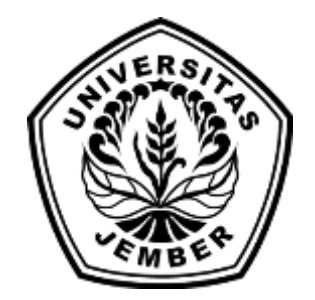

### **RANCANG BANGUN APLIKASI PENDISTRIBUSIAN PENGISIAN [ANJUNGAN TUNAI MANDIRI MENGGUNAKAN ALGOR](http://repository.unej.ac.id/)ITMA**  *CHEAPEST INSERTION HEURISTIC*

**SKRIPSI**

oleh :

**Kadek Budhi Widyastiti 112410101030**

### **PROGRAM STUDI SISTEM INFORMASI UNIVERSITAS JEMBER 2015**

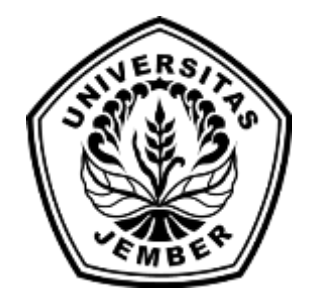

### **RANCANG BANGUN APLIKASI PENDISTRIBUSIAN PENGISIAN [ANJUNGAN TUNAI MANDIRI MENGGUNAKAN ALGOR](http://repository.unej.ac.id/)ITMA**  *CHEAPEST INSERTION HEURISTIC*

#### **SKRIPSI**

diajukan guna melengkapi tugas akhir dan memenuhi salah satu syarat untuk menyelesaikan Pendidikan Sarjana (S1) Program Studi Sistem Informasi dan mencapai gelar Sarjana Komputer

oleh :

**Kadek Budhi Widyastiti 112410101030**

### **PROGRAM STUDI SISTEM INFORMASI UNIVERSITAS JEMBER**

#### **2015**

#### PERSEMBAHAN

<span id="page-2-0"></span>Skripsi ini saya persembahkan untuk :

- 1. Hyang Widhi Wasa, yang telah memberikan kelancaran dan kemudahan dalam menyelesaikan skripsi ini
- 2. Ibunda tercinta Ketut Widiasih dan Ayahanda Nyoman Sudira;
- 3. Adik Komang Budhi Widyastana, Kakak Putu Budhi Widyarsa dan ;
- 4. Saudara-saudaraku berserta seluruh keluarga besar;
- 5. [Guru-guruku sejak taman kanak-kanak hingga perguruan tinggi](http://repository.unej.ac.id/);
- 6. Almamater Program Studi Sistem Informasi Universitas Jember.

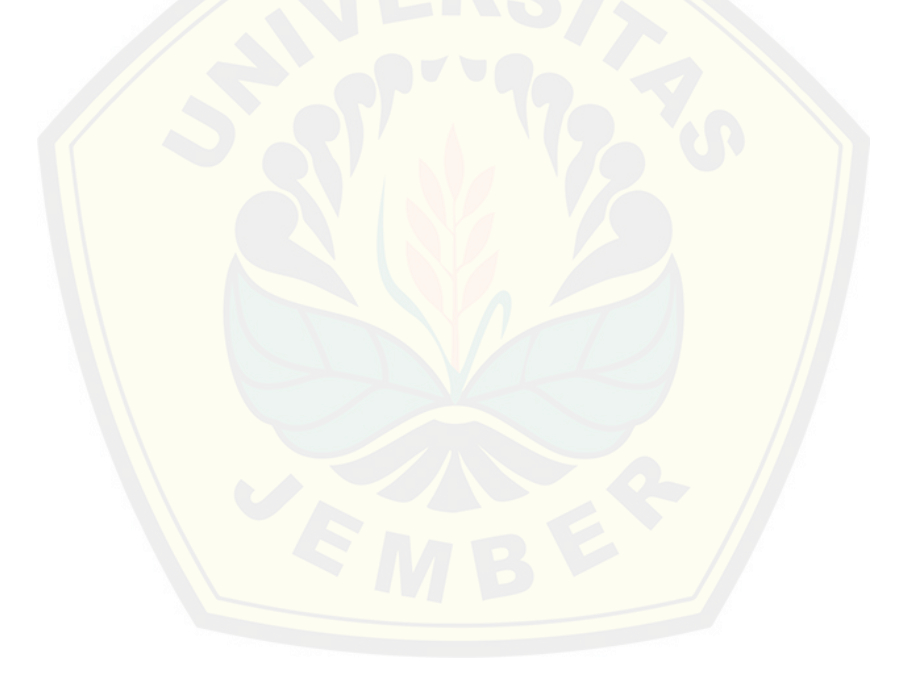

### MOTO

<span id="page-3-0"></span>*"*Hasil Tidak Menghianati Usaha"

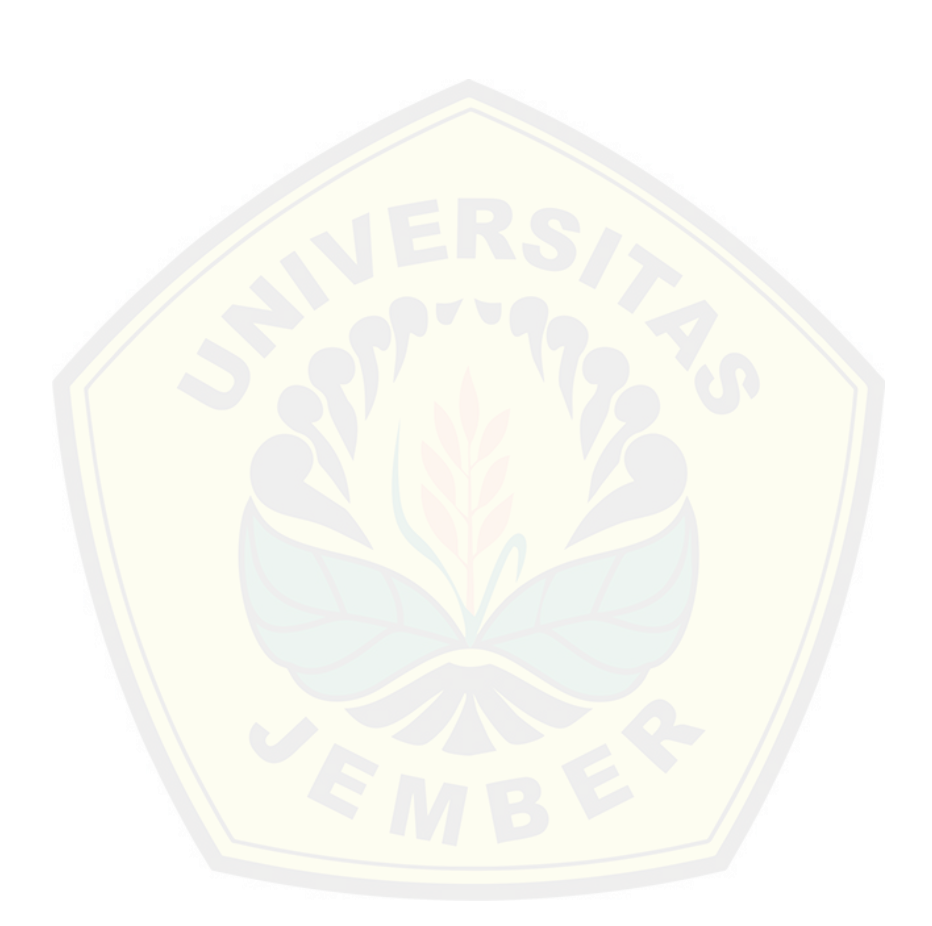

#### PERNYATAAN

<span id="page-4-0"></span>Saya yang bertanda tangan di bawah ini:

Nama : Kadek Budhi Widyastiti

NIM : 112410101030

menyatakan dengan sesungguhnya bahwa karya ilmiah yang berjudul "Rancang Bangun Aplikasi Pendistribusian Pengisian Anjungan Tunai Mandiri menggunakan Algoritma *Cheapest Insertion Heuristic*" adalah benar-benar hasil karya sendiri, kecua[li jika dalam pengutipan substansi disebutkan sumbernya, bel](http://repository.unej.ac.id/)um pernah diajukan pada institusi mana pun, dan bukan karya jiplakan. Saya bertanggung jawab atas keabsahan dan kebenaran isinya sesuai dengan sikap ilmiah yang harus dijunjung tinggi.

Demikian pernyataan ini saya buat dengan sebenarnya, tanpa adanya tekanan dan paksaan dari pihak manapun serta bersedia mendapat sanksi akademik jika di kemudian hari pernyataan ini tidak benar.

> Jember, 25 Juni 2015 Yang menyatakan,

Kadek Budhi Widyastiti NIM 112410101030

#### PENGESAHAN PEMBIMBING

Skripsi berjudul "Rancang Bangun Aplikasi Pendistribusian Pengisian Anjungan Tunai Mandiri menggunakan Algoritma *Cheapest Insertion Heuristic*", telah diuji dan disahkan pada :

hari, tanggal : Senin, 25 Juni 2015

tempat : Program Studi Sistem Informasi Universitas Jember.

Disetujui oleh :

Pembimbing I,

Pembimbing II,

Prof[. Drs. Slamin, M.Comp.Sc.,Ph.D](http://repository.unej.ac.id/) NIP 196906151997021002

Yanuar Nurdiansyah, ST,. M.Cs. NIP 198201012010121004

**SKRIPSI** 

### <span id="page-6-0"></span>**RANCANG BANGUN APLIKASI PENDISTRIBUSIAN PENGISIAN ANJUNGAN TUNAI MANDIRI MENGGUNAKAN ALGORITMA**  *CHEAPEST INSERTION HEURISTIC*

oleh : [Kadek Budhi Widyastiti](http://repository.unej.ac.id/) 112410101030

Pembimbing :

Dosen Pembimbing Utama : Prof. Drs. Slamin, M.Comp.Sc.,Ph.D<br>Dosen Pembimbing Pendamping : Yanuar Nurdiansyah, ST,. M.Cs. : Yanuar Nurdiansyah, ST,. M.Cs.

#### PENGESAHAN

<span id="page-7-0"></span>Skripsi berjudul "Rancang Bangun Aplikasi Pendistribusian Pengisian Anjungan Tunai Mandiri menggunakan Algoritma *Cheapest Insertion Heuristic*", telah diuji dan disahkan pada :

hari, tanggal : Senin, 25 Juni 2015

tempat : Program Studi Sistem Informasi Universitas Jember.

Tim Penguji :

Penguji I,

Penguji II,

Drs. [Antonius Cahya P, M.App., Sc](http://repository.unej.ac.id/) NIP 196909281993021001

Nelly Oktavia Adiwijaya, S.Si., MT. NIP 198410242009122008

Mengesahkan Ketua Program Studi,

Prof. Drs. Slamin, M.Comp.Sc.,Ph.D NIP 196704201992011001

#### RINGKASAN

**Rancang Bangun Aplikasi Pendistribusian Pengisian Anjungan Tunai Mandiri menggunakan Algoritma** *Cheapest Insertion Heuristic***;** Kadek Budhi Widyastiti; 112410101030; 150 halaman; Program Studi Sistem Informasi Universitas Jember.

Anjungan Tunai Mandiri (ATM) adalah alat kasir otomatis yang menggantikan sebagian besar fungsi dari seorang kasir (*teller)*. Nasabah lebih serin[g melakukan transaksi dengan menggunakan ATM dibandingk](http://repository.unej.ac.id/)an dengan menuju bank-bank yang ada. Pemakaian ATM yang sangat dibutuhkan oleh para nasabah membuat pendistribusian untuk mengisi kas ATM sangatlah penting. ATM tidak boleh kosong sehingga menyebabkan keterlambatan dalam proses transaksi.

Jumlah ATM yang terdapat pada bank BRI di Kabupaten Jember sangatlah banyak, sehingga dalam pendistribusian pengisian kas ATM dilakukan setiap hari ketika terdapat ATM dengan kas yang kosong. Pada penelitian ini dibangun Aplikasi Pendistribusian Pengisian ATM untuk mengoptimalkan rute perjalanan pendistribusian pengisian ATM yang akan ditempuh dan dapat tersistemnya pencatatan yang sebelumnya masih secara manual.

Metode yang digunakan adalah algoritma *Cheapest Insertion Heuristic* yakni metode yang melakukan pengulangan untuk mencari jarak terkecil dengan cara menyisipkan nilai yang baru hingga akhirnya membentuk sebuah *subtour* atau rute perjalanan yang optimal. Sistem ini memvisualisasikan hasil dari rute perjalanan pendistribusian pengisian ATM BRI menggunakan bantuan *Google Maps*. Sistem ini dibangun menggunakan bahasa pemrograman *Page Hypertext Pre-Processor* (PHP) dan framework *Code Ignither* (CI). Berdasarkan pengujan yang dilakukan terhadap aplikasi pendistribusian pengisian ATM maka rute perjalanan yang ditempuh menjadi lebih optimal, lebih efisien, dan lebih memudahkan *user* untuk menggunakan sistem ini.

#### PRAKATA

<span id="page-9-0"></span>Puji syukur kehadirat Hyang Widhi Wasa atas segala rahmat dan karunia-Nya, sehingga penulis dapat menyelesaikan skripsi dengan judul "Rancang Bangun Aplikasi Pendistribusian Pengisian Anjungan Tunai Mandiri menggunakan Algoritma *Cheapest Insertion Heuristics*". Skripsi ini disusun untuk memenuhi salah satu syarat menyelesaikan pendidikan Strata Satu (S1) pada Program Studi Sistem Informasi Universitas Jember.

[Penyusunan skripsi ini tidak lepas dari bantuan berbagai pihak. O](http://repository.unej.ac.id/)leh karena itu, penulis menyampaikan terima kasih kepada:

- 1. Prof. Drs. Slamin, M.Comp.Sc., Ph.D., selaku Ketua Program Studi Sistem Informasi Universitas Jember dan juga selaku Dosen Pembimbing Utama;
- 2. Yanuar Nurdiansyah, ST., M.Cs selaku Dosen Pembimbing Anggota yang telah meluangkan waktu, pikiran, dan perhatian dalam penulisan skripsi;
- 3. Anang Andrianto S.T.,MT., selaku Dosen Pembimbing Akademik yang telah membimbing selama penulis menjadi mahasiswa;
- 4. Seluruh Bapak dan Ibu dosen beserta staf karyawan di Program Studi Sistem Informasi Universitas Jember;
- 5. Ibunda tercinta Ketut Widiasih dan Ayahanda Nyoman Sudira yang telah sangat memotivasi penulis;
- 6. Adik Komang Budhi Widyastana dan Kakak Putu Budhi Widyarsa;
- 7. Saudara-saudaraku berserta seluruh keluarga besar;
- 8. Sahabat seperjuangan yang selalu menemani dan memberikan semangat Permadi, Nur, Sri, Adindayu, Trisna, Rawinka, Rama dan Choriawan;
- 9. Keluraga besar NEFOTION semua mahasiswa Program Studi Sistem Informasi angkatan 2011 yang telah menjadi keluarga kecil bagi penulis selama menempuh pendidikan S1;
- 10. Keluarga besar Himpunan Mahasiswa Sistem Informasi (HIMASIF) periode 2011-2012
- 11. Keluarga besar SISFO CUP periode 2011-2014

- 12. Keluarga besar UKM Hindu Dharma Universitas Jembe;
- 13. Keluarga besar UKM Bola Basket Universitas Jember;
- 14. Keluarga besar Paskibra Universitas Jember angkatan 2011;
- 15. Keluarga besar UKM Program Studi Sistem Informasi Universitas Jember;
- 16. Almamater, guru dan teman-teman tercinta pada Taman Kanak-kanak di TK Pertiwi Jember;
- 17. Almamater, guru dan teman-teman tercinta pada Sekolah Dasar di SD Negeri Kebonsari 08;
- 18. [Almamater, guru dan teman-teman tercinta pada Sekolah Meneng](http://repository.unej.ac.id/)ah Pertama di SMP Negeri 1 Jember;
- 19. Almamater, guru dan teman-teman tercinta pada Sekolah Menengah Atas di SMA Negeri 2 Jember;
- 20. PT. Bank Rakyat Indonesia (Persero) Tbk Cabang Jember;
- 21. Semua pihak yang tidak dapat disebutkan satu-persatu.

Penulis menyadari bahwa laporan ini masih jauh dari sempurna, oleh sebab itu penulis mengharapkan adanya masukan yang bersifat membangun dari semua pihak. Penulis berharap skripsi ini dapat bermanfaat bagi semua pihak.

Jember, 25 Juni 2015

Penulis

### <span id="page-11-0"></span>DAFTAR ISI

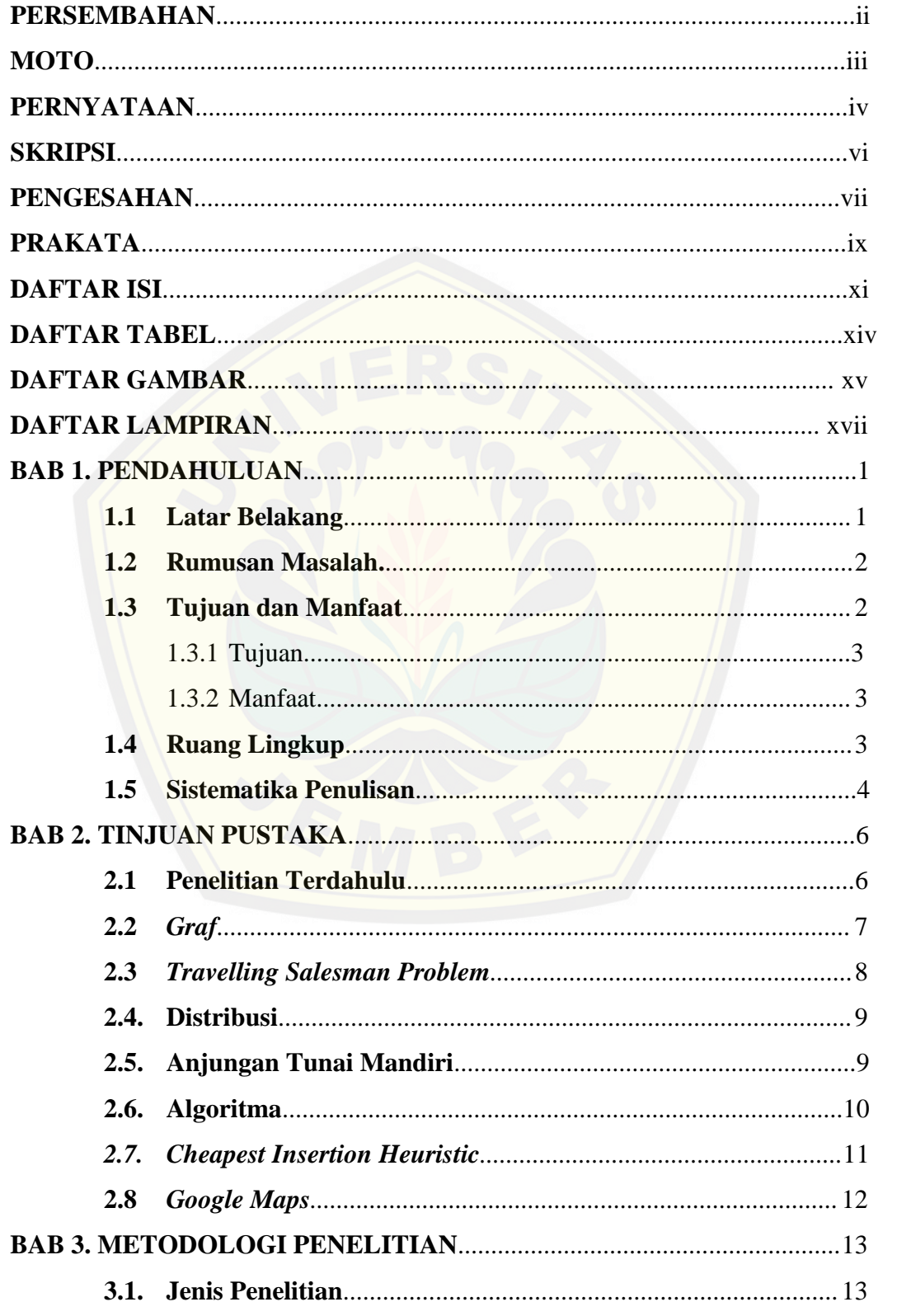

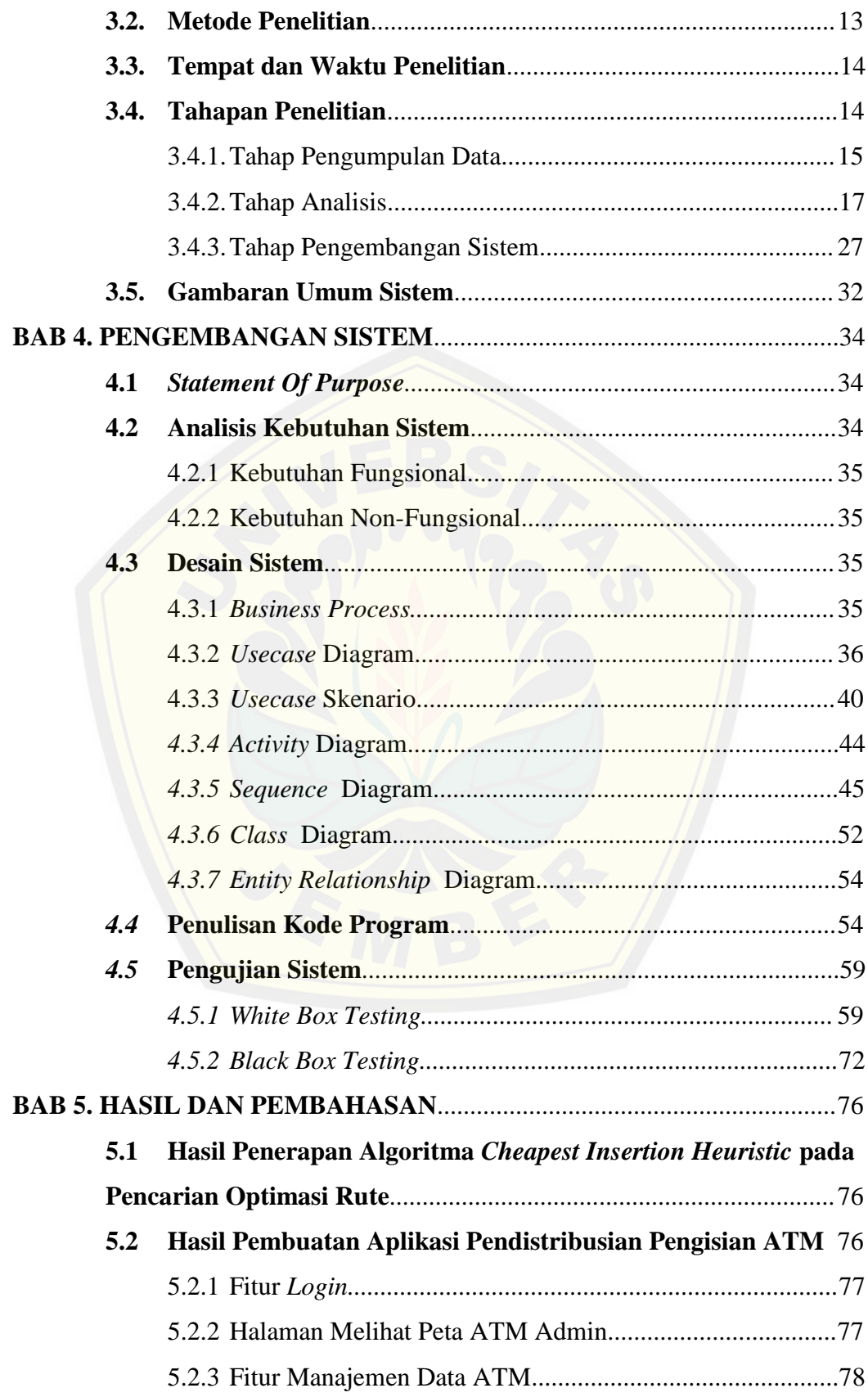

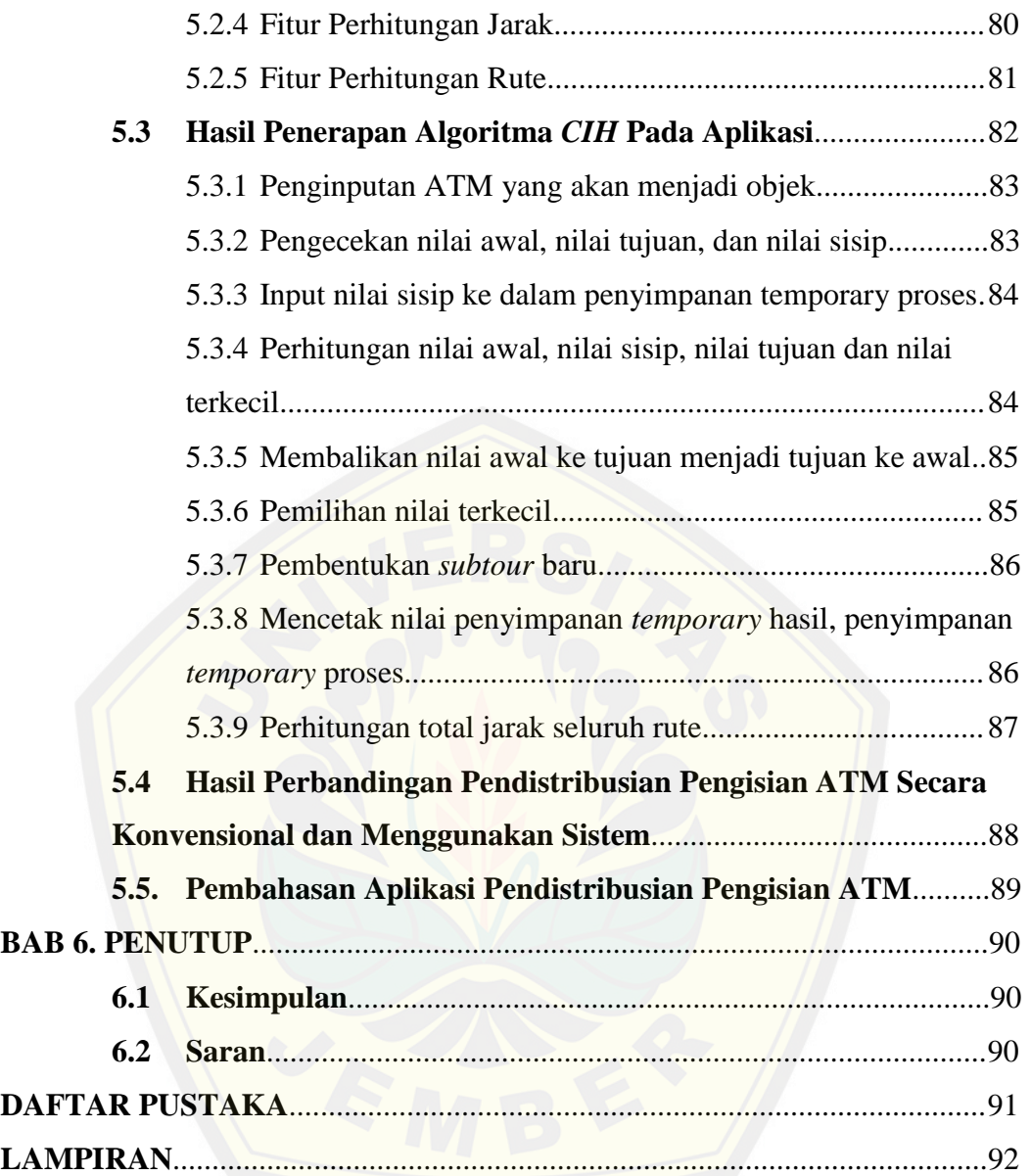

### DAFTAR TABEL

<span id="page-14-0"></span>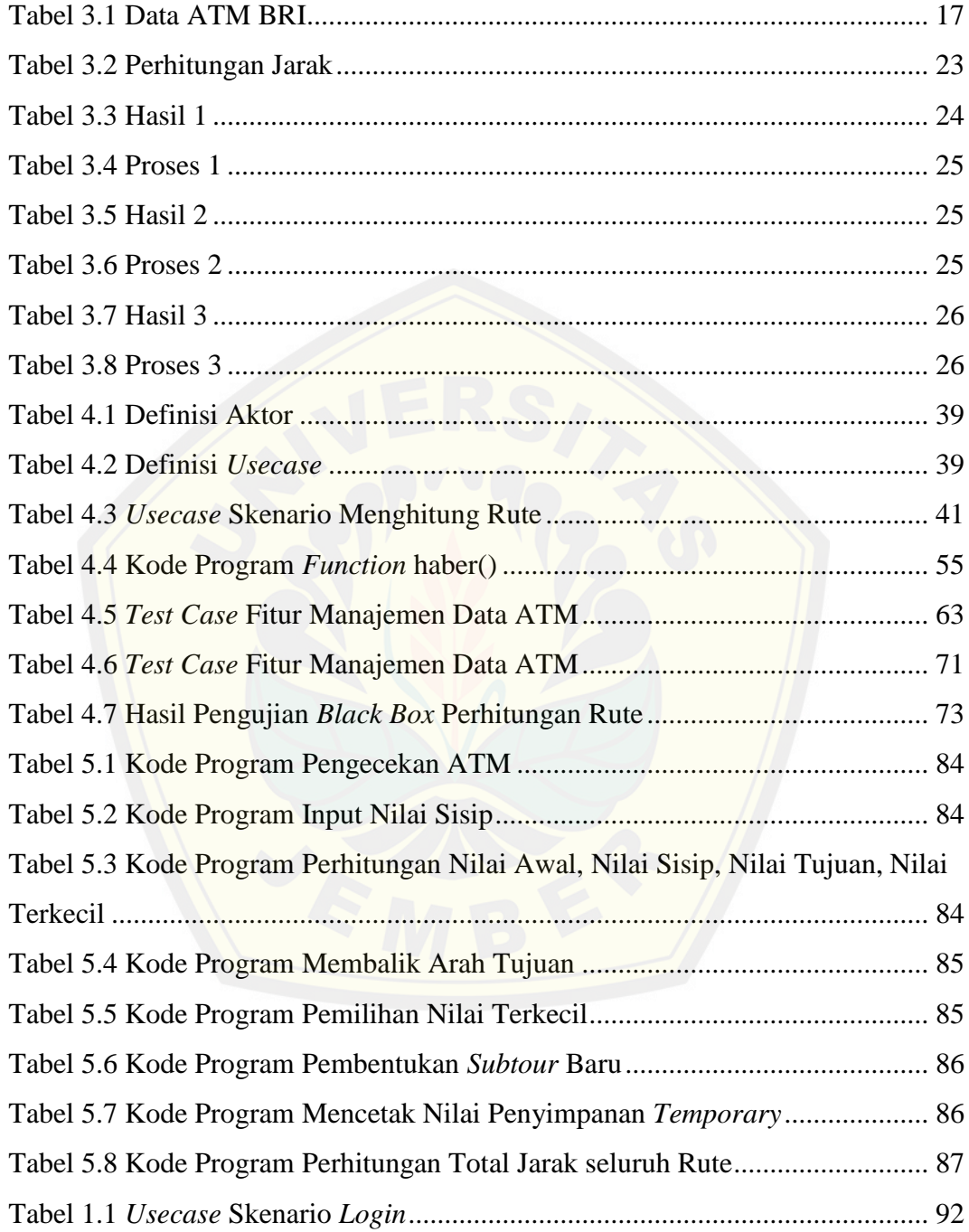

### DAFTAR GAMBAR

<span id="page-15-0"></span>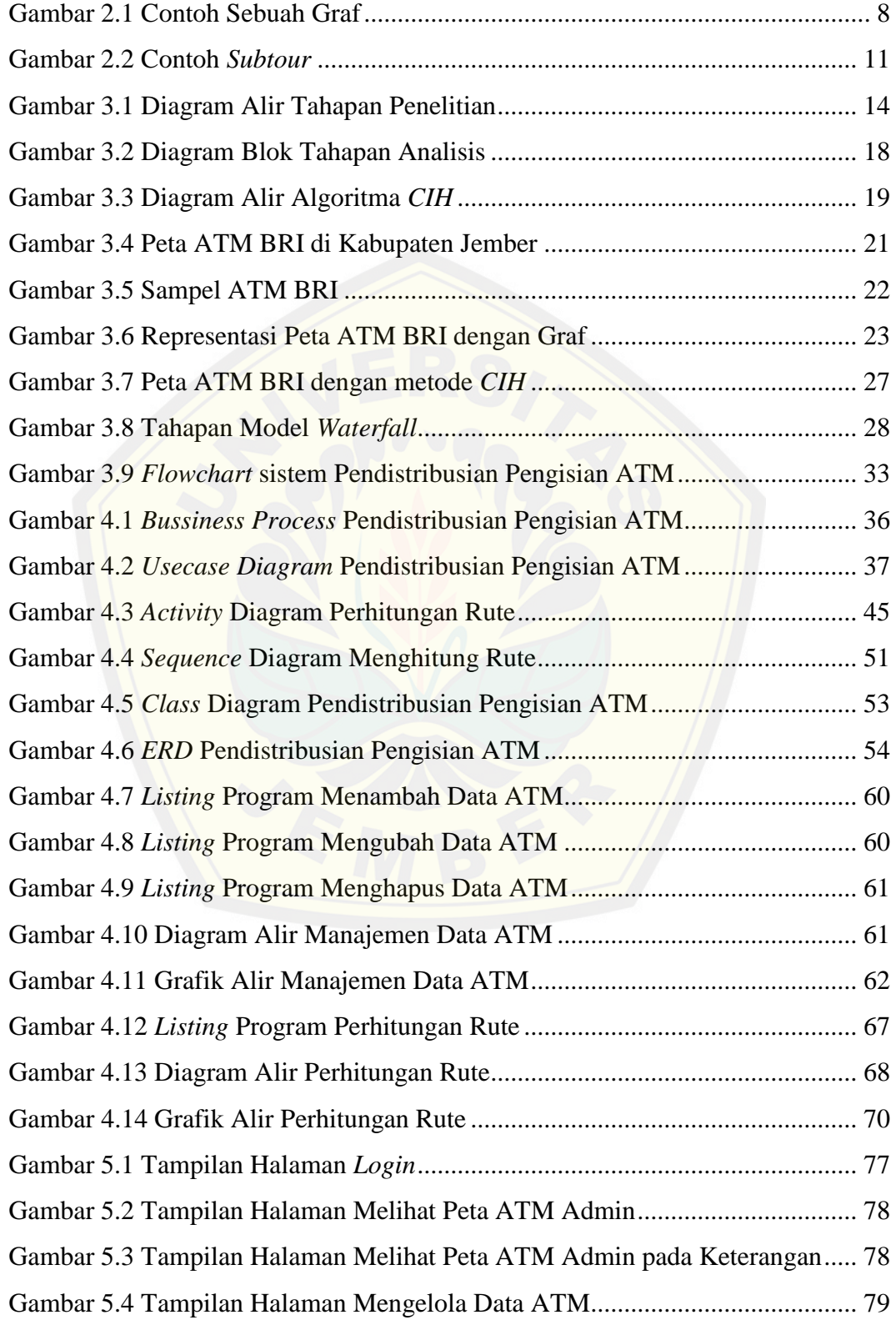

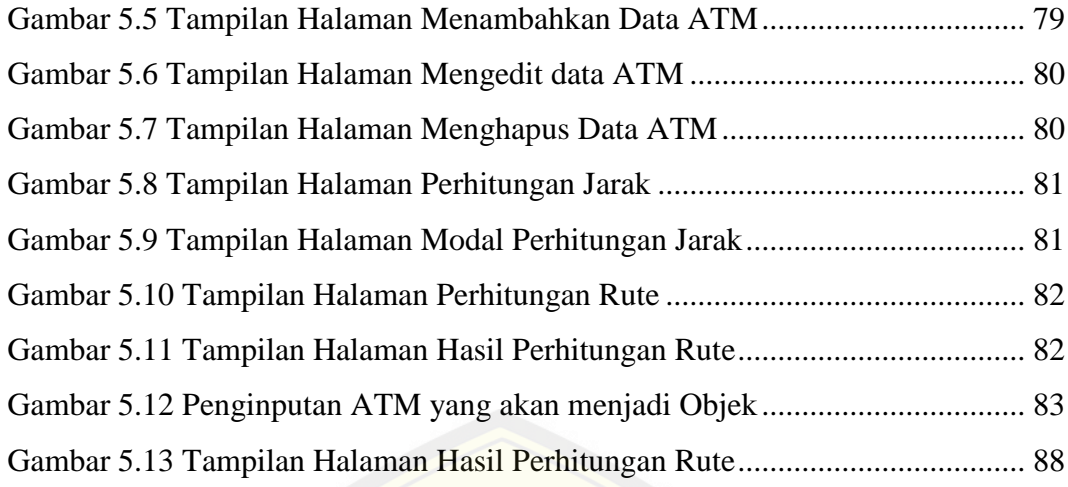

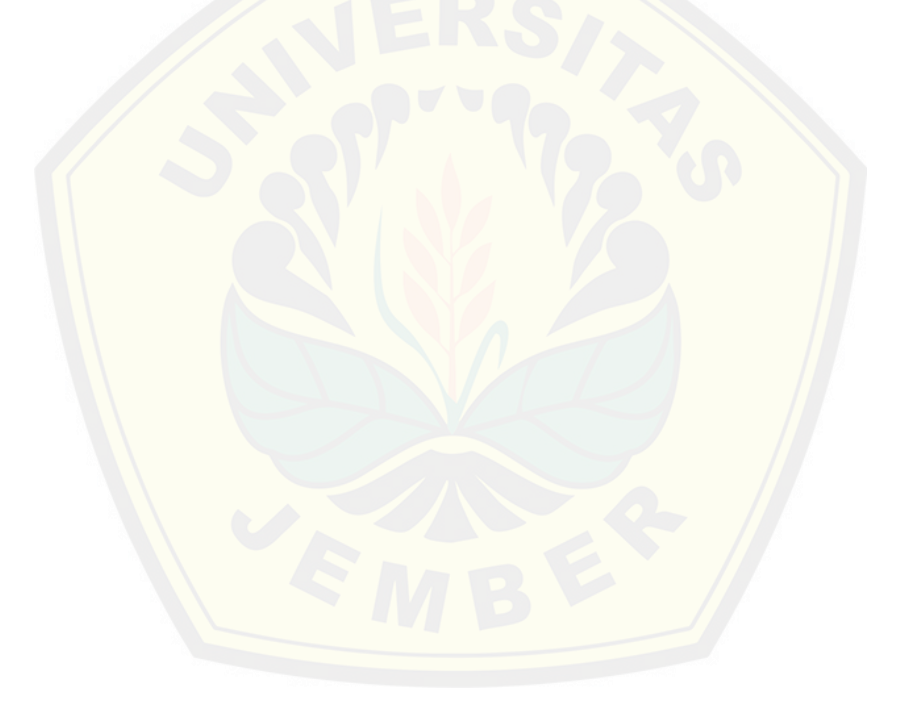

### DAFTAR LAMPIRAN

<span id="page-17-0"></span>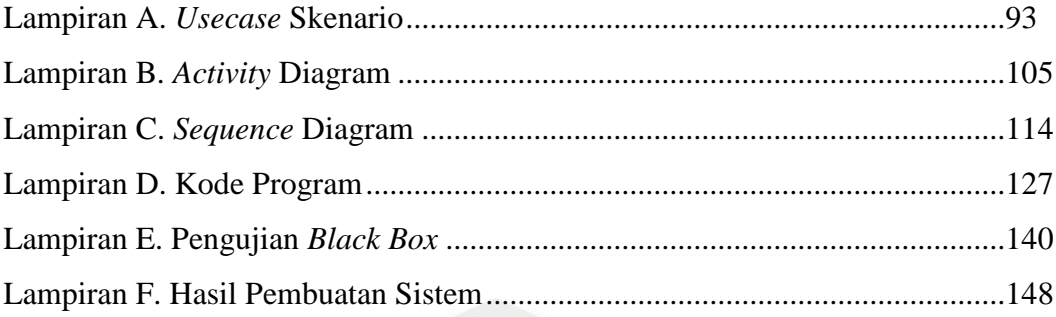

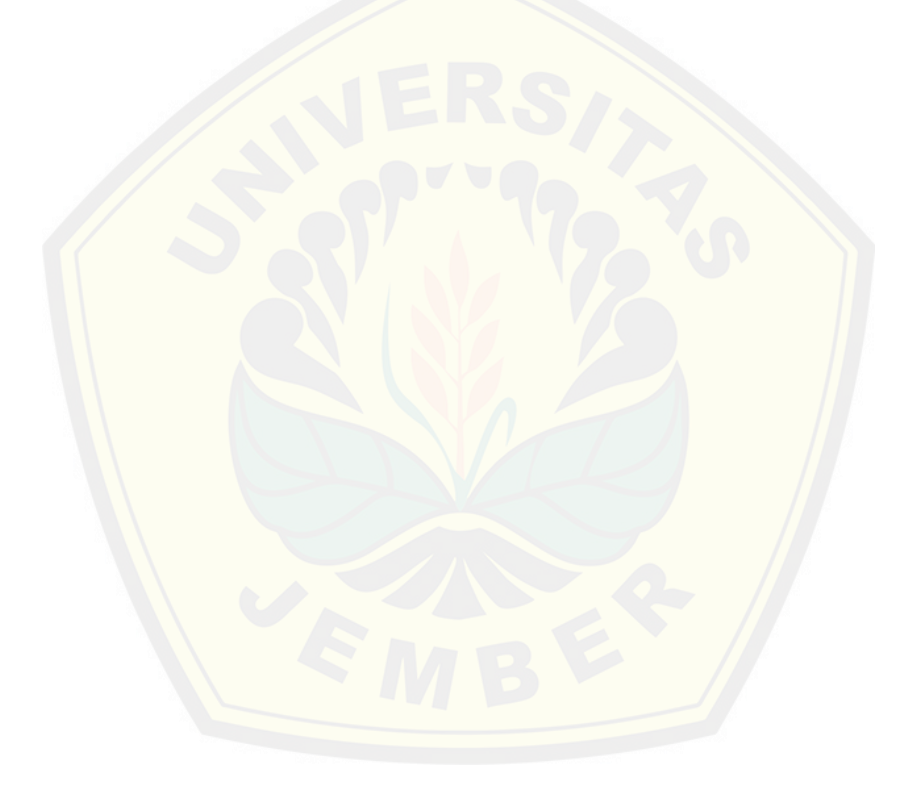

#### <span id="page-18-0"></span>**BAB 1. PENDAHULUAN**

Bab ini merupakan bab awal dari laporan tugas akhir yang akan membahas tentang latar belakang, perumusan masalah, tujuan dan manfaat, ruang lingkup studi dan sistematika penulisan.

#### <span id="page-18-1"></span>**1.1 Latar Belakang**

[Penentuan pencarian rute optimum adalah aktifitas yang sangat p](http://repository.unej.ac.id/)enting yang dapat digunakan dalam berbagai contoh permasalahan, seperti pengiriman pos, pengiriman paket, rute patroli, rute pengisian bensin, rute pendistribusian produk dari gudang dengan gudang lainnya, dan juga rute pengisian Anjungan Tunai Mandiri (ATM). Dengan pemilihan rute yang optimal, maka seseorang akan dapat meminimalisir permasalahan yang ada.

Permasalahan ini biasa disebut dengan *Travelling Salesman Problem* (TSP) yakni pencarian rute optimum dalam suatu perjalanan yang mencari jarak terpendek untuk mencapai tempat tujuan. Penggambaran sederhana dari istilah *TSP* adalah permasalahan perjalanan seorang salesman yang harus mengujungi n buah titik dengan aturan salesman harus mengunjungi setiap titik tepat satu kali dan pada akhirnya harus kembali ke titik asalnya. *Salesman* juga harus meminimalisasir total jarak perjalanan. Metode *TSP* dapat juga dikatakan untuk memudahkan perjalanan maka pemetaan n titik tersebut akan digambarkan dengan sebuah graf, dimana jumlah titik (*vertex*) dan sisi (*edge*) terbatas. Sebuah sisi (*edge*) mewakili jarak antara dua titik yang dihubungkan.

*TSP* dapat di selesaikan dengan beberapa pendekatan dan algoritma, salah satunya adalah penyelesaian dengan menggunakan algoritma *Cheapest Insertion Heuristic (CIH)*. Algoritma ini memiliki konsep menyisipkan kota yang belum terlewati dengan tambahan jarak minimum hingga semua kota terlewati untuk mendapatkan solusi permasalahan (Rothlauf, 2011). Dengan menggunakan algoritma ini, maka permasalahan TSP akan dapat diselesaikan dengan baik dan akan mendapatkan hasil rute yang optimum.

Salah satu permasalahan yang termasuk kasus TSP adalah pendistribusian dalam pengisian ATM, khususnya di kabupaten Jember karena Bank cabang memiliki banyak sekali ATM yang tersebar di seluruh daerah-daerah kecil yang berada dalam satu lingkupan. Bank akan melakukan proses distribusi pengisian uang setiap harinya pada ATM-ATM yang telah kosong.

Prosedur pengisian selama ini adalah dari pusat pengendali sistem ATM yang memberikan informasi bahwa ada mesin ATM yang mempunyai saldo di bawah rata-rata untuk meminimalisir resiko saldo kas ATM habis. Setelah mendapatkan infor[masi, bank segera mengeluarkan kas kantor untuk melakukan peng](http://repository.unej.ac.id/)isian ulang kas ATM melalui *teller* yang juga berfungsi untuk pencatatan pengeluaran dan penerimaan kas. Kemudian uang dibawa oleh petugas ATM untuk melakukan penggantian *cassete* dan *roll* elektronik dan juga kertas *receipt*.

Skripsi ini akan membahas penyelesaian permasalahan kasus TSP pada pendistribusian pengisian ATM sebuah Bank BRI di kabupaten Jember menggunakan algoritma *CIH*. Pada hal ini akan dilakukan penelitian yakni dengan menggunakan algoritma *CIH*, maka akan dapat ditemukan rute perjalanan yang optimum, dengan total jarak yang paling sedikit sehingga dapat meminimalisir penggunaan bahan bakar dan waktu tempuh perjalanan.

#### <span id="page-19-0"></span>**1.2 Rumusan Masalah**

Berdasarkan uraian diatas maka dirumuskan permasalahan sebagai berikut :

- 1. Bagaimana menerapkan algoritma CIH untuk optimasi rute pendistribusian pengisian uang pada ATM Bank BRI di Kabupaten Jember?
- 2. Bagaimana merancang dan membangun aplikasi pendistribusian pengisian ATM Bank BRI di Kabupaten Jember dengan menerapkan algoritma CIH?

#### <span id="page-19-1"></span>**1.3 Tujuan dan Manfaat**

Tujuan dan manfaat dalam penulisan ini merupakan jawaban dari perumusan masalah yang telah disebutkan.

#### <span id="page-20-0"></span>1.3.1 Tujuan

Tujuan dari penelitian adalah :

- 1. Menerapkan algoritma CIH dalam proses pencarian optimasi rute untuk pendistribusian pengisian Anjungan Tunai Mandiri pada PT. BRI (Persero) Tbk. Cabang Jember.
- 2. Merancang dan membangun aplikasi pendistribusian pengisian Anjungan Tunai Mandiri untuk optimasi rute pada PT. BRI (Persero) Tbk Cabang Jember menggunakan algoritma CIH.

#### <span id="page-20-1"></span>1.3.2 Manfaat

Manfaat yang ingin didapatkan dari penelitian ini adalah :

1. Manfaat Akademis

[Hasil penelitian ini diharapkan dapat memberikan kontribusi da](http://repository.unej.ac.id/)n masukan bagi siapa saja yang membutuhkan informasi yang berhubungan dengan judul penelitian ini. Penelitian ini juga diharapkan dapat menambah bermacam judul penelitian yang ada di Program Studi Sistem informasi Universitas Jember.

- 2. Manfaat bagi peneliti
	- a. Mengetahui bagaimana proses penerapan algoritma *Cheapest Insertion Heuristic* pada proses pendistribusian pengisian ATM.
	- b. Membantu instansi dalam pencarian rute terbaik untuk menyelesaikan permasalahan pendistribusian pengisian ATM.
- 3. Manfaat bagi objek penelitian
	- a. Memberikan inovasi baru kepada instansi tempat penelitian mengenai penggunaan *algoritma Cheapest Insertion Heuristic* untuk membangun aplikasi Pendistribusian Pengisian ATM.
	- b. Membantu instansi untuk melakukan pencarian rute terbaik dengan lebih optimal dan efektif.

#### <span id="page-20-2"></span>**1.4 Ruang Lingkup**

Ruang lingkup atau disebut juga dengan batasan - batasan masalah dibuat oleh penulis agar memberikan batasan untuk objek dan tema yang akan diteliti,

sehingga tidak terjadi penyimpangan dalam proses penulisan dan pembuatan sistem informasi. Batasan masalah dalam pembuatan sistem ini dapat dilihat berikut ini.

- 1. Titik awal pendistribusian adalah ATM BRI CDM kantor cabang BRI Jember.
- 2. Obyek terdiri dari ATM-ATM Bank BRI yang tersebar diseluruh pelosok daerah-daerah di Kabupaten Jember.
- 3. Jalur yang dilalui kendaraan dalam kondisi normal.
- 4. Hanya ada satu kendaraan yang di gunakan ketika menerapkan aplikasi pendistribusian pengisian ATM.
- 5. Tingkat kegentingan antara tiap ATM bernilai sama.
- 6. Algoritma yang digunakan adalah algoritma CIH yang merupakan salah satu algoritma dalam penyelesaian TSP*.*

#### <span id="page-21-0"></span>**1.5 Sistematika Penulisan**

[Sistematika penulisan dan kerunutan skripsi ini disusun sebagai b](http://repository.unej.ac.id/)erikut:

1. Pendahuluan

Bab ini menjelaskan tentang latar belakang, perumusan masalah, tujuan dan manfaat, ruang lingkup studi dan sistematika penulisan.

2. Tinjauan Pustaka

Bab ini menjelaskan tentang materi, informasi, tinjauan pustaka, dan studi terdahulu yang menjadi kerangka pemikiran dalam penelitian.

- 3. Metodologi Penelitian Bab ini menjelaskan tentang metode penelitian yang digunakan dalam penelitian.
- 4. Pengembangan Sistem Bab ini menjelaskan tentang pengembangan sistem yang dikembangkan.
- 5. Hasil dan Pembahasan

Bab ini menjelaskan tentang hasil dan pembahasan dari penelitian yang dilakukan.

6. Penutup

Bab ini berisi tentang kesimpulan dari penelitian dan saran untuk penelitian selanjutnya.

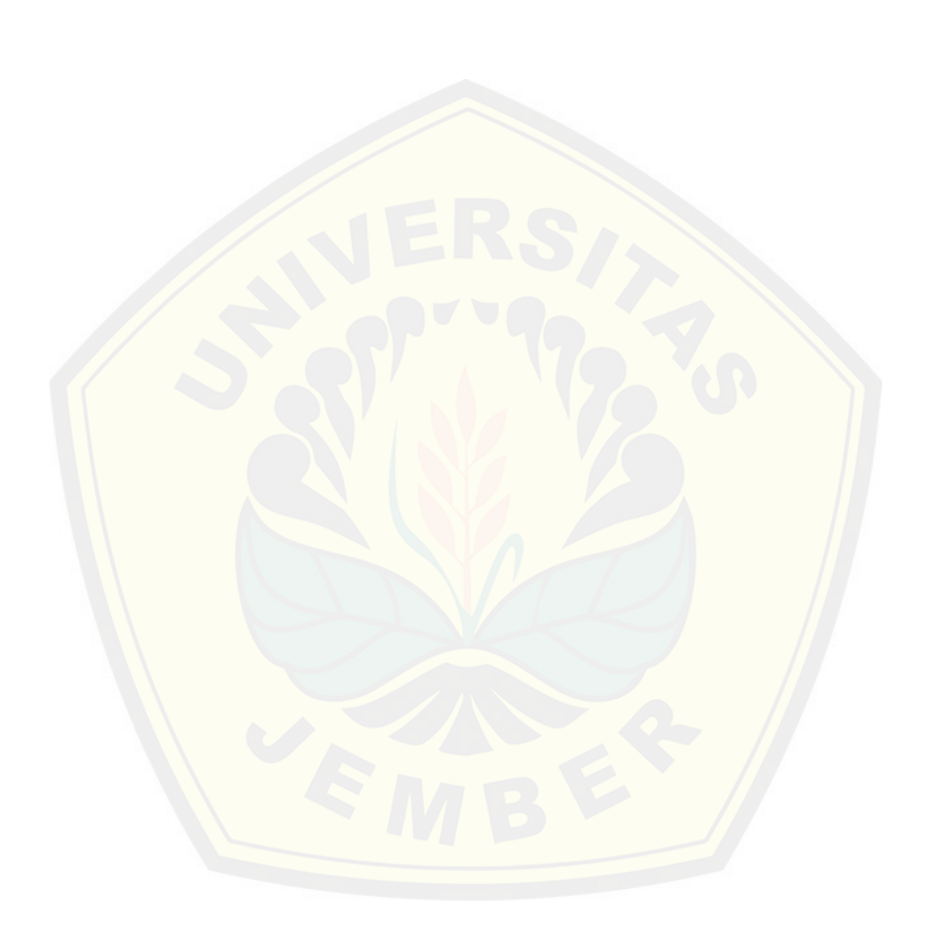

#### <span id="page-23-0"></span>**BAB 2. TINJUAN PUSTAKA**

Tinjauan pustaka adalah bagian yang akan menjelaskan teori-teori dan pustaka yang akan digunakan dalam penelitian, yakni tentang penelitian terdahulu, graf, *travelling salesman problem*, distribusi, ATM, algoritma, dan *cheapest insertion heuristic, google maps*.

#### <span id="page-23-1"></span>**2.1 Penelitian Terdahulu**

[Penelitian sebelumnya mengenai permasalahan TSP dilakukan](http://repository.unej.ac.id/) oleh Indah Apriliani Universitas Jember dengan judul Penyelesaian *Travelling Salesman Problem* (TSP) menggunakan Algoritma Semut dan Algoritma *Cheapest Insertion Heuristic* (CIH) dengan mengambil permasalahan pada rute pengisian mesin ATM Bank BCA yang terletak di wilayah Jember dan Bondowoso. Penelitian ini dibuat untuk membandingkan antara kedua algoritma yakni algoritma semut atau algoritma CIH yang memiliki efektifitas lebih dalam menyelesaikan permasalahan pencarian rute terpendek. Pembuatan program menggunakan software *Delphi 7.0*, berdasarkan algoritma yang telah dibuat pada masing-masing algoritma.

Luaran dari penelitian ini adalah perbandingan hasil perhitungan rute optimal yang dihasilkan oleh program *Delphi 7.0*, algoritma CIH menghasilkan rute yang lebih optimal dibandingkan dengan algoritma untuk titik lokasi kurang dari 7. Berdasarkan waktu eksekusi program yang dibutuhkan oleh kedua algoritma, maka algoritma CIH membutuhkan waktu yang relatif lebih cepat dibandingkan dengan algoritma semut.

Penelitian yang lainnya yakni dengan judul Penyelesaian *Travelling Salesman Problem* dengan Algoritma *Cheapest Insertion Heuristic* dan Basis Data yang dilakukan oleh Kusrini dan Jazi Eko Istiyanto. Pada penelitian ini dijelaskan bagaimana cara menyelesaikan beberapa data dengan menggunakan metode algoritma CIH dengan penyimpanan data dengan menggunakan basis data, dan juga menyelesaikan perhitungan tentang waktu proses yang dibutuhkan dalam suatu penyelesaian berdasarkan jumlah kota yang berbeda-beda.

Hasil dari penelitian ini adalah basis data dapat digunakan sebagai alat bantu dalam mengimplementasikan penyelesaian permasalahan TSP yang berperan sebagai penyimpanan data proses sehingga pengambilan informasi jarak minimal dari beberapa alternatif yang ada dapat dilakukan dengan mudah yakni dengan menggunakan query. Jumlah kota juga sangat mempengaruhi waktu proses dalam penyelesaian, karena semakin banyak kota yang diinputkan maka waktu penyelesaian program pun akan semakin membutuhkan waktu yang relatif lebih lama.

[Kedua penelitian di atas menggambarkan hasil penyele](http://repository.unej.ac.id/)saian TSP menggunakan algoritma CIH dan belum dilanjutkan dengan pengembangan aplikasinya. Dengan demikian rancang bangun aplikasi penyelesaian TSP menggunakan algoritma CIH untuk optimasi rute pendistribusian pengisian ATM perlu dilakukan.

#### <span id="page-24-0"></span>**2.2** *Graf*

Sebuah graf G merupakan pasangan himpunan (V(G), E(G), dimana V(G) adalah himpunan berhingga tak kosong dari elemen yang disebut titik, dan E(G) adalah sebuah himpunan (mungkin kosong) dari pasangan tak terurut {u,v} dari titik-titik u, v  $\in$  (G) yang disebut sisi (Slamin, 2009).

Graf G mungkin mengandung loop, yaitu sisi yang berbentuk {u,v}, dan sisi ganda yaitu sisi yang menghubungkan sepasang titik yang sama lebih dari satu. Untuk menyederhanakan notasi, sebuah sisi {u,v} sering dinotasikan dengan uv (Slamin, 2009).

Titik u dan v dimisalkan merupakan titik-titik dari graf G. u dikatakan bertetangga dengan v jika terdapat sebuah sisi e yang menghubungakan u dan v, yaitu e = uv. Selanjutnya kita sebut v tetangga dari u. Himpunan semua tetangga dari u disebut ketetanggan dari u dan dinotasikan dengan N(u). Kedua titik u dan v dapat juga disebut bersisian dengan sisi e (Slamin, 2009).

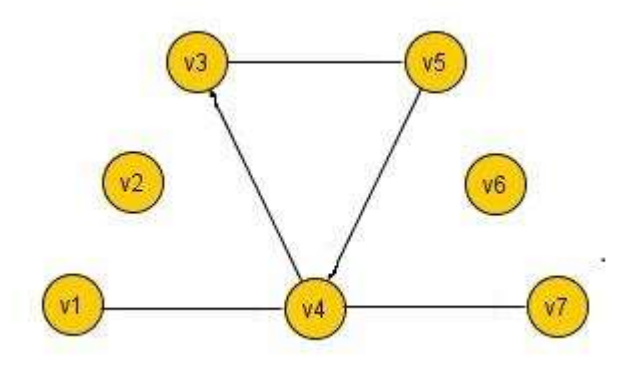

Gambar 2.1 Contoh Sebuah Graf

(Sumber : Slamin, 2009)

<span id="page-25-1"></span>[Gambar](#page-25-1) **2**.**1** menunjukan sebuah contoh graf yang berordo 7 dengan himp[unan titik {v1, v2, v3, v4, v5, v6, v7}, dan memiliki himpunan](http://repository.unej.ac.id/) sisi {v1v4, v4v3, v3v5, v5v4, v4v7} (Slamin, 2009).

Derajat dari titik v pada G adalah banyaknya titik-titik yang bertetangga dengan v, yaitu jumalah semua tetangga dari v. Dapat dilihat pada gambar 1, titik v1 bertetangga dengan titik v4, dan titik v3 bersisian dengan sisi v3v4 dan v3v5 (Slamin, 2009).

#### <span id="page-25-0"></span>**2.3** *Travelling Salesman Problem*

*Travelling Salesman Problem* adalah suatu permasalahan mencari sebuah rute tertutup untuk mengunjungi sejumlah kota, dimana setiap kota hanya dikunjungi sekali dan kembali ke kota awal setelah semua kota dikunjungi. TSP dibedakan menjadi 2 jenis yaitu *symetric TSP* dan *asymetric TSP* (Jonhson & Mc Geoch, 1995).

*TSP* dinyatakan sebagai permasalahan dalam mencari jarak minimal sebuah perjalanan yang berangkat dari sebuah titik awal dan kembali ke titik awal serta mengunjungi setiap titik hanya sekali. *TSP* direpresentasikan dengan menggunakan sebuah graf lengkap dan berbobot  $G = (V, E)$  dengan V adalah himpunan titik yang merepresentasikan kota-kota yang akan dikunjungi dan E adalah himpunan sisi yang merepresentasikan jalan antar titik serta sisi  $e = (v_i, v_j)$  memiliki bobot  $c(e)$  $c_{ii}$  yaitu bobot sisi antara titik v<sub>i</sub> dan v<sub>i</sub> yang menujukan jarak antara titik i dan titik

j. Diberikan juga  $C = (c_{ii})$  sebagai matriks bobot yang bersesuaian dengan E. Sehingga, permasalahan *TSP* adalah bagaimana menemukan sikel Hamilton dalam graf G dengan bobot minimum (Apriliani, 2011).

TSP dibagi menjadi 2 jenis, yakni :

- 1. TSP asimetris yakni dimisalkan, biaya dari kota 1 ke kota 2 tidak sama dengan biaya dari kota 2 ke kota 1. Dengan n kota, besarnya ruang pencarian adalah  $n!$  $\frac{n}{n}$  = (n-1)! jalur yang mungkin.
- 2. TSP simetris yakni dimisalakan, biaya dari kota 1 ke kota 2 adalah sama [dengan biaya dari kota 2 ke kota 1. Apabila dengan n kota, jumla](http://repository.unej.ac.id/)h jalur yang mungkin adalah  $\frac{n!}{2n} = \frac{(n-1)!}{2}$  $\frac{2}{2}$ jalur yang mungkin (Wiyanti, 2013).

#### <span id="page-26-0"></span>**2.4. Distribusi**

Distribusi adalah sekelompok pedagang dan agen perusahaan yang mengkombinasikan antara pemindahan fisik dan nama dari suatu produk untuk menciptakan kegunaan bagi pasar tertentu (Dharmmesta, 1999). Sehingga dapat disimpulkan bahwa saluran distribusi adalah serangkaian organisasi yang saling tergantung dalam proses untuk membuat produk tersedia di pasar dan menciptakan kegunaan bagi konsumen sasaran.

Anggota saluran distribusi melaksanakan sejumlah fungsi yakni aktifitasaktifitas yang dilaksanakan anggota saluran distribusi dalam memindahkan barang dari produsen ke konsumen dan menciptakan kegunaan produk tersebut bagi konsumen (Kotler, 2002).

#### <span id="page-26-1"></span>**2.5. Anjungan Tunai Mandiri**

ATM atau dalam bahasa Indonesia juga disebut dengan Anjungan Tunai Mandiri adalah sebuah alat elektronik yang menginjinkan nasabah bank untuk mengambil uang dan mengecek rekening tabungan tanpa perlu dilayani oleh seorang *teller* manusia. Banyak ATM juga mengijinkan penyimpanan uang atau cek, transfer uang. ATM sering ditempatkan di lokasi-lokasi strategis seperti

restoran, pusat perbelanjaan, bandar udara, pasar, dan kantor-kantor bank itu sendiri (Anwar, 2015).

Jenis transaksi yang tersedia antara lain adalah :

- 1. Setoran Tunai
- 2. Penarikan Tunai
- 3. Transfer Dana
- 4. Pembelanjaan
- 5. Pembayaran
- 6. Informasi Saldo
- 7. Dan Informasi Kurs

#### <span id="page-27-0"></span>**2.6. Algoritma**

[Algoritma adalah sebuah himpunan terhingga dari instruksi yang](http://repository.unej.ac.id/) mempunyai karakteristik berikut ini:

- 1. Presisi (precision), langkah-langkahnya dinyatakan dengan jelas.
- 2. Unik (*uniqueness*), hasil lanjutan dari setiap langkah dari pelaksanaan didefinisikan secara tunggal dan semata-mata bergantung pada masukan dan hasil dari langkah sebelumnya.
- 3. Terhingga (*finiteness*), yaitu algoritma berhenti setelah beberapa intruksi terhingga dilaksanakan.
- 4. Masukan *(input*), yaitu algoritma memerlukan masukan.
- 5. Keluaran (*output*), yaitu algoritma menghasilkan keluaran.
- 6. Umum (*generality*), algoritma berlaku pada himpunan masukan.

Algoritma juga diartikan sebagai metode langkah demi langkah dari pemecahan suatu masalah. Langkah-langkah dari suatu algoritma harus dinyatakan dengan jelas sehingga dapat ditulis dalam bahasa pemrograman dan dijalankan oleh komputer (Johnsonbaugh, 1998).

Kompleksitas dari suatu algoritma merupakan ukuran seberapa banyak komputasi yang dibutuhkan algoritma tersebut untuk menyelesaikan masalah. Secara informal, algoritma yang dapat menyelesaikan suatu permasalahan dalam waktu yang singkat memiliki kompleksitas yang rendah, sementara algoritma yang membutuhkan waktu lama untuk menyelesaikan suatu masalah membutuhkan kompleksitas yang tinggi.

#### <span id="page-28-0"></span>*2.7. Cheapest Insertion Heuristic*

Algoritma ini memiliki konsep menyisipkan kota yang belum terlewati dengan tambahan jarak minimum hingga semua kota terlewati untuk mendapatkan solusi permasalahan (Rothlauf, 2011). Sebuah perjalanan (tour) Algoritma CIH dimulai dari simpul awal (1) menuju ke semua simpul (2,3,..,n) dan kembali ke simp[ul awal \(1\) tanpa ada simpul yang dikunjungi lebih dari satu k](http://repository.unej.ac.id/)ali dengan memperhitungkan tambahan jarak minimum ketika satu simpul disisipkan ke dalam partial tour yang ada.

Berikut ini adalah tata urutan algoritma CIH (Kusrini & Istiyanto, 2007).

- 1. Permasalahan dapat direpresentasikan ke suatu graf lengkap.
- 2. Penelusuran di mulai dari sebuah kota pertama yang dihubungkan dengan sebuah kota terakhir.
- 3. Hubungkan 2 kota tersebut dengan sebuah subtour. Subtour adalah perjalanan dari kota pertama dan berakhir di kota pertama sehingga membentuk sebuah sikel, misal  $(1,2) \rightarrow (2,3) \rightarrow (3,1)$  yang ditunjukan pada [Gambar](#page-28-1) 2.2.

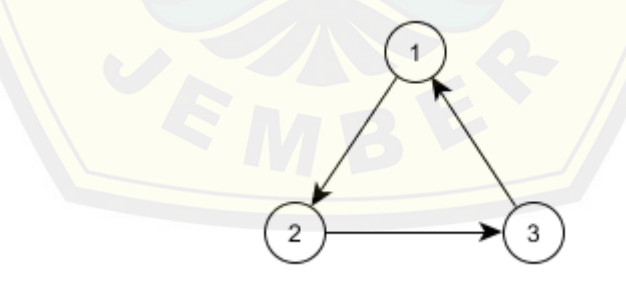

Gambar 2.2 Contoh *Subtour* (Sumber : Hasil Analisis, 2015)

<span id="page-28-1"></span>4. Subtitusi salah satu arah hubungan (arc) dari dua kota dengan kombinasi dua arc, yaitu arc $(i,j)$  dengan arc $(i,k)$  dan arc $(k,j)$ , dengan k merupakan kota sisipan dengan tambahan jarak terkecil, yang diperoleh dari:

$$
C_{ik} + C_{kj} - C_{ij} \tag{2.1}
$$

Dengan :

Cik adalah jarak dari kota i ke kota k,  $C_{ki}$  adalah jarak dari kota k ke kota j dan Cij adalah jarak dari kota i ke kota j

5. Ulangi langkah 4 sampai seluruh kota masuk dalam subtour sehingga algoritma di hentikan.

#### <span id="page-29-0"></span>**2.8** *Google Maps*

*Google Maps* adalah layanan gratis yang sudah disediakan oleh *Google* yang dapat [digunakan untuk mengimplementasikan Sistem Informasi Geogra](http://repository.unej.ac.id/)fis berbasis *website*. Salah satu keuntungan dari penggunaan *Google Maps* adalah layanan yang *free* dan bisa dikembangkan sesuai dengan keinginan karena *Google* sendiri sudah menyediakan *library* bagi para pengembang yang ingin memanfaatkan layanan *Google Maps* tersebut.

*Google Maps* API merupakan perkembangan dari *Google Maps* yang digunakan untuk menampilkan *Google Maps* ke dalam *website* yang dapat menampilkan peta 2 dimensi, foto satelit, relief fisik permukaan bumi dan menunjukkan seberapa tingginya suatu lokasi serta foto satelit yang diatasnya tergambar pula jalan dan nama kota sehingga dapat memudahkan pengguna untuk melihat data dalam bentuk peta secara jelas (Masykur, 2014).

#### <span id="page-30-0"></span>**BAB 3. METODOLOGI PENELITIAN**

Metodologi penelitian merupakan bagian yang ditunjukan untuk mendapat gambaran tahapan yang sistematis, yang dilakukan untuk menganalisa data dan mengembangkan sistem pada penelitian ini. Tahapan yang dilakukan adalah menjelaskan tentang jenis penelitian, metode penelitian, tempat dan waktu penelitian untuk membangun Rancang Bangun Aplikasi Pendistribusian Pengisian Anjungan Tunai Mandiri yang dilakukan pada PT. BRI (Persero) Tbk Cabang Jember.

#### <span id="page-30-1"></span>**3.1. Jenis Penelitian**

[Penelitian ini menggunakan dua jenis penelitian, yaitu penelitia](http://repository.unej.ac.id/)n kualitatif dan penelitian kuntitatif. Jenis penelitian kualitatif digunakan karena penelitian ini menganalisa studi kasus pada Bank BRI yang merupakan cabang di Kabupaten Jember dan jenis penelitian kuantitatif digunakan karena dalam penelitian ini menerapkan serta megkaji teori yang sudah ada sebelumnya.

#### <span id="page-30-2"></span>**3.2. Metode Penelitian**

Metodologi penelitian merupakan bagian yang ditunjukan untuk mendapat gambaran tahapan yang sistematis, yang dilakukan untuk menganalisa data dan mengembangkan sistem pada penelitian ini. Metode yang digunakan adalah penelitian studi kasus dimana melibatkan investigasi kasus, yang didefinisikan sebagai objek studi yang dibatasi untuk pnelitian dalam hal waktu, tempat, atau batas-batas fisik dengan menggunkan beberapa tahap pengumpulan data yakni wawancara, observasi lapangan, dan dokumentasi. Penelitian studi kasus digunakan untuk penelitian ini karena ditemukannya suatu proses kegiatan yang sangat sering dilakukan dan kasus tersebut akan diteliti untuk mendapatkan pemahaman yang lebih tentang kasus ini hingga dapat menyelesaikan permasalahan yang ada pada penelitian ini.

#### <span id="page-31-0"></span>**3.3. Tempat dan Waktu Penelitian**

Penelitian dilakukan di PT. Bank Rakyat Indonesia (Persero) Tbk Cabang Jember yang merupakan Bank cabang di Kabupaten Jember. Waktu penelitian dilakukan selama 5 (lima) bulan, dimulai pada bulan Februari 2015 sampai dengan bulan Juni 2015.

#### <span id="page-31-1"></span>**3.4. Tahapan Penelitian**

Tahapan yang digunakan dalam penelitian ini aadalah tahap indentifikasi masal[ah, tahap pengumpulan data, tahap perancangan yakni tahap a](http://repository.unej.ac.id/)nalisis dan pengembangan sistem dan tahapan penyusunan laporan. Gambaran tahapan penelitian dapat dilihat pada diagram alir pada [Gambar 3.1.](#page-31-2)

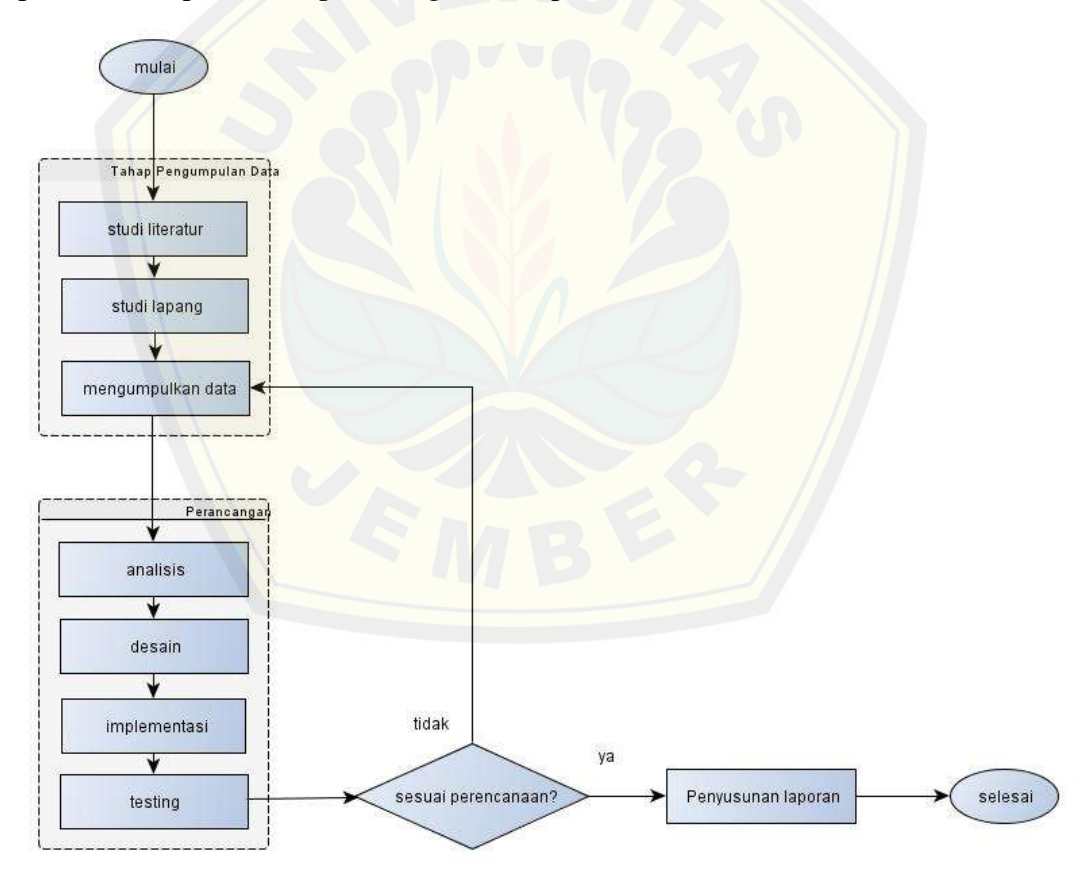

Gambar 3.1 Diagram Alir Tahapan Penelitian

<span id="page-31-2"></span>Langkah awal yang dilakukan dalam penelitian ini adalah tahapan pengumpulan data dimana terdapat studi literatur yakni peneliti melakukan

pencarian data dengan mencari referensi dan studi lapang yang merupakan proses dimana peneliti mendapatkan data dengan melakukan wawancara langsung pada narasumber sesuai dengan bidang yang terkait dengan permasalahan yang ada. Tahapan kedua adalah tahap perancangan dimana diawali dengan analisis data-data dan permasalahan secara keseluruhan untuk mendapatkan metode yang tepat agar dapat digunakan oleh sistem, yang dilanjutkan dengan desain, implementasi dan ketika semua telah selesai dilakukan akan dilakukan testing atau pengecekan untuk memeriksa apakah sistem yang dibuat telah sesuai dengan tahapan pada tahapan sebel[umnya. Tahapan yang terakhir adalah tahap penyusunan lapo](http://repository.unej.ac.id/)ran dimana ketika semua tahapan sebelumnya telah berhasil di selesaikan. Tahapan-tahapan penelitian akan dijelaskan lebih rinci sebagai berikut.

#### <span id="page-32-0"></span>3.4.1.Tahap Pengumpulan Data

Tahapan pengumpulan data adalah tahapan dimana peneliti mencari untuk mendapatkan data-data dan informasi yang dibutuhkan untuk menyelesaikan penelitian. Pengumpulan data memiliki beberapa teknik yakni:

1. Studi Literatur

Studi Literatur dalam sebuah penelitian digunakan untuk mendapatkan referensi gambaran yang dapat membantu dalam menambah pemahaman dan wawasan yang sangat diperlukan dalam pengerjaan penelitian ini. Studi literatur bisa didapatkan melalui jurnal, buku, dan bahkan skripsi dari penelitian terdahulu, sehingga dengan demikian dapat membantu peneliti untuk mendapatkan gambaran tentang apa yang sudah dilakukan oleh peneliti sebelumnya dan dapat menghindari kesalahan yang ada dari suatu penelitian oleh peneliti sebelumnya. Bagian studi literatur yang digunakan untuk penyelesaian penelitian ini adalah berbagai jurnal dan penelitian sebelumnya tentang penggunaan travelling salesman problem dalam kehidupan seharihari, algoritma *CIH* yang digunakan untuk optimasi rute dengan berbagai macam studi kasus yang ada, dan berbagai macam lainnya.

#### 2. Studi Lapang

Studi lapang merupakan teknik pengumpulan data secara langsung ke lapangan atau melihat langsung kondisi objek. Studi lapang dapat dilakukan dengan berbagai teknik, yakni diantaranya teknik observasi dengan mengadakan pengamatan terhadap objek yang diteliti yakni mengamati studi kasus yang terdapat pada PT. BRI (Persero) Tbk Cabang Jember dan teknik wawancara yang merupakan teknik dimana dilakukan dengan mengadakan aktivitas tanya jawab secara langsung kepada narasumber yakni Pelaksana IT dan *E-Channel* PT. BRI (Persero) Tbk Cabang Jember.

[Data yang dibutuhkan untuk menyelesaikan penelitian ini berdas](http://repository.unej.ac.id/)arkan hasil dari teknik penelitian berupa data primer dan data sekunder:

1. Data Primer

Data primer yang didapatkan dari observasi dan wawancara oleh narasumber PT. BRI (Persero) Tbk Cabang Jember adalah data lokasi ATM BRI di Kabupaten Jember dan penjelasan tentang langkah pendistribusian yang ada dan dipergunakan saat ini.

2. Data Sekunder

Data sekunder diperoleh dari studi literatur berupa buka, jurnal, referensi yang didapatkan dari internet, penelitian sebelumnya, dan data-data yang berhubungan dengan *Travelling Salesman Problem*, Algoritma *Cheapest Insertion Heuristic*, *Google Maps* dan studi kasus penyelesaian untuk permasalahan optimasi rute.

Data hasil dari studi literatur dan studi lapang yang telah dikumpulkan adalah data Anjungan Tunai Mandiri dan lokasi Anjungan Tunai Mandiri yang ada di Kabupaten Jember, yang akan dijelaskan di bawah ini.

#### 3.4.1.1 Data Anjungan Tunai Mandiri

Data Anjungan Tunai Mandiri merupakan keterangan dari ATM-ATM yang ada di seluruh Kabupaten Jember, meliputi ID ATM, nama ATM, posisi ATM yakni alamat dari seluruh ATM. Data ini merupakan inti dari penggunaan sistem,

yakni untuk mencari jarak masing-masing ATM. Bank BRI memiliki 113 ATM yang terdapat di seluruh Kabupaten Jember, yang dapat dilihat pada [Tabel 3.1.](#page-34-1)

#### 3.4.1.2 Data Lokasi Anjungan Tunai Mandiri

Data lokasi Anjungan Tunai Mandiri merupakan data yang didapatkan dari proses pencarian jarak antara dua ATM. Data ini nantinya akan digunakan untuk perhitungan untuk mendapatkan jarak minimum dari seluruh ATM yang diinputkan untuk melakukan proses pendistribusian pengisian ATM. Data ATM BRI dapat dilihat contohnya pada [Tabel 3.1.](#page-34-1)

<span id="page-34-1"></span>

| $\mathbf{N}\mathbf{0}$ | Lokasi                                                | Longitude                     |
|------------------------|-------------------------------------------------------|-------------------------------|
| 1.                     | ATM BRI 360048 CDM KANTOR<br><b>CABANG BRI JEMBER</b> | Jl. A Yani No 1 Jember        |
| 591.                   | <b>ATM BANK BRI MAYANG</b>                            | Jl. Raya Raung No. 1, Mayang, |
|                        |                                                       | Jember                        |
| 592.                   | ATM BRI KARANGANYAR                                   | Ruko Graha Wijaya No.21, Jl.  |
|                        |                                                       | Darmawangsa, Jubung, Jember   |
| 593.                   | <b>ATM BRI PATRANG</b>                                | Jl Srikoyo Patrang Jember     |
| 594.                   | <b>ATM BANK BRI KESILIR</b>                           | Jl. Ambulu dpn Kantor Desa    |
|                        |                                                       | Kesilir Wuluhan Jember        |

Tabel 3.1 Data ATM BRI

#### <span id="page-34-0"></span>3.4.2.Tahap Analisis

Tahapan analisis merupakan tahapan dimana peneliti harus melakukan pemahaman data dengan baik sesuai dengan data yang telah diperoleh dari tahapan pengumpulan data. Tahapan selanjutnya adalah tahapan untuk menganalisa data yang telah didapatkan dengan metode *CIH*. Tahapan proes analisis data dapat dilihat pada [Gambar 3.2.](#page-35-0)

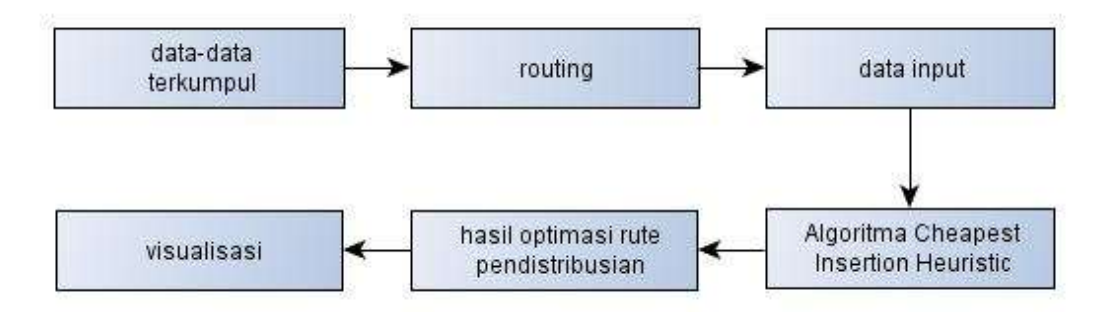

Gambar 3.2 Diagram Blok Tahapan Analisis

<span id="page-35-0"></span>[Optimasi rute pendistribusian pengisian ATM memerlukan](http://repository.unej.ac.id/) data-data diantaranya data lokasi ATM yang ada pada seluruh Kabupaten Jember, data jarak antara lokasi ATM yang satu dengan ATM yang lain yang digunkaan sebagai data input untuk melakukan tahapan perhitungan proses menggunakan Algoritma Chepaest Insertion Heuristic. Output yang didapatkan dari sistem ini adalah optimasi rute yang digunakan untuk pendistribusian pengisian ATM, dengan detail proses yang dapat dilihat pada [Gambar 3.3.](#page-36-0)

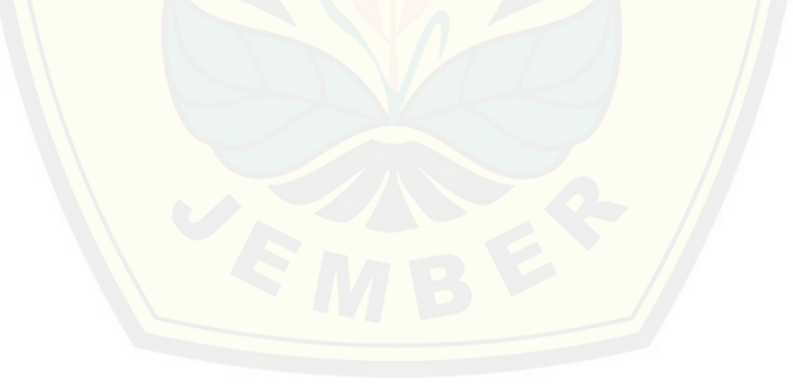
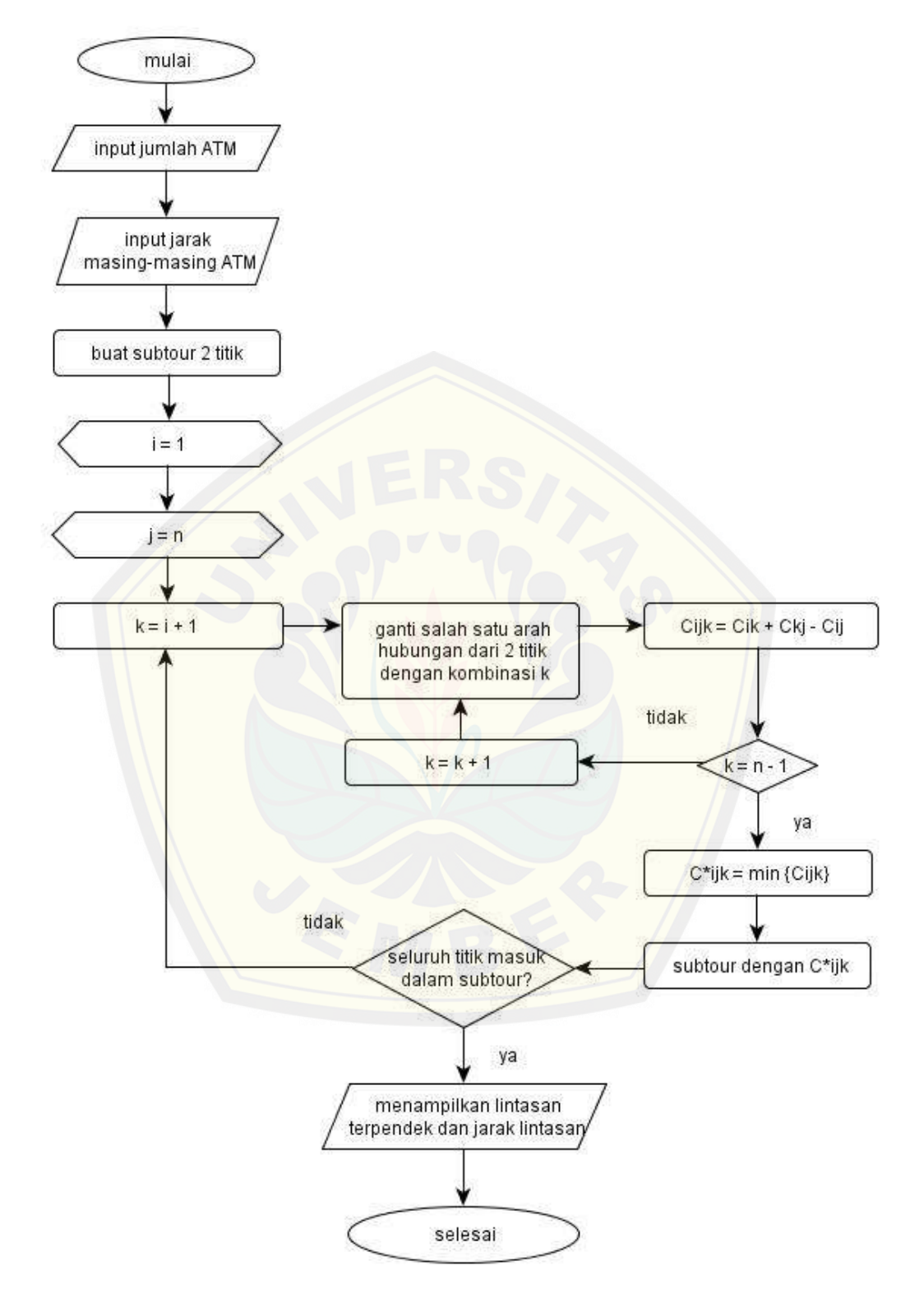

Gambar 3.3 Diagram Alir Algoritma *CIH*

Tahap analisis data adalah mengelompokkan data yang sudah dikumpulkan ke dalam dua jenis yaitu data *spatial* dan data atribut. Tahap ini mengelompokkan data dengan dua cara yakni dengan mendapatkan koordinat lokasi data dan memprosesnya melalui proses digitasi yang akan dijelaskan pada sub-subbab di bawah ini.

#### 3.4.2.1 Penentuan Koordinat Lokasi

Penentuan koordinat lokasi adalah cara untuk mendapatkan titik hasil perpo[tongan antara garis lintang dan garis bujur yang menunjukan s](http://repository.unej.ac.id/)uatu objek, dalam penelitian ini adalah data ATM BRI seluruh Kabupaten Jember dengan menggunakan *software Google Earth*.

Tahapan pada *Google Earth* adalah mencari koordinat lokasi data yang selanjutnya diberikan tanda titik, lalu *Google Earth* otomatis akan menampilkan koordinat lokasi titik yang merupakan hasil dari pengambilan koordinat oleh citra satelit. Hasil dengan format kml harus dikonversi menjadi format shp sehingga data dapat dimasukkan ke dalam database, dengan demikian maka digunakan *software Quantum GIS* untuk mengkonversi data tersebut.

#### 3.4.2.2 *Digitasi*

Digitasi adalah proses pengonversian data spasial pada peta ke dalam format digital. Hasil data yang telah dikonversi selanjutnya dikonversi lagi menggunakan Quantum GIS menggunakan salah satu *software postgis* sehingga data dapat disimpan dalam *database.*

#### 3.4.2.3 Data Hasil Digitasi

Data hasil digitasi terdiri dari dua jenis yakni data spatial dan data atibut. Data yang digunakan dalam penelitian pengembangan aplikasi pendistribusian pengisian Anjungan Tunai Mandiri pada PT. BRI (Persero) Tbk Cabang Jember adalah data atribut yang merupakan data yang menggambarkan aspek deskripsi dan menjelaskan tentang fenomena dalam bentuk kata-kata, angka atau tabel. Data

atribut yang diperlukan dalam penelitian ini adalah data ATM BRI di Kabupaten Jember.

#### 3.4.2.4 Analisis Data ke Dalam Metode Sistem

Data-data yang telah didapat selanjutnya akan dianalisis ke dalam perhitungan metode *CIH* untuk mengetahui apakah metode tersebut dapat digunakan dalam proses optimasi rute pendistribusian pengisian ATM. Analisis data ke dalam metode *CIH* akan dijelaskan sebagai berikut.

[Tahap pertama adalah menggambarkan dengan jelas beberapa sa](http://repository.unej.ac.id/)mpel ATM yang akan masuk ke dalam perhitungan optimasi rute untuk aplikasi pendistribusian pengisian ATM pada *google maps,* yang dapat dilihat pada gambar [Gambar 3.4.](#page-38-0)

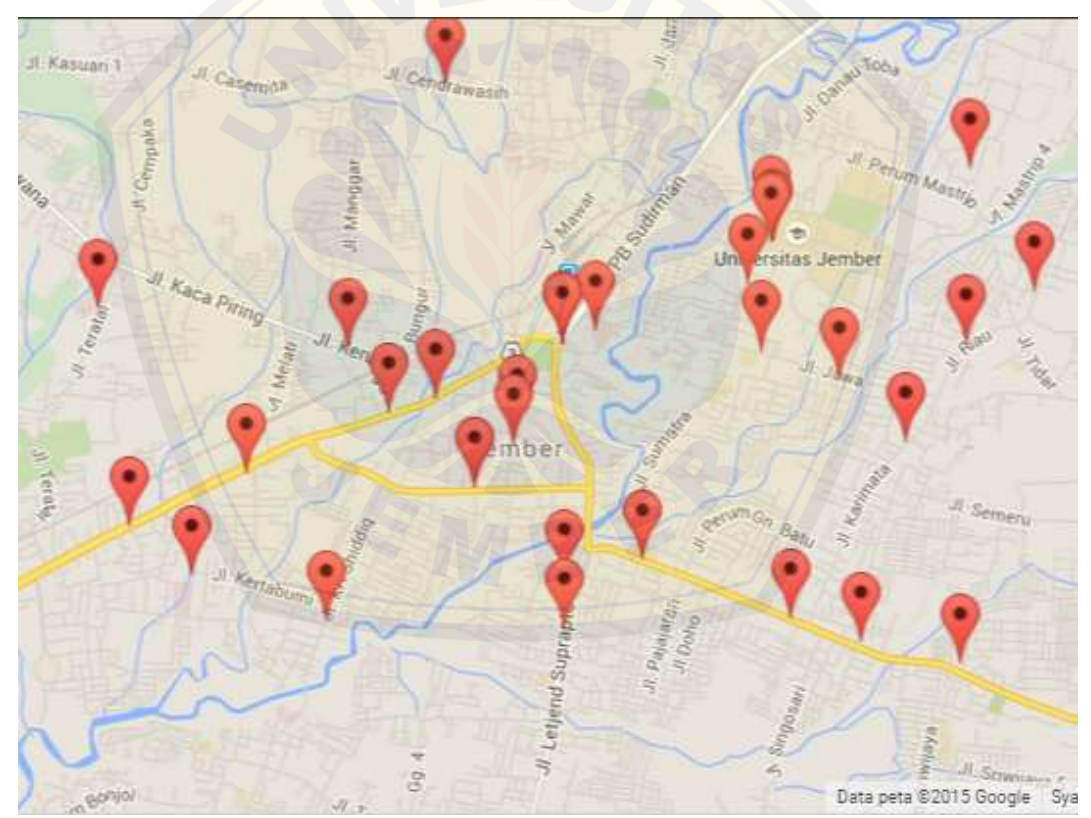

Gambar 3.4 Peta ATM BRI di Kabupaten Jember

<span id="page-38-0"></span>Tahapan selanjutnya adalah dengan memisalkan 5 ATM yang akan digunakan dalam melakukan perhitungan dengan menggunakan algoritma *CIH,*  yang dimisalkan adalah pertama ATM BRI CDM Kantor Cabang BRI Jember,

kedua ATM BRI Mayang, ketiga ATM BRI Karanganyar, keempat ATM BRI Patrang dan kelima ATM BRI Kesilir. Penggambaran tahapan ini dapat dilihat pada [Gambar 3.5.](#page-39-0)

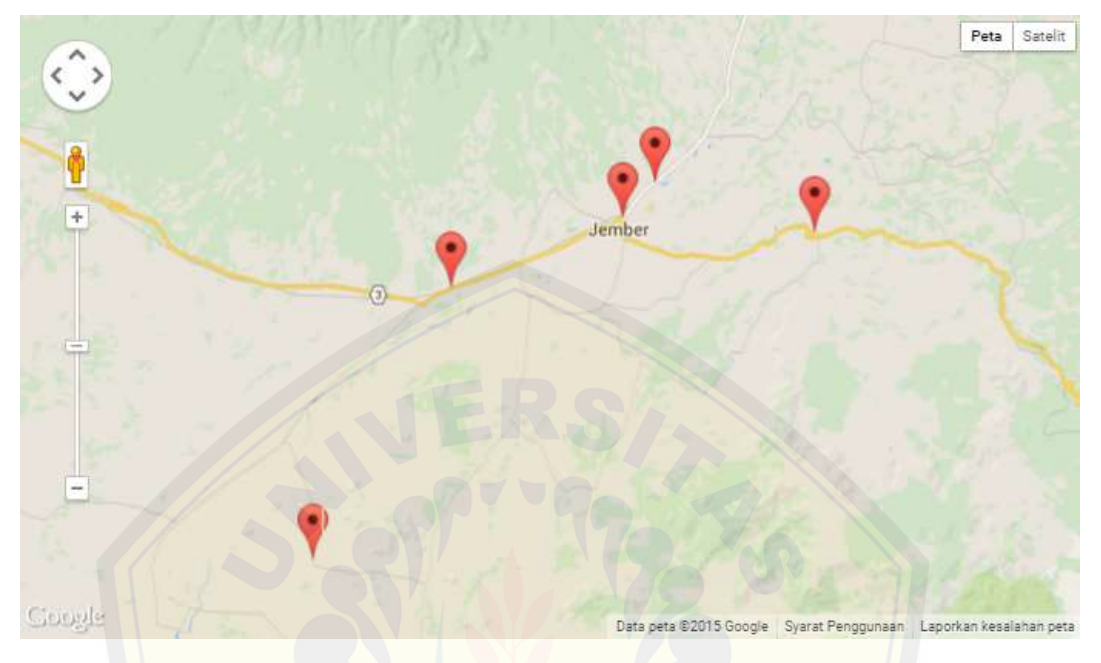

Gambar 3.5 Sampel ATM BRI

<span id="page-39-0"></span>Samp[el beberapa ATM tersebut selanjutnya akan direpresentasik](http://repository.unej.ac.id/)an dengan mengubah menjadi sebuah *graf,* dengan mengubah titik lokasi ATM menjadi *node*  (titik) dan jalan yang dilewati menjadi *edge* (garis). Tahapan ini akan diaplikasikan untuk memecahkan permasalahan tentang optimasi rute dengan menggunakan metode *CIH,* yang dapat dilihat pada [Gambar 3.6.](#page-40-0)

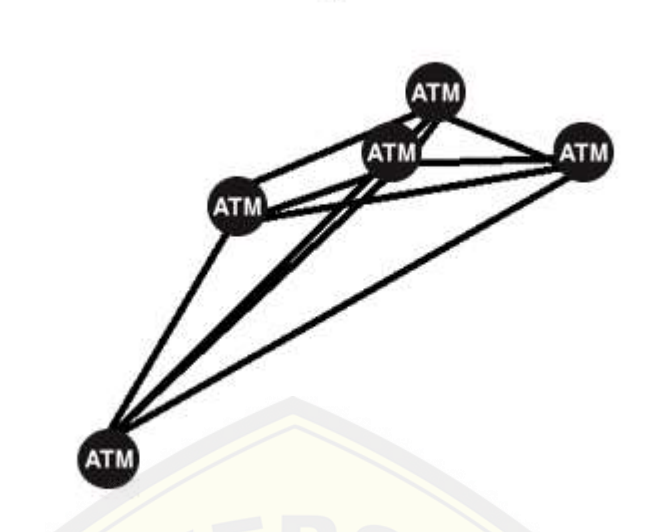

Gambar 3.6 Representasi Peta ATM BRI dengan Graf

<span id="page-40-0"></span>[Perhitungan pertama yang dilakukan adalah penentuan tabel jarak](http://repository.unej.ac.id/) yakni tabel yang digunakan untuk menentukan jarak antara 2 ATM yang dituju yang ditulis dengan asal dan tujuan, dengan nomor sesuai urutan ATM yang telah diinisialisasi sebelumnya, seperti yang terlihat pada [Tabel 3.2.](#page-40-1)

<span id="page-40-1"></span>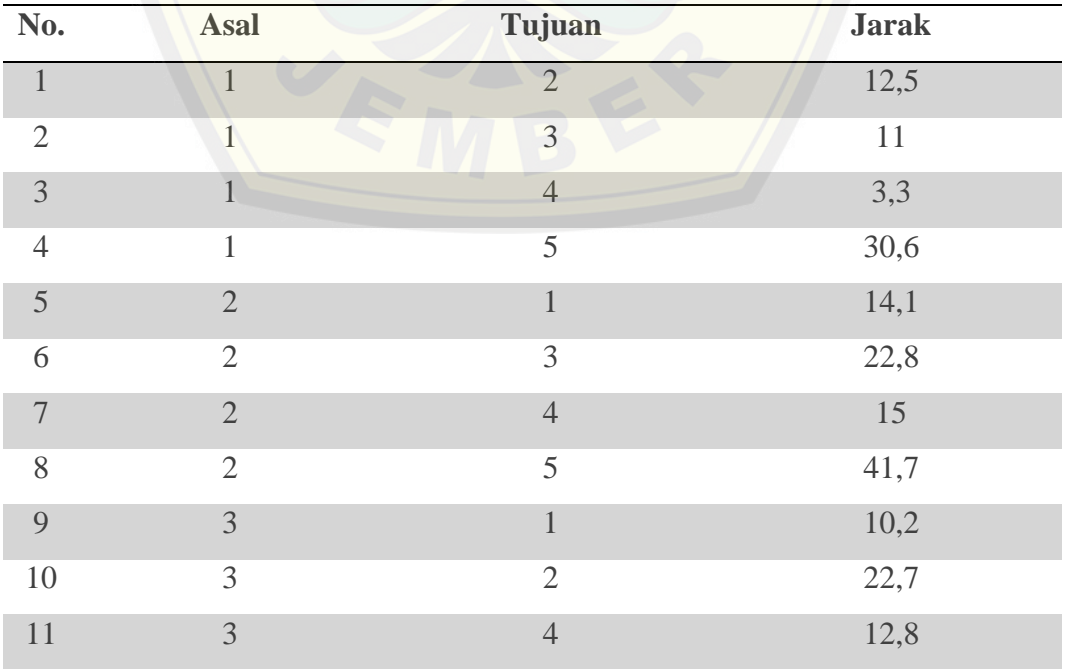

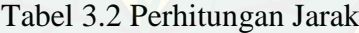

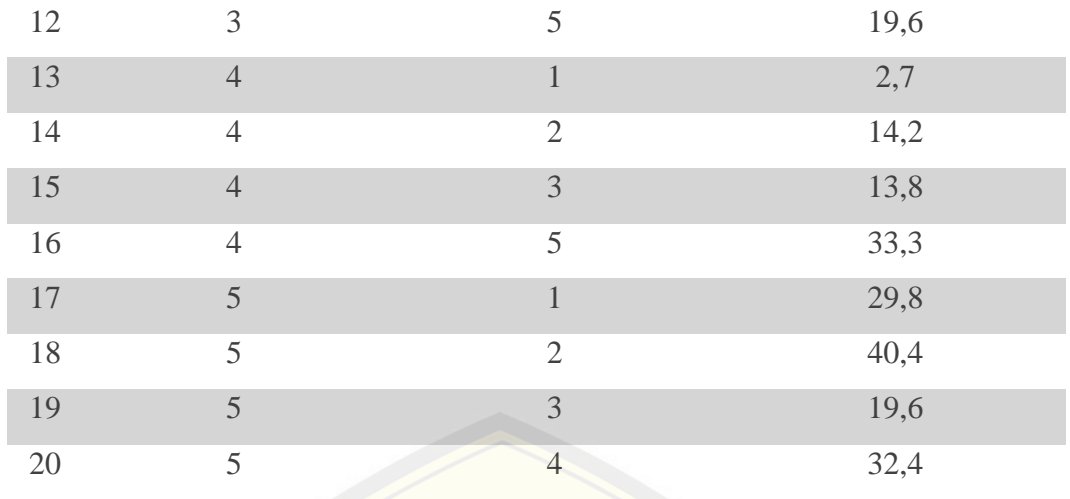

[Pada tabel hasil 1 menjelaskan hasil yang ditulis untuk pertama](http://repository.unej.ac.id/) kali, yakni asal adalah atm pertama dan tujuan adalah jumlah atm yang telah diinputkan untuk perhitungan yang akan dilakukan, seperti tabel [Tabel 3.3.](#page-41-0)

Tabel 3.3 Hasil 1

<span id="page-41-0"></span>

| No. | <b>Asal</b> | Tujuan | <b>Nomor</b> |
|-----|-------------|--------|--------------|
|     |             |        |              |
|     |             |        |              |

*Subtour* adalah perjalanan dari titik pertama dan berakhir di titik pertama sehingga membentuk sebuah sikel, sehingga dapat dilihat pada tabel hasil pertama membuat sebuah *subtour* awal yakni (1) – (5). Tahap tabel hasil pertama kali selanjutnya diimplementasikan pada tabel proses dengan melakukan pengulangan untuk menyisipkan data ATM yang belum diinputkan, selanjutnya melakukan pengulangan untuk mengganti asal dan tujuan. Proses pencarian jarak pada tabel proses dengan menggunakan rumus di bawah ini dan perhitungan dapat dilihat pada [Tabel 3.4.](#page-42-0)

$$
C_{ik} + C_{kj} - C_{ij}
$$
 [3.1]

dimana

Cik: jarak antara asal dan sisip

 $C_{ki}$ : jarak antara sisip dan tujuan

Cij : jarak antara asal dan tujuan.

<span id="page-42-0"></span>

| No.            | <b>Asal</b> | <b>Sisip</b>  | Tujuan                  | <b>Jarak</b> |
|----------------|-------------|---------------|-------------------------|--------------|
|                |             |               |                         | 23,6         |
| $\overline{2}$ |             | 3             | $\overline{\mathbb{R}}$ |              |
| $\mathbf{R}$   |             |               |                         | 6            |
|                |             | ⌒             |                         | 14,1         |
| $\sqrt{ }$     |             | $\mathcal{R}$ |                         |              |
| 6              |             |               |                         | 5,3          |

Tabel 3.4 Proses 1

[Hasil yang didapat dari proses perhitungan pada tabel proses 1 me](http://repository.unej.ac.id/)nghasilkan total jarak terkecil yakni 0 km, sehingga subtour lama terganti dengan subtour yang baru, yakni  $(1) - (3) - (5)$ . Perhitungan selanjutnya adalah memasukan hasil yang ada pada tabel proses pada tabel hasil dengan menginputkan *subtour* baru dan memberikan nomer, yang dapat dilihat pada [Tabel 3.5.](#page-42-1)

Tabel 3.5 Hasil 2

<span id="page-42-1"></span>

| No. | <b>Asal</b> | Tujuan | <b>Nomor</b> |
|-----|-------------|--------|--------------|
|     |             |        |              |
|     |             |        |              |
|     |             |        |              |

Tahapan selanjutnya adalah melakukan proses perhitungan untuk mencari jarak dengan rumus yang sama, dan memasukan titik yang belum masuk yakni titik 2 dan 4 ke dalam subtour yang baru yang dapat dilihat pada [Tabel 3.6.](#page-42-2)

<span id="page-42-2"></span>

| No. | <b>Asal</b>   | <b>Sisip</b> | Tujuan | <b>Jarak</b> |
|-----|---------------|--------------|--------|--------------|
|     |               |              |        | 24,3         |
| ◠   |               |              | 3      | 6,1          |
| 3   | っ             |              |        | 44,8         |
|     | $\mathcal{R}$ |              |        | 26,5         |
|     |               |              |        | 24,7         |

Tabel 3.6 Proses 2

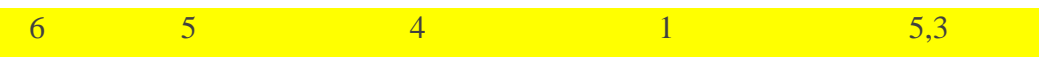

Pencarian jarak minimum pada Tabel Proses 2 menghasilkan jarak 5,3 km dengan titik asal adalah 4, titik sisip adalah 4 dan titik tujuan adalah 1. Subtour selanjutnya yang terbentuk untuk menggantikan subtour sebelumnya adalah subtour  $(1) - (3) - (5) - (4)$ . Subtour yang baru selanjutnya dimasukkan ke dalam tabel hasil dan diberikan nomer sesuai urutan, seperti yang terlihat pada [Tabel 3.7.](#page-43-0)

<span id="page-43-0"></span>

Tabel 3.7 Hasil 3

[Titik yang belum masuk adalah titik 2, sehingga titik yang tersisa](http://repository.unej.ac.id/) yakni titik 2 di masukan dalam Tabel Proses 3 ke dalam titik-titik subtour yang baru dan melakukan proses pencarian jarak terkecil dan ditemukan jarak terkecil yakni 23 km seperti yang terlihat pada [Tabel 3.8.](#page-43-1)

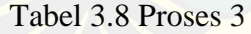

<span id="page-43-1"></span>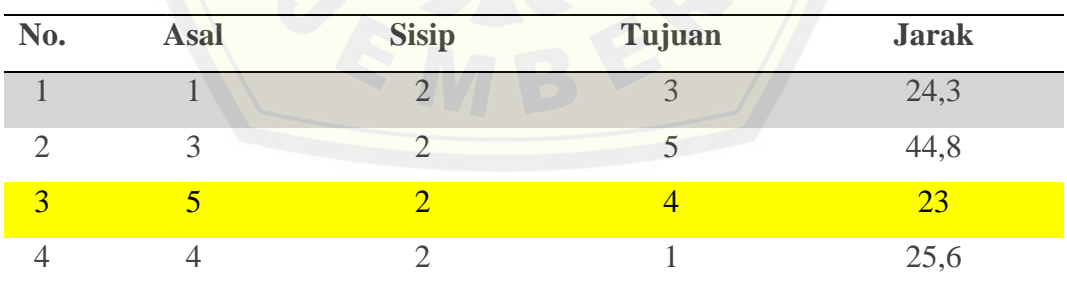

Hasil yang didapatkan dari Tabel Proses 3 adalah hasil perhitungan dari proses optimasi rute pendistribusian pengisian ATM dengan *subtour* atau rute tujuan yakni  $(1) - (3) - (5) - (2) - (4)$  dengan total jarak tempuh perjalanan adalah total jarak yang dihitung dari jarak 2 atm, yakni jarak antara titik  $(1) - (3)$  adalah 11 km, jarak antara titik  $(3) - (5)$  adalah 19,6 km, jarak antara titik  $(5) - (2)$  adalah

 $40,4$  km dan jarak antara titik  $(2) - (4)$  adalah 15 km, sehingga dapat dihitung bahwa dengan subtour yang telah ditemukan didapatkan total jarak keseluruhan yakni 86 km.

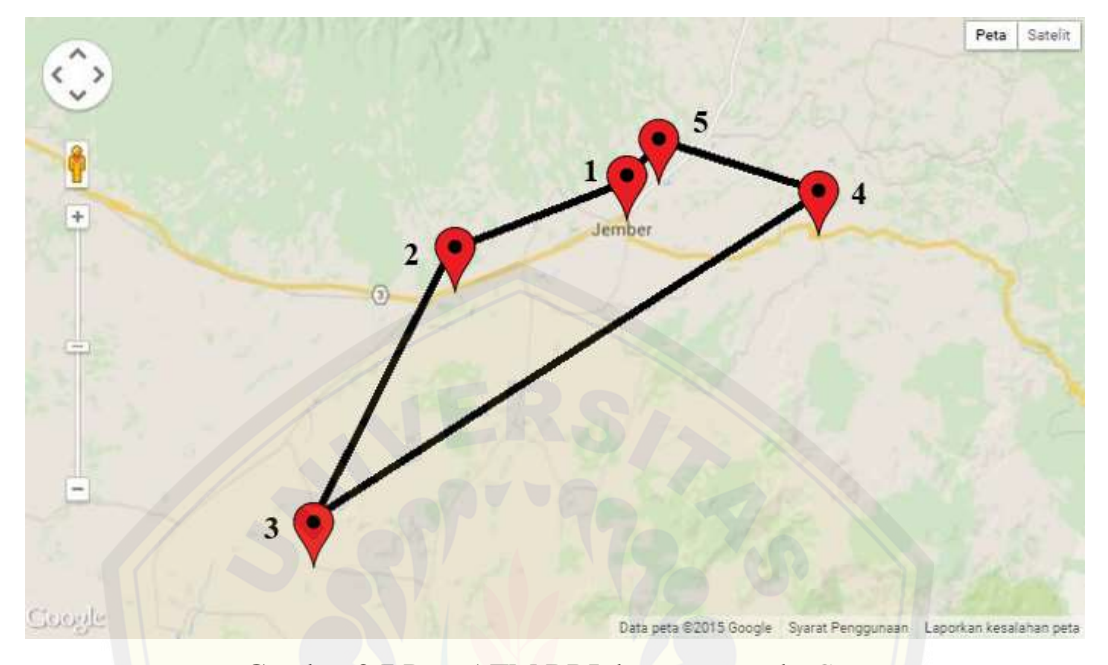

Gambar 3.7 Peta ATM BRI dengan metode *CIH*

<span id="page-44-0"></span>[Gambar 3.7](#page-44-0) menggambaran optimasi rute dengan menggunakan algoritma *CIH* [dengan rute yang telah dihitung menghasilkan tujuan pertama yakn](http://repository.unej.ac.id/)i ATM BRI CDM Kantor Cabang Jember menuju lokasi kedua yakni ATM BRI Karanganyar menuju ATM BRI Kesilir, ATM BRI Mayang dan lokasi terakhir yakni ATM BRI Patrang, dengan total jarak 86 km. Perhitungan di atas membuktikan bahwa proses perhitungan untuk optimasi rute pada pendistribusian pengisian ATM dapat dilakukan dengan menggunakan algoritma Cheapest Insertion Heuristic.

#### 3.4.3.Tahap Pengembangan Sistem

Tahapan selanjutnya adalah tahapan pengembangan sistem yang digunakan untuk membangun dan merancang sistem dan dilakukan ketika tahapan sebelumnya telah selesai dilakukan. Model pengembangan sistem untuk aplikasi pendistribusian Pengisisan ATM menggunakan algoritma *CIH* adalah model *waterfall*. Model *waterfall* adalah model klasik yang bersifat sistematis, berurutan dalam

membangun *software*. Nama model ini sebenarnya adalah *Linear Sequential Model*. Model ini sering disebut dengan *classic life cycle* atau model *waterfall*. Model ini melakukan pendekatan secara sistematis dan berurutan. Disebut *waterfall* karena tahap demi tahap yang dilalui harus menunggu selesainya tahap sebelumnya secara berurutan (Pressman, 1997).

*Waterfall* adalah suatu metodologi pengembangan perangkat lunak yang mengusulkan pendekatan kepada perangkat lunak sistematik dan sekuensial yang mulai pada tingkat kemajuan sistem pada seluruh analisis, *design*, kode, pengujian dan p[emeliharaan \(Pressman, 1997\). Tata urutan pengerjaan menggun](http://repository.unej.ac.id/)akan model *waterfall* dapat dilihat pada [Gambar 3.8.](#page-45-0)

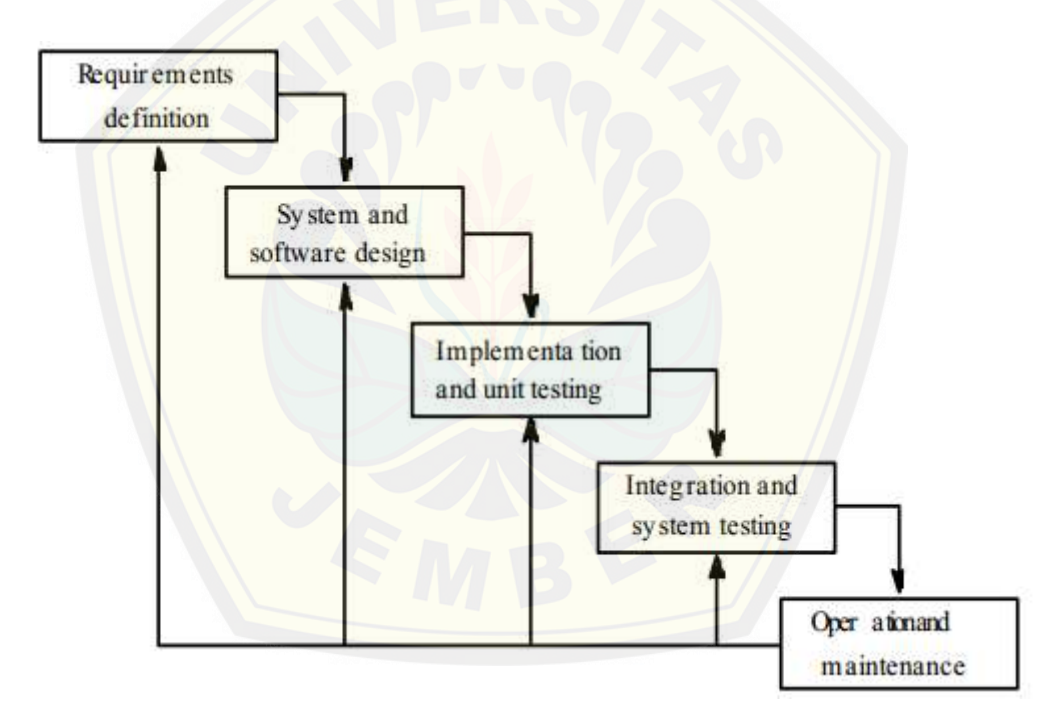

Gambar 3.8 Tahapan Model *Waterfall*

(Sumber : Roger S. Pressman, 2002)

#### <span id="page-45-0"></span>3.4.3.1.Analisis Kebutuhan

Perancangan perangkat lunak tahap pertama dimulai dari tahap analisis kebutuhan yaitu peneliti setelah melakukan pencarian data, yakni dengan cara wawancara, melakukan studi literatur yang terkait dengan penelitian, melakukan

studi dengan sistem yang telah ada akan menemukan permasalahan yang nantinya akan di analisis kebutuhan yang diperlukan untuk mendapatkan solusi yang baik dalam penyelesaian masalah tersebut.

Tahap ini juga dibutuhkan untuk mendapatkan data yang dibutuhkan dalam pembuatan sistem, seperti kebutuhan fungsional dan kebutuhan non fungsional dari sistem terkait yang akan dibangun.

Analisis kebutuhan yang dilakukan pada penelitian ini dengan wawancara kepada Bagian *IT & E-Channel* bank BRI cabang di Kabupaten Jember untuk mend[apatkan data terkait dengan kebutuhan penelitian seperti data lo](http://repository.unej.ac.id/)kasi ATM-ATM yang terdapat pada lingkup kabupaten Jember, data jarak antar masingmasing ATM, data kendaraan, data petugas lapang, dan juga data profil dari bank.

#### 3.4.3.2.Desain Sistem

Pembuatan desain sistem pada aplikasi penelitian ini menggunakan *Unified Modeling Languange* (*UML*) yang dirancang dengan konsep *Object-Oriented Programming* (*OOP*). Pemodelan *UML* yang digunakan adalah sebagai berikut:

- 1. *Business Process* menggambarkan sebuah proses yang didalamnya juga terdapat *trigger* yang mendorong sistem tersebut berjalan, *resource* dan *information* yang dibutuhkan dalam pembuatan sistem, *output* dan juga *goal*  yang akan dihasilkan oleh sistem tersebut.
- 2. *Use Case Diagram* menggambarkan sebuah skenario yang menampilkan interakasi antara pengguna dan sistem. Oleh karena itu, *use case diagram*  menunjukan serangkaian tindakan serta aktor yang dapat melakukan tindakan tersebut.
- 3. Skenario menggambarkan fitur dan isi yang ada pada *usecase diagram*  dengan lebih terperinci dengan menjelaskan alur sistem dan keadaan yang akan terjadi pada suatu *event* tertentu.
- 4. *Activity Diagram* menggambarkan aktifitas yang terjadi dalam sebuah sistem yang sesuai dengan scenario yang diimplementasikan dalam bentuk diagram alir.

- 5. *Sequence Diagram* menggambarkan interaksi antar objek di dalam dan di sekitar sistem. *Sequence Diagram* biasa digunakan untuk menggambarkan skenario atau rangkaian langkah-langkah yang dilakukan sebagai respon dari sebuah *event* untuk menghasilkan *output* tertentu*.*
- 6. *Class Diagram* merupakan bangunan utama dalam pemodelan berorientasi objek. Diagram ini menggambarkan sebuah pandangan dari satu aspek tertentu dari model atau keseluruhan beserta hubungan mereka. *Class Diagram* terutama digunakan untuk membangun sebuah arsitektur sistem dengan menangkap dan mendefinisikan *class-class* dan *interface* dan hubungannya.
- 7. *Entity Relationship Diagram* merupakan suatu model yang digunakan untuk [menjelaskan hubungan yang terdapat antara basis data berdasa](http://repository.unej.ac.id/)rkan objekobjek yang mempunyai hubungan atau relasi.

#### 3.4.3.3.Implementasi

Implementasi adalah pembuatan kode program yang dibuat berdasarkan desain yang telah dibuat sebelumnya, sehingga pada tahap implementasi perlu dilakukan tahapan yakni penulisan kode program (*coding*) menggunakan bahasa pemograman *Page Hyper Text Pre-Processor (PHP)*, *Cascading Style Sheet (CSS),*  dan *Hyper Text Markup Languange (HTML)*, dan manajemen basis data menggunakan *DBMS PostgreSQL.*

#### 3.4.3.4.Pengujian

Tahap pengujian merupakan proses dimana untuk mengidentifikasi adanya sesuatu yang tidak sesuai pada aplikasi yang diharapkan. Pengujian sangat dibutuhkan untuk memastikan dan menjaga kualitas dari aplikasi yang kita buat, untuk melakukan evaluasi dari perbedaan antara fitur yang diinginkan pada tahap analisis dengan sistem yang telah terbentuk, dan untuk mengetahui apakah aplikasi yang kita buat telah memenuhi persyaratan yang ada. Pada aplikasi ini dilakukan dua tahap pengujian, yakni *white box testing* dan *black box testing*.

- 1. *Black box testing* adalah pengujian berdasarkan spesifikasi kebutuhan yang ada dan tidak memerlukan pemeriksaan kode yang ada. Pengujian ini dilakukan berdasarkan persyaratan-persyaratan yang diberikan, sehingga kesalahan-kesalahan yang ada dapat diidentifikasikan dan dapat segera ditangani dengan mudah (Nidhra & Dondeti, 2012).
- 2. *White box testing* adalah pengujian pada fungsi internal dari sudut pandang pengembang yang berfokus pada logika internal dan struktur kode. Teknik ini menguji setiap cabang dan keputusan dalam program untuk menemukan kesalahan ketik acak, *debugging* kode dan mengungkapkan pemrograman [yang salah asumsi \(Nidhra & Dondeti, 2012\). Tahapan teknik peng](http://repository.unej.ac.id/)ujian white box meliputi *listing* program, grafik alir, kompleksitas siklomatik, jalur program independen dan pengujian basis set.
	- a) *Listing* Program

Listing Program adalah langkah untuk memberikan nomor kepada kode-kode program baik berupa penggunaan kondisi atau menjalankan *statement* biasa yang akan digunakan untuk tahap pengujian selanjutnya.

#### b) Grafik Alir

Grafik alir merupakan penggambaran aliran kontrol yang didapatkan dari hasil penomoran dari *listing* program. Grafik alir digunakan menggambarkan aliran kontrol dengan *node-node* (simpul) yang dihubungkan dengan *edge* (garis) sesuai dengan jalannya program.

c) Kompleksitas Siklomatik

Kompleksitas siklomatik adalah pengukuran kompleksitas kode sumber yang berhubungan dengan sejumlah keslahan yang terdapat pada kode program. Teknik pengujian ini dihitung dengan mengukur jumlah jalur *linear* melalui modul program.

#### d) Jalur Program Independen

Jalur program independen merupakan sebuah atau kumpulan pernyataan dari setiap jalur program yang memiliki kondisi baru, yang ketika dinyatakan dalam grafik alir maka jalur pogram independen

harus bergerak setidaknya sepanjang satu edge yang belum dilintasi sebelum jalur tersebut didefinisikan,

e) Pengujian Basis Set

Pengujian Basis Set adalah pengujian dengan memasukan data ke dalam grafik alir yang selanjutnya akan dieksekusi setidaknya satu kali untuk mengetahui bahwa sistem tersebut telah memenuhi syarat kelayakan perangkat lunak atau tidak.

#### 3.4.3.5.Pemeliharaan

[Tahapan pemeliharaan adalah tahapan yang dilakukan ketika s](http://repository.unej.ac.id/)istem yang telah selesai diuji oleh PT. BRI (Persero) Tbk Cabang Jember tidak sesuai, seperti terdapat kesalahan atau *error* dan apabila sistem mengalami perubahan yang disebabkan oleh kebutuhan pengguna yang dapat dikarenakan penyesuaian dengan kebutuhan yang sebenarnya.

#### **3.5. Gambaran Umum Sistem**

Aplikasi yang akan dibangun adalah aplikasi pendistribusian pengisian ATM dengan menggunakan algoritma CIH yang akan digunakan untuk mengelola datadata yang diberikan oleh salah satu bank yang merupakan cabang di Kabupaten Jember yakni data lokasi ATM-ATM yang terdapat pada lingkup kabupaten Jember, data jarak antar masing-masing ATM, data kendaraan, data petugas lapang, dan juga data profil dari bank.

Algoritma CIH dalam hal ini digunakan untuk mengolah data masing-masing ATM dengan jarak, sehingga ketika petugas lapang mengantarkan pendistribusian uang untuk ATM memiliki rute yang telah ditentukan, berdasarkan jumlah ATM yang diinputkan dan akan menghasilkan jarak tempuh yang lebih optimal.

[Gambar 3.9](#page-50-0) yang merupakan skema dari alur penerapan aplikasi pendistribusian pengisian ATM. Parameter awal yang digunakan adalah menginputkan ATM-ATM yang terdapat pada lingkupan kawasan Bank BRI di Kabupaten Jember, menginputkan jarak antar masing-masing ATM yang dilanjukan dengan menerapkan pengerjaan menggunakan algoritma CIH.

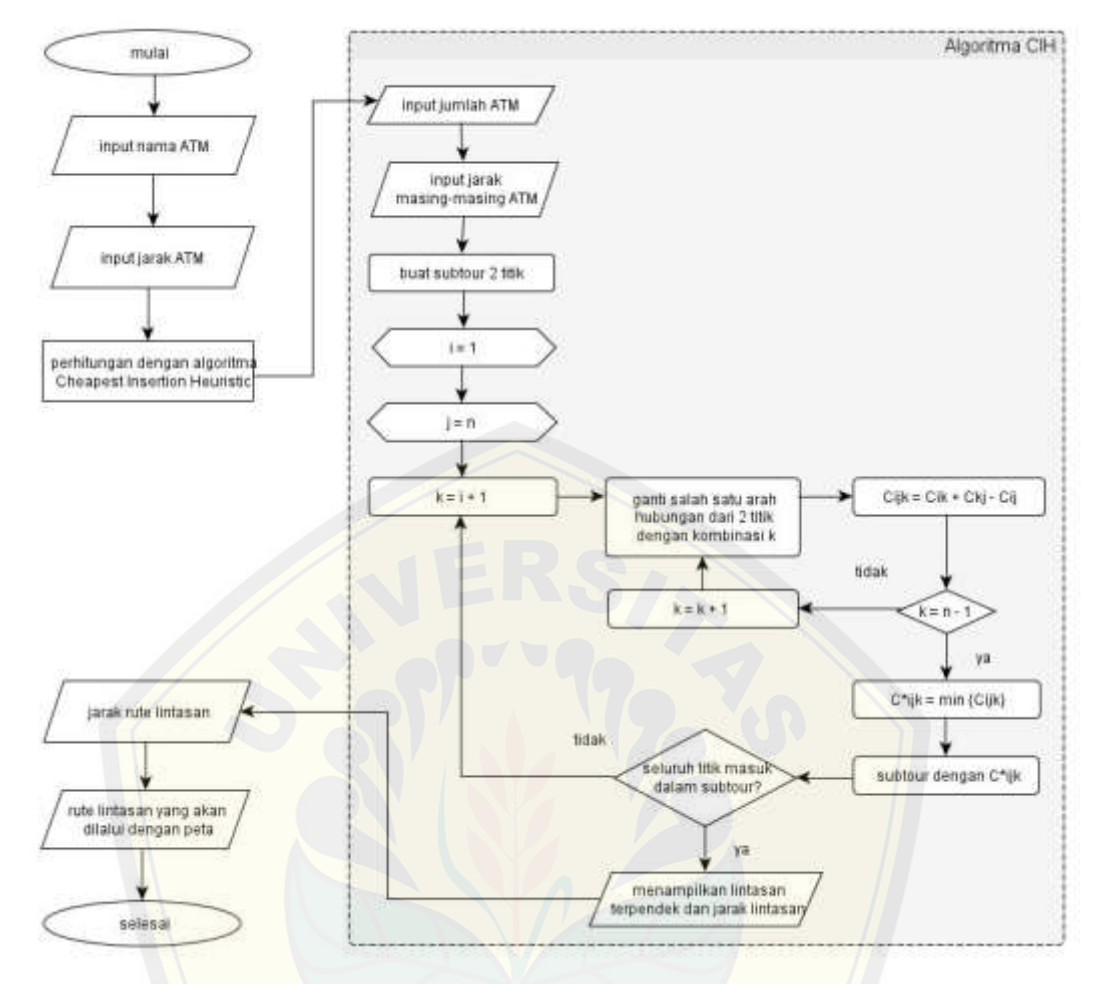

<span id="page-50-0"></span>Gambar 3.9 *Flowchart* [sistem Pendistribusian Pengisian ATM](http://repository.unej.ac.id/)

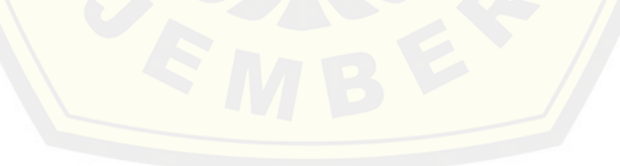

#### **BAB 4. PENGEMBANGAN SISTEM**

Analisis data dan pengembangan sistem merupakan bagian yang menggambarkan untuk menganalisis dan mengembangkan sistem pendistribusian pengisian anjungan tunai mandiri secara keseluruhan dengan menggunakan metode *CIH*. Pengembangan sistem dilakukan dengan menggunakan model *waterfall*, dengan tahapan yakni analisis kebutuhan fungsional dan non-fungsional sistem, pembuatan desain sistem, penulisan kode program, pengujian sistem dan pemeliharaan.

#### 4.1 *Statement Of Purpose*

[Aplikasi pendistribusian pengisian ATM dengan menggunakan](http://repository.unej.ac.id/) algoritma *Cheapest Insertion Heuristic (CIH)* yang akan digunakan untuk mengelola datadata yang diberikan oleh PT.BRI (Persero) Tbk Cabang Jember yakni data lokasi ATM-ATM yang terdapat pada lingkup Kabupaten Jember, data jarak antar masing-masing ATM, data kendaraan, data petugas lapang, dan juga data profil dari bank.

Algoritma CIH dalam hal ini digunakan untuk mengolah data masing-masing ATM dengan jarak, sehingga ketika petugas lapang mengantarkan pendistribusian uang untuk ATM memiliki rute yang telah ditentukan, berdasarkan jumlah gudang yang diinputkan dan akan menghasilkan jarak tempuh yang lebih optimal.

#### 4.2 Analisis Kebutuhan Sistem

Tahap analisis kebutuhan sistem merupakan tahapan yang sangat penting dalam pengembangan sebuah sistem informasi. Seluruh kebutuhan penggunaan didefinisikan dan diformulasikan pada tahap kebutuhan fungsional dan kebutuhan non-fungsional.

#### 4.2.1 Kebutuhan Fungsional

Kebutuhan fungsional dari Aplikasi Pendistribusian Pengisian ATM antara lain:

- 1. Sistem dapat menyimpan dan memanejemen (*create,update,delete*) seluruh data ATM Bank BRI Kabupaten Jember.
- 2. Sistem dapat menghitung jarak antara seluruh ATM yang terdapat pada seluruh Kabupaten Jember.
- 3. Sistem dapat melihat seluruh ATM yang terdapat pada seluruh Kabupaten Jember.
- 4. [Sistem dapat melakukan perhitungan untuk mengoptimalkan ja](http://repository.unej.ac.id/)rak tempuh untuk melakukan pengisian ATM yang akan di tuju.

#### 4.2.2 Kebutuhan Non-Fungsional

Kebutuhan non fungsional dari Aplikasi Pendistribusian Pengisian ATM antara lain:

- 1. Tampilan sistem menarik dan mudah di pahami oleh seluruh pengguna atau user.
- 2. Sangat mudah untuk di operasikan.

#### 4.3 Desain Sistem

Desain sistem merupakan tahapan yang menggambarkan aplikasi pendistribusian pengisian ATM dengan tahapan yakni *bussines process*, *Usecase Diagram*, *Usecase* Skenario, *Activity* Diagram, *Sequence* Diagram, *Class* Diagram dan *Entity Relationship* Diagram (ERD).

#### 4.3.1 *Business Process*

*Business Process* merupakan sekumpulan proses yang dilakukan untuk mencapai hasil yang diinginkan. Terdapat beberapa komponen untuk mencapai tujuan tersebut, yaitu data yang menjadi masukan (*input*) dan media yang digunakan sehingga akan dihasilkan data keluraan (*output*) untuk melakukan tujuan

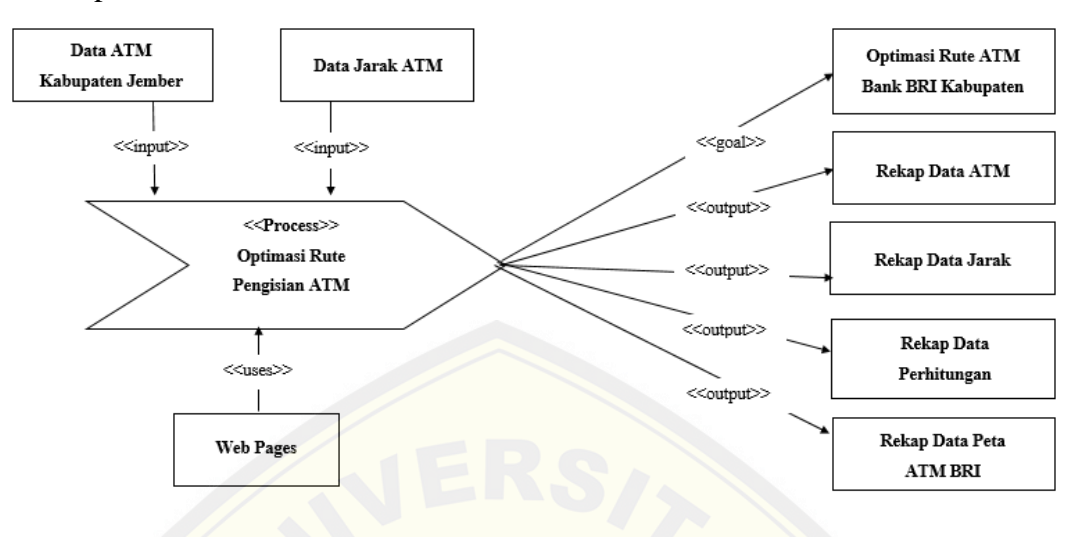

(*goal*) yang ingin dicapai. *Business Process* Pendistribusian Pengsisian ATM dapat dilihat pada [Gambar](#page-53-0) **4**.**1**.

Gambar 4.1 *Bussiness Process* Pendistribusian Pengisian ATM

#### <span id="page-53-0"></span>4.3.2 *Usecase* Diagram

*Usecase* [Diagram adalah dokumentasi untuk menggambarkan fitu](http://repository.unej.ac.id/)r dan aktor yang terdapat pada sistem yang akan dibuat. *Usecase* diagram Pendistribusian Pengisian Anjungan Tunai Mandiri dapat dilihat seperti yang dijelaskan pada [Gambar 4.2.](#page-54-0)

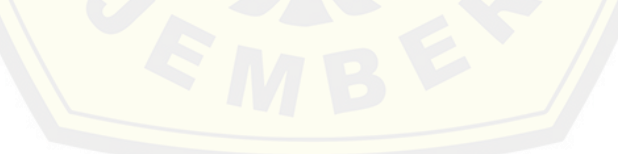

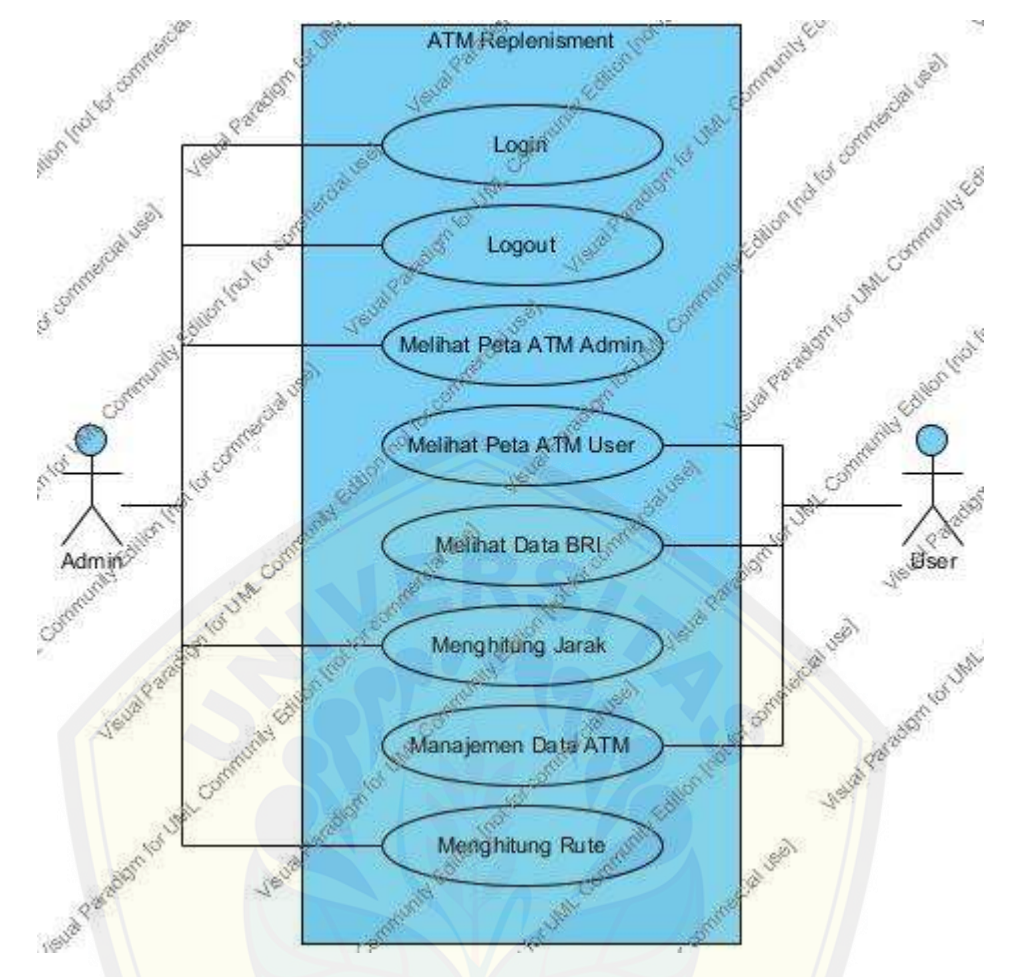

Gambar 4.2 *Usecase Diagram* Pendistribusian Pengisian ATM

<span id="page-54-0"></span>Penjelasan tentang definisi aktor dan definisi *usecase* dalam *usecase* diagram Pendi[stribusian Pengisian Anjungan Tunai Mandiri](http://repository.unej.ac.id/) akan dijelaskan di bawah ini.

1. Definisi Aktor

Definisi aktor merupakan penjelasan tentang aktor – aktor sebagai pengguna dari Pendistribusian Pengisian Anjungan Tunai Mandiri yang akan dibagun. Terdapat 2 (dua) aktor dari hasil analisis seperti yang dijelaskan pada

<span id="page-55-0"></span>[Tabel](#page-55-0) **4.1**.

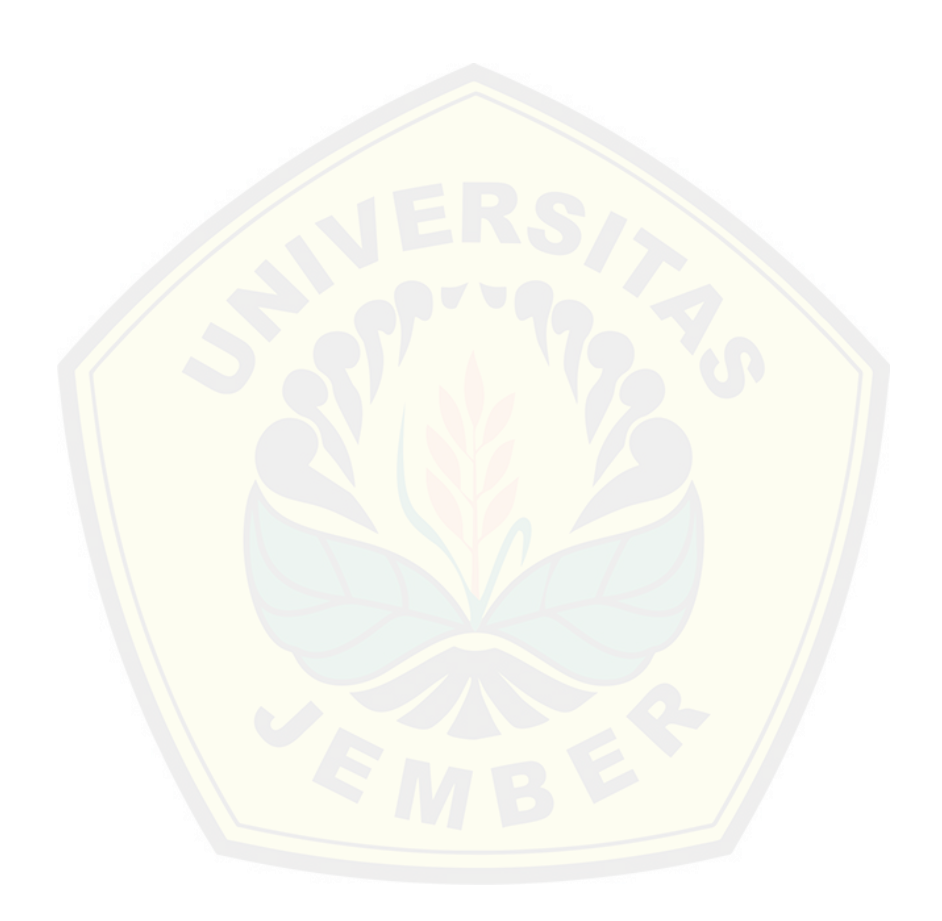

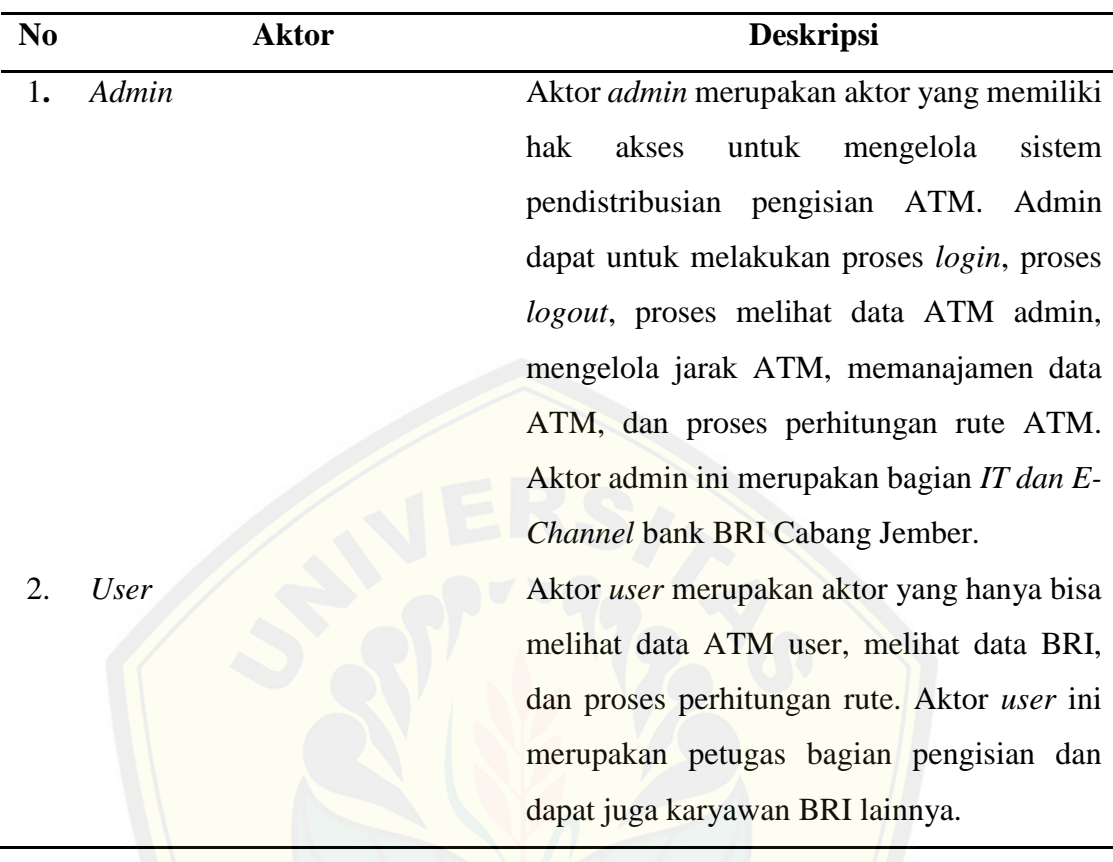

Tabel 4.1 Definisi Aktor

#### 2. Definisi *Usecase*

Definisi *Usecase* merupakan penjelasan dari masing – masing *usecase* atau fitur – fitur pada aplikasi [pendistribusian pengisian Anjungan Tun](http://repository.unej.ac.id/)ai Mandiri. Penjelasan *usecase* dapat di lihat pada [Tabel 4.2.](#page-56-0)

<span id="page-56-0"></span>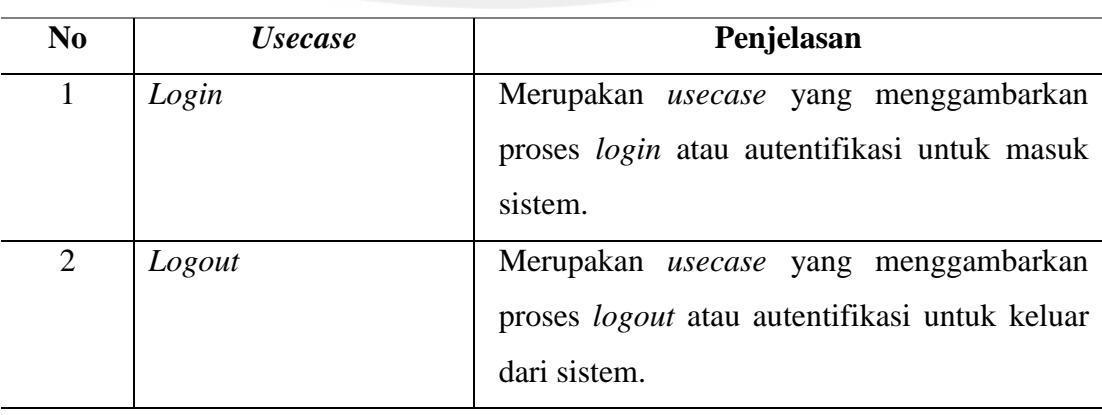

Tabel 4.2 Definisi *Usecase*

**Berlanjut**

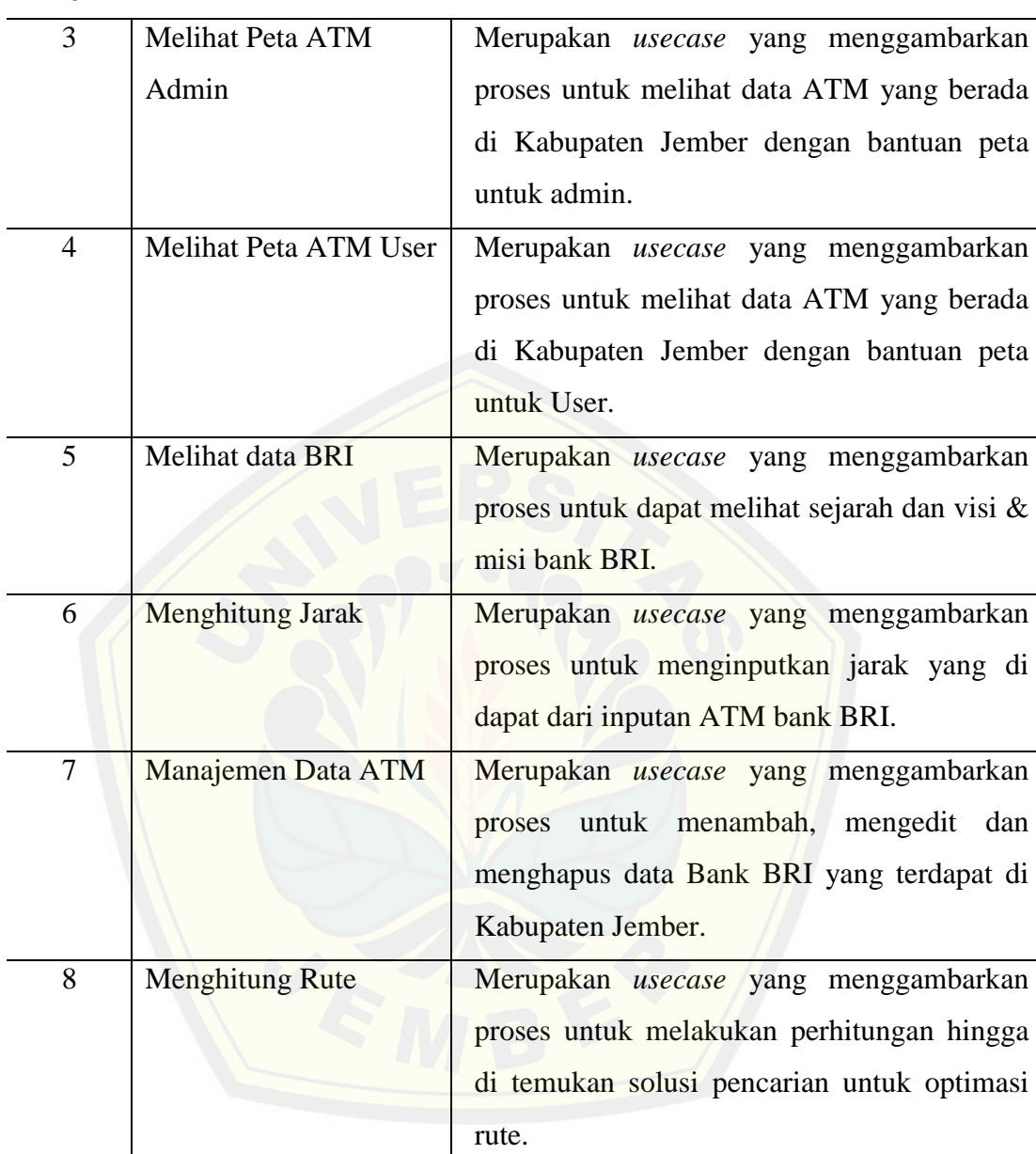

#### **Lanjutan**

#### 4.3.3 *Usecase* Skenario

*Usecase* skenario adalah dokumentasi terhadap kebutuhan fungsional sistem. *Usecase* skenario Pendistribusian Pengisian ATM adalah sebagai berikut.

#### 1. *Usecase* Skenario Menghitung Rute

Penjelasan urutan reaksi aktor dan reaksi sistem pada skenario normal dan skenario alternatif *usecase* skenario Menghitung Rute, dapat dilihat pada tabel [Tabel 4.3.](#page-58-0)

<span id="page-58-0"></span>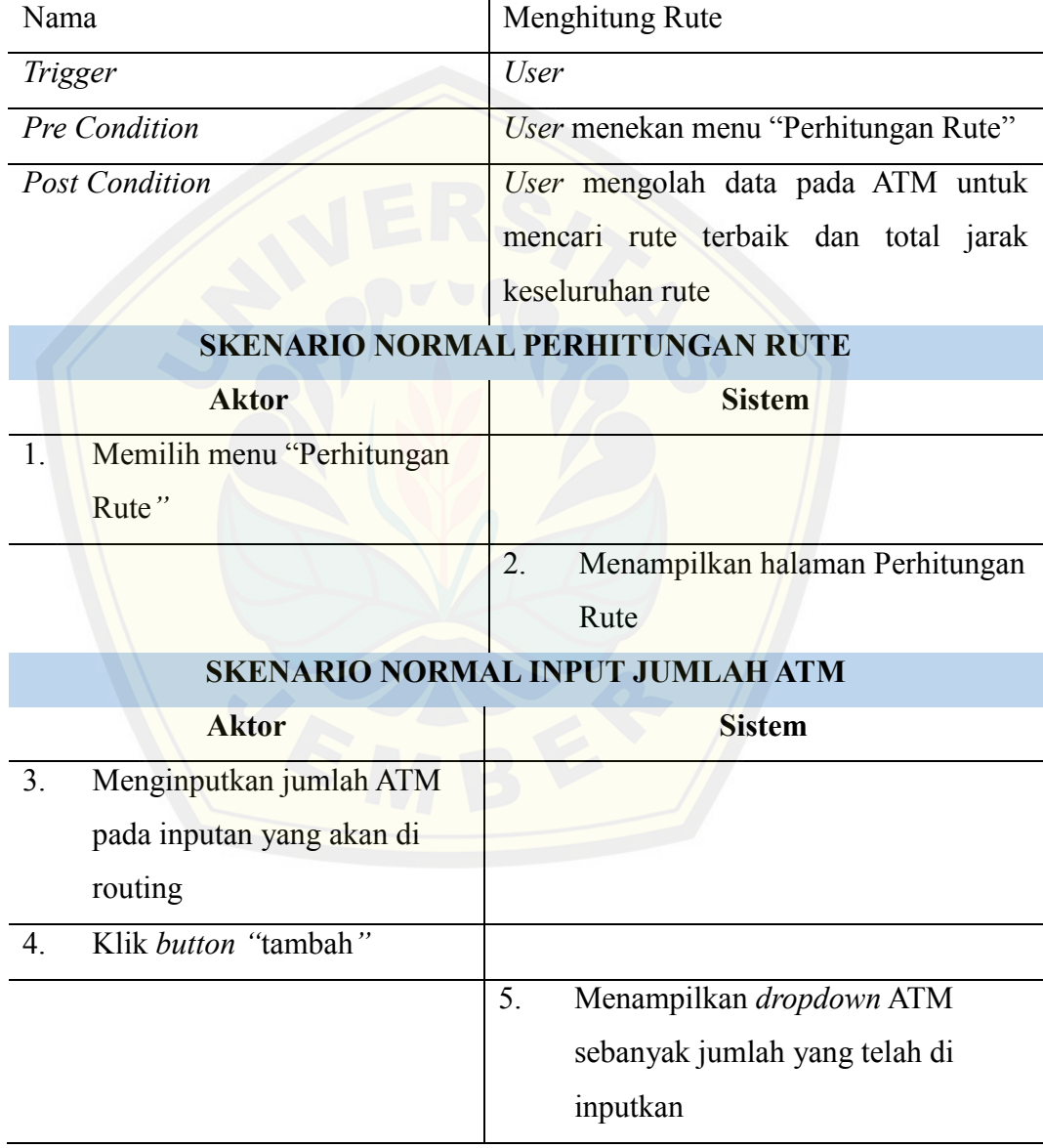

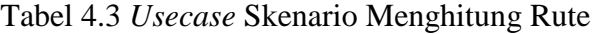

**Berlanjut**

### **Lanjutan**

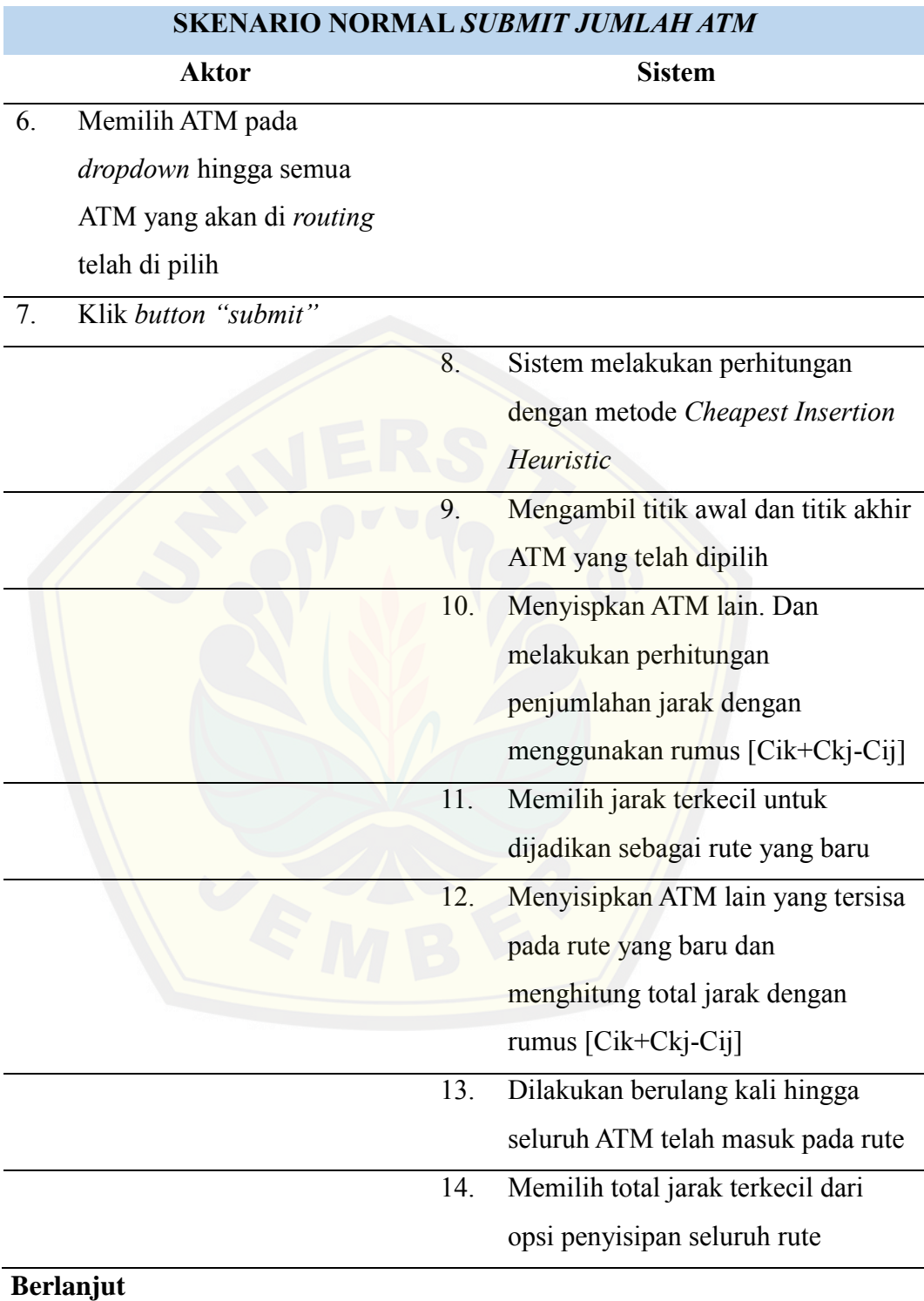

42

#### **Lanjutan**

4. Klik *button "add"*

#### **SKENARIO NORMAL** *SUBMIT JUMLAH ATM*

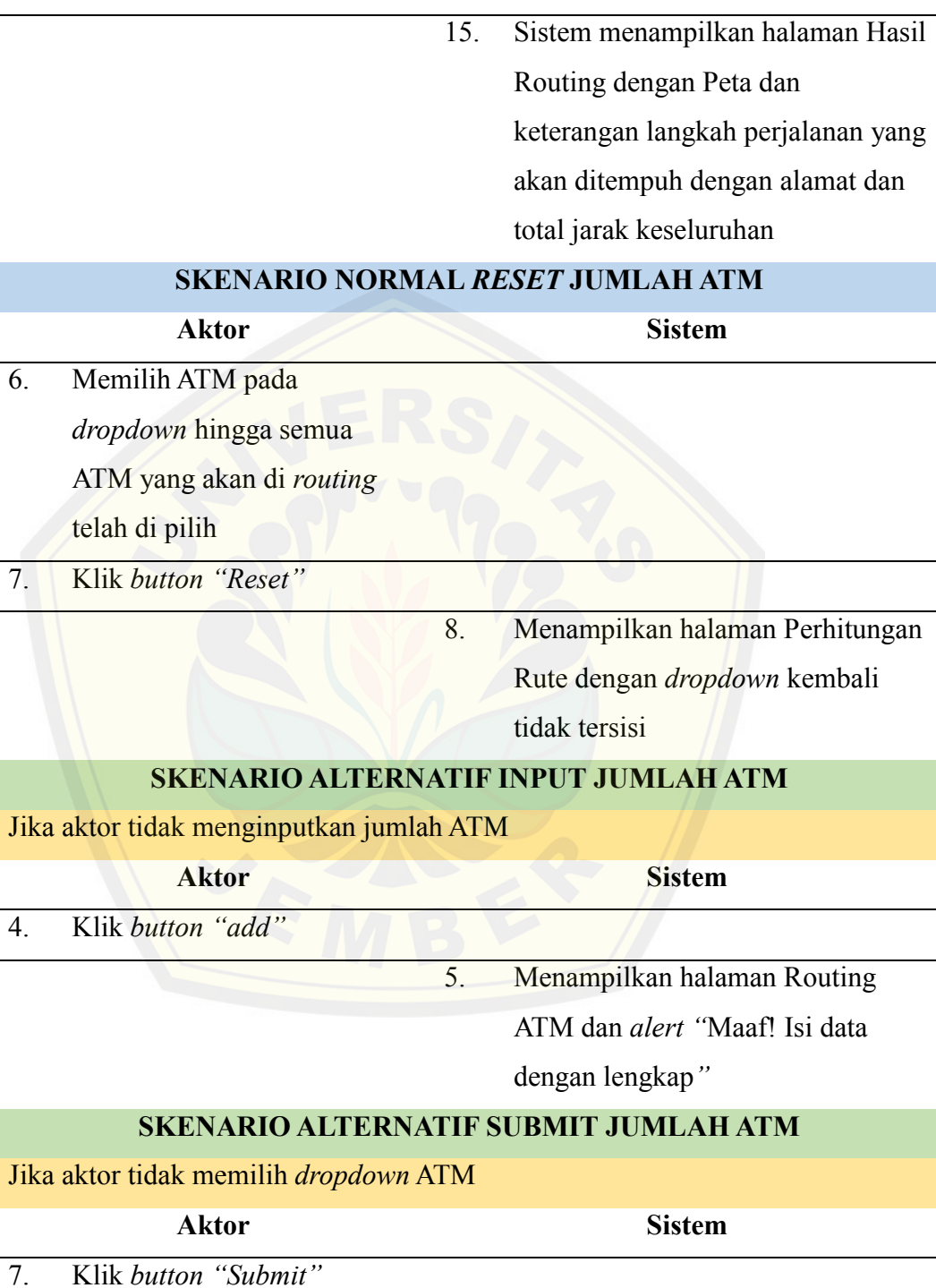

8. Sistem menampilkan *alert "Please select an item in the list"*

#### *4.3.4 Activity* Diagram

*Activity* Diagram merupakan tahapan untuk menggambarkan aliran aktivitas dalam system pendistribusian pengisian ATM, yang dapat dilihat sebagai berikut:

#### 1. *Activity* Diagram Menghitung Rute

*Activity* diagram Menghitung Rute dapat dilakukan oleh *user*. *Activity* diagram perhitungan rute digunakan untuk melakukan perhitungan untuk optimasi rute menggunakan metode *CIH* untuk jumlah ATM yang telah diinputkan, yang dapat diliha[t pada](http://repository.unej.ac.id/) [Gambar 4.3](#page-62-0)[.](http://repository.unej.ac.id/)

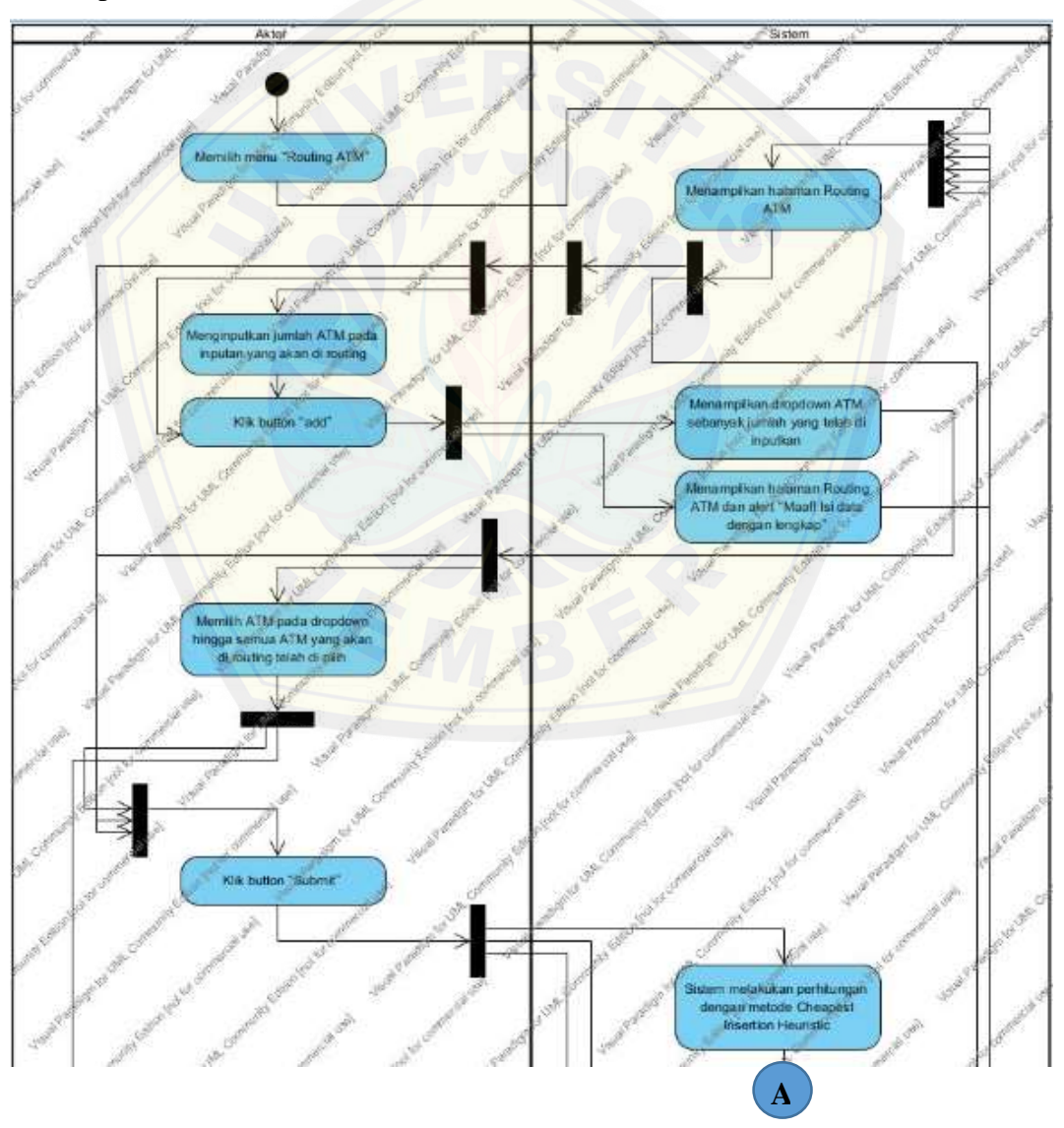

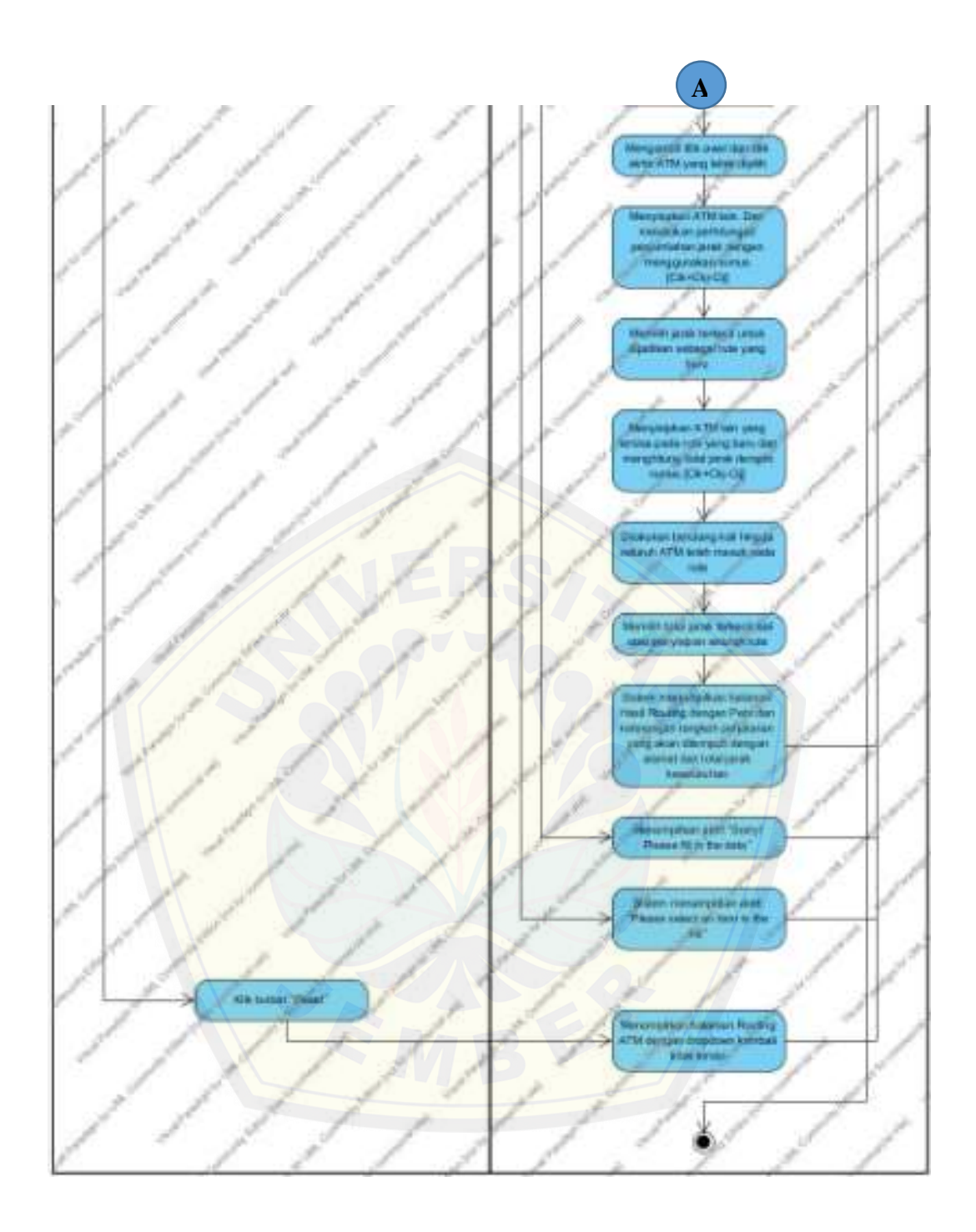

Gambar 4.3 *Activity* Diagram Perhitungan Rute

#### <span id="page-62-0"></span>*4.3.5 Sequence* Diagram

*Sequence* Diagram adalah tahapan dokumentasi suatu aliran diagram terurut yang menampilkan interaksi - interaksi antar objek di dalam system, yang juga menggambarkan skenario dan memodelkan aliran logika dalam sistem dengan cara

*visual*. *Sequence* diagram dari sistem Pendistribusian Pengisian ATM adalah sebagai berikut:

1. *Sequence* Diagram *Login*

Sequence diagram *login* menggambarkan tentang penjelasan dari fungsi atau *method* yang akan digunakan pada *class login*. *Class view* atau tampilan yang terdapat pada *class login* adalah vu\_index yang berperan ketika kita berada di halaman *user* dan ingin *login*, vu\_*login* adalah halaman dimana kita akan melakukan *login* pada tampilan *login*, va\_index adalah tampilan yang digunakan ketika kita berhasil melakukan *login*. *Class controller* yakni cu\_index, cu\_*login* dan ca\_index yang berfungsi untuk memanggil *class* tampilan yang akan ditampilkan, dengan fungsi-fungsi yang akan digunakan, seperti pada cu\_login terdapat fungsi *login*() untuk melakukan proses *login*. *Class Model* yang digunakan adalah m\_*login* yang digunakan untuk melakukan pengambilan data ketika proses *login*, sehingga kita data *login* [sesuai maka kita dapat pindah pada halaman selanjutnya, tetapi](http://repository.unej.ac.id/) ketika data tidak sesuai maka kita tidak akan bisa melakukan proses *login*. Penggambaran *sequence login* dapat dilihat pada lampiran.

2. *Sequence* Diagram *Logout*

*Sequence diagram logout* menggambarkan tentang proses *logout* dari halaman admin menuju halaman *user*. *Class* yang digunkan hanya *class* va\_Admin yakni halaman tampilan admin sebelum kita melakukan *logout*, dan halaman vu\_*user* adalah tampilan yang digunakan setelah kita berhasil melakukan proses *logout*. *Class controler* yang digunakan hanyalah ca\_index yang di dalamnya terdapat fungsi *logout*() yang digunakan sebagai proses untuk melakukan *logout*. Penggambaran *sequence logout* dapat dilihat pada lampiran.

3. *Sequence* Diagram Melihat Peta ATM Admin

*Sequence* diagram melihat peta ATM admin adalah penggambaran sistem dengan menggunakan *class view* yakni va\_index yang merupakan tampilan yang digunakan untuk melihat tampilan peta untuk admin, selanjutnya *class controller* yang digunakan adalah ca\_index yang digunakan untuk melakukan

proses pemanggilan data pada *database* melalui *model* untuk dapat menampilkan peta pada halaman va\_index dan yang terakhir adalah *class model* yakni m\_*view* yang digunakan untuk melakukan pemanggilan data pada *database* sesuai pada *controller*. Penggambaran *sequence* melihat peta ATM admin dapat dilihat pada lampiran.

4. *Sequence* Diagram Melihat Peta ATM *User*

*Sequence* diagram melihat peta ATM *user* adalah penggambaran sistem dengan menggunakan *class view* yakni vu\_index yang merupakan tampilan yang digunakan untuk melihat tampilan peta untuk *user*, selanjutnya *class controller* yang digunakan adalah cu\_index yang digunakan untuk melakukan proses pemanggilan data pada *database* melalui *model* untuk dapat [menampilkan peta pada halaman va\\_index, dan yang terakhir a](http://repository.unej.ac.id/)dalah *class model* yakni m\_*view* yang digunakan untuk melakukan pemanggilan data pada *database* sesuai pada *controller*. Penggambaran *sequence* melihat peta ATM *user* dapat dilihat pada lampiran.

5. *Sequence* Diagram Melihat Data BRI

*Sequence* diagram melihat data BRI adalah penggambaran sistem untuk melihat profil tentang BRI yang digambarkan dengan menggunakan *class view* yakni vu\_*user* yang merupakan tampilan utama yang digunakan sehingga selanjutnya kita dapat melakukan menu yang terdapat pada va\_sejarah dan va\_visimisi yang merupakan tampilan untuk menampilkan halaman sejarah dari bank BRI dan halaman visi dan misi. *Class controller* yang digunakan adalah cu\_bri untuk melakukan proses pemindahan halaman dengan menggunakan fungsi sejarah() dan fungsi visimisi(). Penggambaran *sequence* melihat data BRI dapat dilihat pada lampiran.

6. *Sequence* Diagram Menghitung Jarak

*Sequence* diagram menghitung jarak digunakan untuk menggambarkan proses admin menginputkan data jarak yang didapatkan dari perhitungan antara 2 ATM. *Class* yang digunakan yakni va\_admin dan va\_atm pada *class*  tampilan, yang digunakan untuk menampilkan halaman untuk melakukan perhitungan jarak yang terdapat juga fungsi *calculateDistance()* pada

halaman va\_atm yang dibuat menggunakan kode *javascript* untuk melakukan semua proses perhitungan, selanjutnya ca\_atm pada *class controller* yang digunakan untuk melakukan pemindahan tampilan dan melakukan penyimpanan data proses perhitungan pada database menggunakan fungsi tambah\_jarak() dan yang terakhir adalah m\_*save* yakni *class model* yang digunakan untuk menghubungkan proses penyimpanan dari *controller*  menuju *database* dengan menggunakan *query*. Penggambaran *sequence* perhitungan jarak dapat dilihat pada lampiran.

7. *Sequence* Diagram Manajemen Data ATM

*Sequence* diagram manajemen data ATM adalah *class* yang digunakan untuk menggambarkan proses penambahan, pengeditan, dan penghapusan data ATM. *Class* yang digunakan pada *class view* adalah va\_admin, va\_data\_atm [yakni tampilan untuk menampilkan seluruh keterangan tentang](http://repository.unej.ac.id/) data ATM yang terdapat *button* untuk melakukan penambahan, pengeditan dan penghapusan data, va\_tambah\_data\_atm adalah tampilan yang digunakan untuk melakukan proses penambahan ATM, va\_edit\_data\_atm tampilan yang digunakan untuk melakukan proses pengeditan ATM yang sudah ada. *Class controller* yang digunakan adalah ca\_data\_atm yang digunakan untuk melakukan proses penambahan dengan menggunakan fungsi tambah\_atm(), proses pengeditan dengan menggunakan fungsi edit\_atm(), dan proses penghapusan dengan menggunakan fungsi hapus\_data\_atm(). *Class model* yang digunakan adalah m\_*view* untuk menampilkan data ATM, m\_*save* untuk melakukan proses penyimpanan penambahan dan pengeditan data ATM pada *database*, dan m\_*delete* untuk melakukan proses penghapusan data ATM pada *database*. Penggambaran *sequence* manajemen data ATM dapat dilihat pada lampiran.

8. *Sequence* Diagram Menghitung Rute

*Sequence* diagram menghitung rute adalah tahapan yang digunakan untuk melakukan proses perhitungan rute dengan menggunkan metode. *Class view* yang digunakan adalah vu\_*user*, vu\_*routing* yang merupakan tampilan dimana proses penginputan jumlah ATM yang diinputkan, dan proses

pemilihan ATM yang akan digunakan untuk pencarian optimasi rute, yang nanti hasilnya akan ditampilkan pada tampilan va\_hasil\_routing. *Class controller* yang digunakan adalah *class* cu\_*routing* yang merupakan *class* yang memiliki fungsi haber() untuk melakukan proses perhitungan optimasi rute dengan menggunakan metode dan juga fungsi hasil\_*routing* untuk menampilkan halaman yang digunakan untuk menampilkan hasil perhitungan. *Class model* yang digunakan adalah m\_*view* yang digunakan untuk menampilkan peta dan data yang ada pada *dropdown*. Penggambaran *sequence* perhitungan rute [dapat dilihat pada](http://repository.unej.ac.id/) [Gambar 4.4](#page-68-0)[.](http://repository.unej.ac.id/)

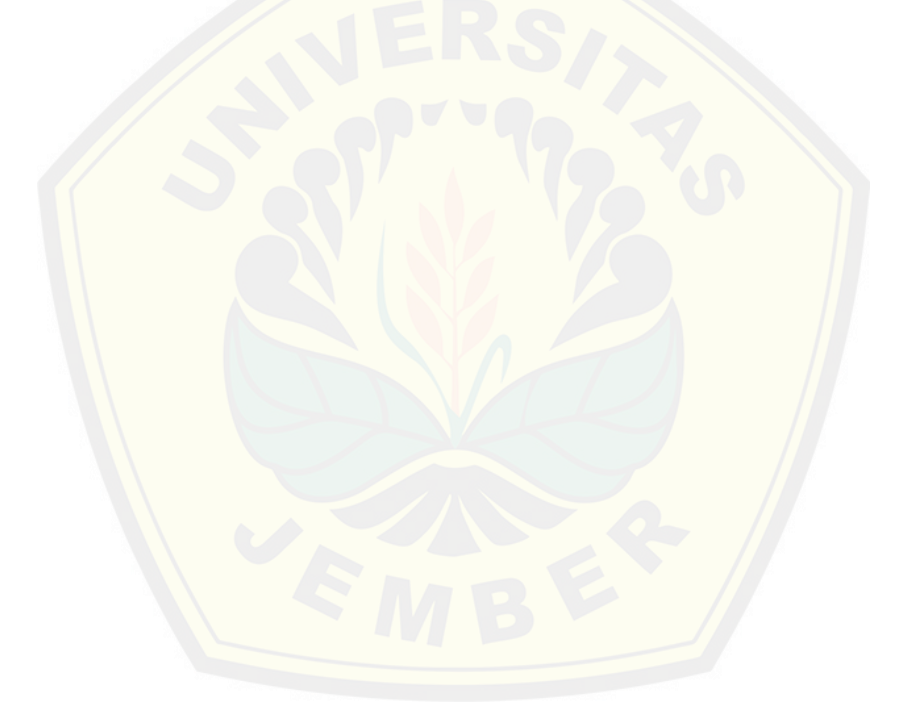

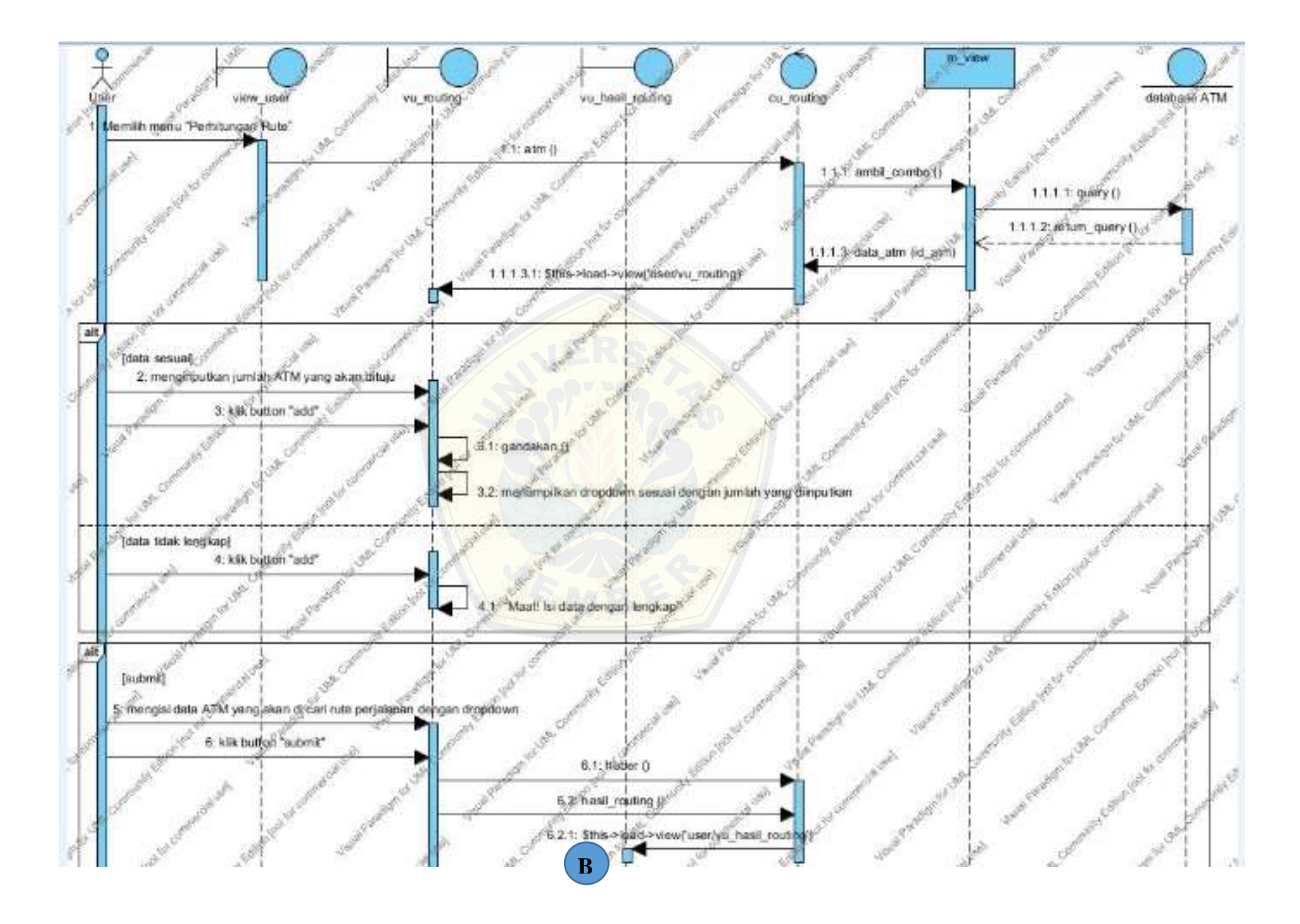

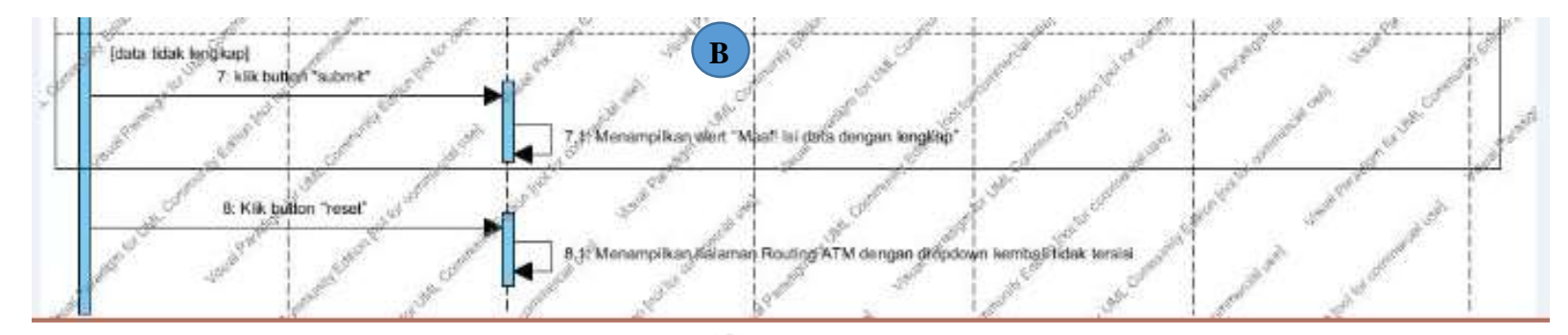

Gambar 4.4 *Sequence* [Diagram Menghitu](http://repository.unej.ac.id/)ng Rute

<span id="page-68-0"></span>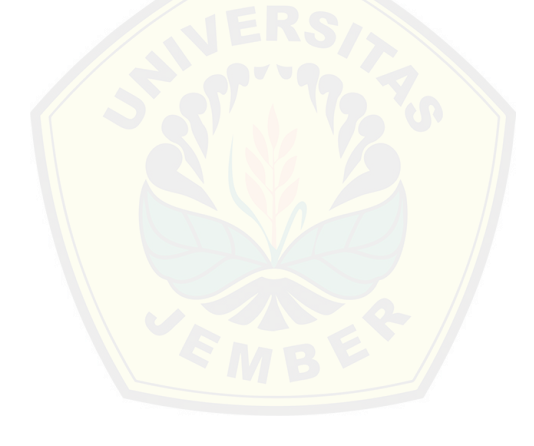

#### *4.3.6 Class* Diagram

*Class* diagram adalah tahapan yang menggambarkan hubungan antar kelaskelas yang digunakan dalam membentuk sistem. *Model, View, Controller* yang biasa disebut dengan *MVC* pada *OOP* (*Object Oriented Program)* adalah contohcontoh kelas yang digunakan. *Class* Diagram yang dibangun berdasarkan *sequence*  diagram pada sistem pendistribusian pengisian ATM terdiri dari 5 *class model* dan 7 *class controller* yang dapat dilihat pada [Gambar 4.5.](#page-70-0)

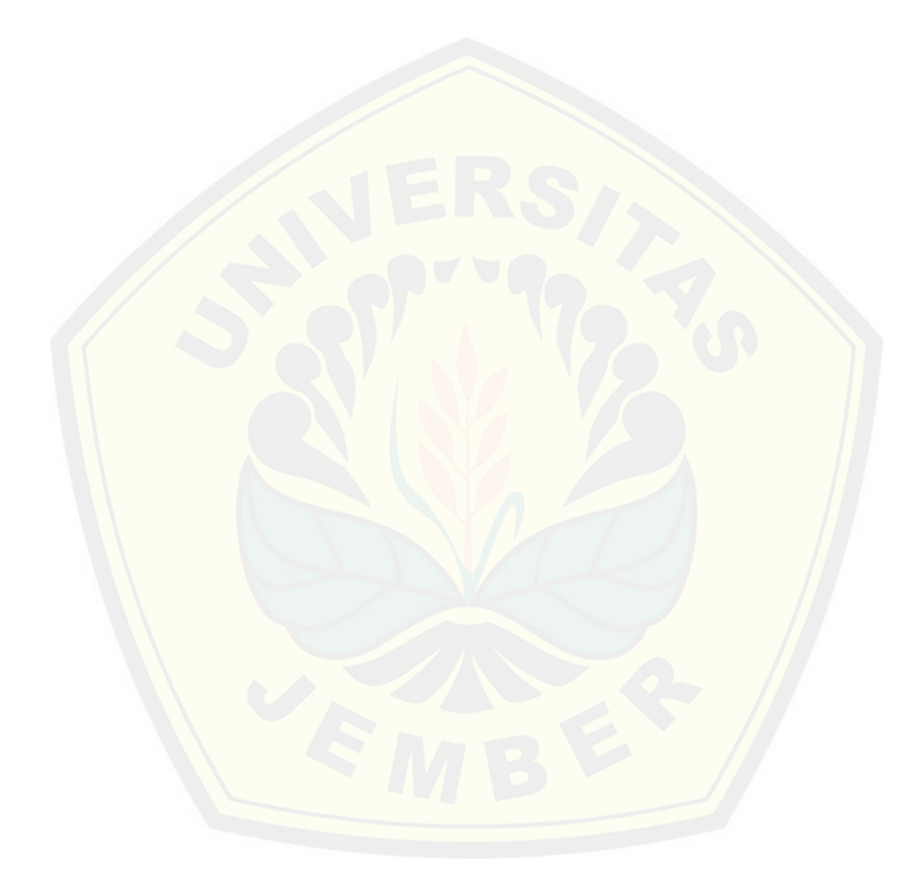

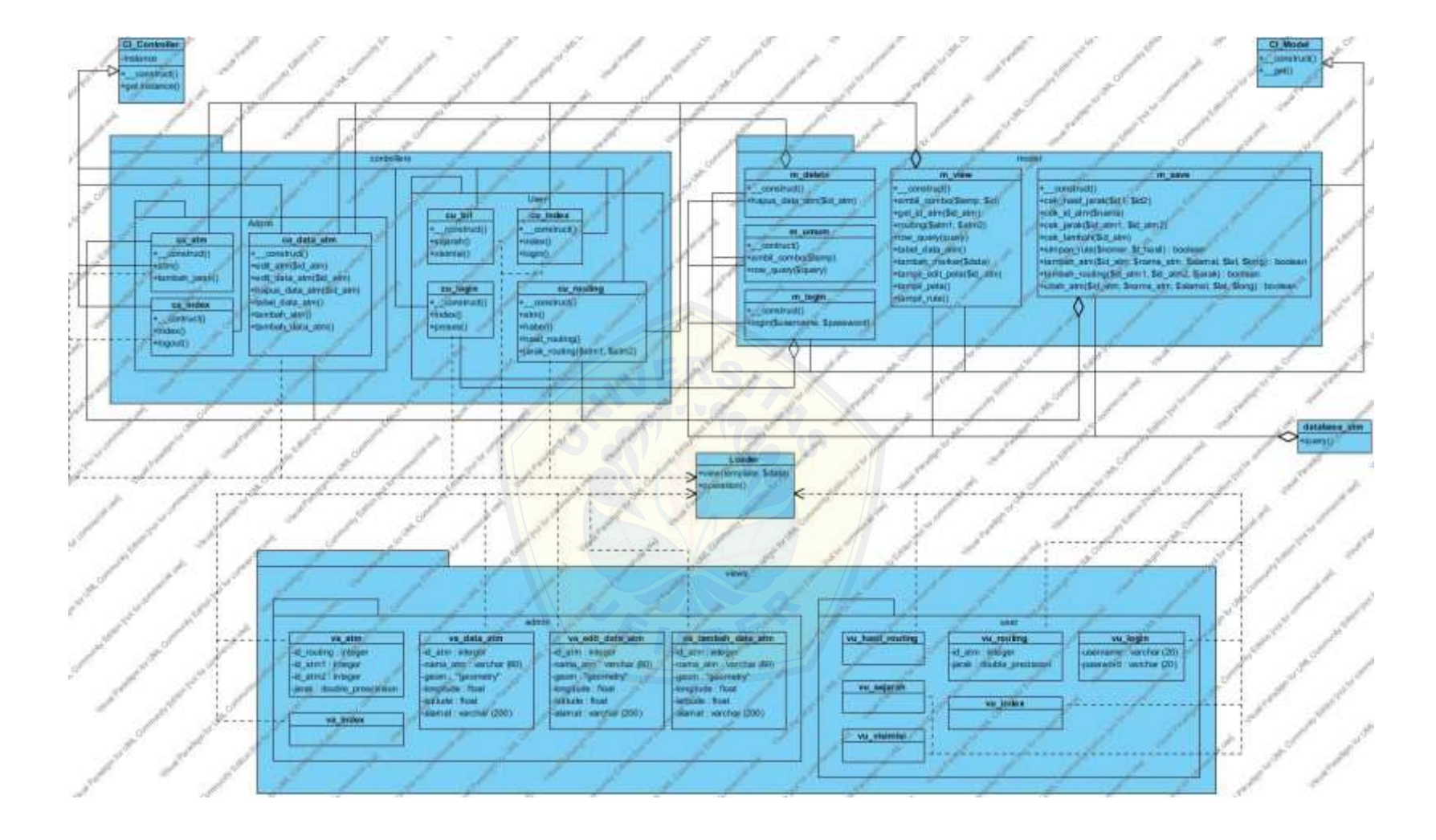

<span id="page-70-0"></span>Gambar 4.5 *Class* Diagram Pendistribusian Pengisian ATM

#### *4.3.7 Entity Relationship* Diagram

*Entity Relationship* Diagram merupakan tahapan untuk menggambarkan komponen dan struktur dari *database* yang digunakan dalam membuat suatu sistem. *ERD* yang dihasilkan dari *database* pendistribusian pengisian ATM terdiri dari 4 entitas yang selanjutnya dapat dilihat pada [Gambar 4.6.](#page-71-0)

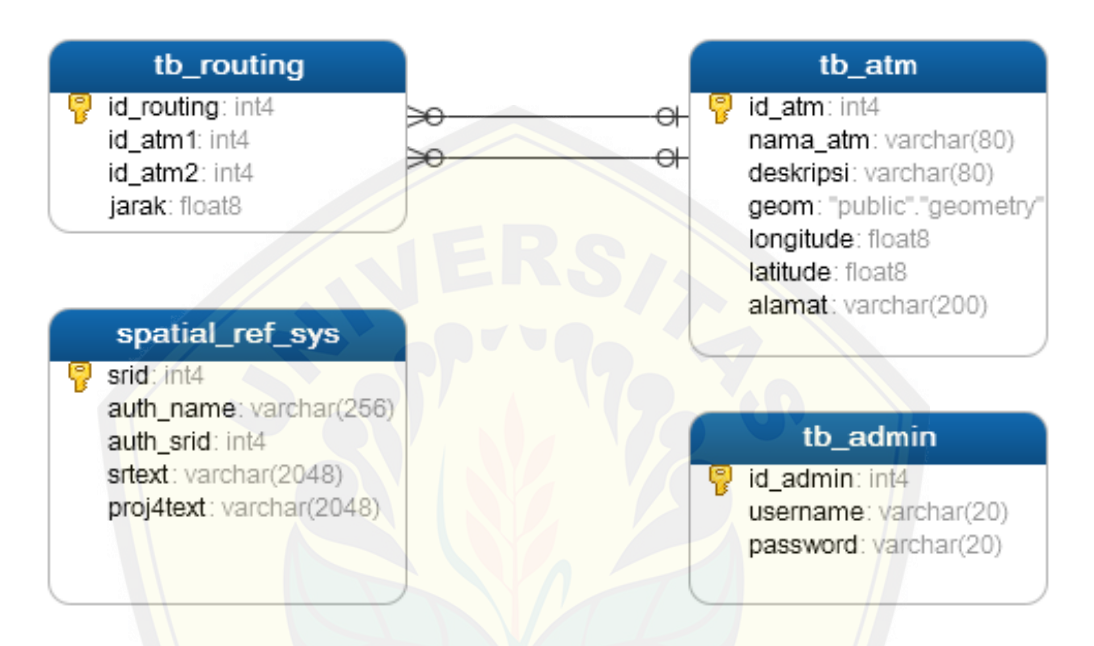

Gambar 4.6 *ERD* Pendistribusian Pengisian ATM

#### <span id="page-71-0"></span>*4.4* Penulisan Kode Program

[Tahapan penulisan kode program adalah tahapan](http://repository.unej.ac.id/) dimana pengimplementasian yang dilakukan dari proses yang telah kita buat menjadi sebuah kode program.

- 1. Bahasa yang digunakan dalam penulisan kode program yakni bahasa pemrograman *Page Hyper Text Pre-Processor* (PHP) dan juga menggunakan bantuan *framework Code Igniter* (CI).
- 2. Manajemen basis data menggunakan *DBMS PostgreSQL*.
Kode program yang digunakan untuk proses perhitungan menggunakan algoritma *CIH* terletak pada *class* cu\_*routing* yang terdapat pada *package user* dalam *package controller*, yang dapat dilihat pada [Tabel 4.4.](#page-72-0)

Tabel 4.4 Kode Program *Function* haber()

<span id="page-72-0"></span>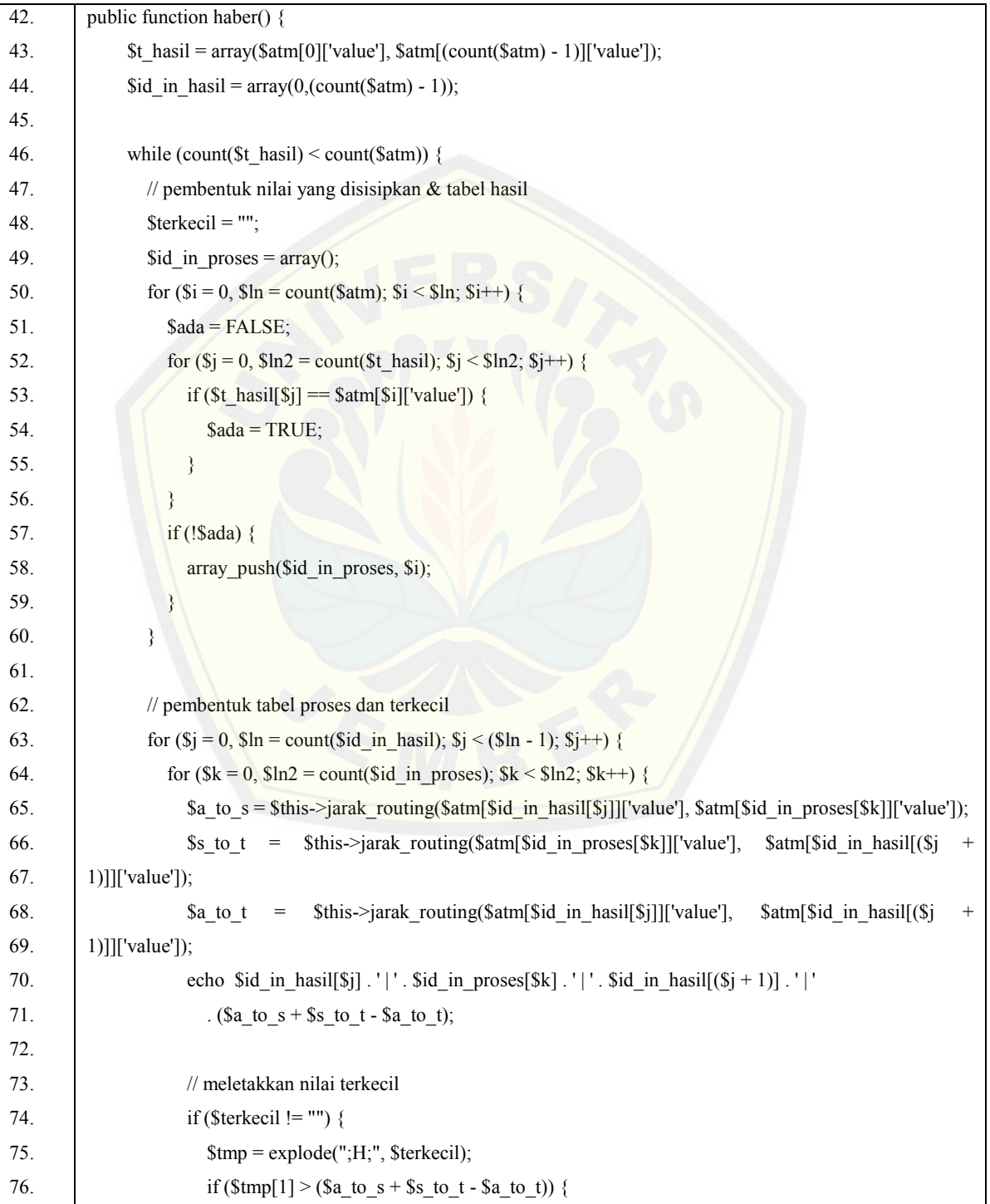

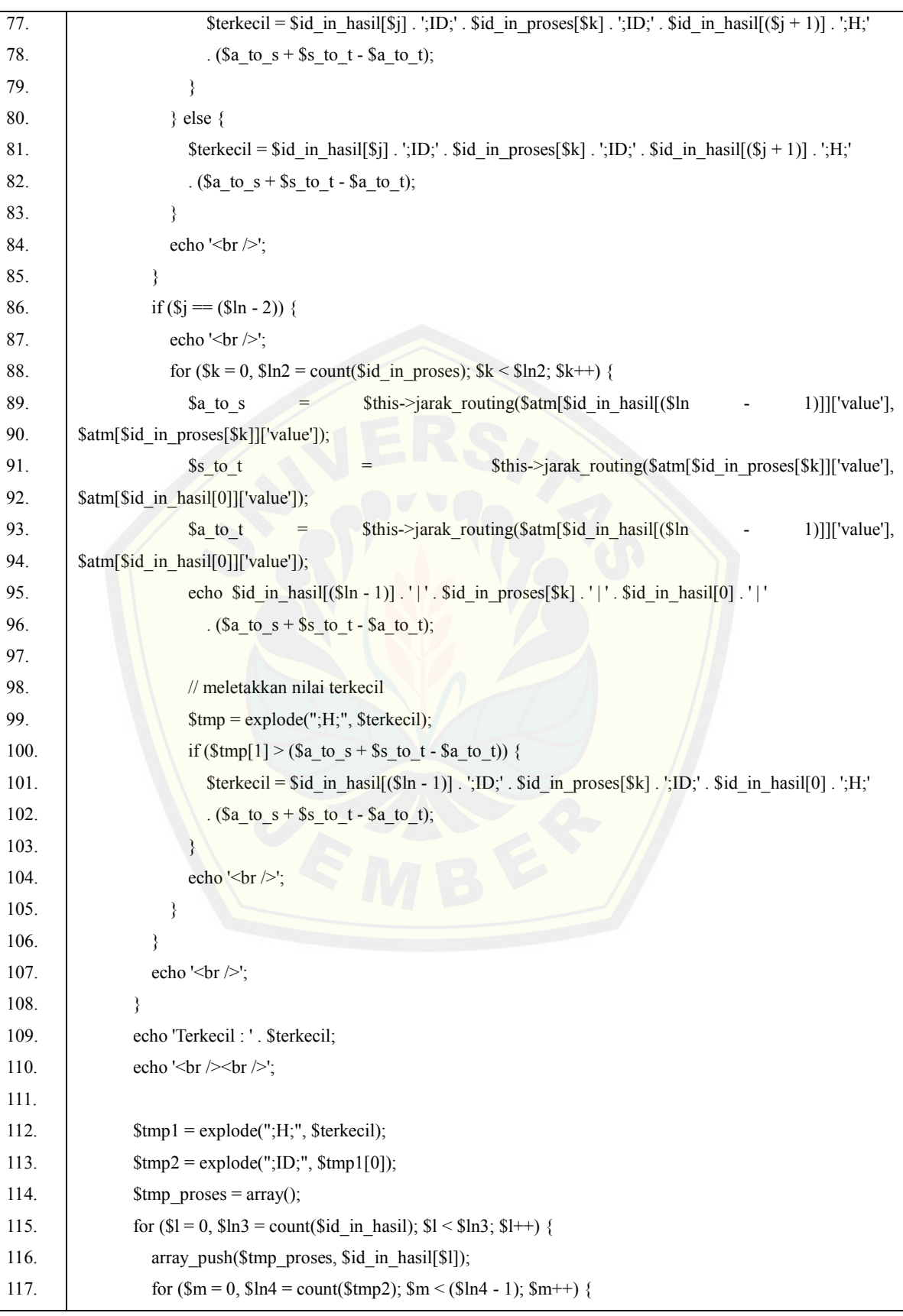

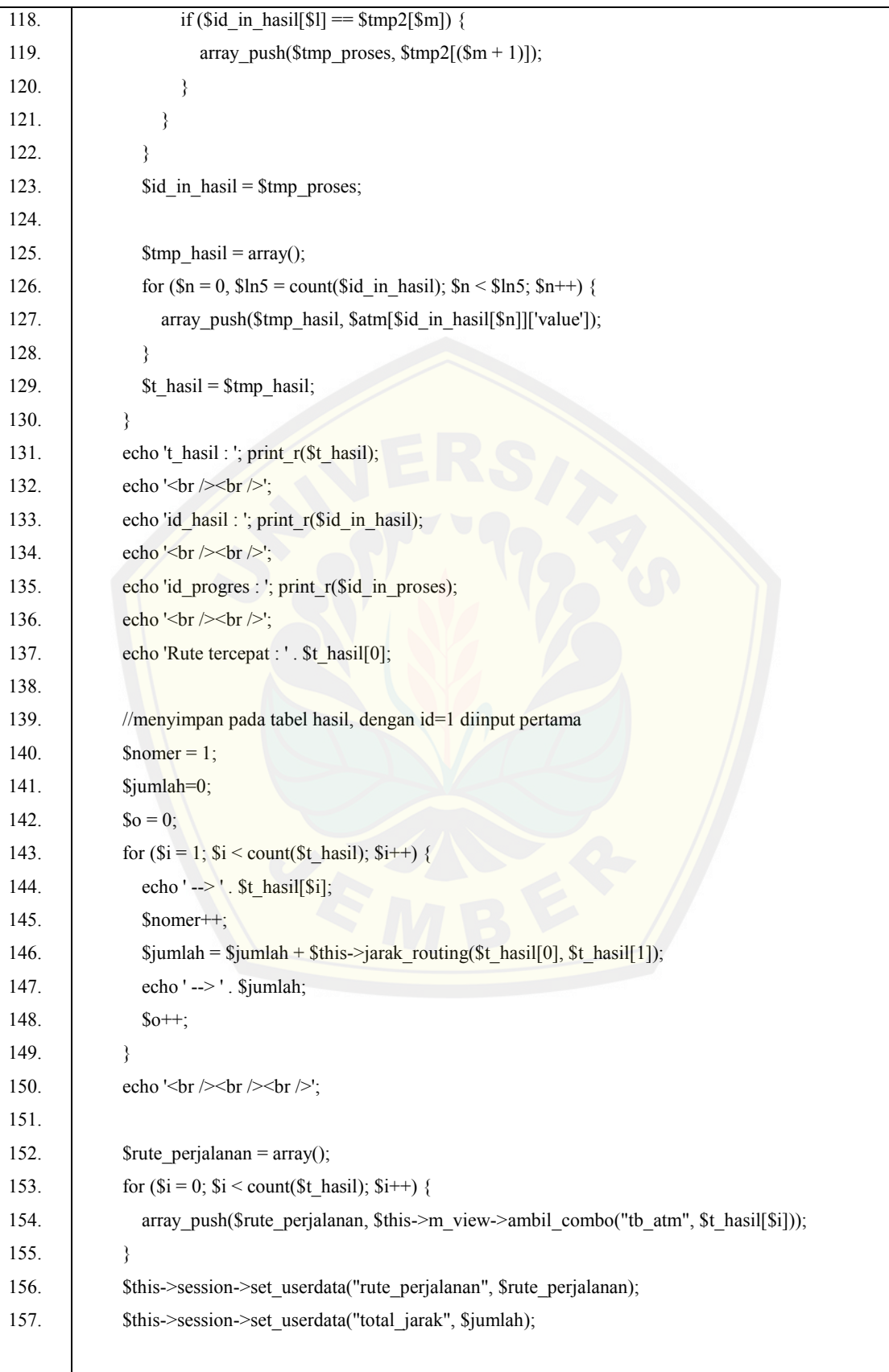

Penggambaran kode program di atas merupakan kode program *fuction* haber() yang digunakan untuk melakukan proses perhitungan rute dengan menggunakan algoritma *CIH*. Tahapan pertama yakni memasukan nilai *array* \$t hasil dan \$id in hasil yang dapat dilihat pada baris program nomer 43 dan 44, selanjutnya adalah melakukan proses pengulangan hingga syarat terpenuhi, yakni nilai dari \$t\_hasil yang diurutkan kurang dari jumlah \$atm yang diinputkan yang dapat dilihat pada kode program nomer 46.

Tahapan selanjutnya adalah pembentukan nilai ATM yang disisipkan, dengan mela[kukan proses pengulangan dengan syarat bahwa nilai yang disisi](http://repository.unej.ac.id/)pkan bukan merupakan nilai awal dan nilai akhir yang selanjutnya akan dimasukan ke dalam variabel \$id\_in\_proses yang terdapat pada kode program nomer 49 hingga 60, dan selanjutnya juga melakukan pengisian variabel terkecil dengan nilai yang masih kosong yang terdapat pada kode program bernomor 48.

Pengerjaan selanjutnya adalah untuk membentuk tabel proses dan melakukan perhitungan dengan rumus yang didapatkan dari penggunaan algoritma *CIH* untuk mendapatkan nilai terkecil guna mendapatkan *subtour* baru. Awal melakukan pengulangan untuk menyisipkan nilai yang ada pada variabel \$id\_in\_proses yang menjadi nilai sisipan, selanjutnya diulang juga dengan mencari jarak untuk mendapatkan nilai terkecil, yang prosesnya dapat dilihat pada nomer 74 hingga 85. Apabila nilai sisipan semua telah berhasil masuk, maka akan dilanjutkan dengan membalik nilai awal menjadi nilai tujuan dan nilai tujuan menjadi nilai awal, dan melakukan pengulangan kembali hingga semua nilai sisipan berhasil masuk yang dilihat pada kode program nomer 86 hingga 108. Tahapan selanjutnya adalah ketika nilai terkecil yang telah didapatkan akan ditampilkan yang dapat dilihat pada kode program nomer 109.

Pembentukan tabel hasil dengan cara data yang didapatkan dari perhitungan sebelumnya, yakni pada tabel proses dengan jarak terkecil akan menjadi *subtour* baru, yang akan di masukan dalam tabel hasil dengan cara melakukan pengulangan hingga nilai pada seluruh *subtour* telah masuk, yang dapat dilihat pada kode program bernomor 112 hingga 123. Tahapan berikutnya adalah nilai *subtour* baru

yang ada pada variabel \$tmp\_hasil akan dimasukan pada variabel \$t\_hasil dan memperbarui data sebelumnya, yang dapat dilihat pada kode program bernomer 129, selanjutnya adalah melakukan pengulangan kembali hingga seluruh nilai ATM yang dimasukan telah berhasil masuk.

Pengecekan dilakukan dengan cara mencetak hasil yang telah dihitung, yang dapat dilihat pada kode program 131 hingga 137. Perhitungan terakhir adalah menghitung total jarak dari hasil seluruh *subtour* yakni dengan pengulangan menggunakan *array*, hingga semuanya masuk maka akan mendapatkan total jarak dari p[erjalanan yang dapat dilihat pada nomer 152 hingga 155 dan pema](http://repository.unej.ac.id/)nggilan rute perjalanan, total jarak dapat dilihat pada nomer 156 hingga 157.

#### *4.5* Pengujian Sistem

Pada penelitian ini peneliti menggunakan dua metode pengujian sistem yaitu *White Box Testing* dan *Black Box Testing* yang dapat dijelaskan di bawah ini:

#### *4.5.1 White Box Testing*

*White box testing* adalah pengujian yang dilakukan setelah sistem dibuat dengan melihat kode program, macam *white box testing* adalah *listing* program, grafik alir, kompleksitas siklomatis, pengujian jalur program dan *test case*. Pengujian yang akan dilakukan pada aplikasi pendistribusian pengisian ATM adalah pengujian pada fitur manajemen data ATM dan fitur perhitungan rute, yang dijelaskan seperti berikut ini:

- 1. *Pengujian White Box* Menggunakan Manajemen Data ATM Pengujian *white box* manajemen data ATM mencakup fitur menambah, mengubah dan menghapus data ATM, yang dapat dilihat di bawah ini:
- (a) *Listing* Program Fitur Manajemen Data ATM
- 1) *Listing* Program Menambah Data ATM

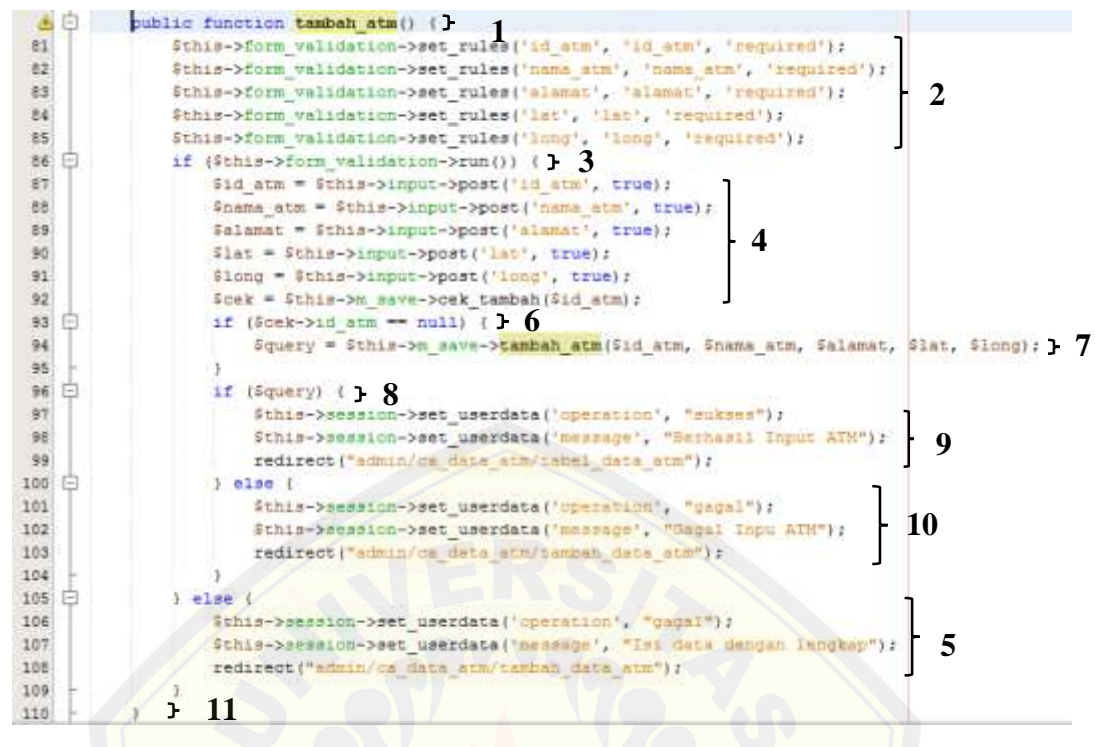

Gambar 4.7 *Listing* Program Menambah Data ATM

#### 2) [Listing Program Mengubah Data ATM](http://repository.unej.ac.id/)

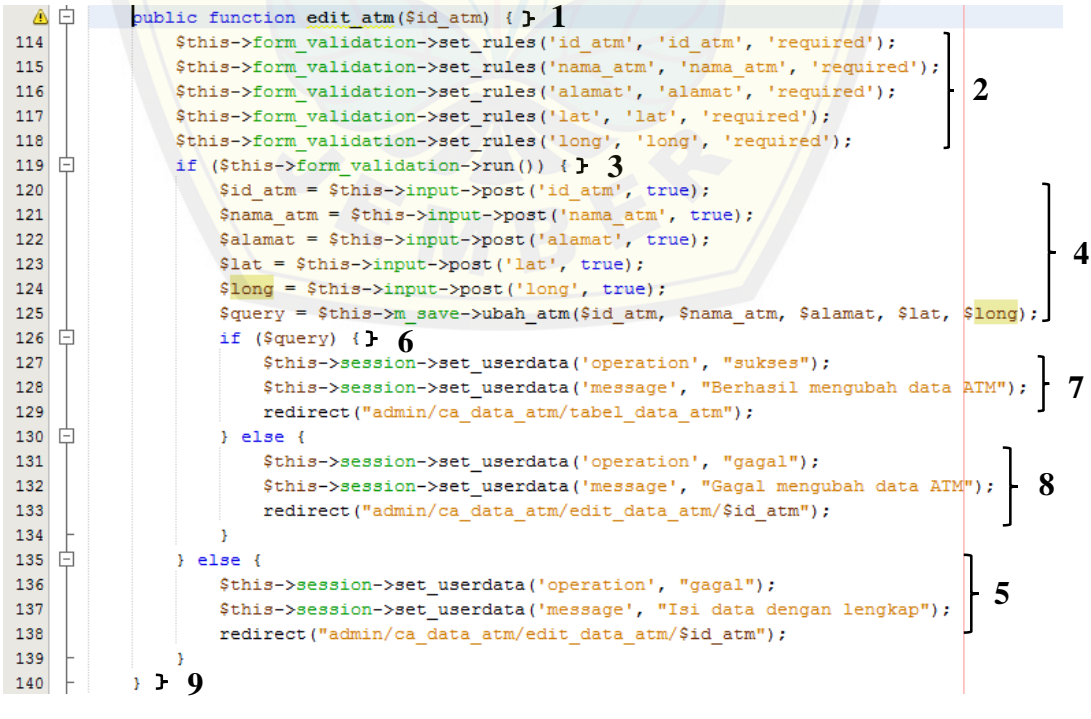

Gambar 4.8 *Listing* Program Mengubah Data ATM

### 3) Listing Program Menghapus Data ATM

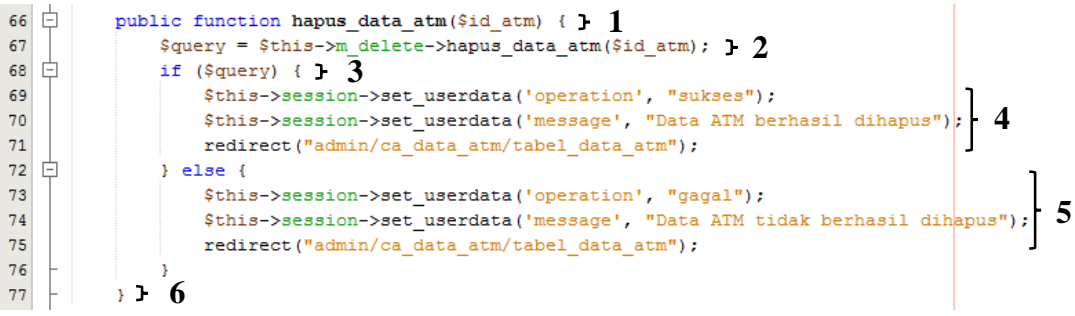

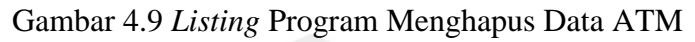

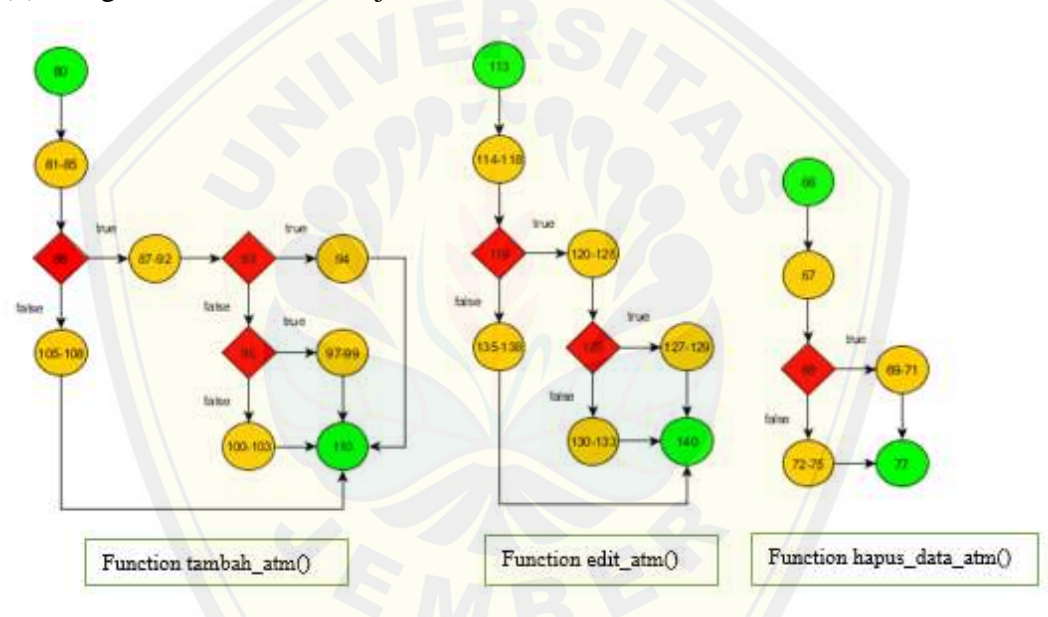

(b). [Diagram Alir Fitur Manajemen Data ATM](http://repository.unej.ac.id/)

Gambar 4.10 Diagram Alir Manajemen Data ATM

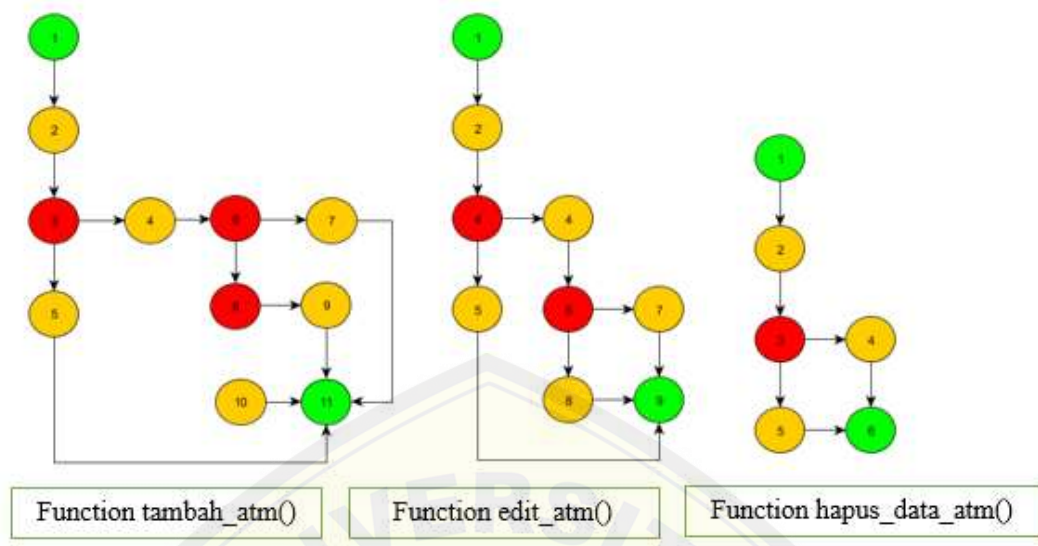

Gambar 4.11 Grafik Alir Manajemen Data ATM

### (d). Komplekasitaas Siklometik

(c). Grafik Alir Manajemen Data ATM

Tahapan pengujian ini menggunakan rumus  $V(G) = E - N + 2$ , dimana E adalah jumlah *edge* dan N adalah jumlah *node* grafik alir.

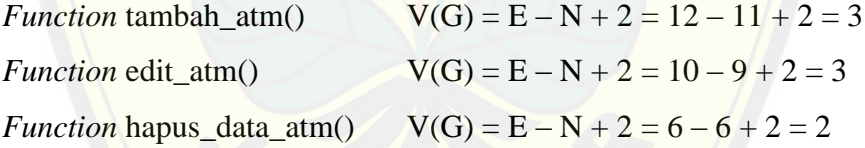

(e). Pengujian Jalur Program Fitur Manajemen Data ATM

[Pengujian jalur program fitur manajemen data ATM berdasarkan](http://repository.unej.ac.id/) gambar di atas adalah sebagai berikut:

1) *Function* tambah\_atm() :

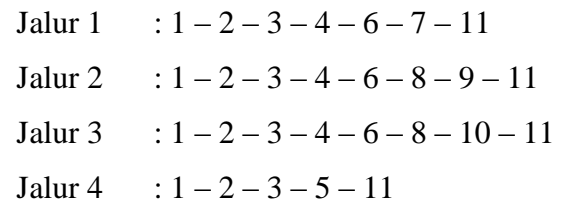

2) *Function* edit\_atm () :

Jalur 1 :  $1 - 2 - 3 - 4 - 6 - 7 - 9$ 

Jalur 2  $: 1 - 2 - 3 - 4 - 6 - 8 - 9$ Jalur 3 :  $1 - 2 - 3 - 5 - 9$ 

- 3) *Function* hapus\_data\_atm () : Jalur 1 :  $1 - 2 - 3 - 4 - 6$ 
	- Jalur 2  $: 1 2 3 5 6$

### (f). *Test Case* Fitur Manajemen Data ATM

Tabel 4.5 *Test Case* Fitur Manajemen Data ATM

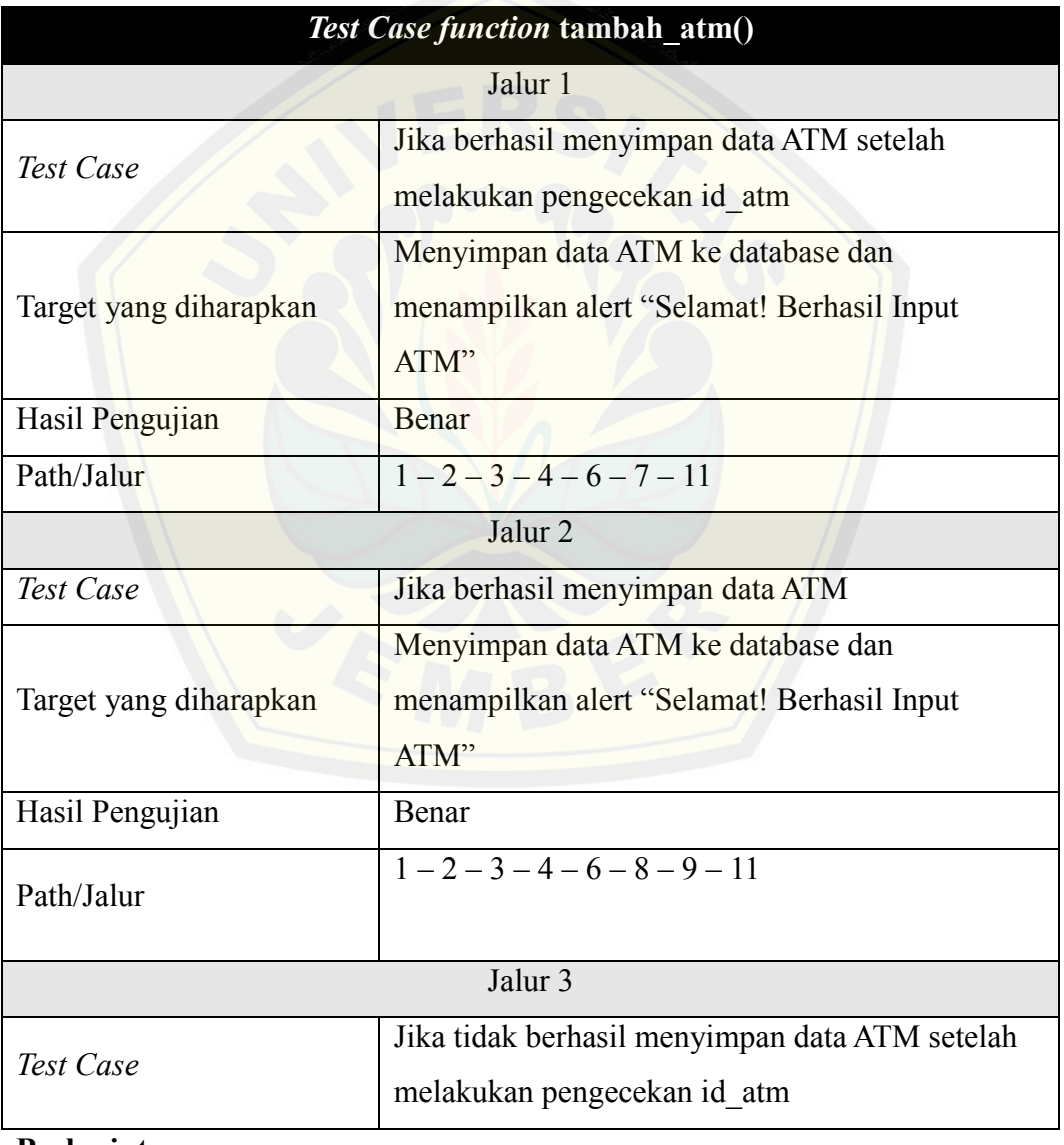

**Berlanjut**

### **Lanjutan**

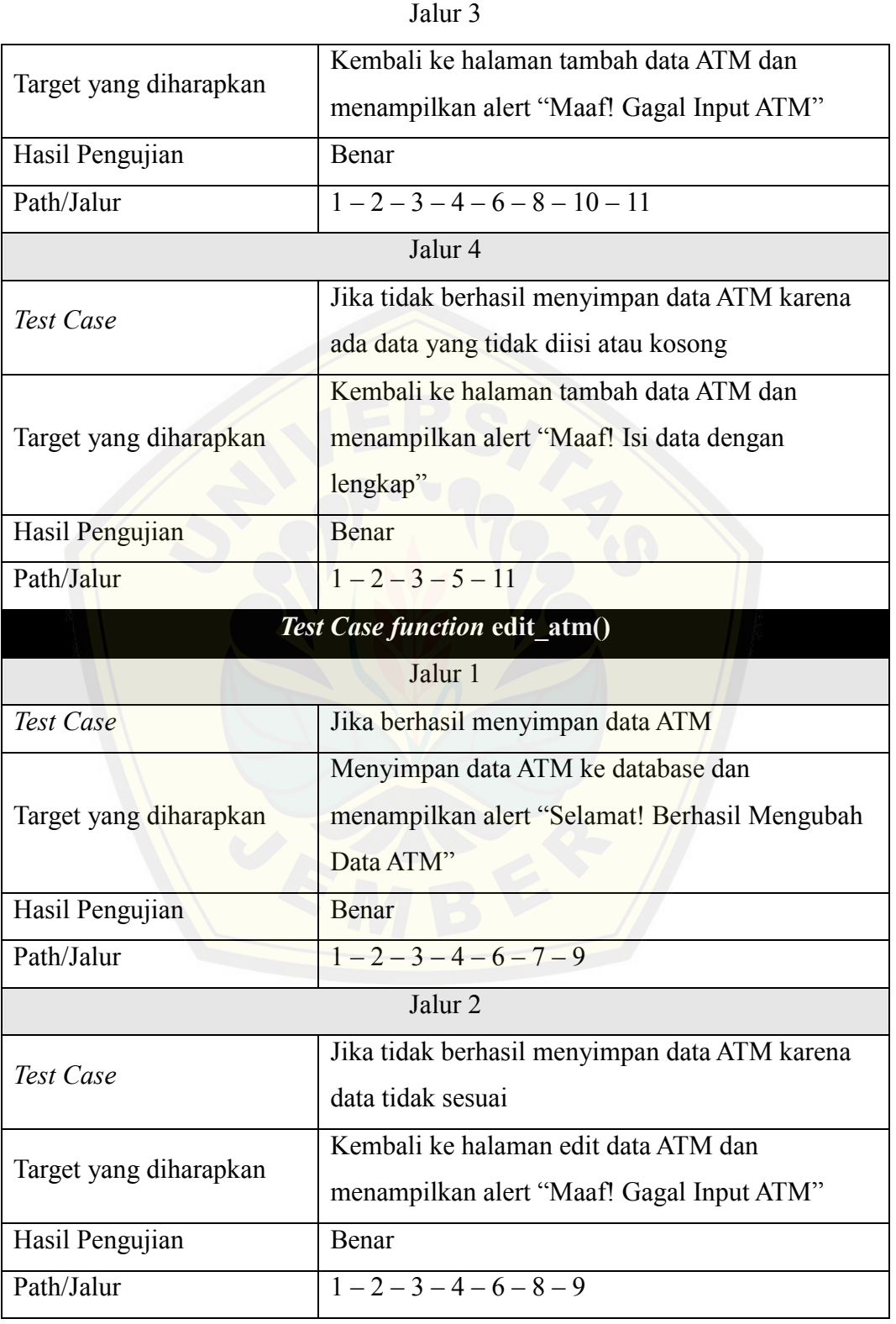

**Berlanjut**

### **Lanjutan**

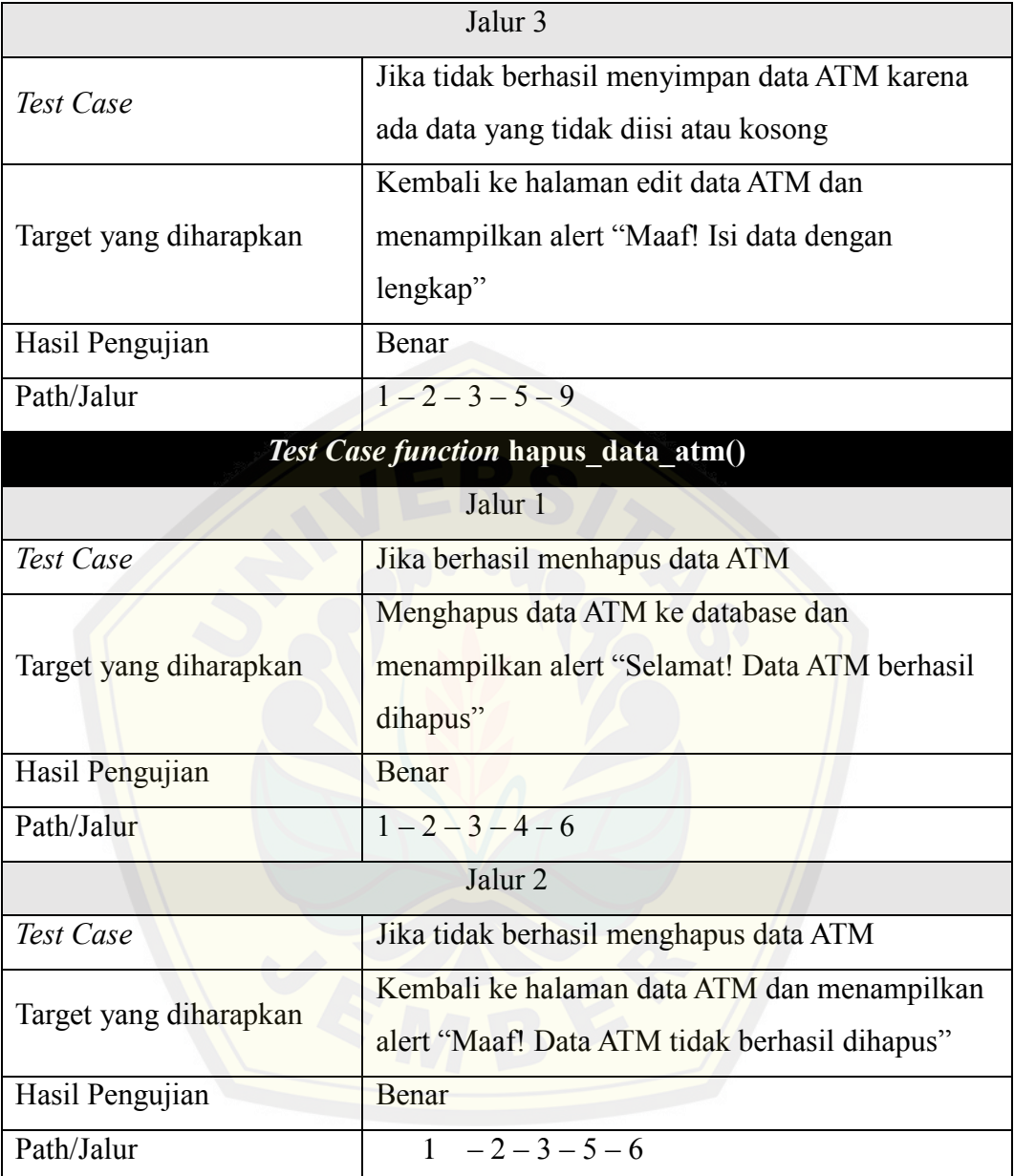

### 2. *Pengujian White Box* Fitur Perhitungan Rute

*White box testing* adalah pengujian yang dilakukan setelah sistem dibuat dengan melihat kode program, macam *white box testing* adalah *listing* program, grafik alir, kompleksitas siklomatis, pengujian jalur program dan *test case*. Pengujian yang akan dilakukan pada aplikasi pendistribusian pengisian ATM adalah pengujian pada fitur manajemen data ATM dan fitur perhitungan rute, yang dijelaskan seperti berikut ini:

(a). *Listing* Program Fitur Perhitungan Rute

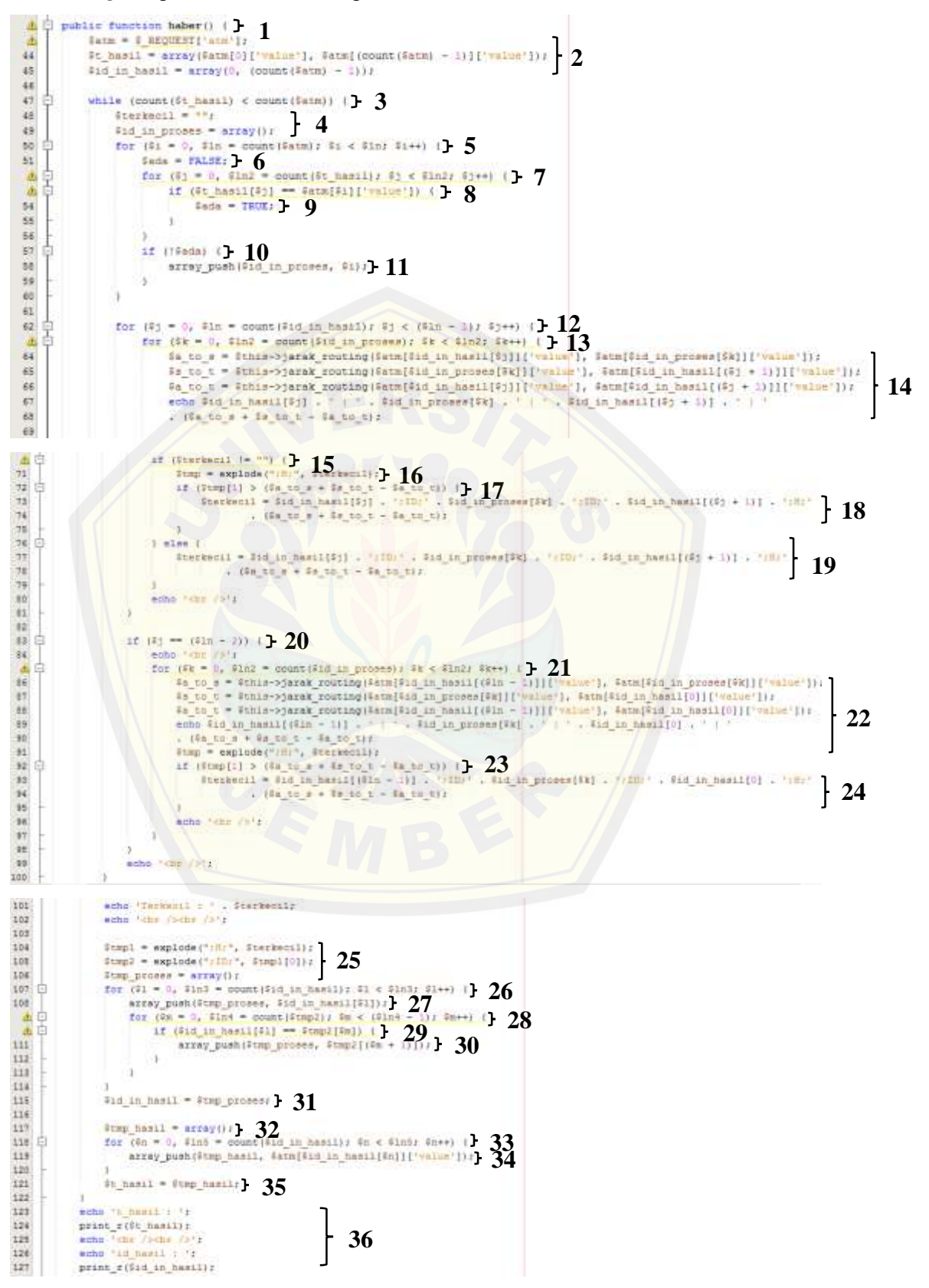

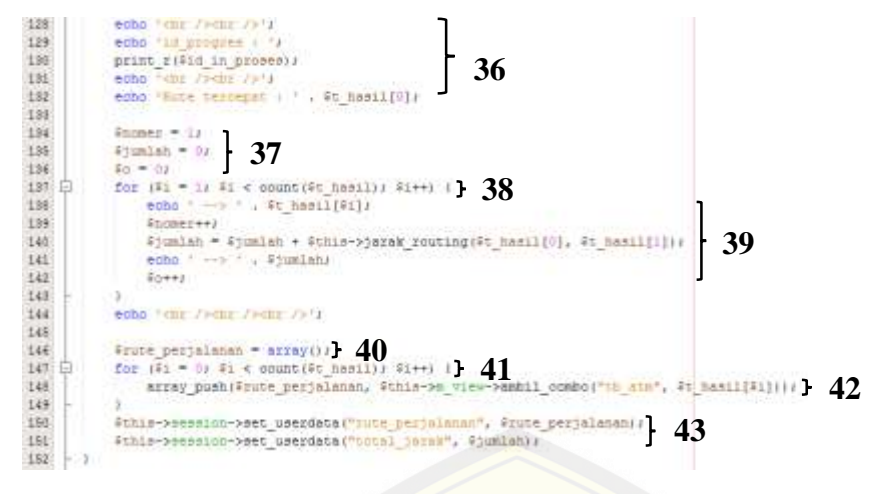

Gambar 4.12 *Listing* Program Perhitungan Rute

(b). [Diagram Alir Fitur Perhitungan Rute](http://repository.unej.ac.id/)

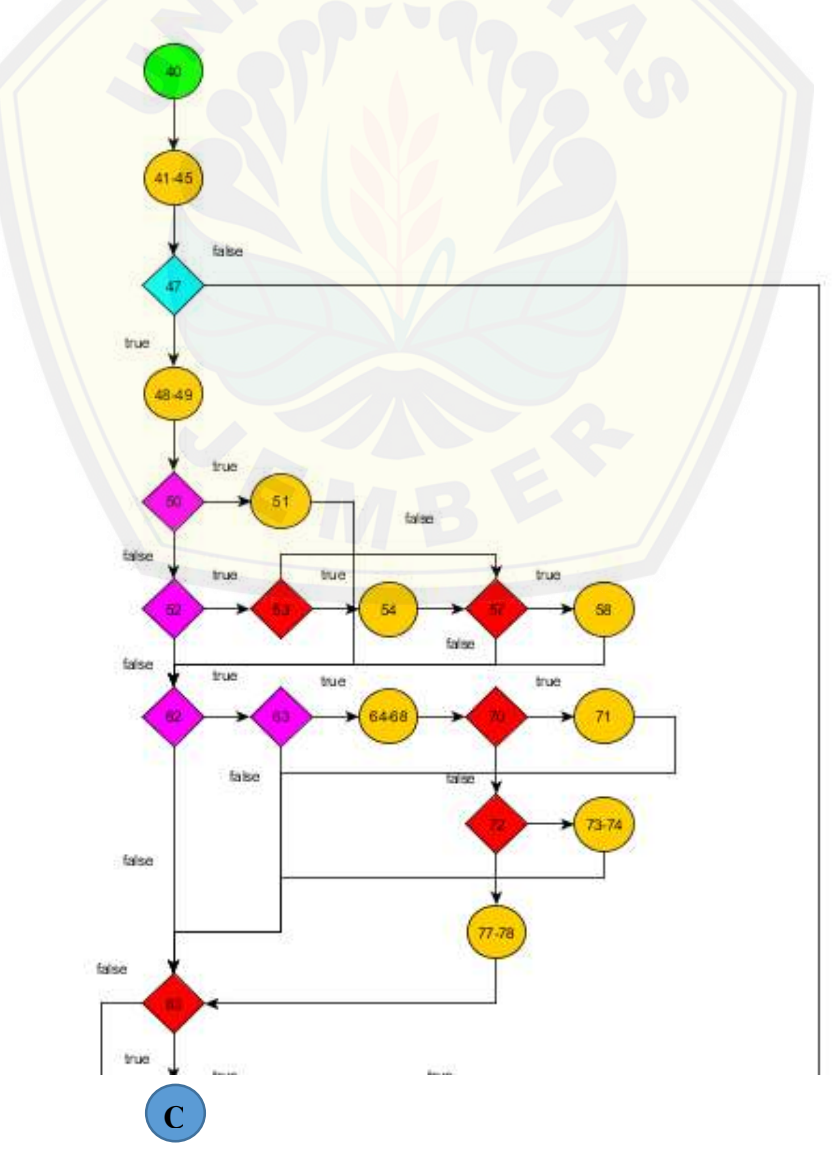

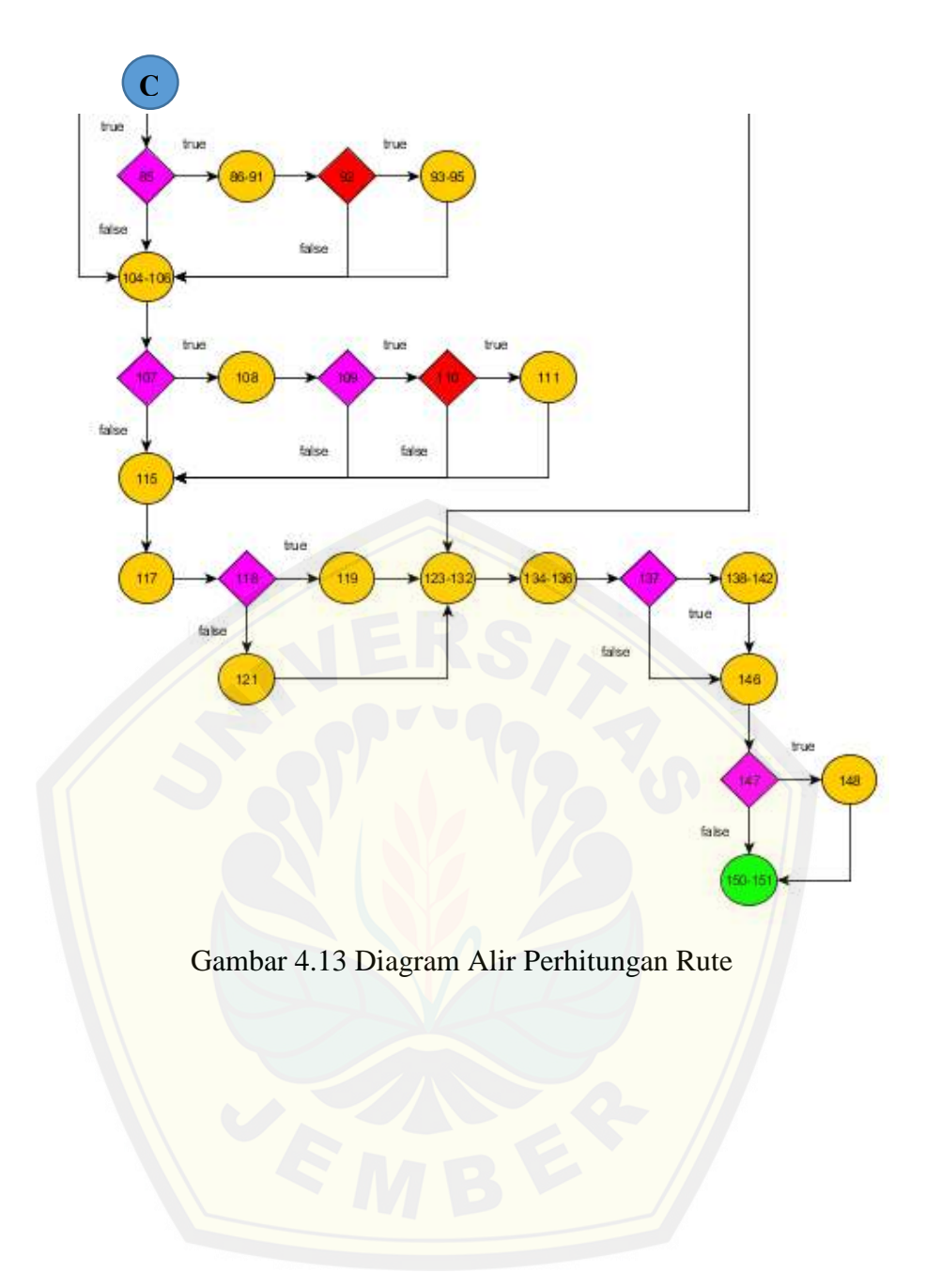

(c). Grafik Alir Fitur Perhitungan Rute

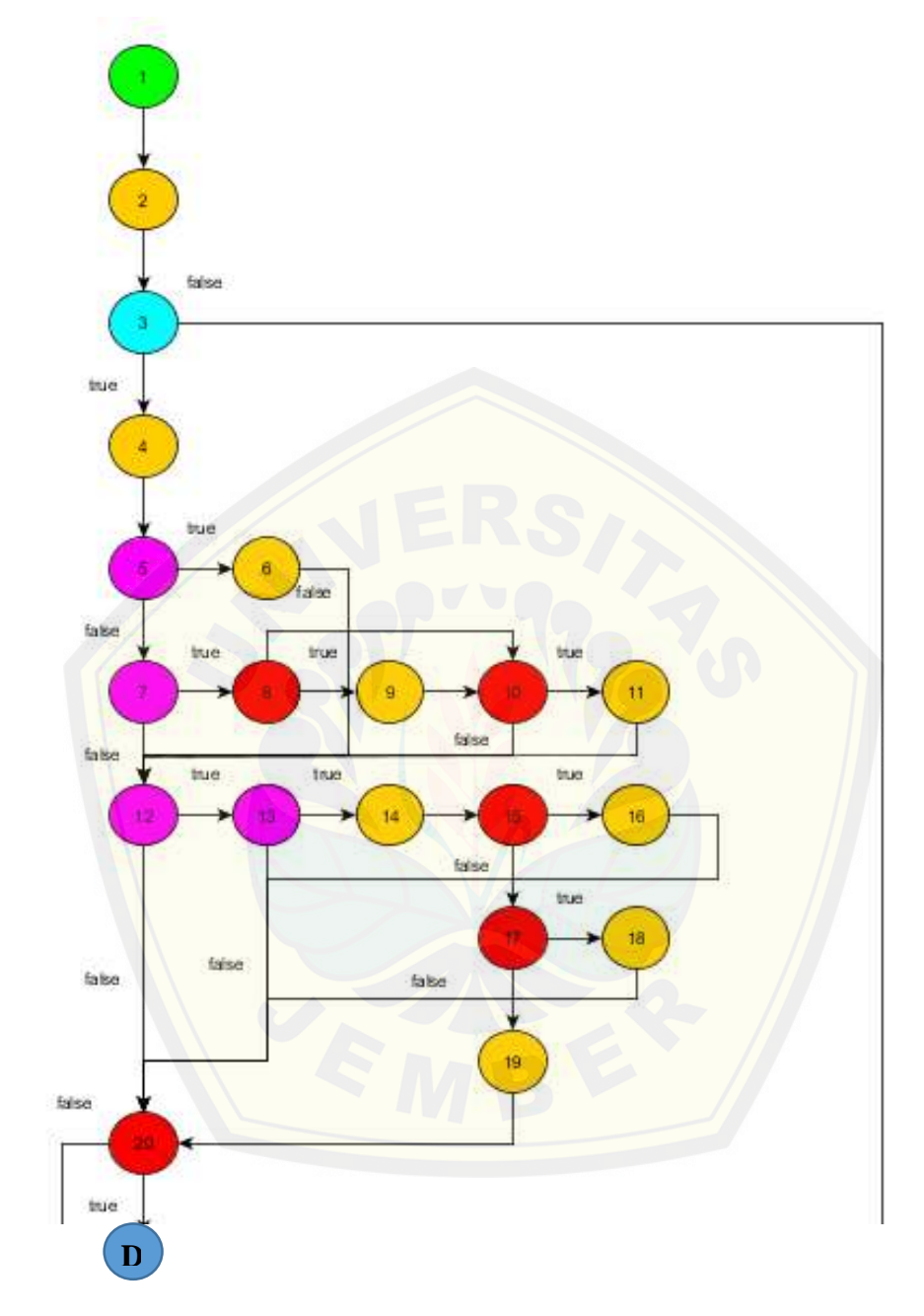

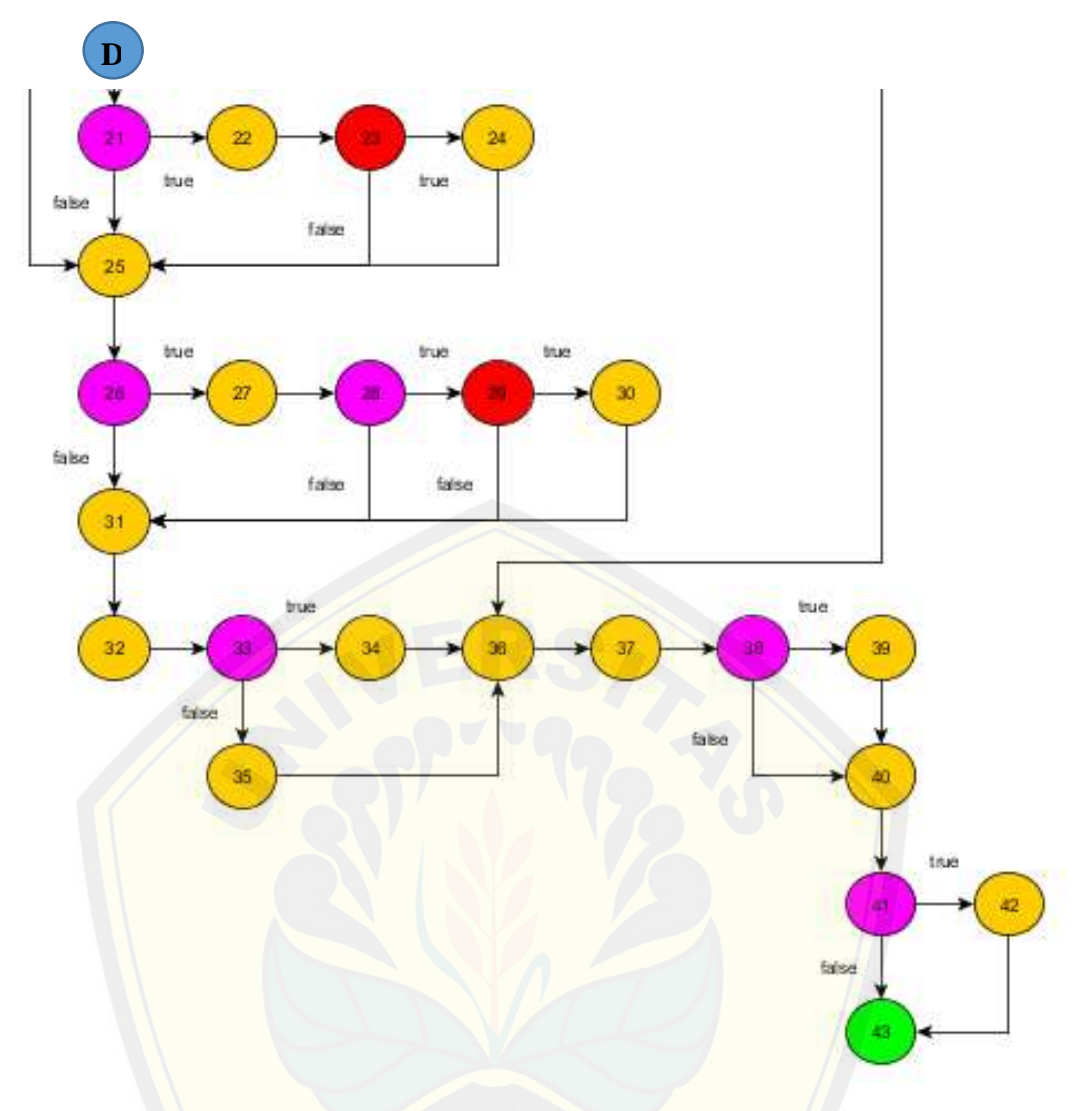

Gambar 4.14 Grafik Alir Perhitungan Rute

(d). Kompleksitas Siklometik

Tahapan pengujian ini menggunkaan rumus  $V(G) = E - N + 2$ , dimana E adalah jumlah *edge* dan N adalah jumlah *node* grafik alir.

*Function* haber() 
$$
V(G) = E - N + 2 = 61 - 43 + 2 = 20
$$

(e). Pengujian Jalur Program Fitur Perhitungan Rute

Pengujian jalur program fitur Perhitungan Rute berdasarkan gambar di atas adalah sebagai berikut:

4) *Function* haber() :

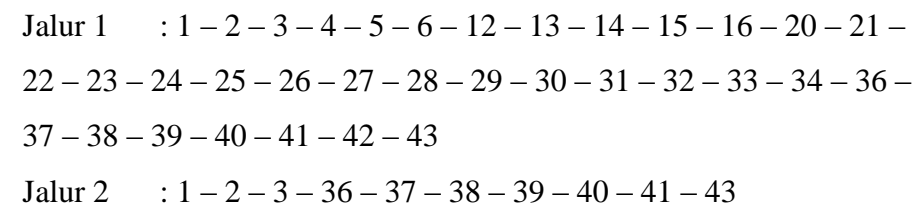

### (f). *Test Case* Fitur Manajemen Data ATM

Tabel 4.6 *Test Case* Fitur Manajemen Data ATM

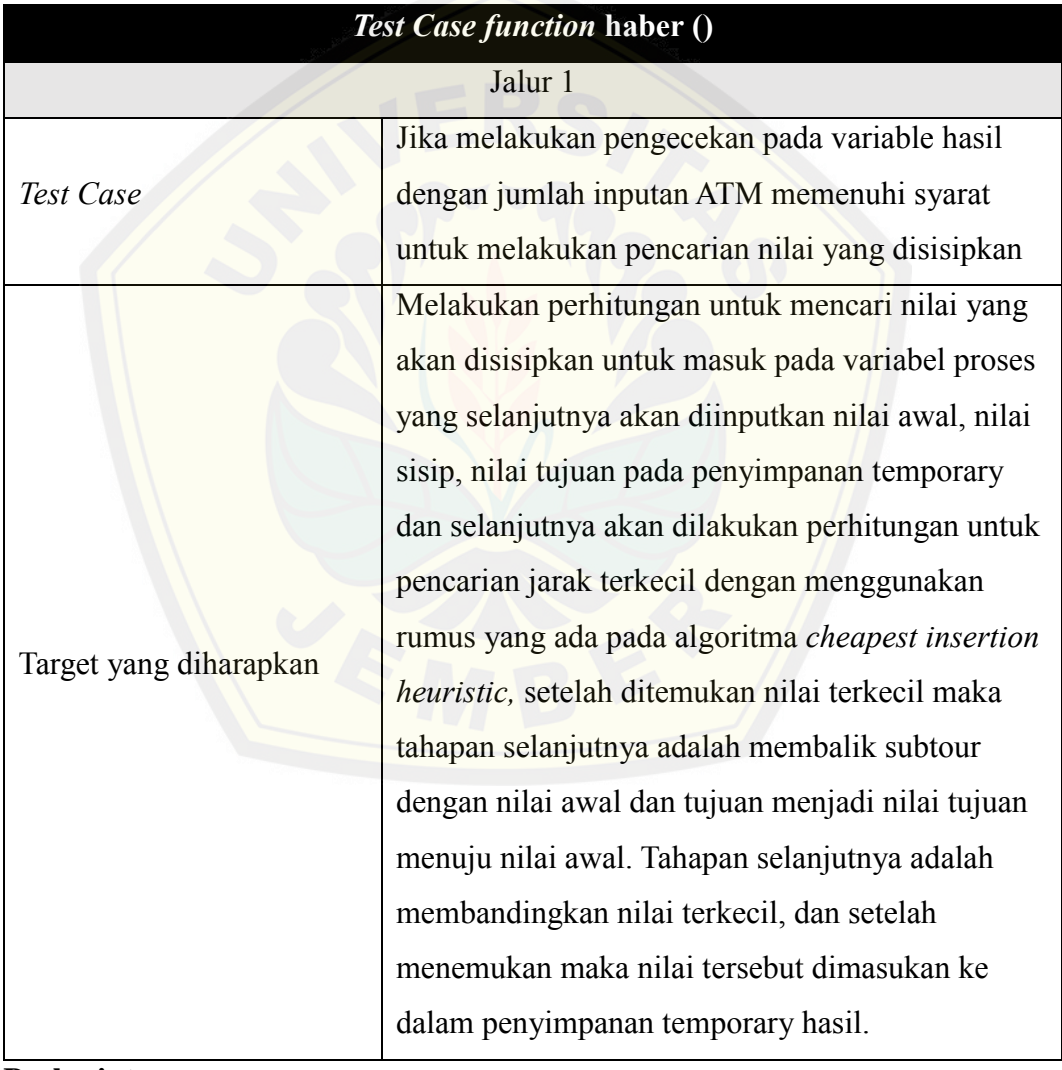

**Berlanjut**

### **Lanjutan**

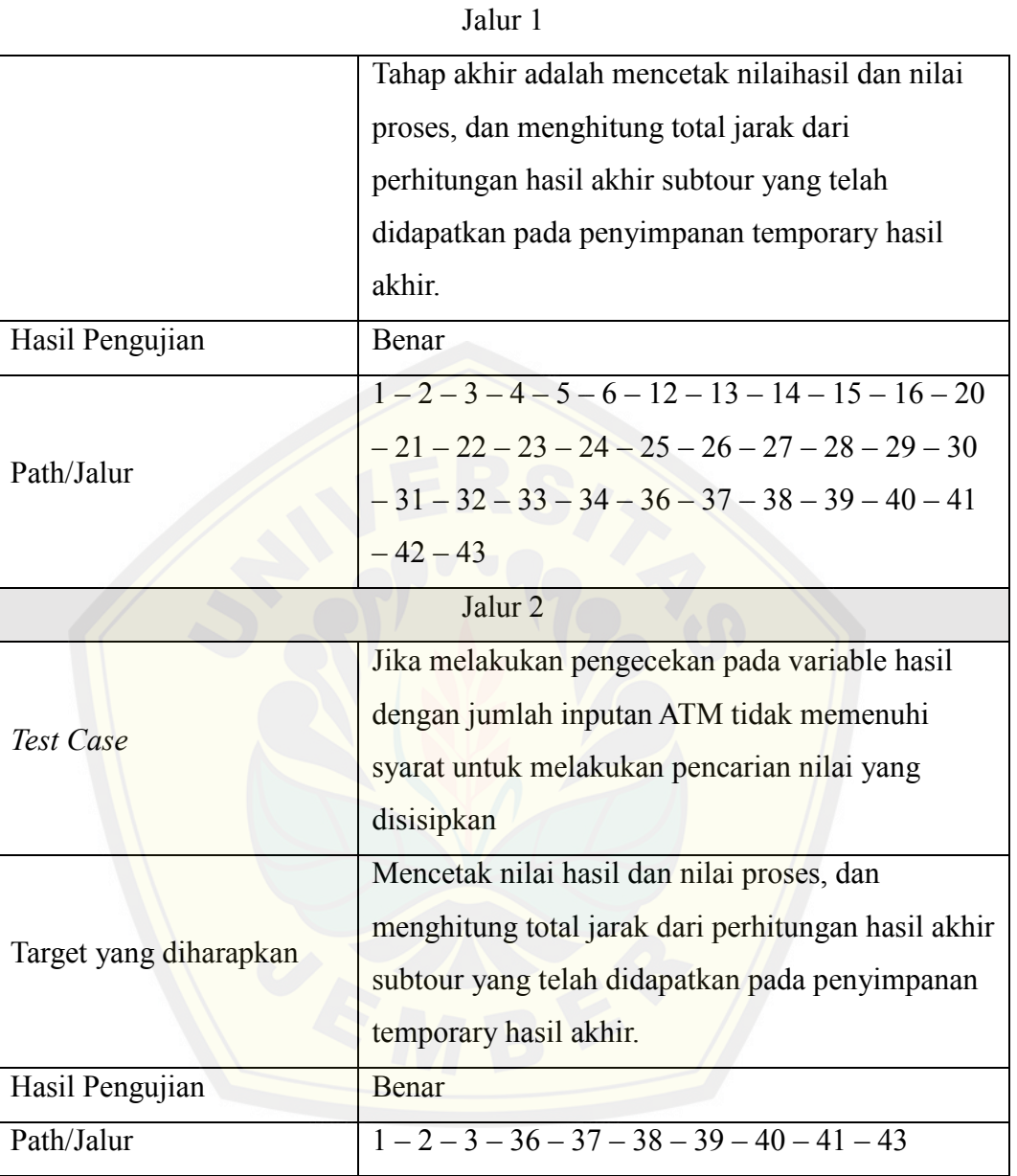

### *4.5.2 Black Box Testing*

Tahapan pengujian *black box* dilakukan untuk menguji apakah kebutuhan yang dibutuhkan oleh *user* atau kebutuhan yang tertera pada kebutuhan fungsional sudah sesuai atau tidak, sehingga pengujian ini dilakukan pada *form* untuk setiap *usecase* yang dilakukan oleh bagian *IT & E-Channel* bank BRI cabang Jember yang dapat dilihat pada [Tabel](#page-90-0) **4**.**7**.

| No. | <b>Fitur</b>     | Aksi                         | <b>Hasil</b>                    | Kesimpulan                      |
|-----|------------------|------------------------------|---------------------------------|---------------------------------|
| 1.  | Perhitungan Rute | Memilih menu "Perhitungan    | Menampilkan halaman<br>a)       | $[\sqrt{]}$ Berhasil            |
|     |                  | Rute"                        | Perhitungan Rute                | ] Gagal                         |
| 2.  | Input Jumlah ATM | a) Menginputkan jumlah ATM   | a) Menampilkan dropdown ATM     | $\lceil \sqrt{\rceil}$ Berhasil |
|     |                  | pada inputan yang akan di    | sebanyak jumlah yang telah di   | [ ] Gagal                       |
|     |                  | routing                      | inputkan                        |                                 |
|     |                  | b) Klik button "add"         |                                 |                                 |
|     |                  | a) Klik button "add" ketika  | a) Menampilkan halaman Routing  | $[\sqrt{]}$ Berhasil            |
|     |                  | input jumlah ATM tidak       | ATM dan alert "Maaf! Isi data   | [ ] Gagal                       |
|     |                  | terisi                       | dengan lengkap"                 |                                 |
| 3.  | Submit Jumlah    | a) Memilih ATM pada          | a) Sistem melakukan perhitungan | $[\sqrt{]}$ Berhasil            |
|     | <b>ATM</b>       | <i>dropdown</i> hingga semua | dengan metode Cheapest          | ] Gagal                         |
|     |                  | ATM yang akan di routing     | <b>Insertion Heuristic</b>      |                                 |
|     |                  | telah di pilih               |                                 |                                 |
|     |                  |                              |                                 |                                 |

Tabel 4.7 Hasil Pengujian *Black Box* Perhitungan Rute

<span id="page-90-0"></span>**Berlanjut**

**Lanjutan**

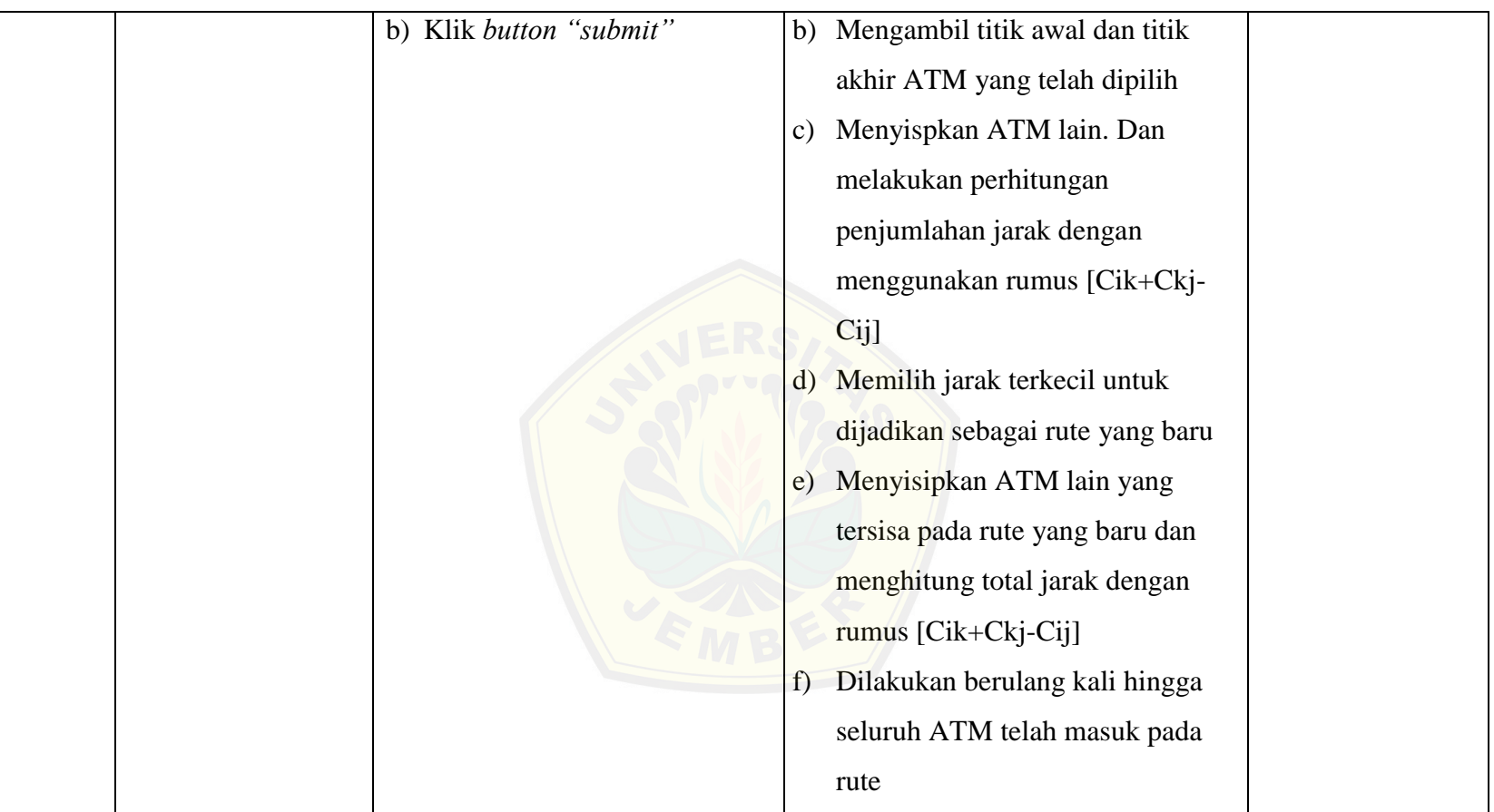

**Berlanjut**

**Lanjutan**

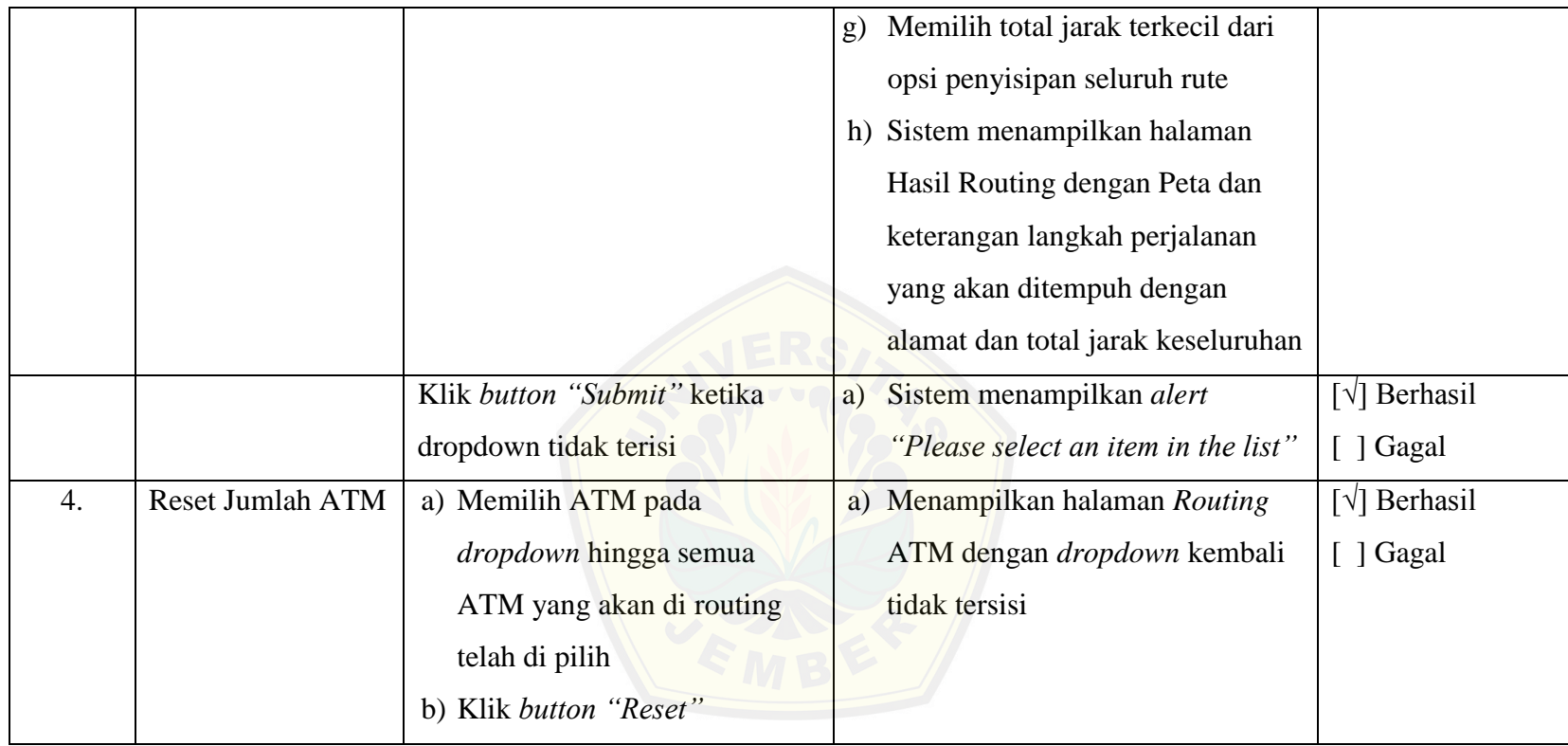

Tabel 4.5 adalah hasil pengujian yang dilakukan pada *usecase* perhitungan rute. Hasil pengujian yang dilakukan oleh *user* membuktikan bahwa hasil program perhitungan rute telah sesuai dengan kebutuhan yang diinginkan oleh *user*. Pengujian selanjutnya dapat dilihat pada lampiran.

#### **BAB 5. HASIL DAN PEMBAHASAN**

Hasil dan Pembahasan adalah tahapan dimana akan menggambarkan hasil dari pembangunan sistem Pendistribusian Pengisian ATM dengan menggunakan Algoritma *CIH* dan juga pembahasannya. Penjabaran hasil dan pembahasan ini nantinya akan bertujuan untuk menjelaskan bagaimana peneliti menyelesaikan perumusan masalah serta tujuan dan manfaat dari penelitian tentang pencarian optimasi jalur terpendek.

### **5.1 Hasil Penerapan Algoritma** *Cheapest Insertion Heuristic* **pada Pencarian Optimasi Rute**

Hasil Penerapan Algoritma *CIH* pada pencarian optimasi rute bertujuan untuk memberikan k[emudahan kepada PT. BRI \(Persero\) Tbk Cabang Jember, khusus](http://repository.unej.ac.id/)nya bagian *IT & E-Channel* dan bagian pengisian ATM sebagai *user* untuk melakukan pencarian jalur terpendek atau optimasi rute untuk melakukan proses pendistribusian pengisian ATM.

Penerapan dengan menggunakan Algoritma *CIH* pada penelitian ini dilakukan untuk menganalisa dan menyelesaikan permasalahan tentang optimasi rute untuk pendistribusian pengisian ATM. Peneliti melakukan percobaan dengan manual apakah perhitungan dengan algoritma ini layak atau tidak sebelum peneliti menggunakan dalam pembuatan sistem, yang perhitungannya dapat dilihat pada [Metodologi Penelitian.](#page-21-0)

Hasil dari percobaan manual dengan menggunakan algoritma *CIH* yang dapat dilihat pada pengerjaan sebelumnya menunjukan bahwa algoritma ini layak atau cocok digunakan dalam pembangunan aplikasi pendistribusian pengisian ATM.

Kesimpulan yang dihasilkan dengan menggunakan algoritma *CIH* pada proses pendistribusian pengisian ATM bahwa metode ini merupakan metode yang baik dan dapat melakukan pencarian rute perjalanan dengan optimal dengan menggunakan waktu pengerjaan yang relatif cepat. Berdarkan kesimpulan tersebut maka, peneliti menyatakan bahwa algoritma ini layak untuk menjadi algoritma dalam pembangunan sistem pendistribusian pengisian ATM untuk pencarian jalur terpendek.

#### **5.2 Hasil Pembuatan Aplikasi Pendistribusian Pengisian ATM**

Pembuatan aplikasi ini dibuat dengan menggunakan 2 hak akses, yakni sebagai *user* yakni bagian yang bertugas melakukan pendistribusian pengisian ATM dan admin yakni bagian *IT & E Channel* dari Bank BRI Cabang Jember. Admin disini dapat mengakses fitur

untuk mengelola data ATM, yakni menambahkan ATM yang akan baru dibuat, mengedit ATM yang sudah ada dan Menghapus ATM yang tidak di pakai kembali, fitur untuk melakukan pencarian jarak yang dibutuhkan untuk proses pencarian jalur dengan cara menghubungkan 2 ATM yang kita inginkan untuk mencari jaraknya. Admin juga dapat melakukan perhitungan pencarian rute yang terletak pada halaman *user*, dan juga fitur tambahan yakni fitur *login*, fitur *logout*, fitur melihat index sistem yakni melihat peta ATM BRI yang ada di seluruh Kabupaten Jember.

*User* disini memiliki fitur utama yakni melakukan perhitungan untuk mencari optimasi rute untuk melakukan pendistrisbusian pengisian ATM. Fitur tambahan untuk *user* antara lain fitur melihat data Bank BRI yakni melihat visi & misi dan sejarah dari Bank BRI, fitur untuk melihat index user atau melihat peta ATM Bank BRI yang ada di Kabupaten Jember. Fitur untuk admin dan *user* lebih jelasnya akan digambarkan pada penjelasan di bawah ini.

#### 5.2.1 Fitur *Login*

Aplikasi [pengisian pendistribusian ATM dibuat untuk admin agar dapat m](http://repository.unej.ac.id/)asuk menuju halaman admin dengan *login* terlebih dahulu. Fitur ini dibuat agar tidak semua *user* kecuali admin yang dapat mengakses halaman ini. Fitur keamanan dengan halaman login untuk masuk memiliki *username* admin dan *password* admin, yamg dapat dilihat pada [Gambar 5.1.](#page-94-0)

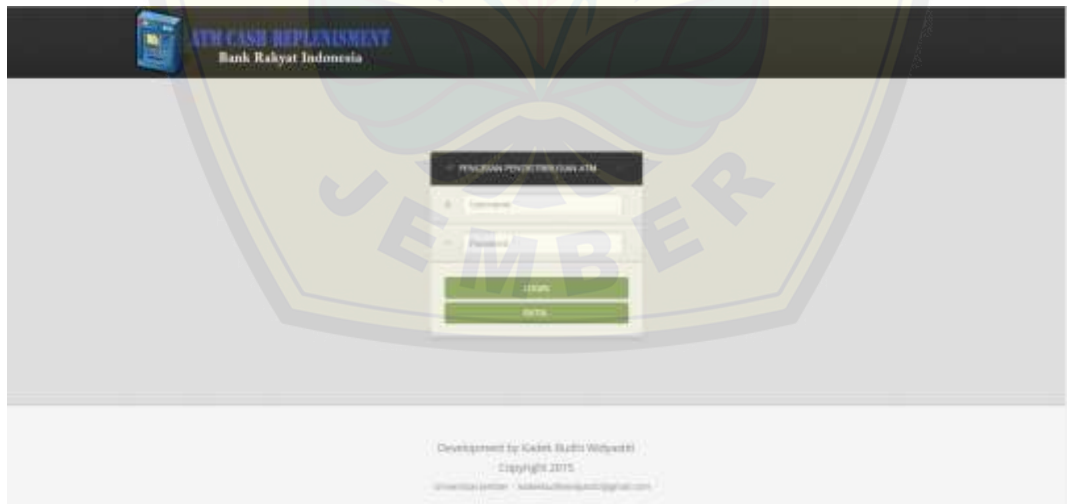

Gambar 5.1 Tampilan Halaman *Login*

#### <span id="page-94-0"></span>5.2.2 Halaman Melihat Peta ATM Admin

Admin yang berhasil masuk menuju halaman login, tampilan pertama yang keluar pada halaman admin adalah halaman melihat peta admin. Halaman ini berisi tentang peta ATM BRI

yang tersedia di seluruh Kabupaten Jember dan ketika *icon* ATM dipilih maka aakan terdapat keterangan yang menjelaskan ATM tersebut, yang dapat dilihat pada [Gambar 5.2.](#page-95-0)

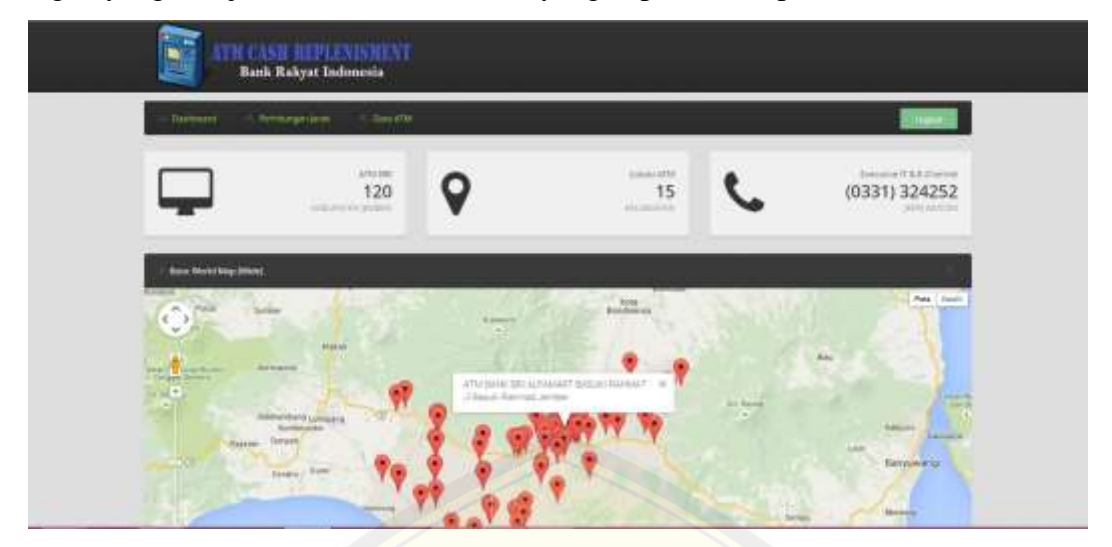

Gambar 5.2 Tampilan Halaman Melihat Peta ATM Admin

<span id="page-95-0"></span>Admin j[uga dapat melihat tampilan keterangan tentang aplikasi yang telah](http://repository.unej.ac.id/) dibangun ini, yang dapat dilihat pada [Gambar 5.3.](#page-95-1)

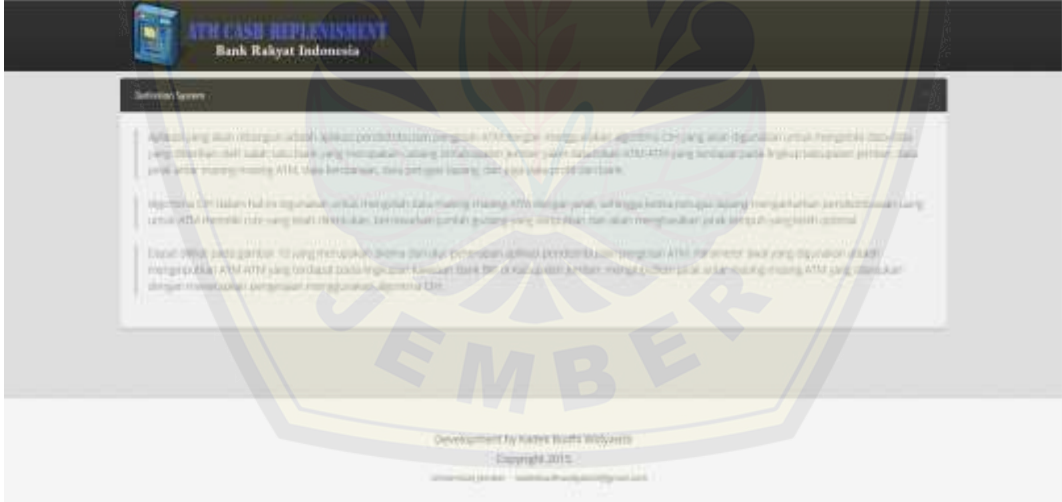

Gambar 5.3 Tampilan Halaman Melihat Peta ATM Admin pada Keterangan

#### <span id="page-95-1"></span>5.2.3 Fitur Manajemen Data ATM

Admin juga dapat mengelola data ATM yakni menambahkan data ATM baru, mengubah data ATM yang telah ada, dan menghapus data ATM. Juga terdapat fitur untuk melihat jumlah ATM yang kita inginkan dengan memilih pada dropdown show, dan fitur untuk memudahkan pencarian ATM dengan memasukan pada textfield search. Fitur manajemen data ATM dapat dilihat pada [Gambar 5.4.](#page-96-0)

| E<br>TWHOLE HER BEE<br><b>Bank Rakyat Indonesia</b>                                                                |                                   |          |                |
|----------------------------------------------------------------------------------------------------|-----------------------------------|----------|----------------|
| AND POLICE ST.                                                                                                    | <b>BU modellan</b>                |          | \$15,000,000   |
| ATM Take-                                                                                                    |                                   |          |                |
|                                                                                                    |                                   |          | account to:    |
| $\frac{1}{2} \log \rho_{\rm c} = 1$ , where                                                                        |                                   | See on.  |                |
| $\mathcal{H}^{\mathrm{H}}$                                                                                         |                                   | distant. | <b>British</b> |
| ATH DAIA \$23 MILLION<br><b>SAN MARKET LEATING</b>                                                                 | P player progress J awares favour |          | نیت ت          |
| above mitters.                                                                                                    | STERN Principle Park              |          | <b>CONTROL</b> |
| ATH DON BETSELT FILLER                                                                                             |                                   |          | دی دی          |
| <b>CONTRACTOR</b> PERSONAL PROPERTY.<br>APATRAM MANUFERENCIAN ESTATE                                               | (CSA/mi Houtlands)                |          | <b>OR COD</b>  |
| anywhere the function of the                                                                                       | 2 Antioly 44 Bolera, JP0000       |          | --             |
| <b><i><u>PARTICULAR COMMUNICATIONS IN THE REST</u></i></b> ION OF THE REST<br>article and a structure or an entity | 211 Scheme Artists                |          | $\Box$         |
|                                                                                                    |                                   |          |                |

Gambar 5.4 Tampilan Halaman Mengelola Data ATM

<span id="page-96-0"></span>Admin [menambahkan data ATM dengan menginputkan data pada textfie](http://repository.unej.ac.id/)ld yang masih kosong dan drag pada icon ATM pada peta. Fitur menambahkan data ATM dapat dilihat pada [Gambar 5.5.](#page-96-1)

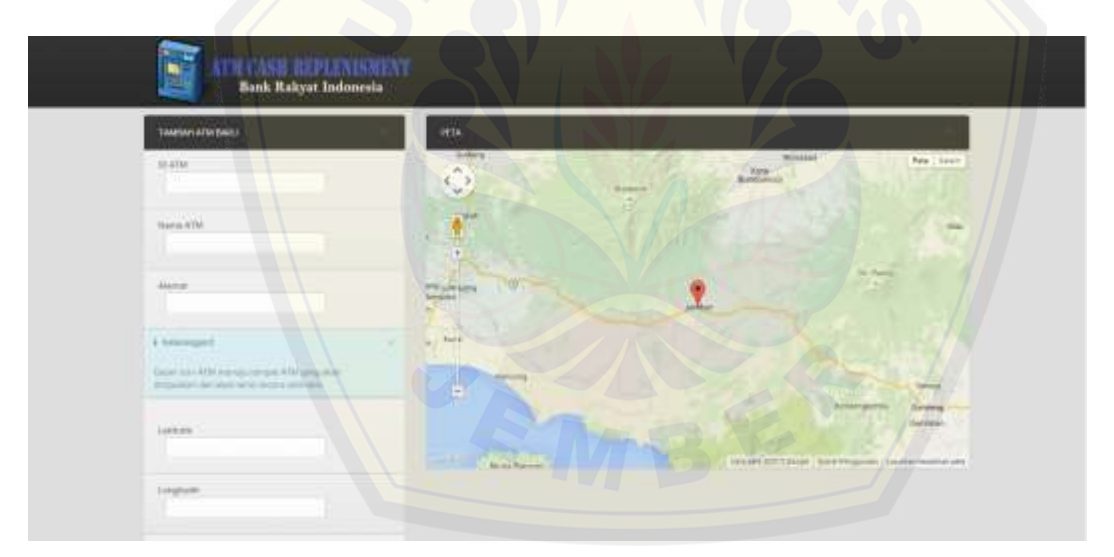

Gambar 5.5 Tampilan Halaman Menambahkan Data ATM

<span id="page-96-1"></span>Proses mengedit data hanya membutuhkan untuk admin menggantikan nama ATM dan alamat ATM yang akan diperbarui. Fitur mengedit data ATM dapat dilihat pada [Gambar 5.6.](#page-97-0)

| <b>KASSI REPLENSNE</b><br><b>Bank Rakyat Indonesia</b>                                 |                                                                 |
|----------------------------------------------------------------------------------------|-----------------------------------------------------------------|
| <b>SALAZE</b>                                                                          | min.                                                            |
| mate:<br>asian.                                                                        | Pale Totals<br><b>PRINTER</b><br>$e^{i\theta}$<br>$\rightarrow$ |
| <b>Birmini</b><br>310-6440 OR 1-2469 UTL0mg                                            | <b>HALL</b><br>T.                                               |
| Alang-<br>D. Lemania                                                                   |                                                                 |
| Linewayer.<br>Gene and Microsoft Great Affrications<br><b>PERMIT APAIA WH WILLIAMS</b> | $\omega$<br><b>SAMPLE</b><br>н                                  |
| Latitude<br>1.1414141444411111                                                         | Source Ellistance And Teachers' Limited Hollington              |
| <b>STATISTICS</b><br><b>Lingham</b><br><b><i>AMTHER</i></b><br><b>CARDINAL</b>         |                                                                 |
|                                                                                        |                                                                 |

Gambar 5.6 Tampilan Halaman Mengedit data ATM

<span id="page-97-0"></span>Proses pengha[pusan data, admin hanya perlu untuk menekan button delete dan d](http://repository.unej.ac.id/)ata akan terhapus. Fitur manajemen data ATM dapat dilihat pada [Gambar 5.7.](#page-97-1)

| <b>UCASH REPLENISHENT.</b><br>Bank Rakyat Indonesia |                                                                                                    |       |                 |  |
|-----------------------------------------------------|----------------------------------------------------------------------------------------------------|-------|-----------------|--|
| ATM Takes:                                          |                                                                                                    |       |                 |  |
| Territoria, P. (1989).                              |                                                                                                    | sien. | $-40 - 48 - 48$ |  |
| ATM.                                                | Actores                                                                                                    |       | Address:        |  |
| ATAS AAAA SHIYAAFII                                 | IL ANGERICANSE CAMARIE MARINE                                                                                                    |       | o co            |  |
| Aftersection discounts AAAC                         | <b>Extent Development</b>                                                                                                    |       | 13.83           |  |
| ATACOMO ARECULARED NO.                              |                                                                                                    |       | m co            |  |
| entered and construction of the ag-                 | <b>Ellisted Flad Krima</b>                                                                                                    |       | a c             |  |
| always arrest supply.                               | Crownshippy area.                                                                                                    |       | <b>DE CO</b>    |  |
| 2010 BERTH REPORT                                   | <u>the company of the company of the company of the company of the company of the company of the company of the company of the company of the company of the company of the company of the company of the company of the company</u><br>(discussion) |       |                 |  |
| ancient missioner                                   | $\bigcirc$                                                                                                    |       |                 |  |

Gambar 5.7 Tampilan Halaman Menghapus Data ATM

### <span id="page-97-1"></span>5.2.4 Fitur Perhitungan Jarak

Admin dapat mencari jarak antar 2 ATM dengan menggunakan fitur perhitungan jarak. Proses menginputkan 2 ATM yang ingin dicari jaraknya, maka dengan otomatis jarak akan tampil. Penggambaran fitur perhitungan jarak dapat dilihat pada [Gambar 5.8.](#page-98-0)

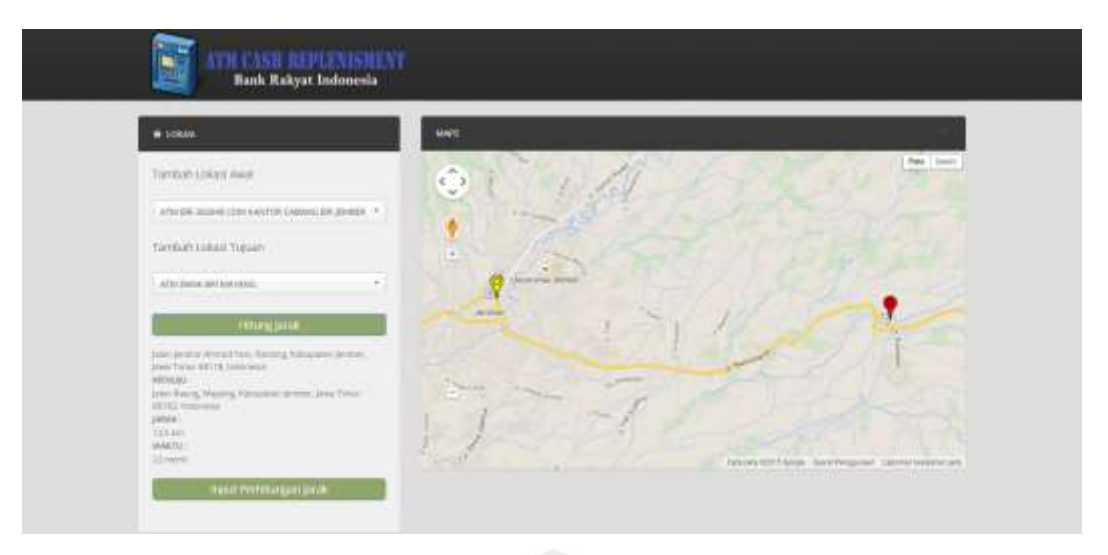

Gambar 5.8 Tampilan Halaman Perhitungan Jarak

<span id="page-98-0"></span>Proses [penambahan jarak antar 2 ATM selanjutnya dengan ditampilka](http://repository.unej.ac.id/)n modal yang berisi data yang akan diinputkan, selanjutnya data akan disimpan ketika sesuai atau belum pernah diinputkan, dan akan berhasil ketika belumpernah diinputkan, yang dapat dilihat pada [Gambar 5.9.](#page-98-1)

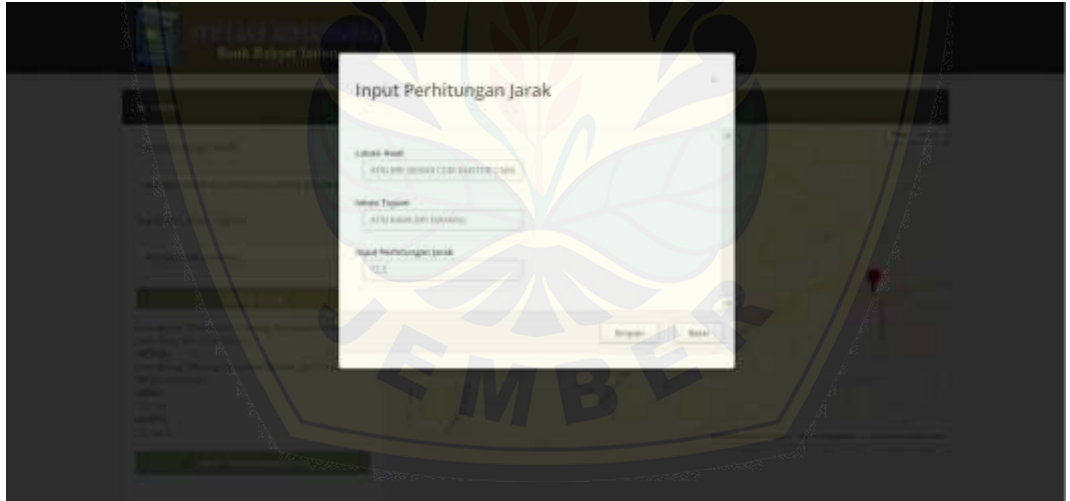

Gambar 5.9 Tampilan Halaman Modal Perhitungan Jarak

### <span id="page-98-1"></span>5.2.5 Fitur Perhitungan Rute

Fitur perhitungan rute merupakan fitur yang terdapat pada halaman user, namun admin juga dapat mengakses. Fitur ini adalah fitur yag dibuat untuk melakukan perhitungan untuk mendapatkan hasil dari rute yang nantinya akan digunakan untuk melakukan pendistribuasian pengisian ATM, yang dapat dilihat pada [Gambar 5.10.](#page-99-0)

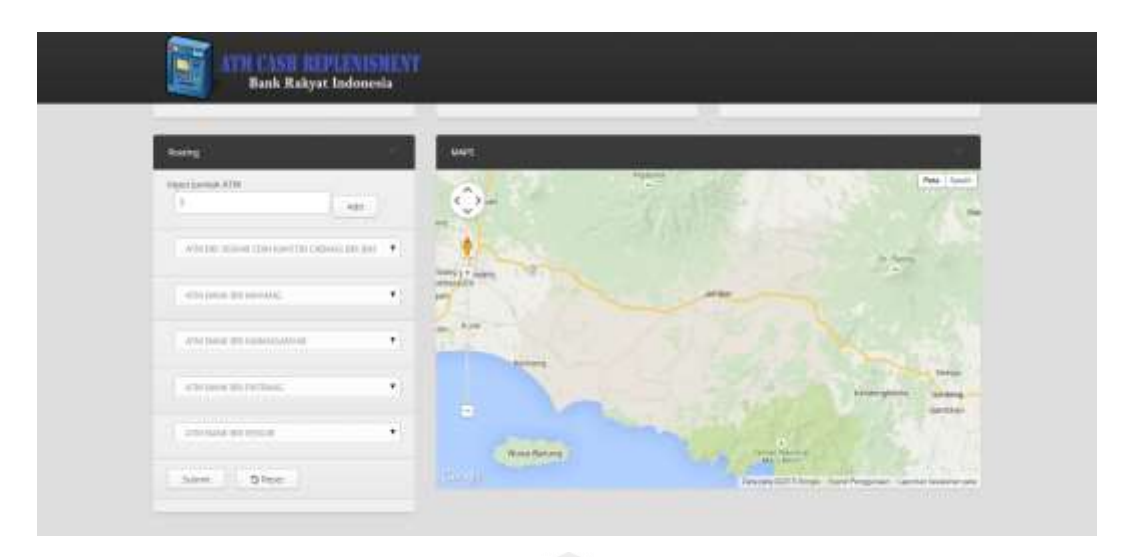

Gambar 5.10 Tampilan Halaman Perhitungan Rute

<span id="page-99-0"></span>Tahapan [setelah mengisikan ATM mana saja yang akan dituju, selan](http://repository.unej.ac.id/)jutnya setelah melakukan proses perhitungan maka akan tampil halaman hasil yang berisi total jarak keseluruhan pada rute, alamat mana saja yang akan dikunjungi, dan tampilan ATM pada peta. Tampilan dari halaman fitur hasil perhitungan rute dapat dilihat pada [Gambar 5.11.](#page-99-1)

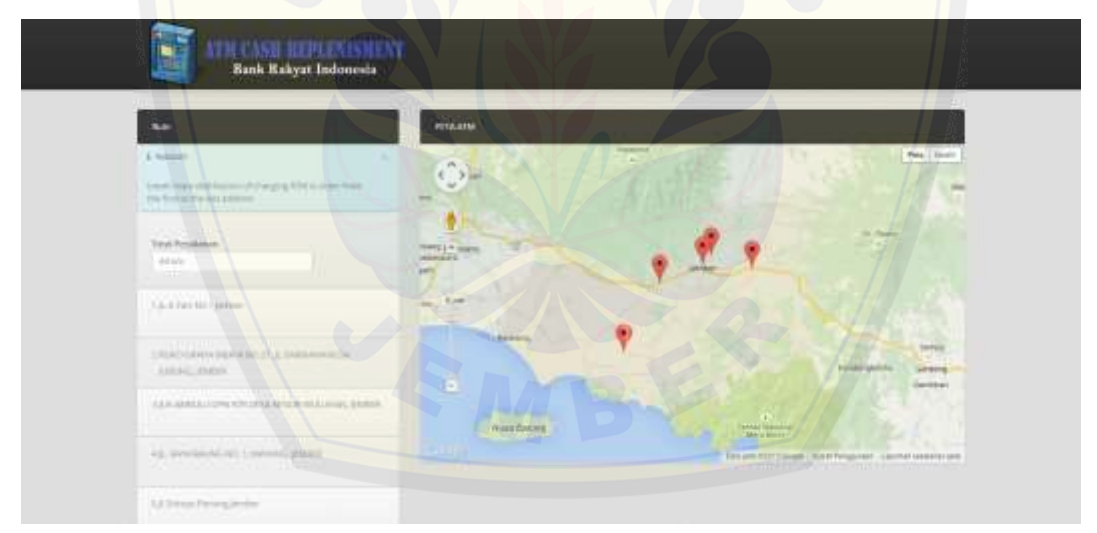

Gambar 5.11 Tampilan Halaman Hasil Perhitungan Rute

<span id="page-99-1"></span>Fitur tambahan selain di atas seperti fitur logout, fitur melihat peta ATM user, fitur melihat data BRI telah diuraikan dan dapat dilihat pada lampiran F.

### **5.3 Hasil Penerapan Algoritma** *CIH* **Pada Aplikasi**

Penerapan algoritma *CIH* pada aplikasi pendistribusian pengisian ATM terletak pada fitur perhitungan rute yang tedapat pada halaman *user*. Tahap pertama penerapan metode ini

adalah yang pertama melakukan penginputan jumlah ATM yang akan menjadi objek untuk pendistribusian pengisian ATM, selanjutnya adalah pengecekan jumlah ATM untuk dijadikan nilai awal, nilai akhir dan perbandingan untuk nilai sisip, lalu memasukan nilai sisip dalam penyimpanan proses *temporary*, selanjutnya adalah perhitungan tabel proses dengan pengulangan dan perhitungan nilai terkecil, membalikkan nilai awal ke tujuan menjadi nilai tujuan ke awal dan melakukan proses perhitungan kembali untuk mendapatkan nilai terkecil, lalu memilih nilai terkecil dan memasukan ke dalam penyimpanan *temporary* hasil menjadi sebuah *subtour* baru, selanjutnya mengulangi tahap pertama hingga semua ATM telah berada pada *subtour*, dan jika semua ATM telah masuk pada *subtour* maka akan melakukan mencetak nilai yang ada pada penyimpanan *temporary* hasil, penyimpanan *temporary* proses, dan tahap akhir adalah menghitung total jarak dari hasil *routing* yang didapatkan.

### 5.3.1 Penginputan ATM yang akan menjadi objek

Tahap a[wal adalah memasukan berapa jumlah ATM yang akan dijadika](http://repository.unej.ac.id/)n objek untuk melakukan perhitungan rute, selanjutnya pemilihan ATM mana saja yang telah disediakan pada *dropdown*. Pemilihan selesai, semua ATM masuk maka menekan *button submit* untuk melakukan perhitungan. Pemilihan ATM sebagai objek perhitungan dapat dilihat pad[a Gambar](#page-100-0)  [5.12.](#page-100-0)

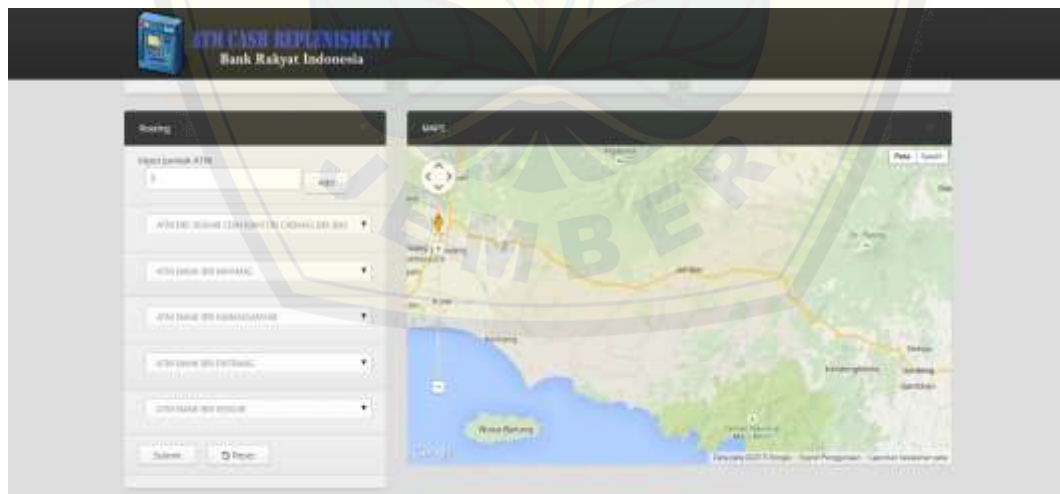

Gambar 5.12 Penginputan ATM yang akan menjadi Objek

<span id="page-100-0"></span>5.3.2 Pengecekan nilai awal, nilai tujuan, dan nilai sisip

Tahap ini adalah tahap dimana melakukan proses pengecekan, apakah jumlah ATM yang diinputkan telah masuk semua, jika tidak maka akan melakukan proses atau tahapan selanjutnya. Proses pengecekan dapat dilihat pada [Tabel 5.1.](#page-101-0)

#### Tabel 5.1 Kode Program Pengecekan ATM

<span id="page-101-0"></span>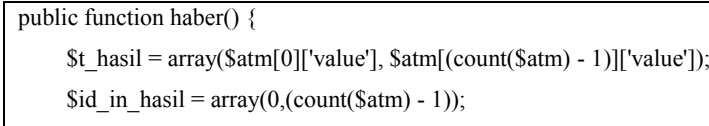

```
while (count($t_hasil) < count($atm)) {
```
### 5.3.3 Input nilai sisip ke dalam penyimpanan temporary proses

Tahapan selanjutnya ketika masih ada nilai ATM, maka melakukan proses pengulangan untuk mengetahui ATM mana saja yang belum masuk ke dalam perhitungan yang selanjutnya dimasukan ke dalam penyimpanan temporary proses. Tahapan ini dapat dilihat pada [Tabel 5.2.](#page-101-1)

#### Tabel 5.2 Kode Program Input Nilai Sisip

```
$terkecil = "";\text{Sid} in proses = array();
        for (\$i = 0, \$ln = count(\$atm); \$i < \$ln; \$i++) {
           \text{Sada} = \text{FALSE};for (\$i = 0, \$ln2 = count(\$t \$hasi]); \$i < \$ln2; \$i++) {
              if ($t_hasil[$j] == \text{Satm}[$i][\text{value'}]) {
                 Sada = TRUE; }
            }
            if (!$ada) {
              array_push($id_in_proses, $i);
 }
         }
```
5.3.4 Perhitun[gan nilai awal, nilai sisip, nilai tujuan dan nilai](http://repository.unej.ac.id/) terkecil

Nilai sisip yang dimasukan ke dalam penyimpanan *temporary* proses selanjutnya akan dihitung dengan nilai awal, nilai tujuan, dan juga pencarian nilai terkecil dengan menggunakan rumus yang telah ada, dan dilakukan proses pengulangan hingga semua nilai sisip telah masuk. Perhitungan ini dapat dilihat pada [Tabel 5.3.](#page-101-2)

<span id="page-101-2"></span>Tabel 5.3 Kode Program Perhitungan Nilai Awal, Nilai Sisip, Nilai Tujuan, Nilai Terkecil

```
for (\$i = 0, \$\]n = count(\$id\]in\]hasi); \$i < (\$l\]n - 1); \$i++) {
           for (k = 0, \ln 2 = \text{count}(\text{sid}\text{ in}\text{ proses}); k \leq \ln 2; k++) {
              $a_to_s = $this->jarak_routing($atm[$id_in_hasil[$j]]['value'], $atm[$id_in_proses[$k]]['value']);
              $s_to_t = $this->jarak_routing($atm[$id_in_proses[$k]]['value'], $atm[$id_in_hasil[($j + 1)]]['value']);
```

```
 $a_to_t = $this->jarak_routing($atm[$id_in_hasil[$j]]['value'], $atm[$id_in_hasil[($j + 1)]]['value']);
              echo \ddot{ }sid_in_hasil[\ddot{s}]. '|'. \ddot{s}id_in_proses[\ddot{s}k]. '|'. \ddot{s}id_in_hasil[(\ddot{s}j + 1)]. '|'
                 . (Sa to s +Ss to t -Sa to t);
               // meletakkan nilai terkecil
              if ($terkecil != "") {
                 $tmp = explode("H;", Sterkecil);if (\text{Stmp}[1] > (\text{Sa to s} + \text{Ss to t} - \text{Sa to t})) {
                    $terkecil = $id_in_hasil[$j] . ';ID;' . $id_in_proses[$k] . ';ID;' . $id_in_hasil[($j + 1)] . ';H;'
                    . (Sa to s +Ss to t - Sa to t);
 }
               } else {
                 \text{Sterkecil} = \text{Sid} in hasil[\text{Si}] . ';ID;' . \text{Sid} in proses[\text{Sk}] . ';ID;' . \text{Sid} in hasil[(\text{Si} + 1)] . ';H;'
                 . (Sa to s +Ss to t -Sa to t);
               }
```
5.3.5 Membalikan nilai awal ke tujuan menjadi tujuan ke awal

Perhitun[gan dengan tujuan dari nilai awal ke nilai tujuan, dilanj](http://repository.unej.ac.id/)utkan dengan membalikan tujuan dari nilai tujuan ke nilai awal. Perhitungan pun dilanjutkan dengan memasukan nilai sisip dan pencarian nilai terkecil, hingga seluruh nilai sisip masuk ke dalam proses perhitungan. Tahapan ini dapat dilihat pada [Tabel 5.4.](#page-102-0)

#### Tabel 5.4 Kode Program Membalik Arah Tujuan

```
if (\$i = (\$In - 2)) {
   echo '<br/>br />';
   for (\frac{6}{5}k = 0, \frac{1}{2}) = \text{count}(\frac{1}{5}i\text{d} \text{ in process}); \frac{1}{5}k \leq \frac{1}{5}n^2; \frac{1}{5}k^2 + \frac{1}{5}k^2$a_to_s = $this->jarak_routing($atm[$id_in_hasil[($ln - 1)]]['value'], $atm[$id_in_proses[$k]]['value']);
      $s_to_t = $this->jarak_routing($atm[$id_in_proses[$k]]['value'], $atm[$id_in_hasil[0]]['value']);
      $a_to_t = $this->jarak_routing($atm[$id_in_hasil[($ln - 1)]]['value'], $atm[$id_in_hasil[0]]['value']);
      echo $id_in_hasil[($ln - 1)] . '|'. $id_in_proses[$k] . '|'. $id_in_hasil[0] . '|'
        . (Sa to s +Ss to t - Sa to t);
```
#### 5.3.6 Pemilihan nilai terkecil

<span id="page-102-1"></span>Tahapan selanjutnya adalah ketika kita berhasil mendapatkan nilai terkecil, maka kita akan menyimpan dalam penyimpanan *temporary* hasil untuk memperbarui data sebelumnya. Kode program dapat dilihat pada [Tabel 5.5.](#page-102-1)

Tabel 5.5 Kode Program Pemilihan Nilai Terkecil

```
$tmp2 = explode(";ID;", $tmp1[0]);$tmp\ proses = array();for $I = 0, $ln3 = count(Sid \text{ in hasil}); $I < $ln3; $I++$ {
    array_push($tmp_proses, $id_in_hasil[$l]);
   for (\text{Sm} = 0, \text{~}1\text{m} = \text{count}(\text{~}1\text{cm}^2); \text{~}5\text{m} < (\text{~}1\text{m}^2 - 1); \text{~}5\text{m}<sup>++</sup>) {
       if ($id in hasil[$l] == \frac{\text{J}}{\text{J}} == \frac{\text{J}}{\text{J}}]) {
           array push($tmp\ process, $tmp2[($m + 1)]); }
    }
 }
```
### 5.3.7 Pembentukan *subtour* baru

Langka[h berikutnya setelah memasukan nilai yang baru kepada penyimpa](http://repository.unej.ac.id/)nan *temporary* hasil, selanjutnya nilai yang berada di dalam penyimpanan tersebut akan menjadi sebuah *subtour* baru dengan pemisahan awal dan tujuan dengan menggunakan *array*. Kode program perhitungan ini dapat dilihat dalam [Tabel 5.6.](#page-103-0)

### Tabel 5.6 Kode Program Pembentukan *Subtour* Baru

```
$id in hasil = $tmp proses;
  $tmp<sub>hasi</sub>] = array();for (\$n = 0, \$\]n5 = count(\$id\]in\]n hasil); \$n \lt \$\]n5; \$n++) {
     array_push($tmp_hasil, $atm[$id_in_hasil[$n]]['value']);
   }
  $t hasil = $tmp hasil;
 }
```
5.3.8 Mencetak nilai penyimpanan *temporary* hasil, penyimpanan *temporary* proses

Setelah semua perhitungan telah selesai maka proses akan kembali kepada tahapan pengecekan. Pengecekan terhadap nilai sisip, jika nilai sisip masih ada yang belum masuk ke dalam penyimpanan *temporary* hasil, maka proses akan berulang kembali, tetapi jika semua nilai sisip telah masuk ke dalam penyimpanan *temporary* hasil, maka nilai yang berada pada penyimpanan *temporary* hasil dan penyimpanan *temporary* proses akan dicetak. Kode programnya dapat dilihat pada [Tabel 5.7.](#page-103-1)

Tabel 5.7 Kode Program Mencetak Nilai Penyimpanan *Temporary*

```
echo 't_hasil : '; print_r($t_hasil);
echo '<br/>br />>'\cdot
```

```
 echo 'id_hasil : '; print_r($id_in_hasil);
echo '<br/> '> /> \frac{1}{s}echo 'id_progres : '; print_r($id_in_proses);
echo '<br />>/> />the />';
 echo 'Rute tercepat : ' . $t_hasil[0];
```
### 5.3.9 Perhitungan total jarak seluruh rute

Tahap akhir adalah melakukan perhitungan kembali pada penyimpanan *temporary* hasil untuk mendapatkan total jarak dari seluruh *subtour* atau rute yang telah dibentuk. Dapat dilihat pada kode program pada [Tabel 5.8.](#page-104-0)

Tabel 5.8 [Kode Program Perhitungan Total Jarak seluruh Rute](http://repository.unej.ac.id/)

```
//menyimpan pada tabel hasil, dengan id=1 diinput pertama
     $nomer = 1; $jumlah=0;
     \text{So} = 0;
     for (\$i = 1; \$i < count(\$t \$)i; \$i++) {
        echo '--> ' . $t_hasil[$i];
         $nomer++;
        $jumlah = $jumlah + $this->jarak\_routing($t\_hasil[0], $t\_hasil[1]); echo ' --> ' . $jumlah;
         $o++;
      }
\text{frute}\,\,\text{perjalanan} = \text{array}(for (\hat{s}i = 0; \hat{s}i < count(\hat{s}t hasil); \hat{s}i++) {
        array_push($rute_perjalanan, $this->m_view->ambil_combo("tb_atm", $t_hasil[$i]));
      }
      $this->session->set_userdata("rute_perjalanan", $rute_perjalanan);
      $this->session->set_userdata("total_jarak", $jumlah);
```
Hasil akhir adalah menampilkan halaman hasil *routing* dengan menampilkan total jarak, rute mana saja yang akan dituju dengan menggunakan alamat dan tampilan *marker* peta dari ATM mana saja yang telah dipilih menjadi objek. Hasil tampilan ini dapat dilihat pad[a Gambar](#page-105-0)  [5.13.](#page-105-0)

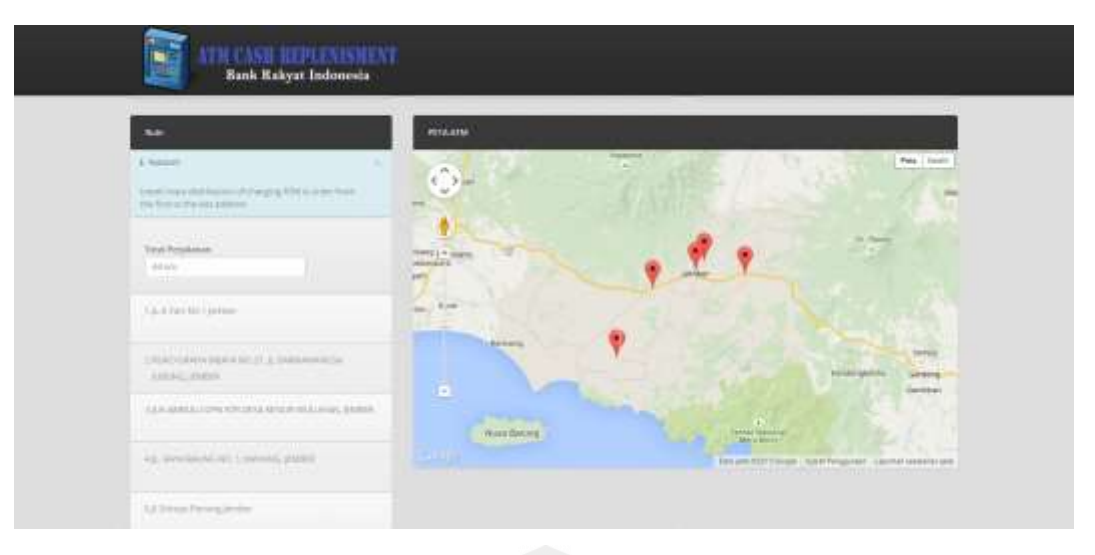

Gambar 5.13 Tampilan Halaman Hasil Perhitungan Rute

### <span id="page-105-0"></span>**5.4 Hasil Perbandingan Pendistribusian Pengisian ATM Secara Konvensional dan Menggunakan Sistem**

Aplikasi [Pendistribusian Pengisian ATM ini dibuat dengan tujuan untuk](http://repository.unej.ac.id/) memudahkan bagian *IT & E Channel* dan bagian pendistribusian ATM agar dapat dengan mudah menjalankan tugas dengan menggunakan sistem yang sangat dibutuhkan dan belum ada sebelumnya untuk menyelesaikan permasalahan pendistribusian yang masih menggunakan teknik manual selama ini.

Proses pengambilan keputusan yang dilakukan selama ini adalah ketika ATM membunyikan alarm untuk memberi peringatan tentang sesuatu yang terjadi seperti uang di kas ATM telah mencapai batas, kertas *roll* yang habis, atau kamera pengaman yang rusak maka bagian *IT & E Channel* dan bagian pendistribusian ATM melakukan pencatatan secara manual pada kertas yang selanjutnya melakukan pemberangkatan menuju tempat ATM yang memberikan pemberitahuan. Pemberangkatan menuju lokasi ATM hanya dilakukan dengan proses pengambilan keputusan secara bersama untuk mendapatkan rute mana saja yang akan dilewati terlebih dahulu.

Hasil rute dari pengambilan keputusan secara bersama selanjutnya dibandingkan dengan hasil rute yang didapatkan dari sistem, dengan mengambil permisalan 5 objek ATM yakni ATM BRI CDM Cabang BRI Jember, ATM BRI Alfamart DR. Soebandi, ATM Bank BRI Alfamart Basuki Rahmat, ATM BRI Alfamart Kh. Shidiq, ATM BRI RS. Perkebunan (PTP X). Keputusan yang didapat menghasilkan rute perjalanan yang sama dengan menggunakan sistem, yakni dimulai dari ATM BRI CDM Cabang BRI Jember, menuju ATM Bank BRI Alfamart Basuki Rahmat, menuju ATM BRI Alfamart Kh. Shidiq, ATM BRI Alfamart DR.

Soebandi dan rute terakhir menuju ATM BRI RS. Perkebunan (PTP X), namun terkadang untuk objek ATM yang berbeda, terdapat perbedaan rute yang didapatkan ketika menggunakan keputusan dan dengan menggunakan sistem.

89

#### **5.5. Pembahasan Aplikasi Pendistribusian Pengisian ATM**

Proses pembahasan yang dilakukan oleh peneliti dengan bagian *IT & E Channel* mendapatkan hasil bahwa sistem yang telah dibuat dapat mempermudah proses pencatatan untuk mendapatkan urutan lokasi pendistribusian ATM dengan optimal. Namun dibutuhkannya *trigger* kepada sistem sebelumnya agar pencatatan ATM dapat dilakukan secara otomatis tanpa perlu melakukan penginputan secara manual, dan data yang tertera pada ATM perlu lebih diidentifikasi berdasarkan dengan jenis masing-masing ATM.

Penentu[an rute untuk pendistribusian pengisian ATM juga sang](http://repository.unej.ac.id/)at membantu memberikan rute yang optimal, namun untuk beberapa objek ATM rute yang didapatkan terkadang kurang sesuai dengan keputusan yang diambil secara bersama.

Aplikasi pendistribusian pengisian ATM sangat memudahkan user atau pengguna karena dengan melihat sistem tersebut, user mendapatkan beberapa kemudahan diantaranya adalah dengan menggunakan aplikasi ini, user dapat melihat seluruh lokasi ATM yang ada di Kabupaten Jember dengan menggunakan peta sehingga memudahkan proses pencarian lokasi ATM. Manajemen data ATM lebih terkomputasi dengan baik. Pencatatan objek ATM dapat dilakukan dengan mudah, dan menghasilkan rute dengan cepat dan tervisualisasi dengan menggunakan peta untuk melakukan pendistribusian pengisian ATM.

#### **BAB 6. PENUTUP**

Bab penutup merupakan gambaran tentang kesimpulan dari seluruh sistem yang telah dibangun oleh peneliti, dan diharapkan nantinya dari kesimpulan dan saran yang diberikan akan digunakan sebagai acuan untuk digunakan pada penelitian selanjutnya.

#### **6.1 Kesimpulan**

Kesimpulan dari penelitian yang telah dilakukan adalah:

- 1. Aplikasi pendistribusian pengisian ATM pada PT. BRI (Persero) Tbk Cabang Jember telah dir[ancang dan dibangun dengan mempunyai 2 hak akses dan berba](http://repository.unej.ac.id/)gai fitur. Hak akses pertama adalah hak akses untuk *user*, dimana *user* dapat menjalankan fitur untuk melihat peta ATM *user*, melihat data BRI dan melakukan perhitungan rute. Hak akses kedua adalah hak akses untuk admin, dimana admin dapat menjalankan fitur melihat peta ATM admin, melakukan perhitungan jarak, dan mengelola data ATM.
- 2. Pencarian optimasi rute untuk pendistribusian pengisian Anjungan Tunai Mandiri dengan menggunakan algoritma CIH adalah dengan cara menyisipkan objek ATM secara bergantian dengan menggunakan proses pengulangan hingga semua ATM telah masuk menjadi sebuah *subtour* atau rute dengan perhitungan jarak untuk mendapatkan total jarak yang terkecil.
- 3. Aplikasi pendistribusian pengisian Anjungan Tunai Mandiri dirancamg dan dibangun dengan melalui beberapa tahapan yakni menganalisa data ATM dan data lokasi ATM yang nantinya akan dibutuhkan untuk melakukan sebuah perhitungan dengan menggunakan algoritma CIH yang dapat menghasilkan sebuah optimasi rute untuk pendistribusian pengisian ATM.

#### **6.2 Saran**

Beberapa saran dan masukan berikut diharapkan dapat memberikan perbaikan dalam penelitian selanjutnya, yaitu :

- 1. Memberikan *trigger* pada sistem lain yang terhubung dengan sistem ini.
- 2. Meningkatkan sistem dengan proses identifikasi terhadap data masing-masing ATM dengan lebih maksimal.
#### **DAFTAR PUSTAKA**

- Anwar, C. (2015, february 11). *Pengertian dan Kegunaan Kartu ATM dan Kartu Kredit*. Retrieved from Tips Aman Pemegang kartu Debit: http://tipsamanpemegangkartudebit.blogspot.com/2013/06/pengertian-dan-kegunaankartu-atm-dan.html
- Apriliani, I. (2011). Penyelesaian Travelling Salesman Problem (TSP) mengguakan Algoritma Semut dan Algoritma Cheapest Insertion Heuristic (CIH). *Majalah Ilmiah Matematika dan Statistika*, 7-8.
- Dharmmesta, B. (1999). *Saluran Pemasaran : Konsep dan Strategi Analisis Kuantitatif.* Yogyakarta: BPFE-Yogyakarta.
- Johnsonbaugh, R. (1998). *Matematika Diskrit Edisi 4 Jilid 1.* Jakarta: PT Prenhalliondo.
- Jonhson, D. S., & Mc Geoch, L. A. (1995). *The Travelling Salesman Problem : A Case Study in Local Optimization Aarts.* London: E. H. L. and Lenstra, J. K. (ed.) Local Search in Combinatorial Optimization. John Wiley and Sons. Ltd.
- Kotler, P. (2002). *Manajemen Pemasaran (Terjemahan).* Jakarta: Prenhallindo.
- Kusrini, & Isti[yanto, E. J. \(2007\). Penyelesaian Travelling salesman Problem de](http://repository.unej.ac.id/)ngan Algoritma Cheapest Insertion Heuristic dan Basis Data. *Jurnal Informatika*, 110-113.
- Masykur, F. (2014, Nopember). Implementasi Sistem Informasi Geografis Menggunakan Google Maps API Dalam Pemetaan Asal Mahasiswa. *Jurnal SIMETRIS, 5, No.2*.
- Nidhra, S., & Dondeti, J. (2012). BLACK BOX AND WHITE BOX TESTING TECHNIQUES – A LITERATURE REVIEW. *International Journal of Embedded Systems and Applications (IJESA)* , 33.
- Pressman, R. S. (1997). *Software Engineering : A Practioner's Approach.* 4th McGrawHill.
- Rothlauf, F. (2011). *Design of Modern Heuristic.* London: Springer.
- Slamin. (2009). *DESAIN JARINGAN : Pendekatan Teori Graf.* Jember: Jember University Press.
- Slamin. (2010). *Teori Graf dan Fenomena di Universitas Jember sebagai Model Beragam Aplikasinya.* Jember: Jember University Press.
- Wiyanti, D. T. (2013). Algoritma Optimasi untuk Penyelesaian Travelling Salesman Problem. *Jurnal Transformatika*, 1.

#### **LAMPIRAN**

### **1. LAMPIRAN A (***Usecase* **Skenario)**

#### 1.1. *Usecase* Skenario *Login*

Penjelasan urutan reaksi aktor dan reaksi sistem pada skenario normal dan skenario alternatif *usecase* skenario *login*.

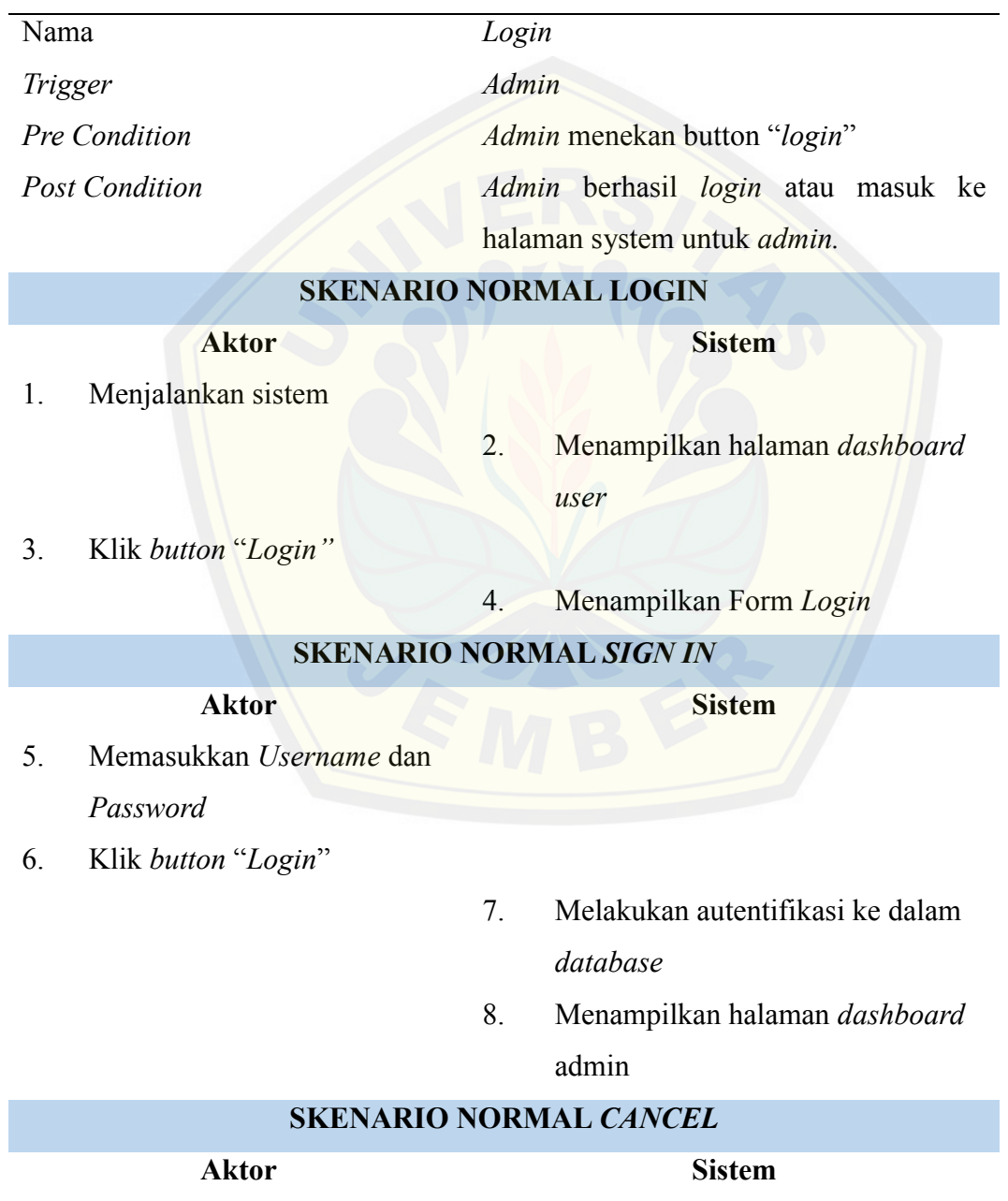

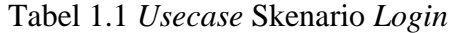

5. Klik *button "Batal"*

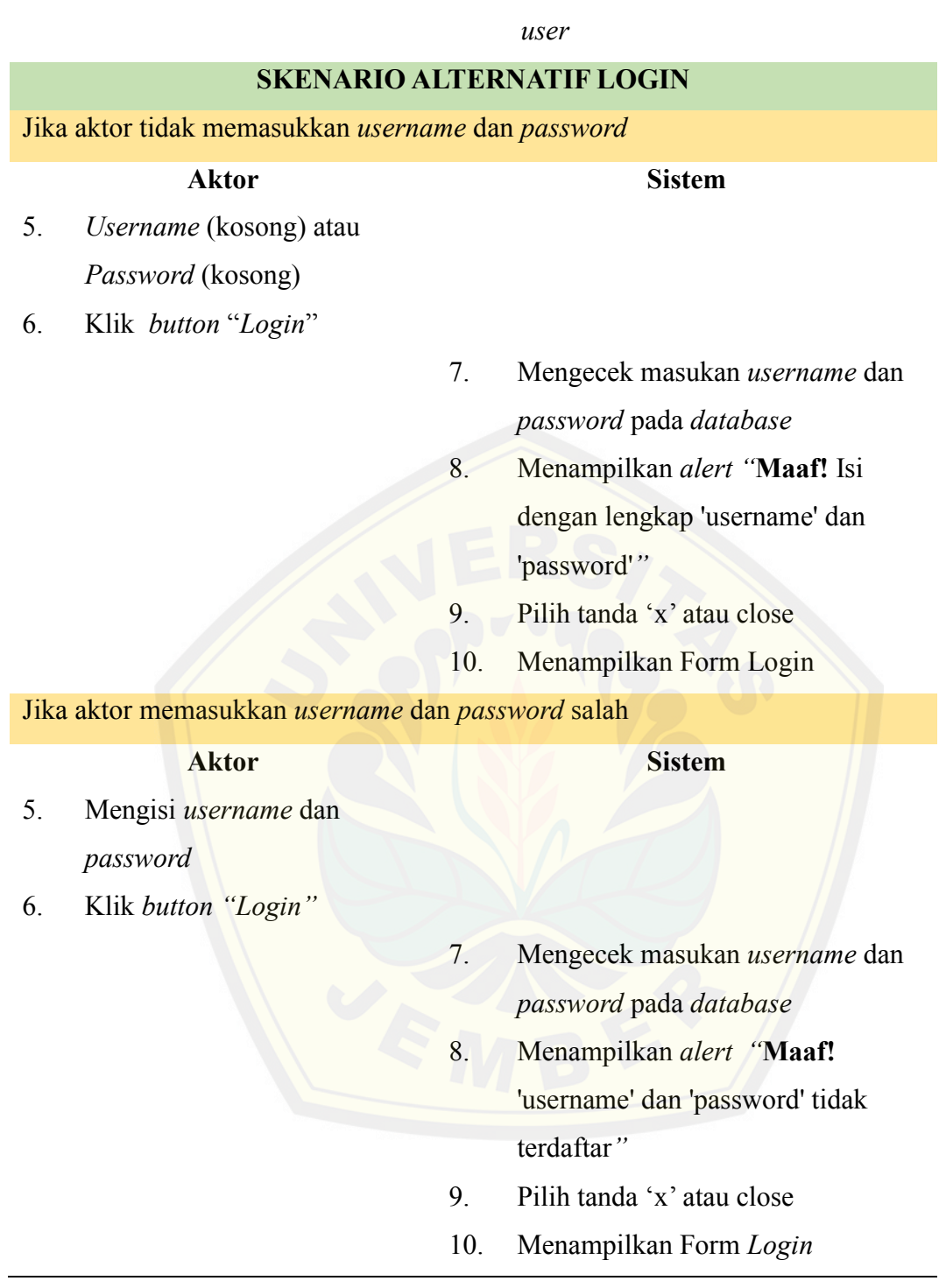

# 6. Menampilkan halaman *dashboard*

#### 1.2. *Usecase* Skenario *Logout*

Penjelasan urutan reaksi aktor dan reaksi sistem pada skenario normal dan skenario alternatif *usecase* skenario *logout*.

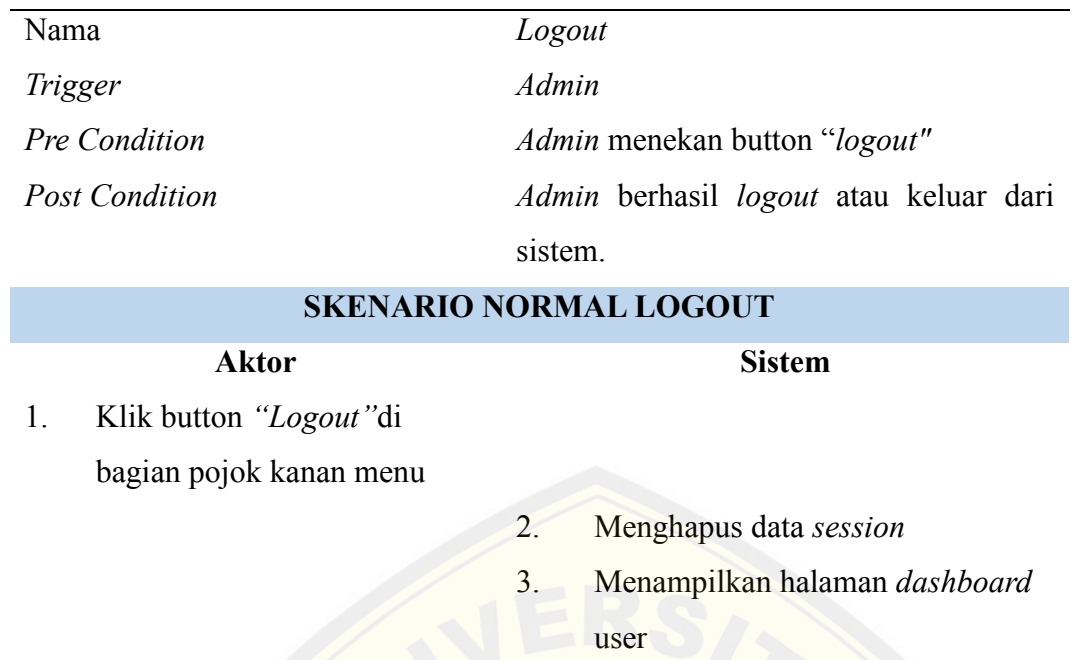

#### Tabel 1.2 *Usecase* Skenario *Logout*

#### 1.3. *Usecase* Skenario Melihat Peta ATM *Admin*

Penjelas[an urutan reaksi aktor dan reaksi sistem pada skenario normal dan](http://repository.unej.ac.id/) skenario alternatif *usecase* skenario melihat peta ATM *Admin*.

Tabel 1.3 *Usecase* Skenario Melihat Peta ATM Admin

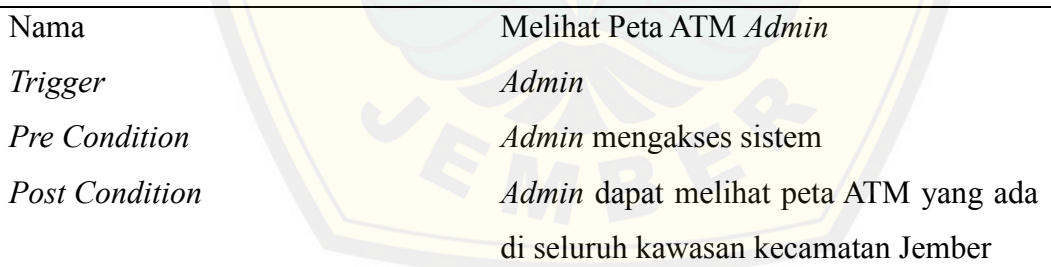

#### **SKENARIO NORMAL MELIHAT PETA ATM ADMIN**

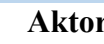

#### **Aktor Sistem**

- 1. Menjalankan system
- 2. Mengambil data peta ATM dari database
- 3. Menampilkan halaman *dashboard admin* yang terdapat peta yang berisi data ATM BRI dan keterangan sistem

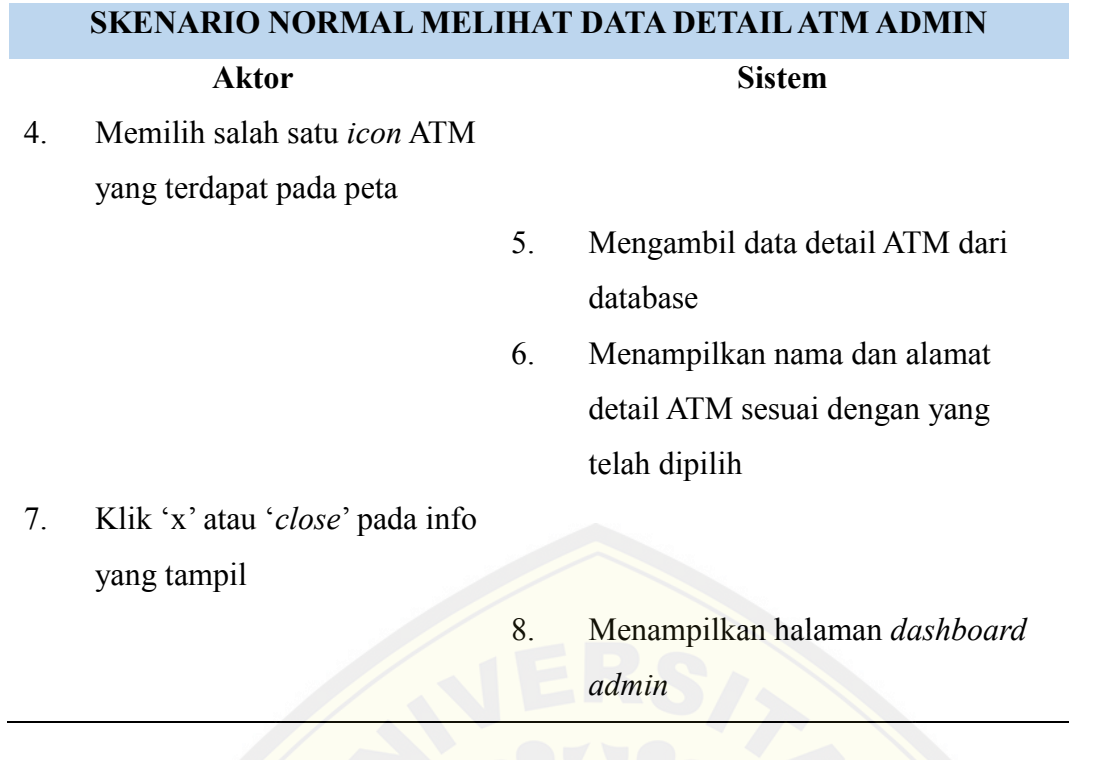

1.4. *Usecase* Skenario Melihat Peta ATM *User*

Penjelas[an urutan reaksi aktor dan reaksi sistem pada skenario normal dan](http://repository.unej.ac.id/) skenario alternatif usecase skenario melihat peta ATM User.

Tabel 1.4 *Usecase* Skenario Melihat Peta ATM User

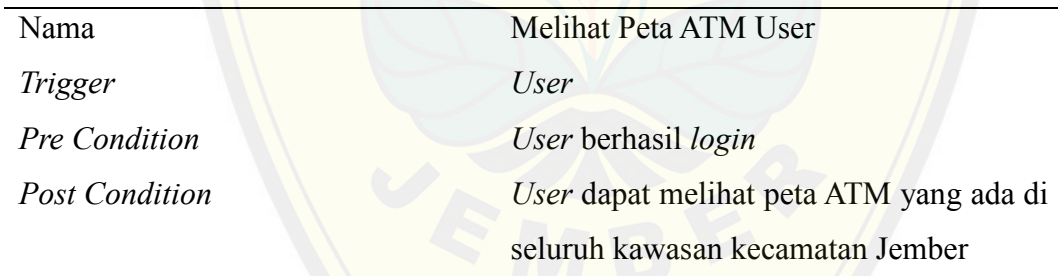

#### **SKENARIO NORMAL MELIHAT PETA ATM USER**

#### **Aktor Sistem**

1. Menjalankan system

- 2. Mengambil data peta ATM dari database
- 3. Menampilkan halaman *dashboard user* yang terdapat peta yang berisi data ATM BRI dan keterangan sistem

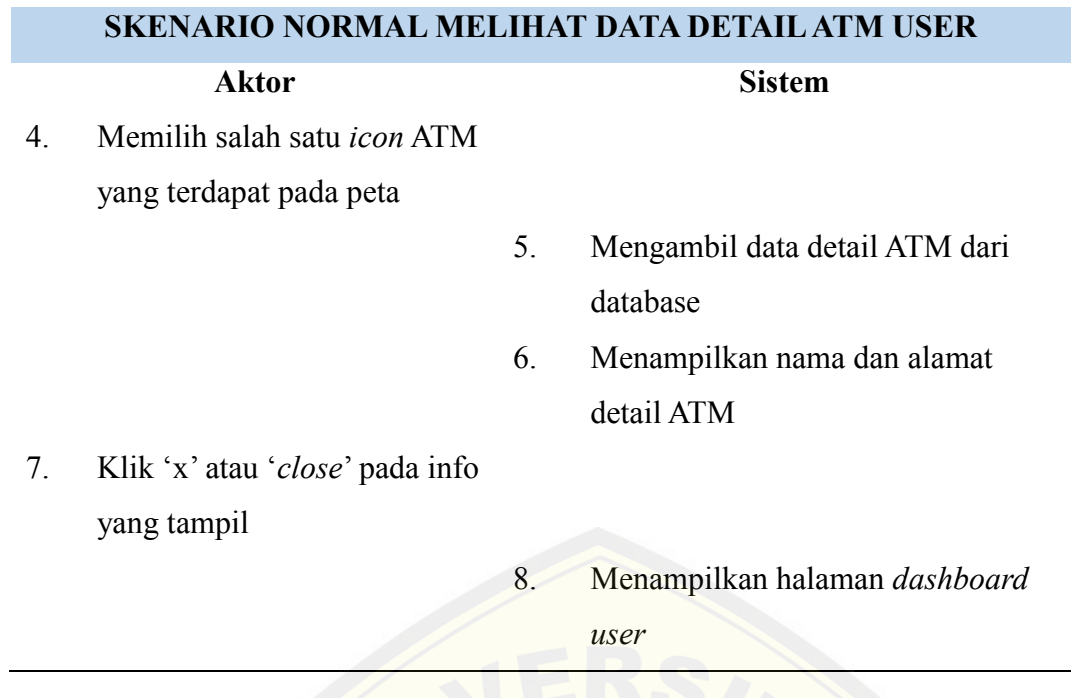

1.5. *Usecase* Skenario Melihat Data BRI

Penjelas[an urutan reaksi aktor dan reaksi sistem pada skenario normal dan](http://repository.unej.ac.id/) skenario alternatif *usecase* skenario melihat data BRI.

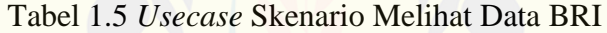

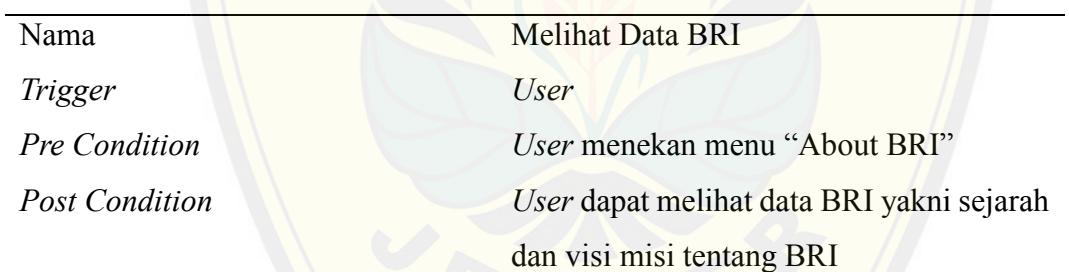

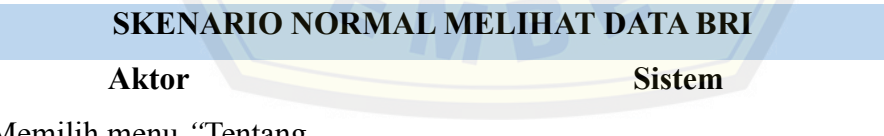

1. Memilih menu *"*Tentang BRI*"*

> 2. Menampilkan *dropdown* menu "Sejarah BRI" dan "Visi dan Misi"

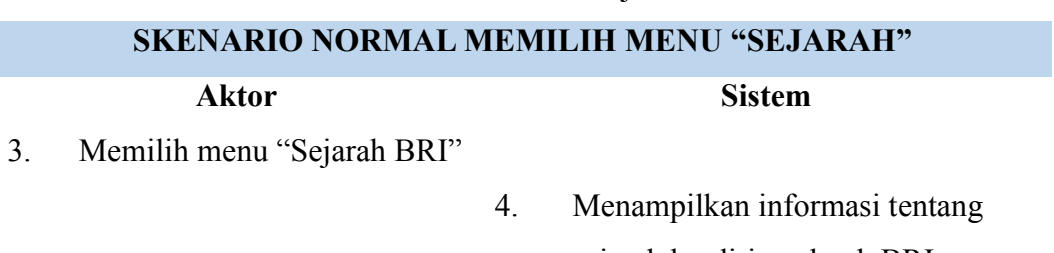

sejarah berdirinya bank BRI

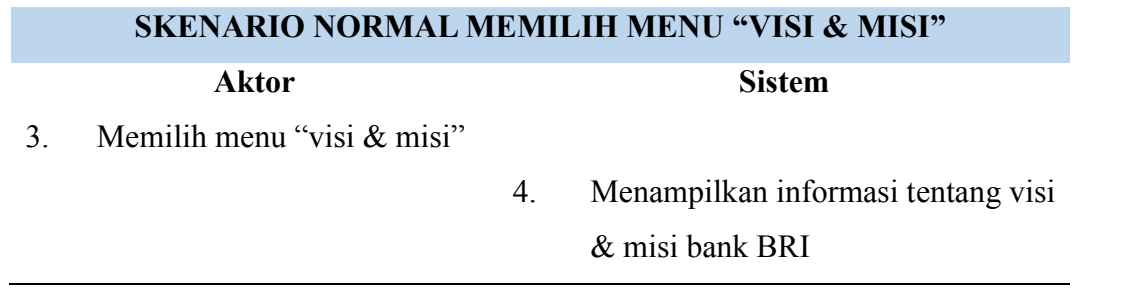

97

### 1.6. *Usecase* Skenario Perhitungan Jarak

Penjelasan urutan reaksi aktor dan reaksi sistem pada skenario normal dan skenario alternatif *usecase* skenario perhitungan jarak.

Tabel 1.6 *Usecase* Skenario Perhitungan Jarak

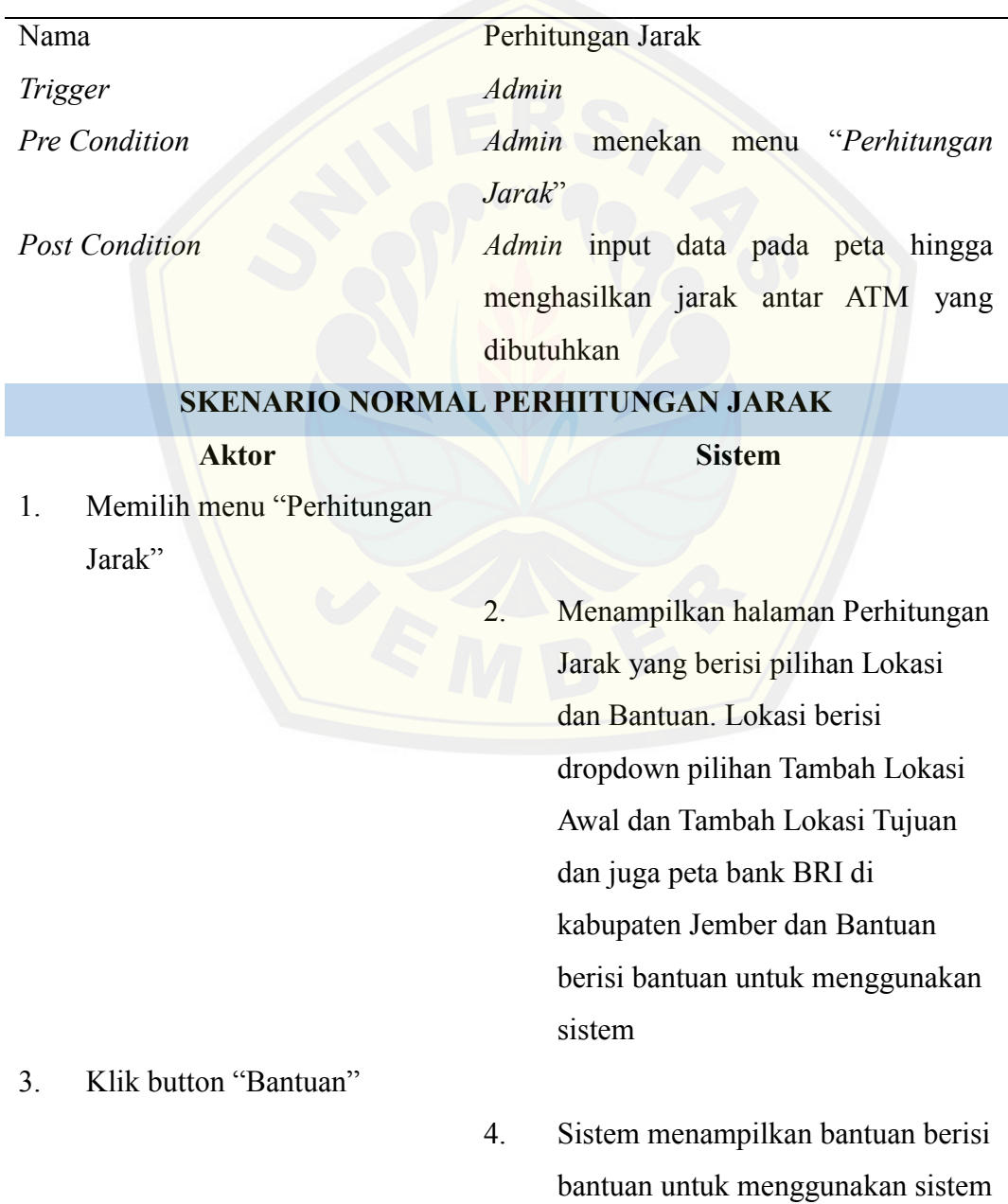

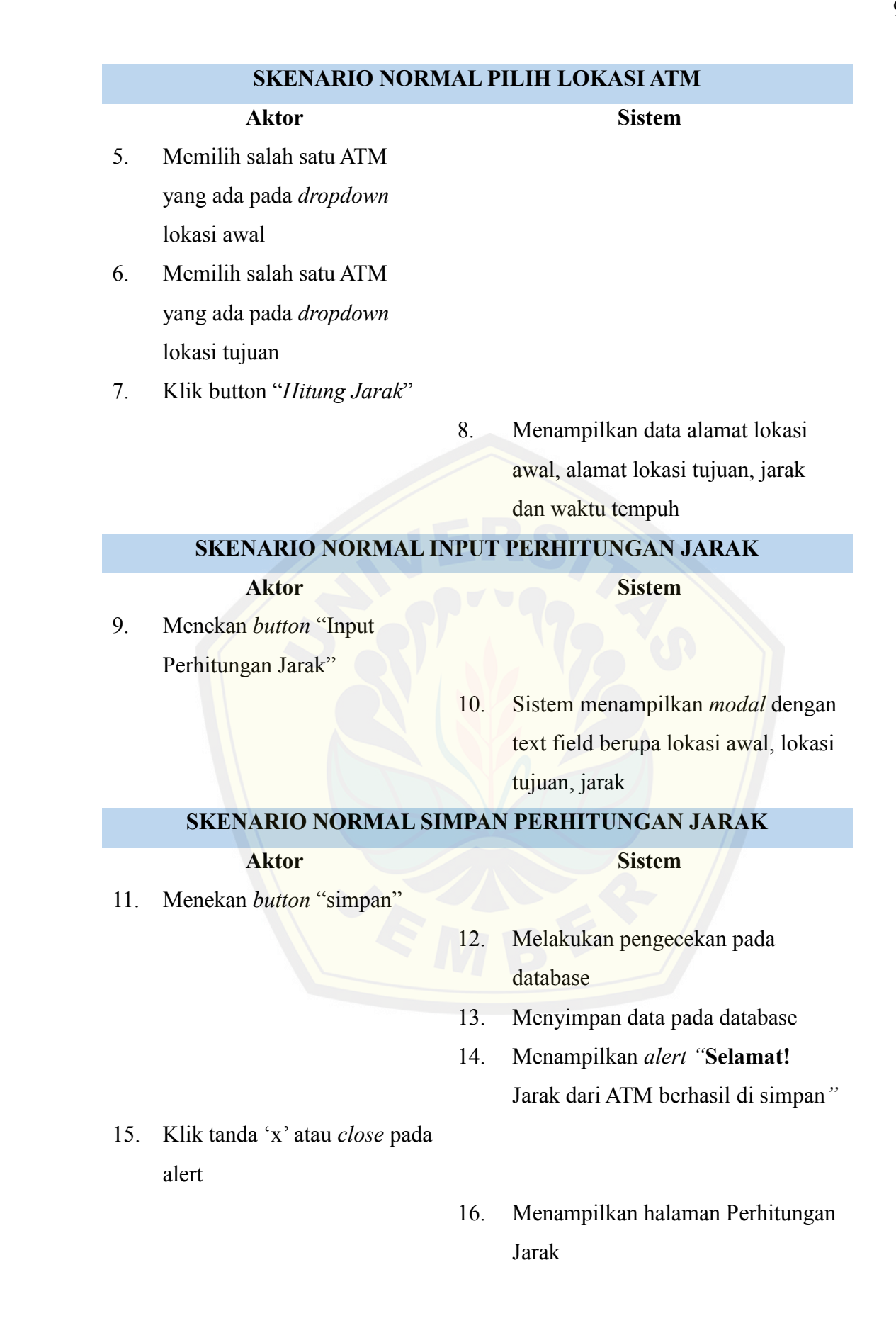

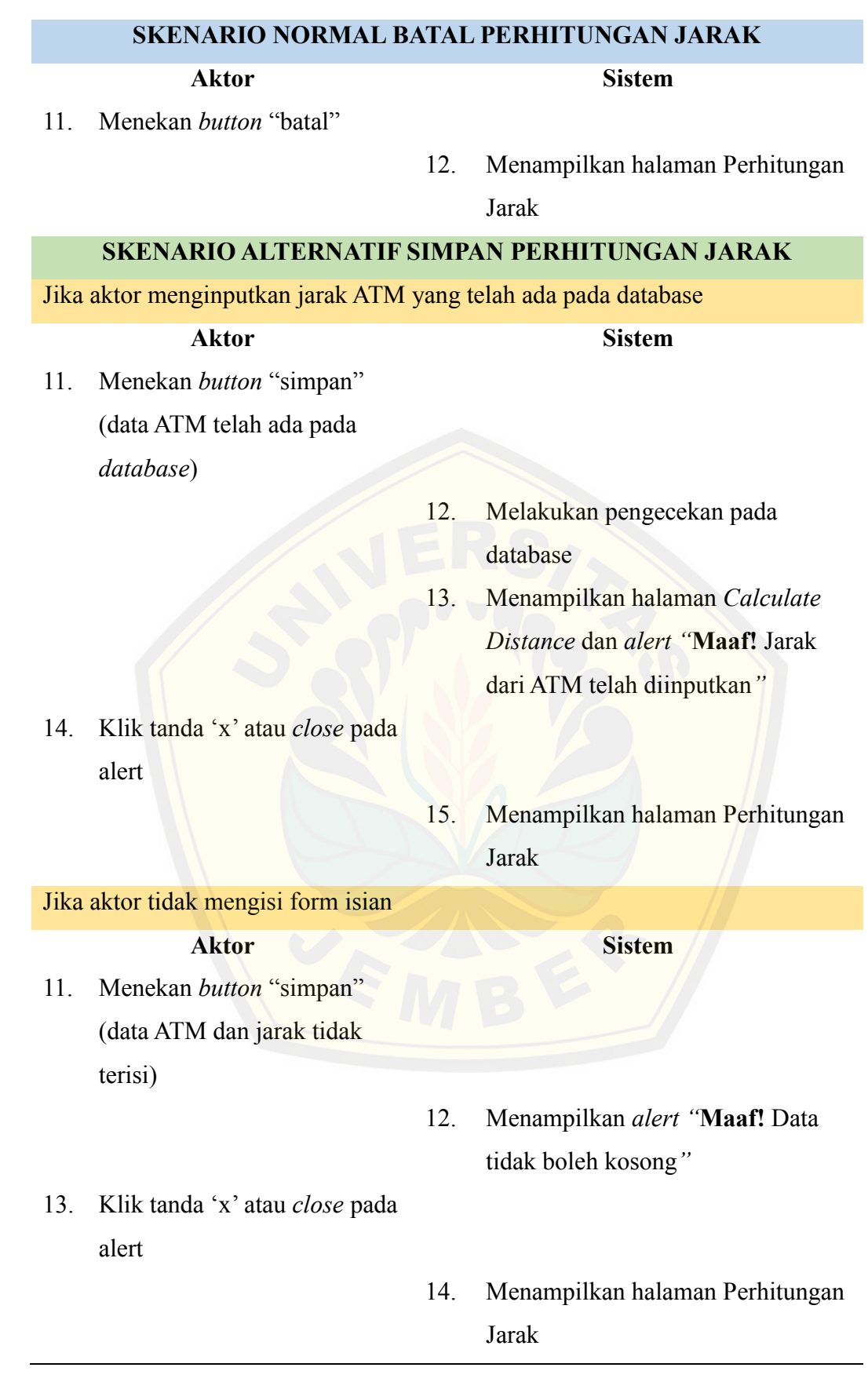

#### 1.7. *Usecase* Skenario Manajemen Data ATM

Penjelasan urutan reaksi aktor dan reaksi sistem pada skenario normal dan skenario alternatif *usecase* skenario manajemen data ATM

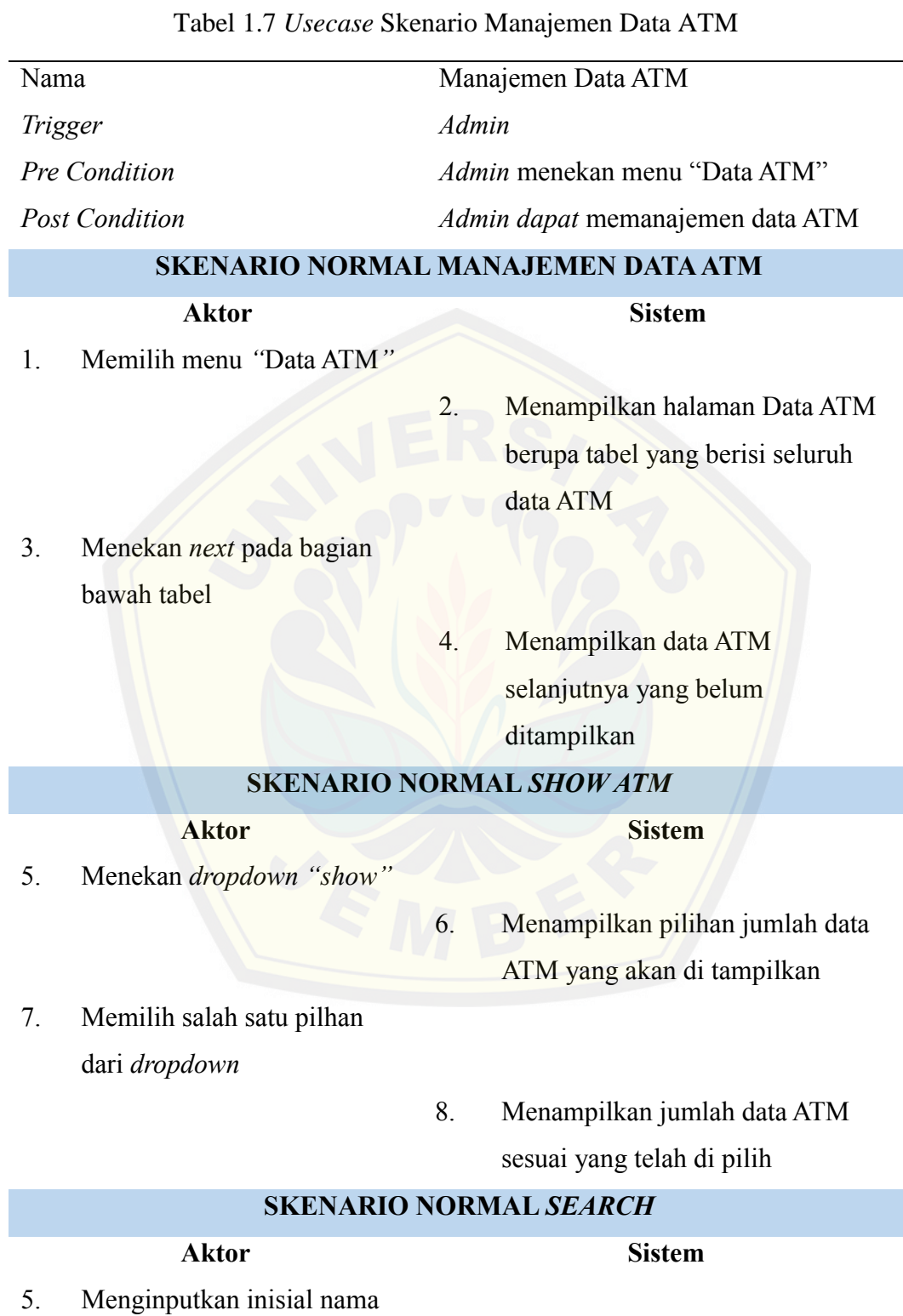

ATM yang akan kita cari pada *text field search*

6. Menampilkan nama ATM yang sesuai dengan inisial yang telah kita inputkan

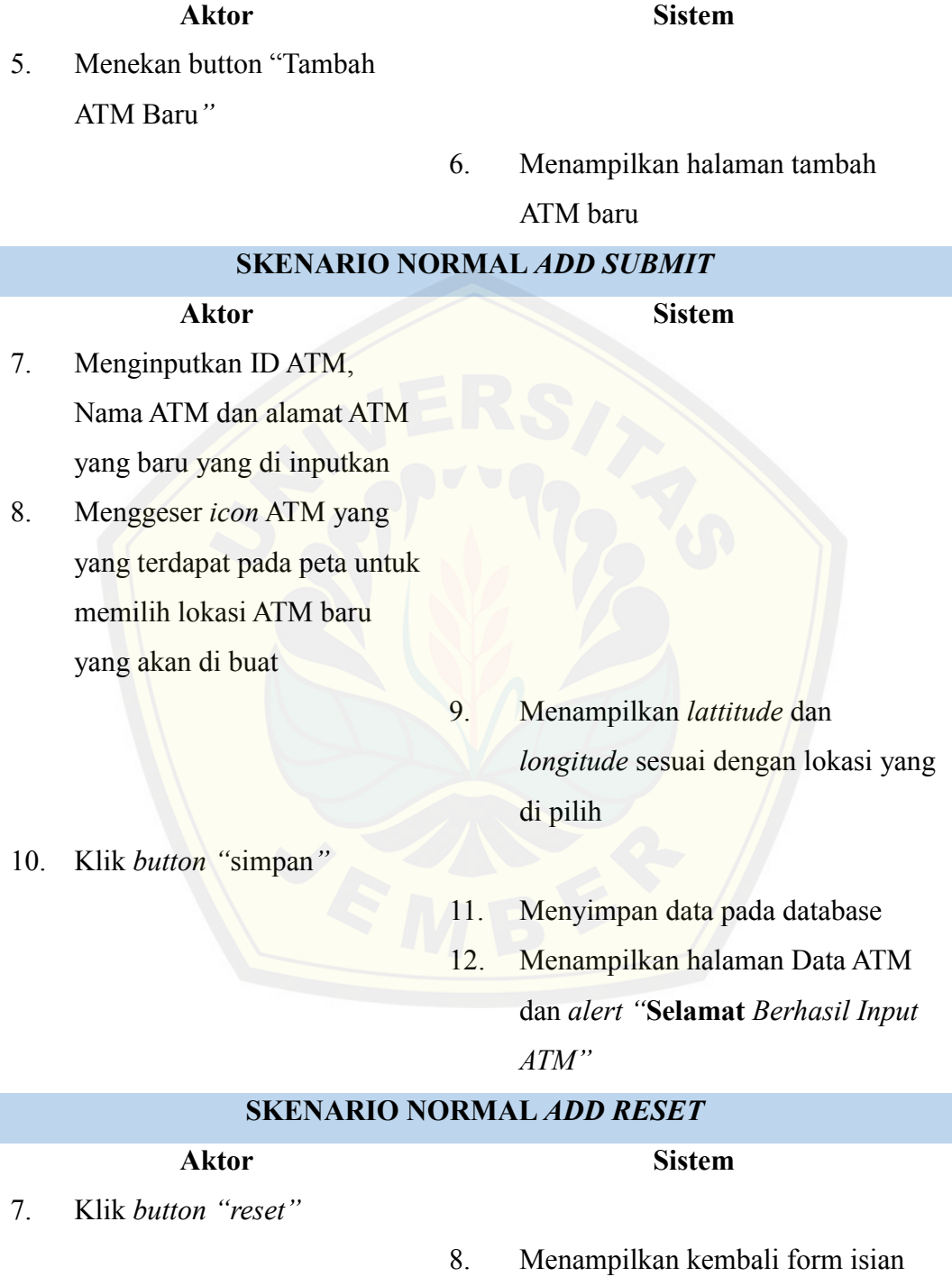

yang kosong

**SKENARIO NORMAL** *ADD NEW ATM*

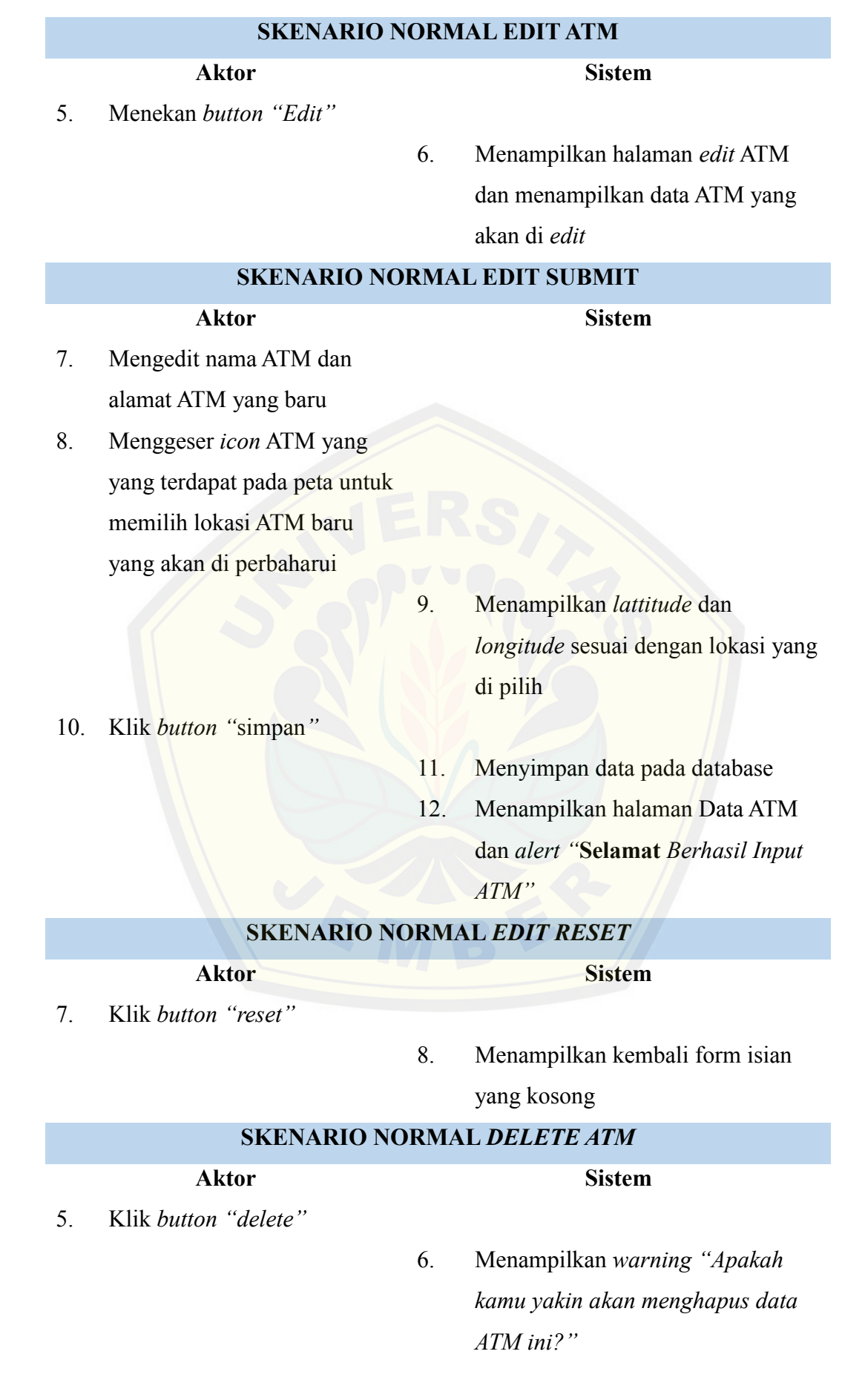

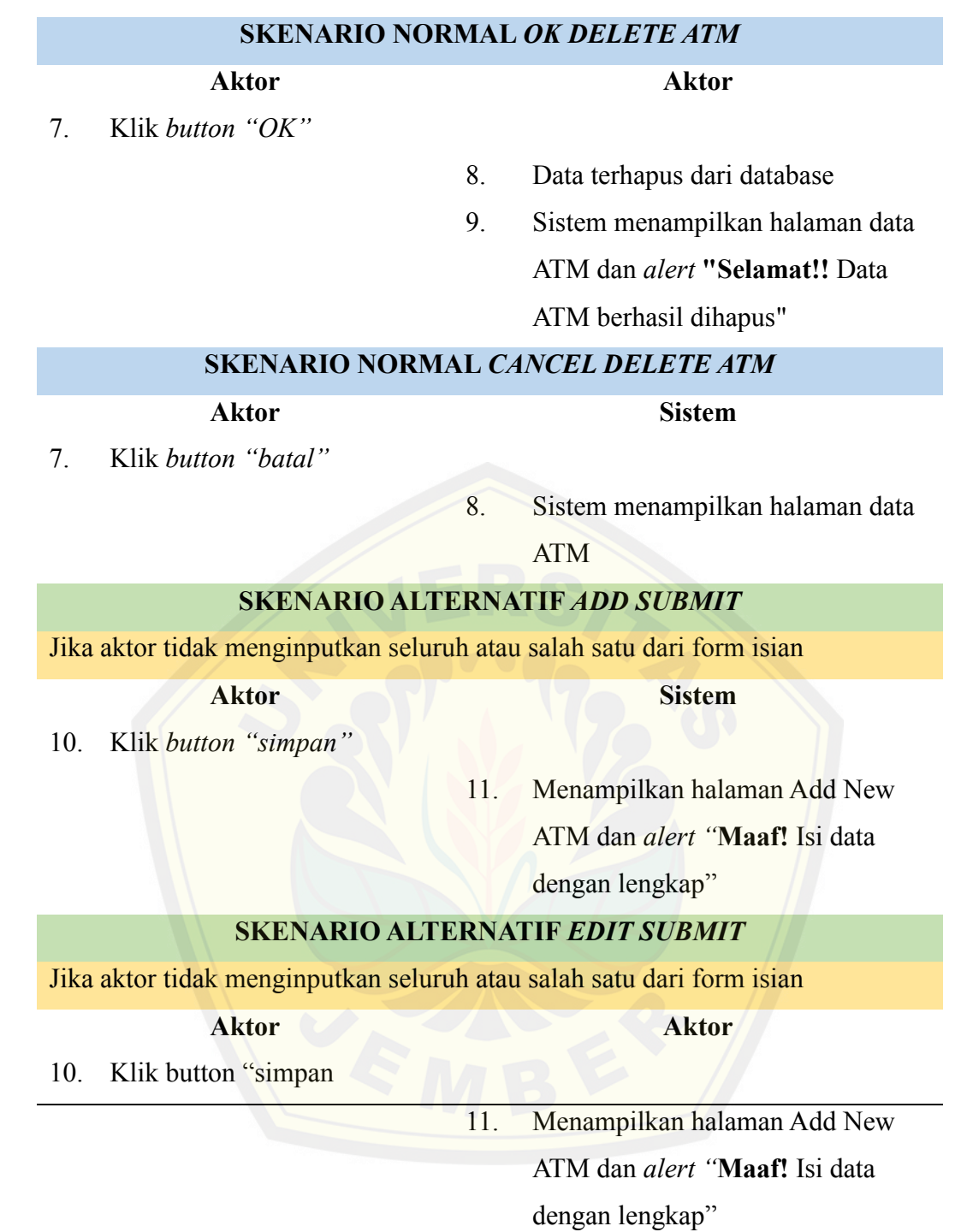

#### **2. LAMPIRAN B (***Activity Diagram***)**

#### 2.1. *Activity* Diagram *Login*

*Activity* diagram login dapat dilakukan oleh admin. *Activity* diagram login digunakan untuk proses login oleh admin untuk masuk ke halaman admin, yang dapat dilihat pada gambar di bawah.

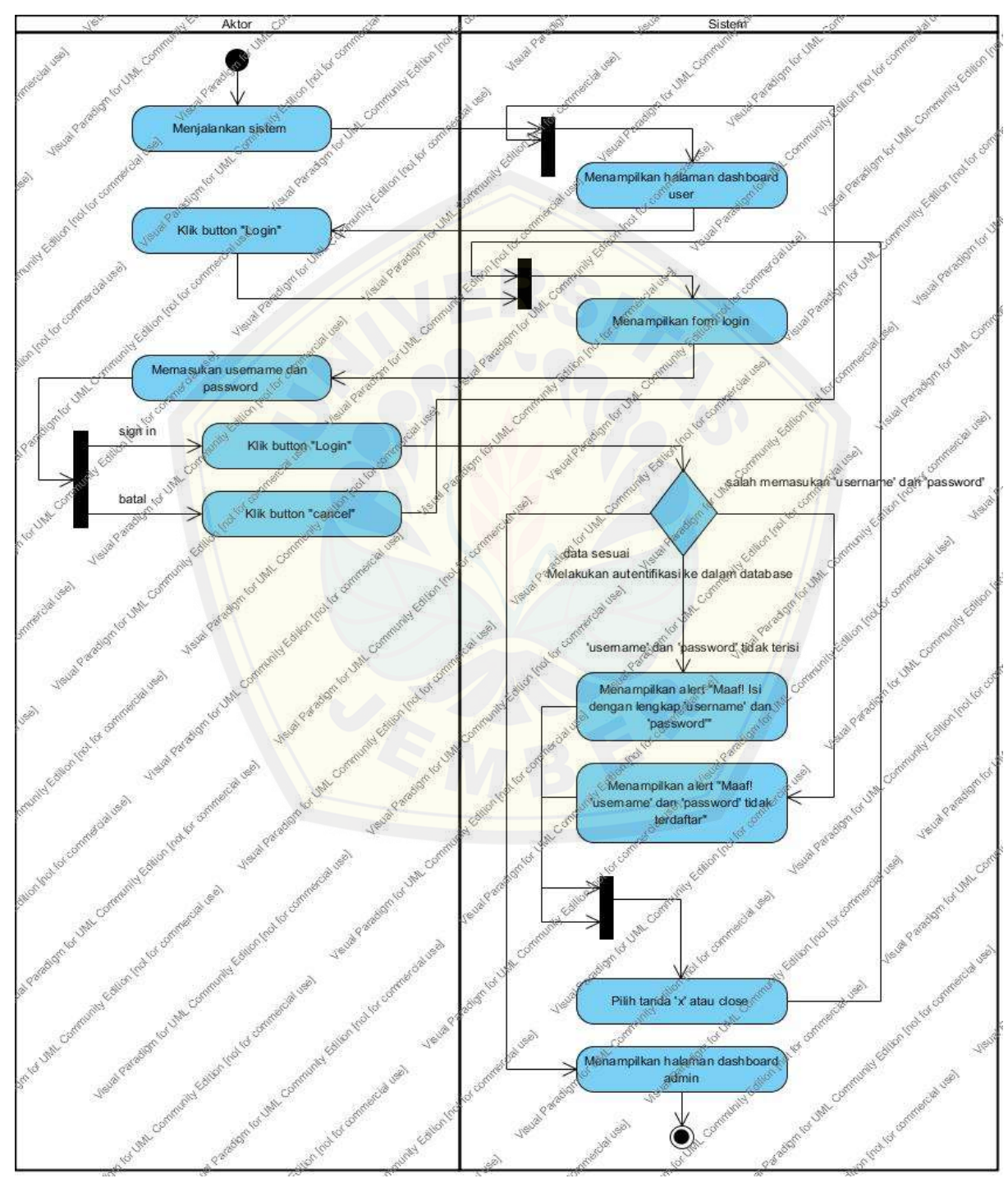

Gambar 2.1 *Activity* Diagram *Login*

#### 2.2. *Activity* Diagram *Logout*

*Activity* diagram logout dapat dilakukan oleh admin. *Activity* diagram logout digunakan untuk proses logout oleh admin untuk keluar dari halaman admin, yang dapat dilihat pada gambar di bawah.

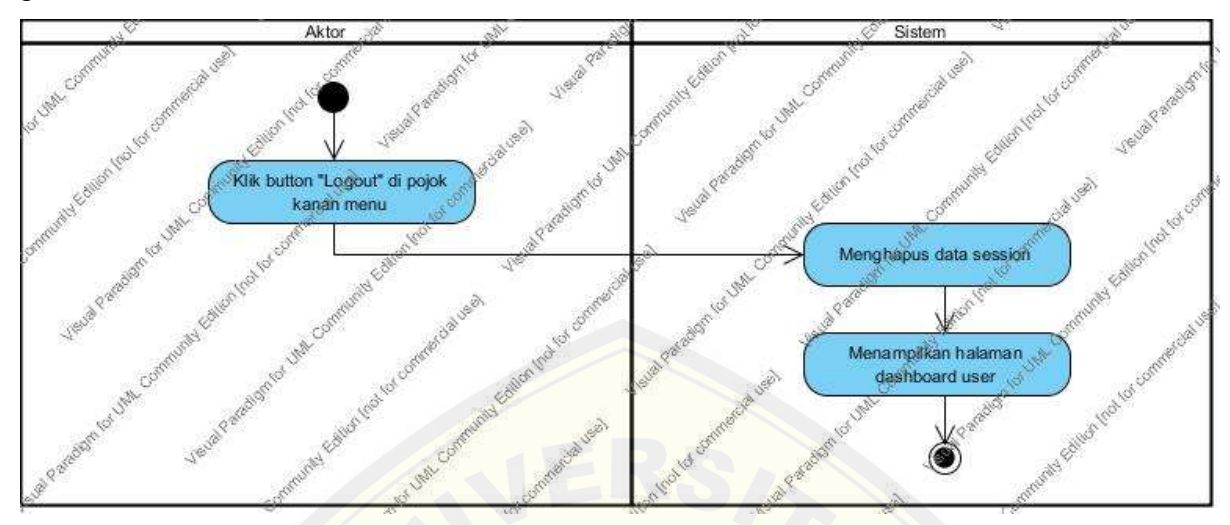

Gambar 2.2 *Activity* Diagram *Logout*

#### 2.3. *Activity* Diagram Melihat Peta ATM Admin

*Activity* diagram melihat peta ATM admin dapat dilakukan oleh admin. *Activity*  diagram melih[at peta ATM admin dapat juga disebut dashboard yang digunakan](http://repository.unej.ac.id/) untuk proses melihat peta seluruh ATM BRI yang ada di Kabupaten Jember, yang dapat dilihat pada gambar di bawah.

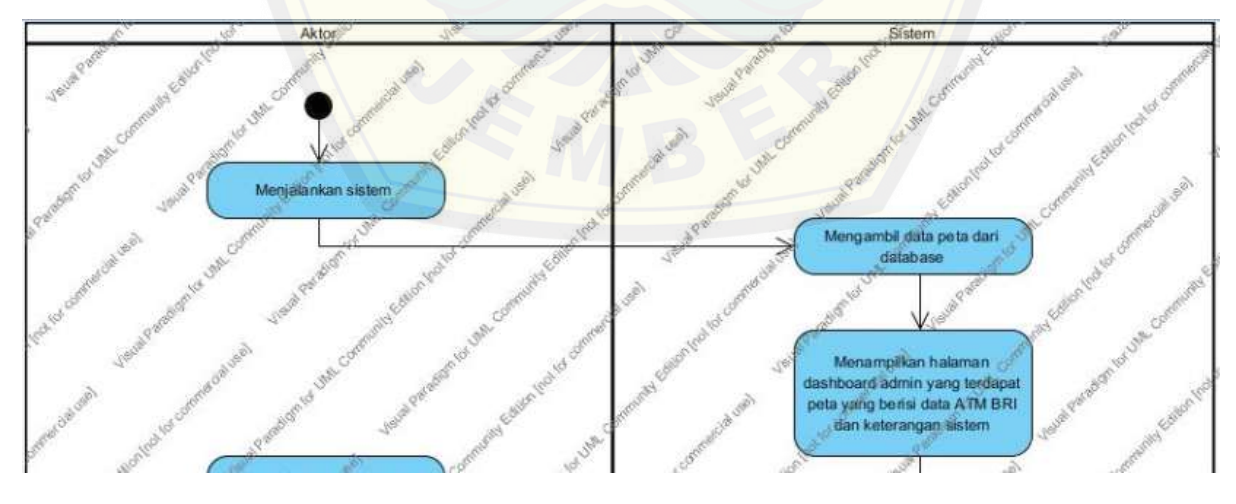

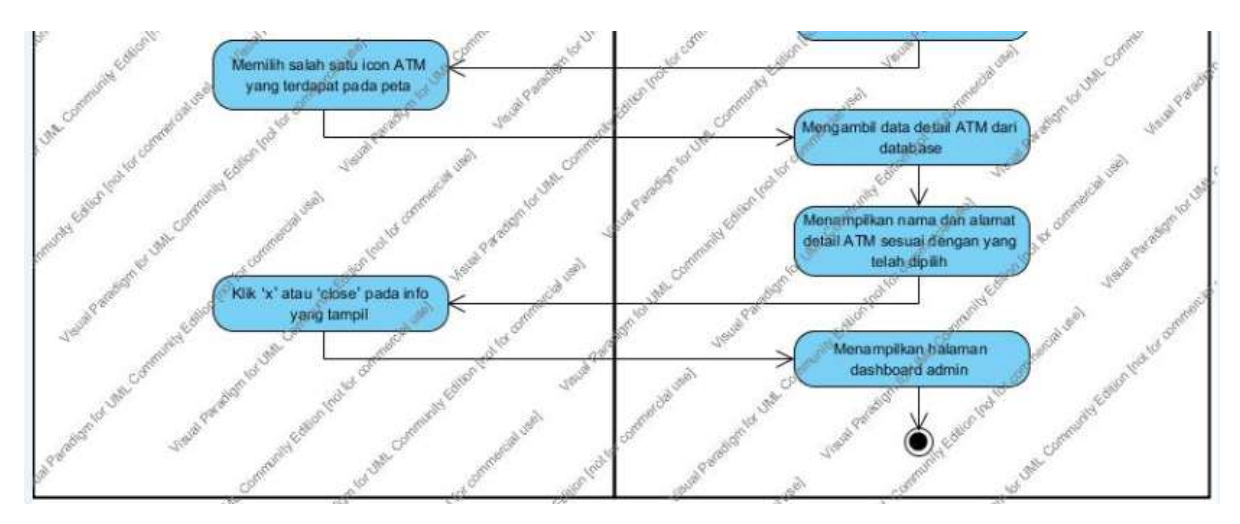

Gambar 2.3 *Activity* Diagram Melihat Peta ATM Admin

#### 2.4. *Activity* Diagram Melihat Peta ATM User

*Activity* diagram melihat peta ATM user dapat dilakukan oleh user. *Activity* diagram melihat peta [ATM user dapat juga disebut dashboard yang digunakan untuk pro](http://repository.unej.ac.id/)ses melihat peta seluruh ATM BRI yang ada di Kabupaten Jember, yang dapat dilihat pada gambar di bawah.

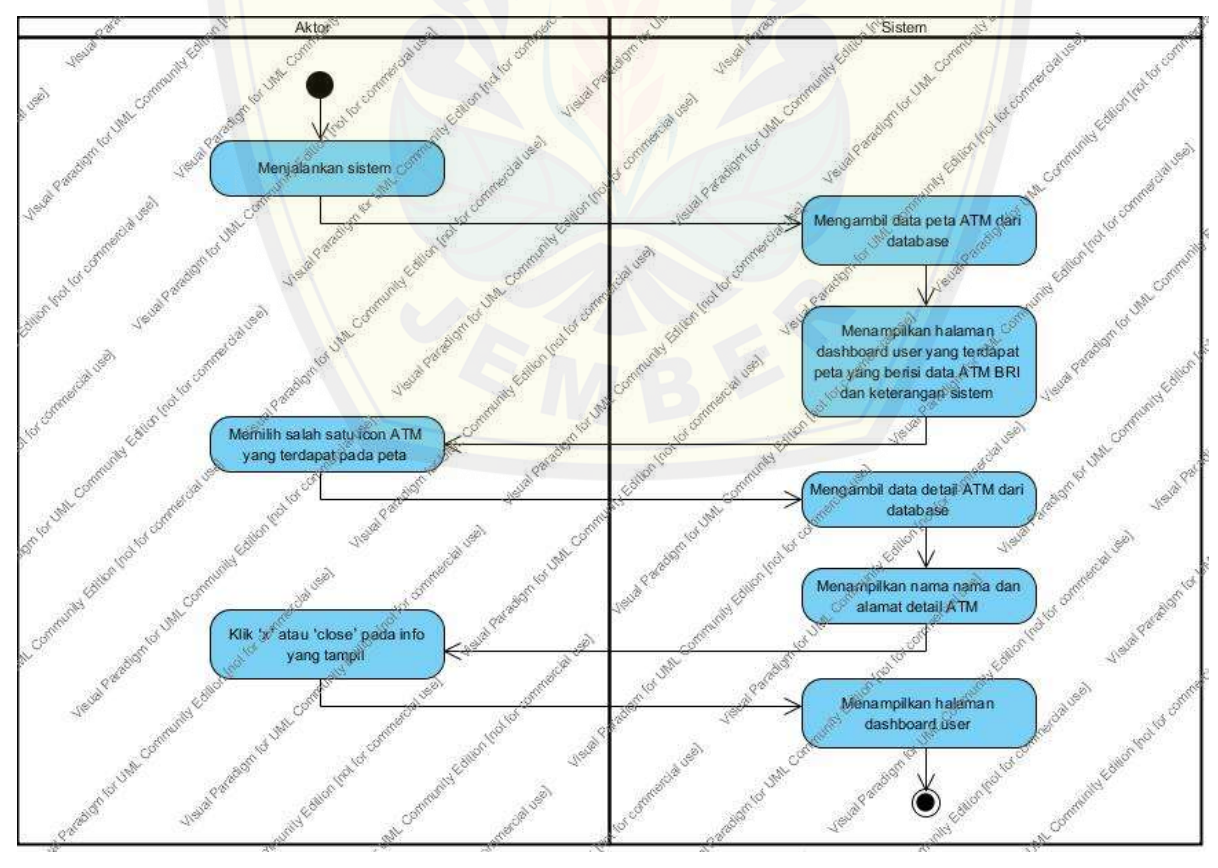

Gambar 2.4 *Activity* Diagram Melihat Peta ATM User

#### 2.5. *Activity* Diagram Melihat Data BRI

*Activity* diagram melihat data BRI dapat dilakukan oleh user. *Activity* diagram melihat data BRI digunakan untuk melihat sejarah, visi dan misi Bank BRI, yang dapat dilihat pada gambar di bawah.

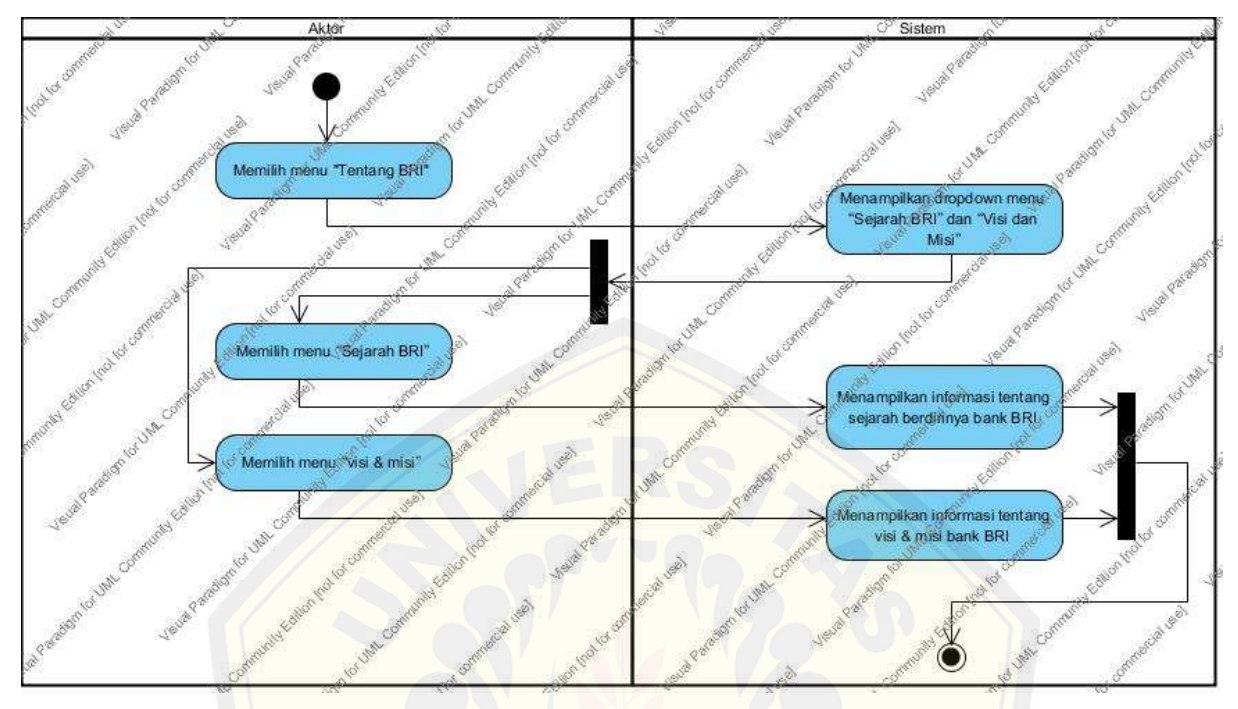

Gambar 2.5 *Activity* Diagram Melihat Data BRI

#### 2.6. *Activity* Diagram Perhitungan Jarak

*Activity* diagram perhitungan jarak dapat dilakukan oleh admin. *Activity* diagram calculate dista[nce digunakan untuk melakukan perhitungan antara 2 atm untuk m](http://repository.unej.ac.id/)encari jarak yang selanjutnya akan disimpan pada database, yang dapat dilihat pada gambar di bawah.

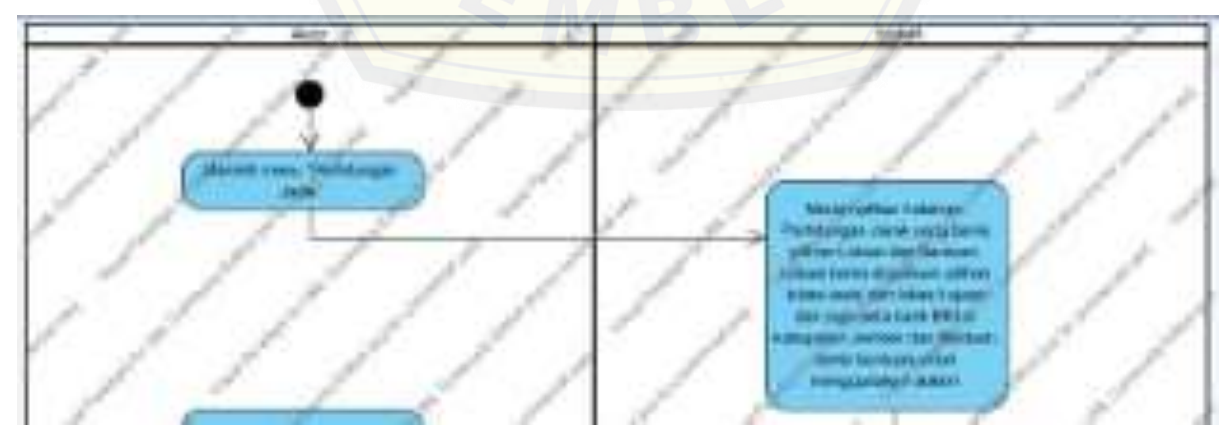

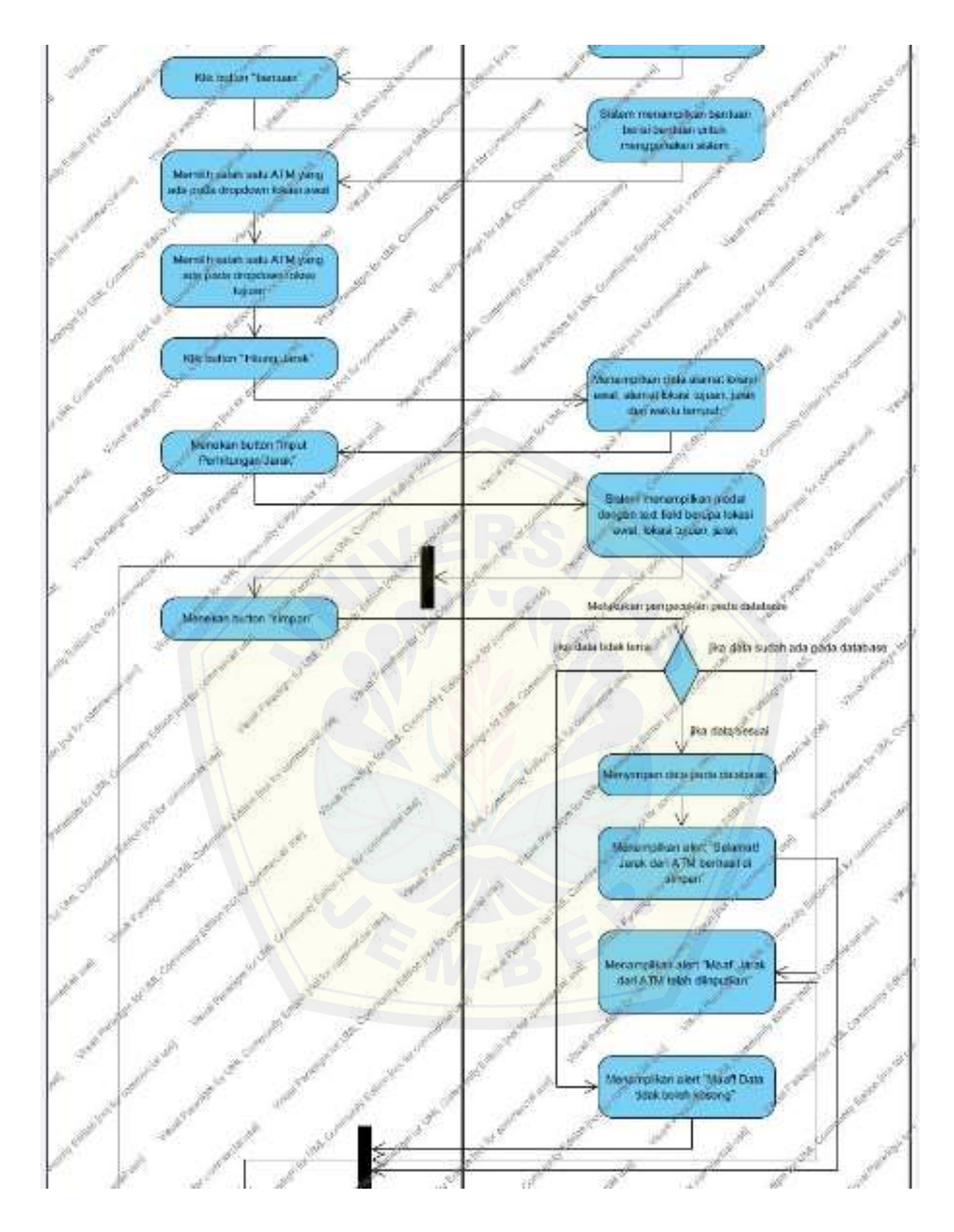

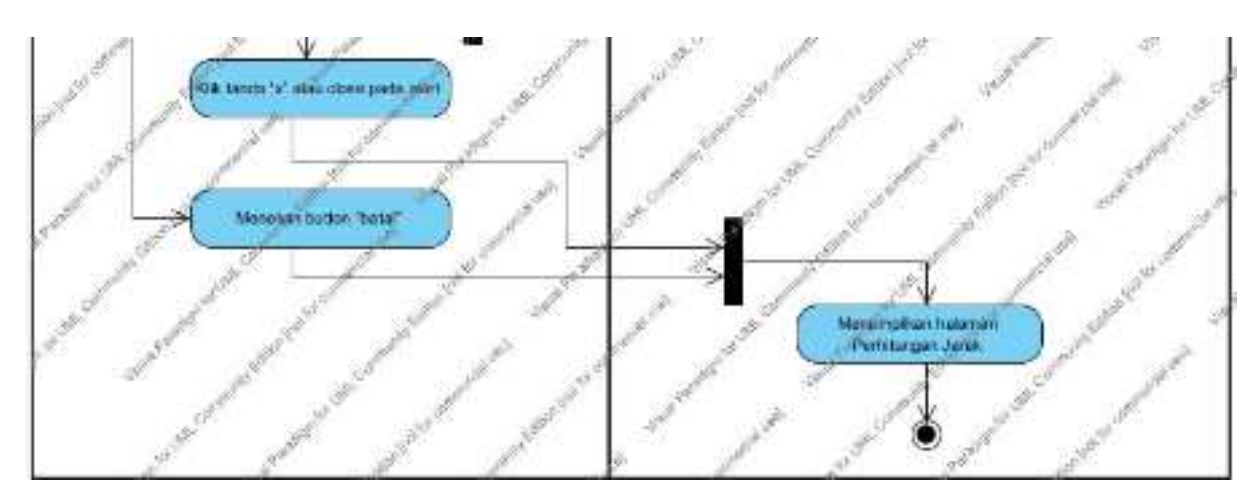

Gambar 2.6 *Activity* Diagram Perhitungan Jarak

### 2.7. *Activity* Diagram Manajemen Data ATM

*Activity* diagram manajemen data ATM dapat dilakukan oleh admin. *Activity* diagram manajemen data ATM digunakan untuk melakukan penambahan, pengeditan, dan penghapusan [pada data ATM Bank BRI Kabupaten Jember, yang dapat dilihat p](http://repository.unej.ac.id/)ada gambar di bawah.

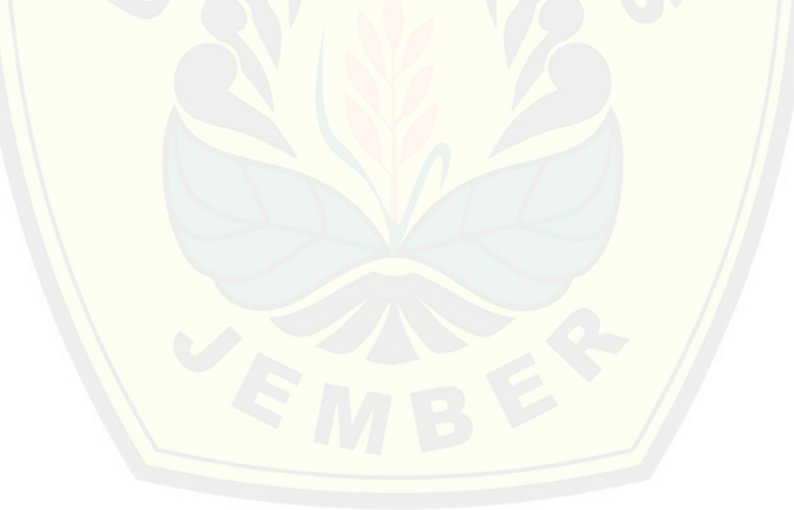

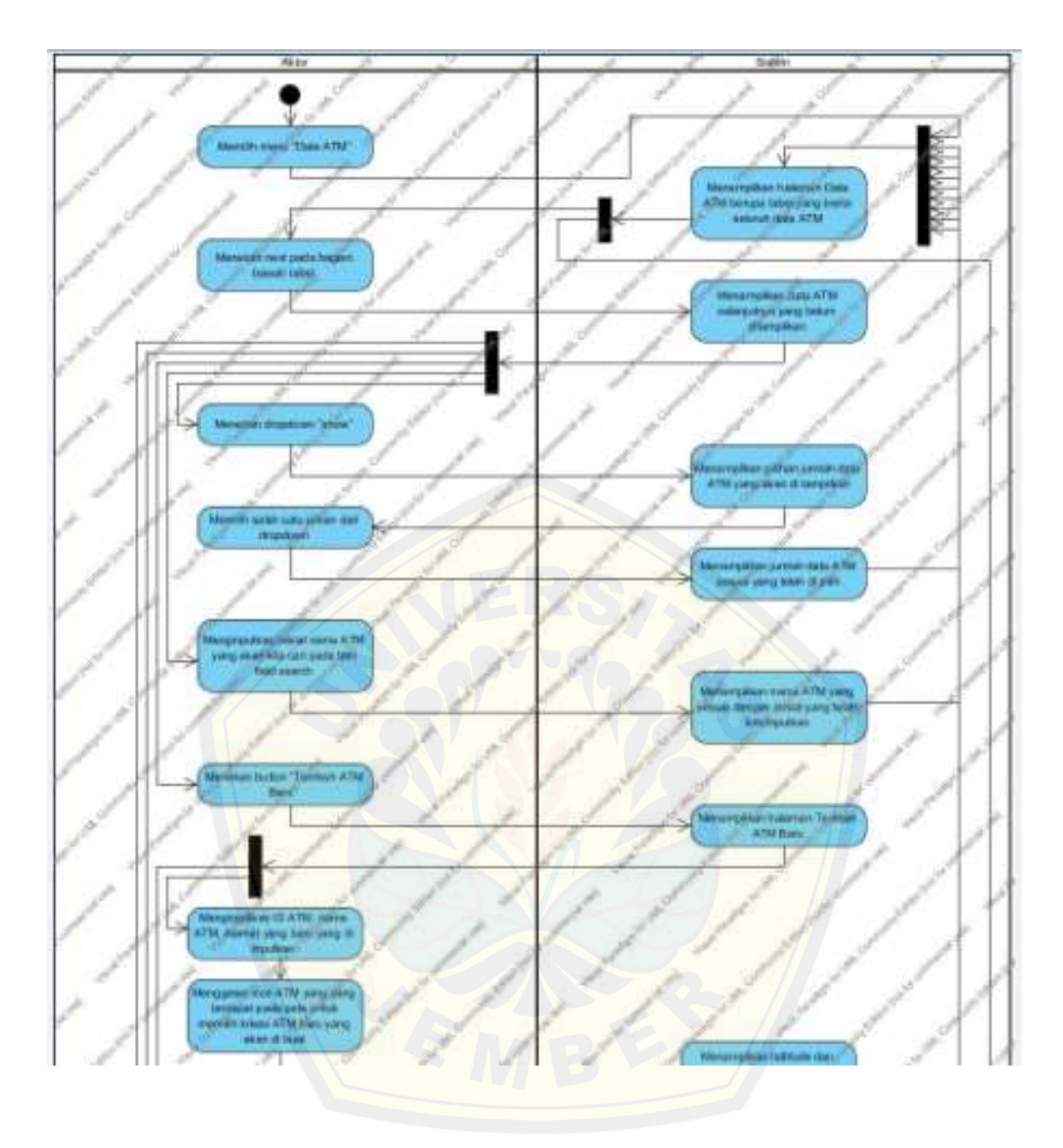

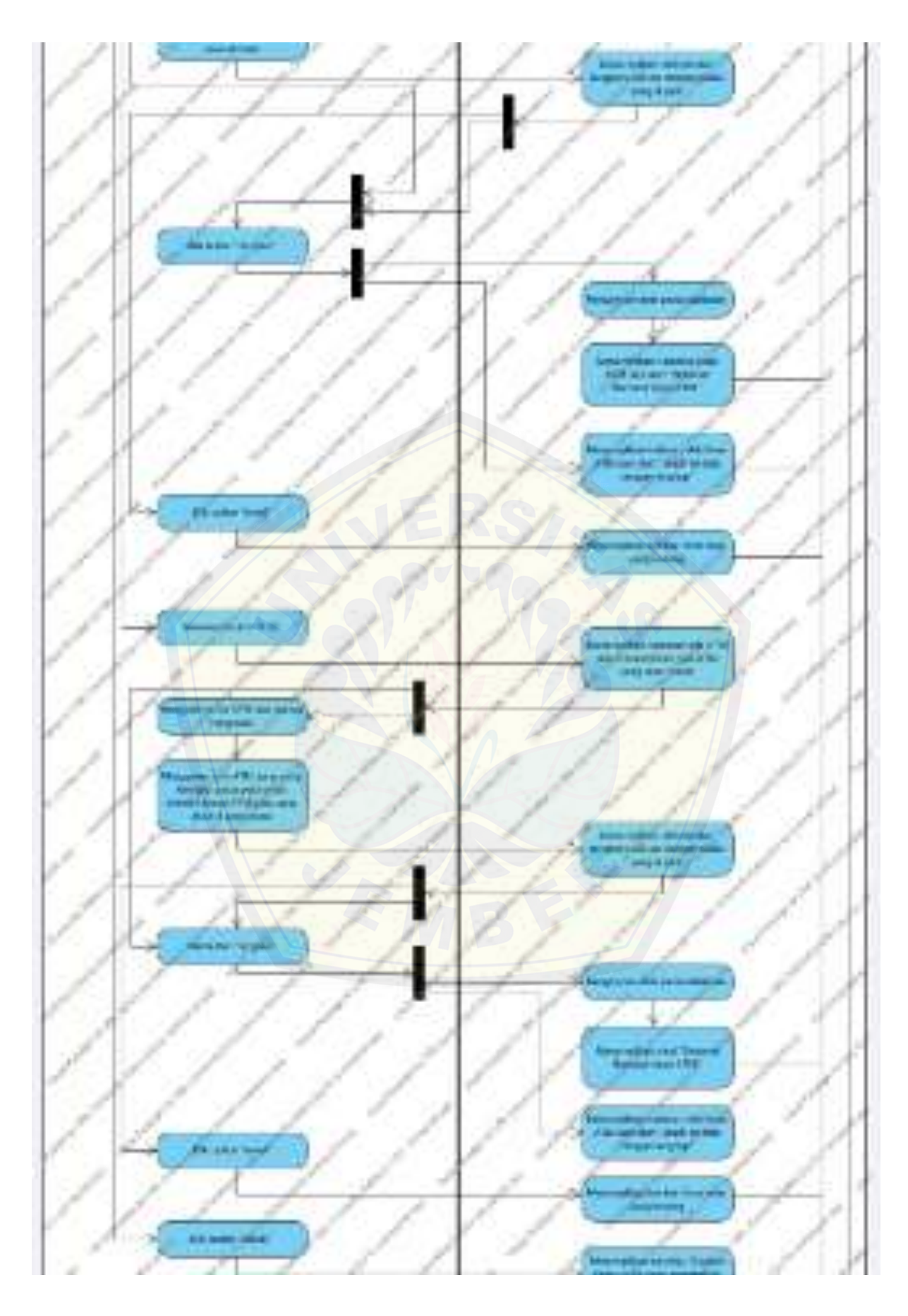

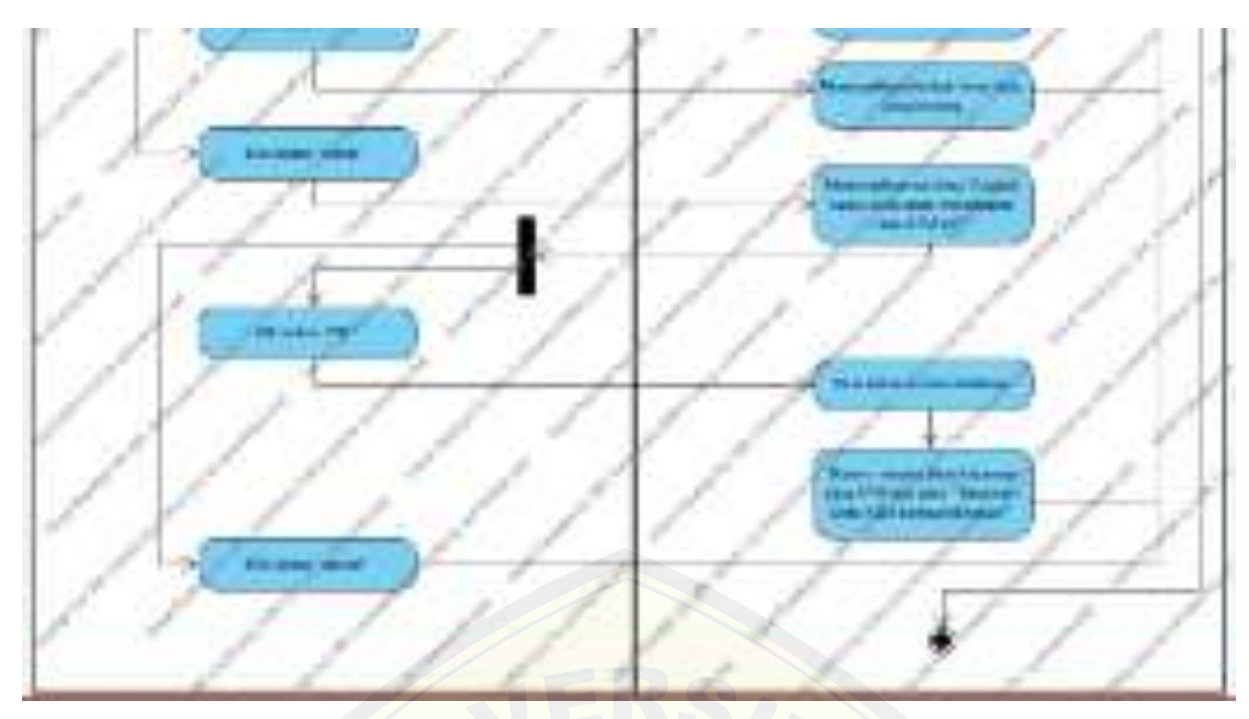

Gambar 2.7 *Activity* [Diagram Manajemen Data ATM](http://repository.unej.ac.id/)

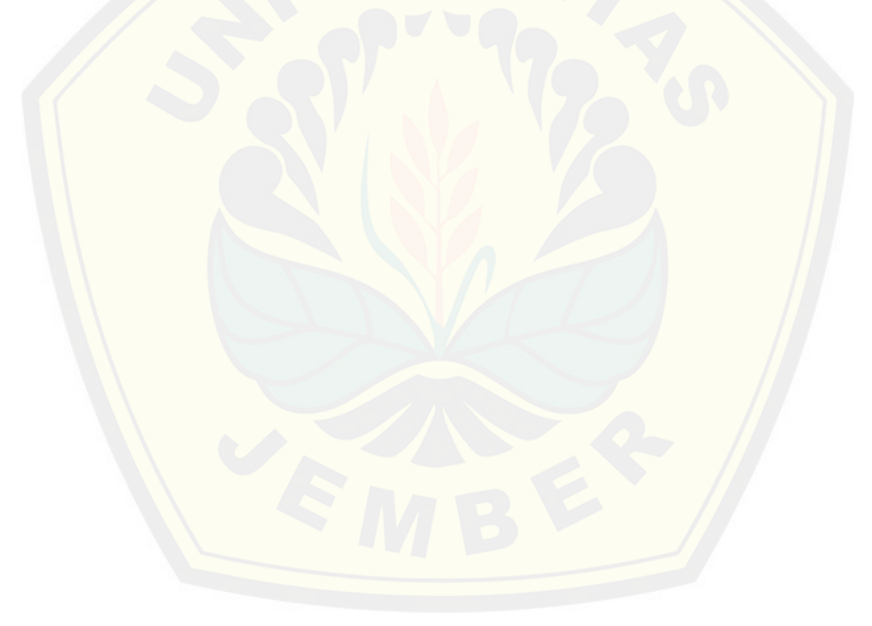

#### **3. LAMPIRAN C (***Sequence* **Diagram)**

#### 3.1. *Sequence* Diagram *Login*

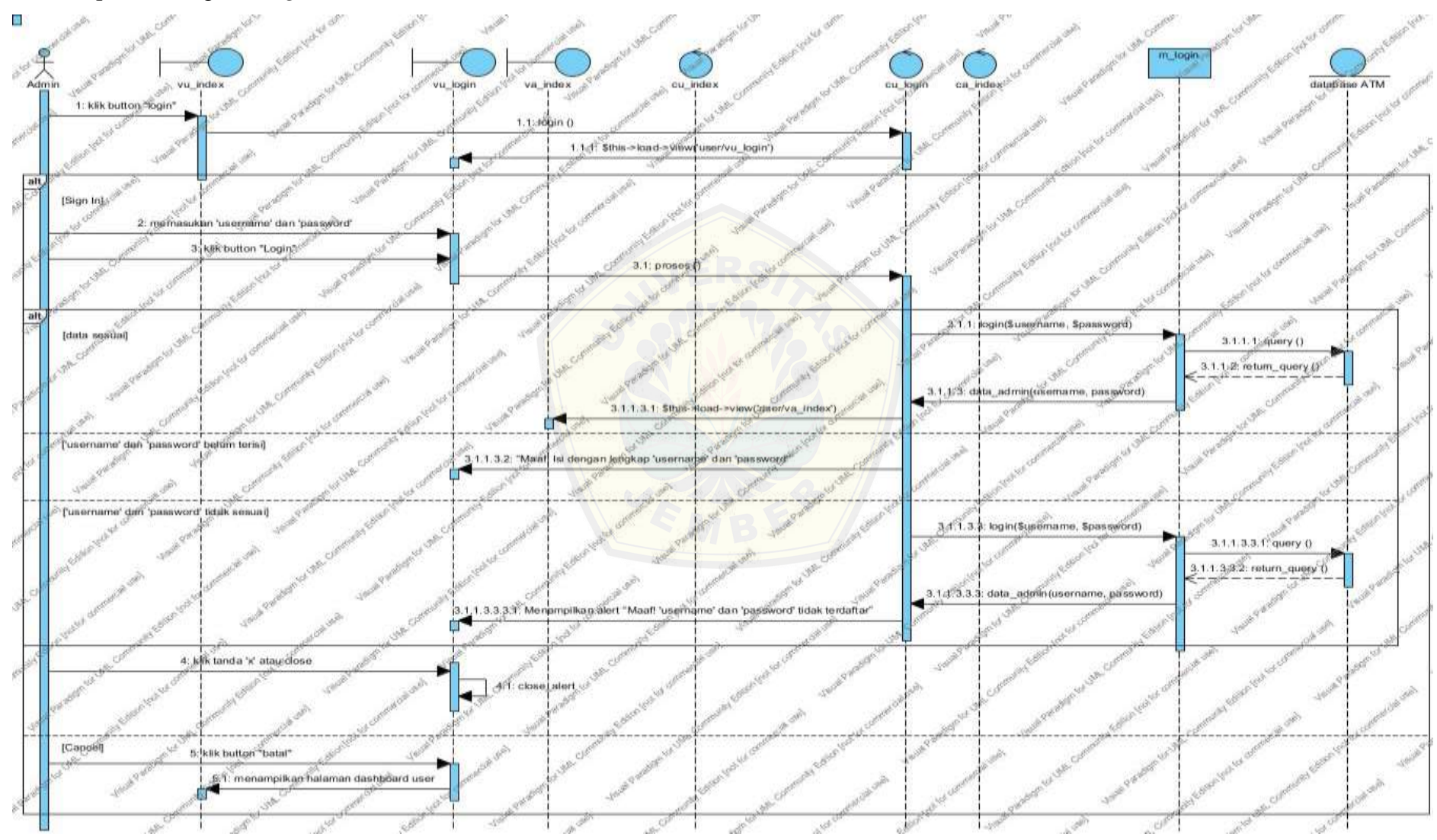

3.2. Sequence Diagram Logout

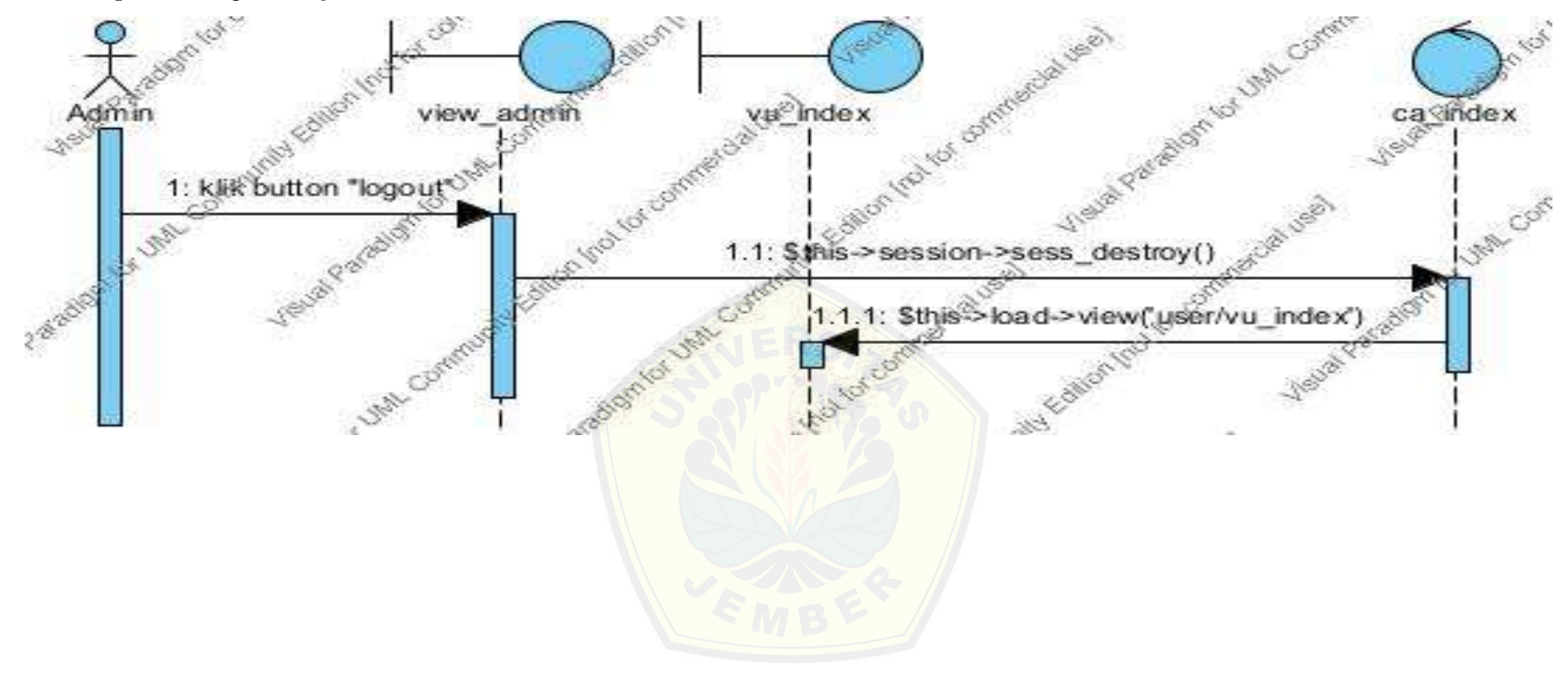

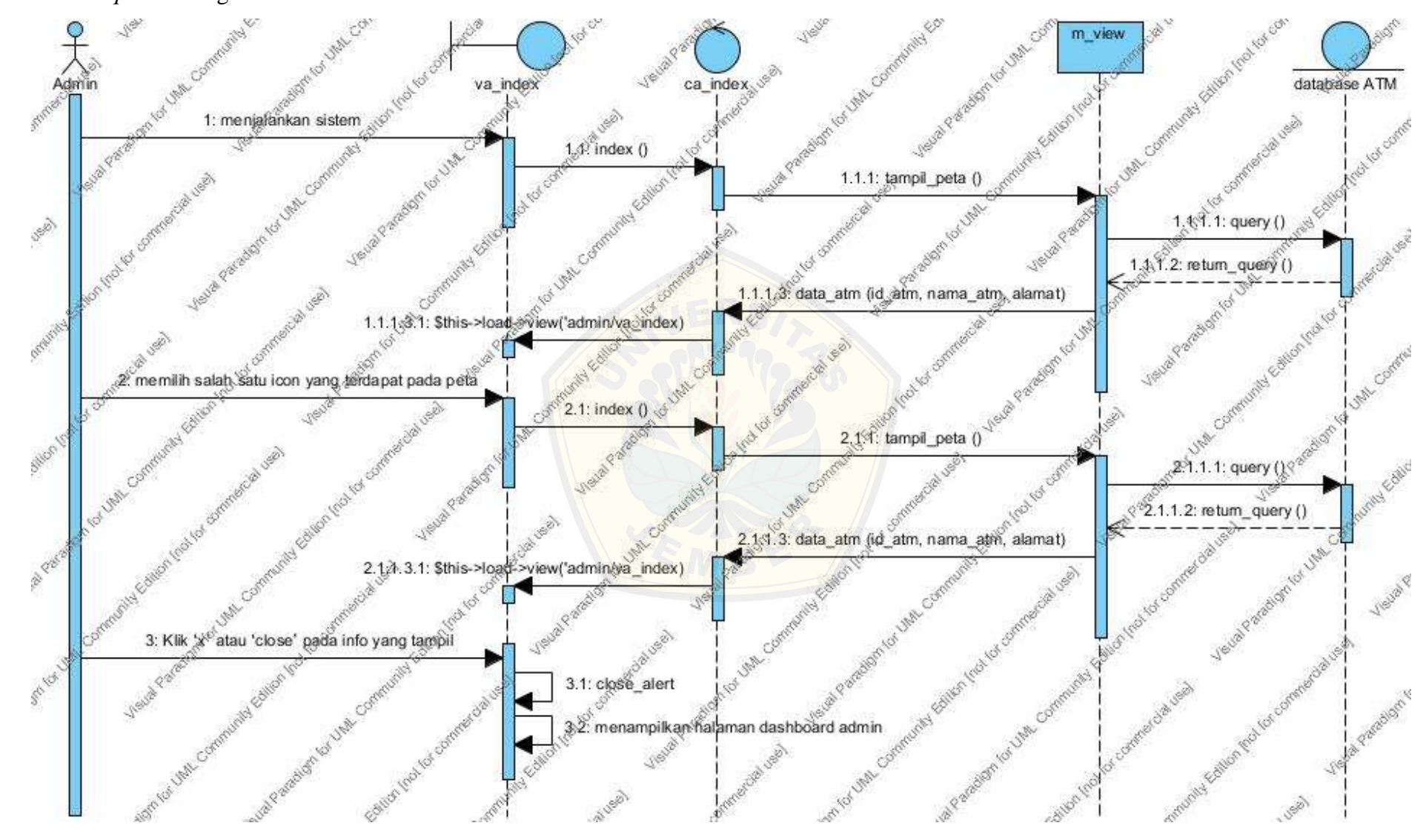

#### 3.3. *Sequence* Diagram Melihat Peta ATM Admin

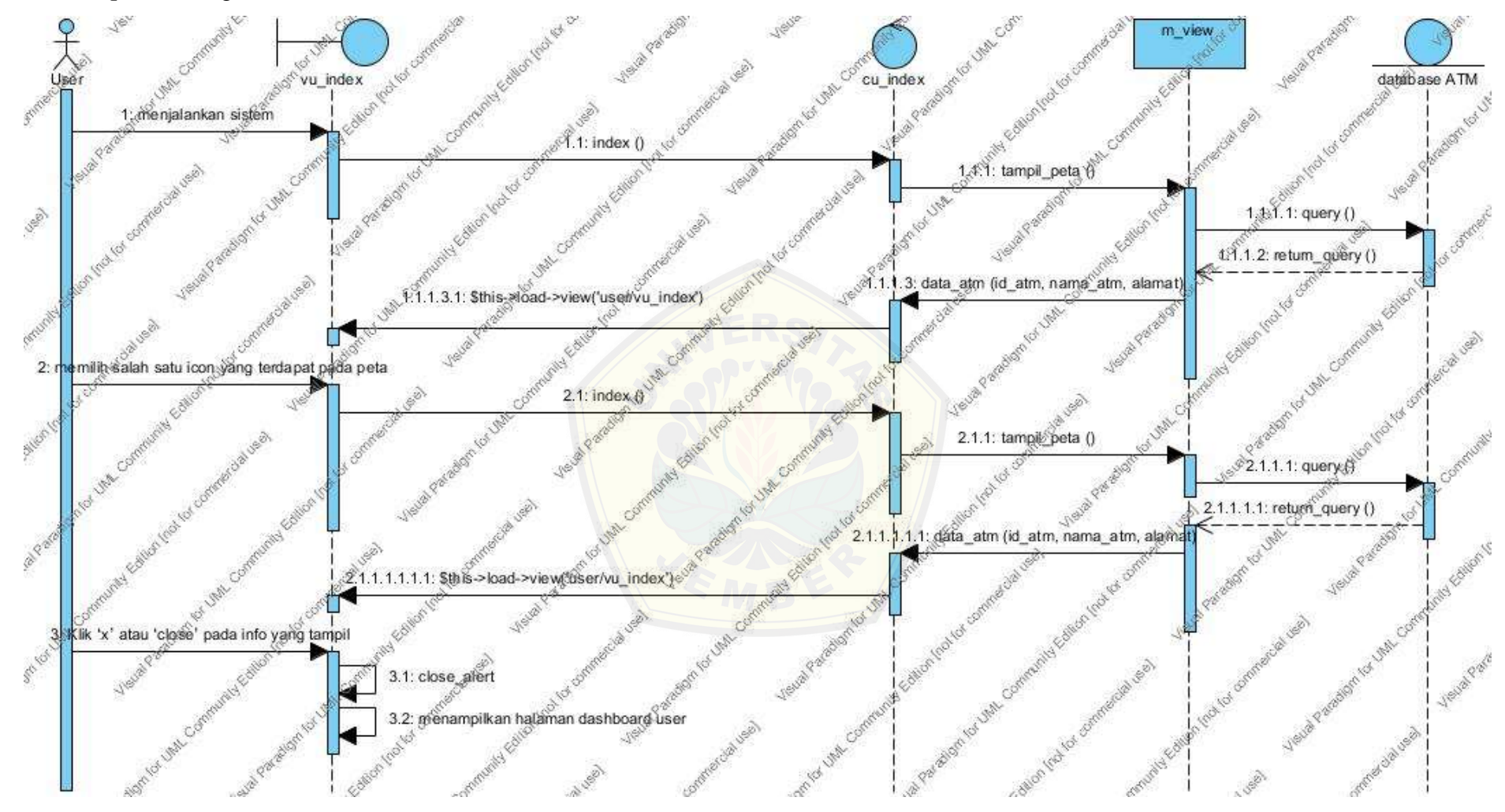

#### 3.4. *Sequence* Diagram Melihat Peta ATM User

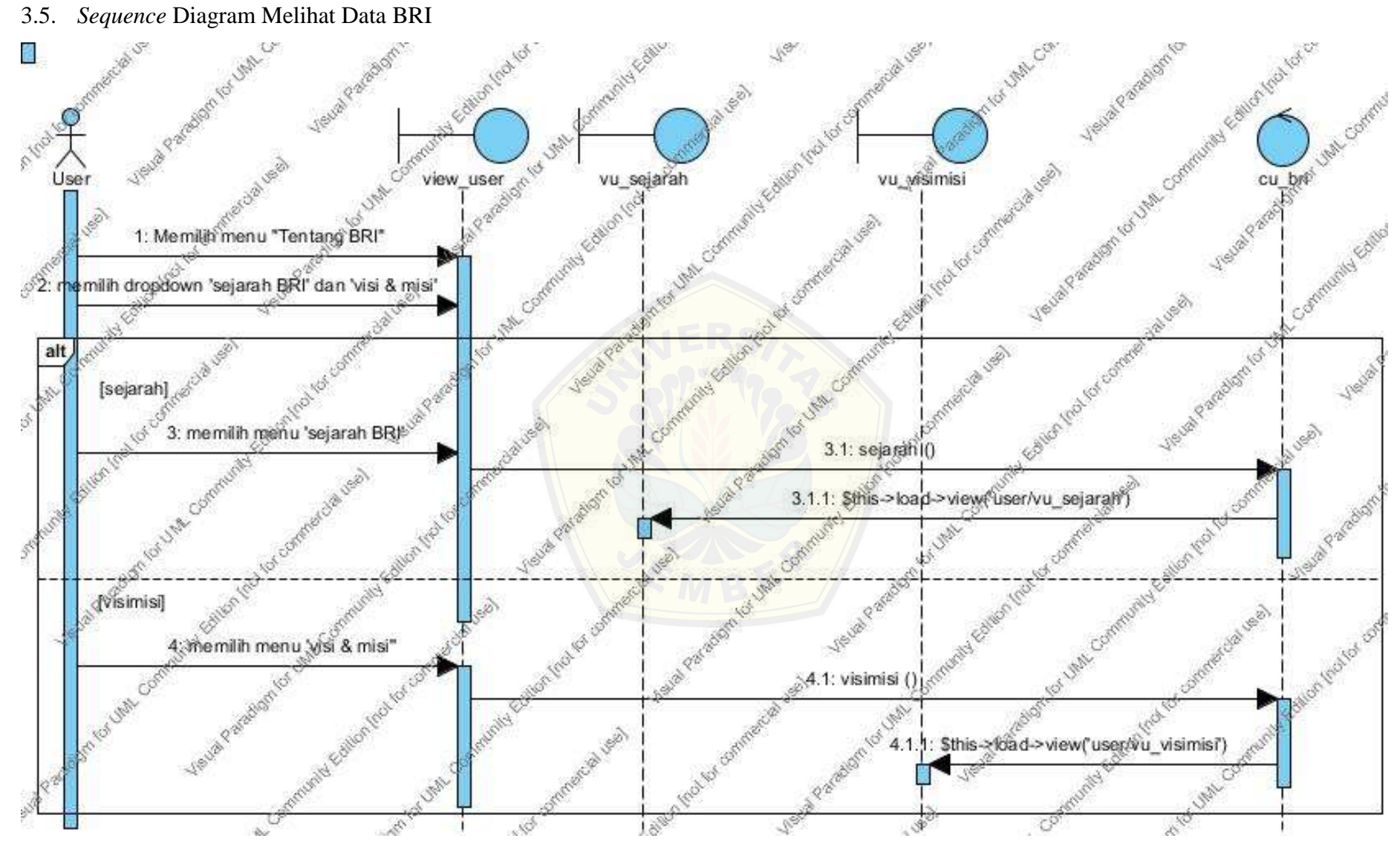

3.6. *Sequence* Diagram Perhitungan Jarak

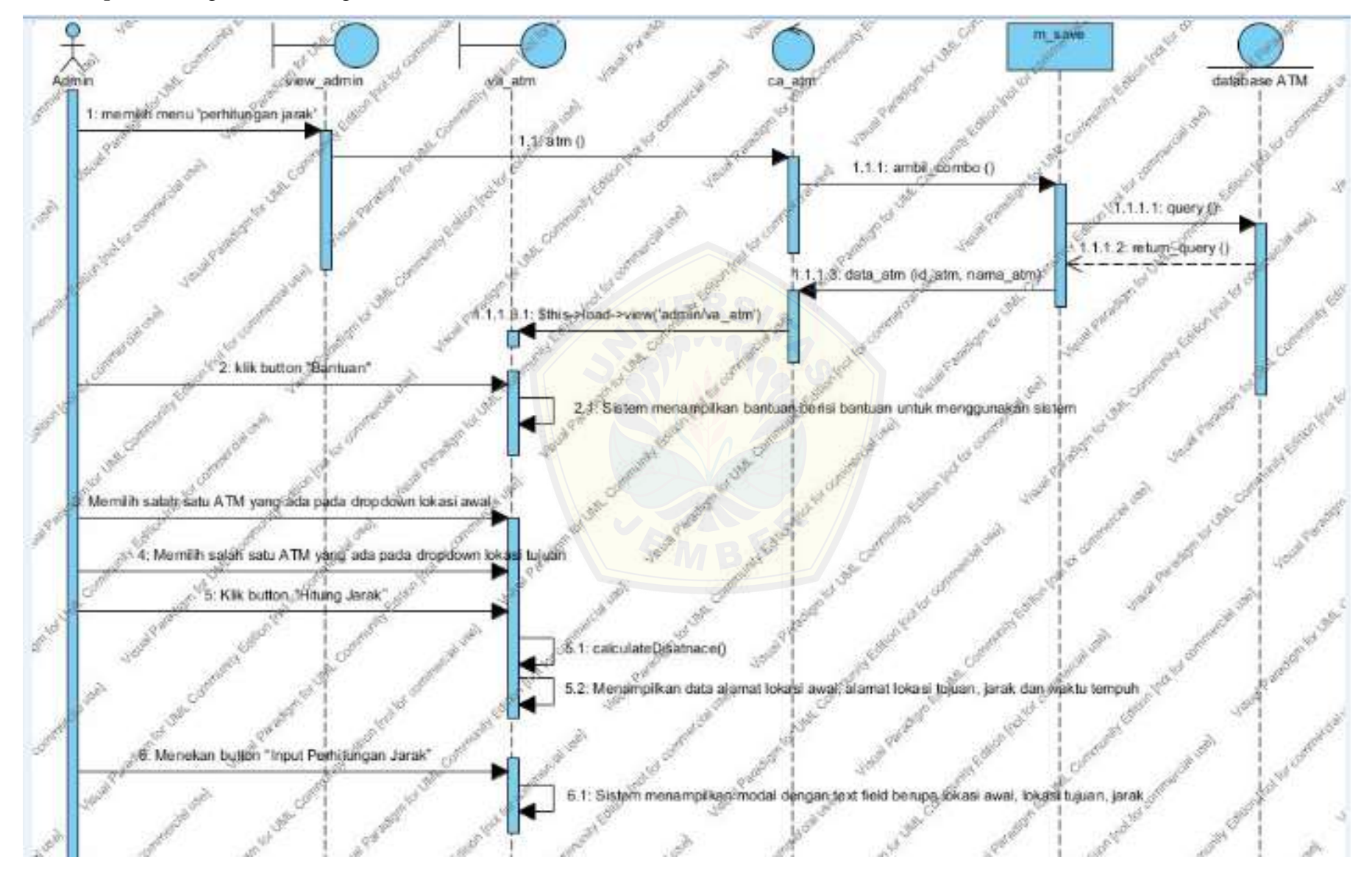

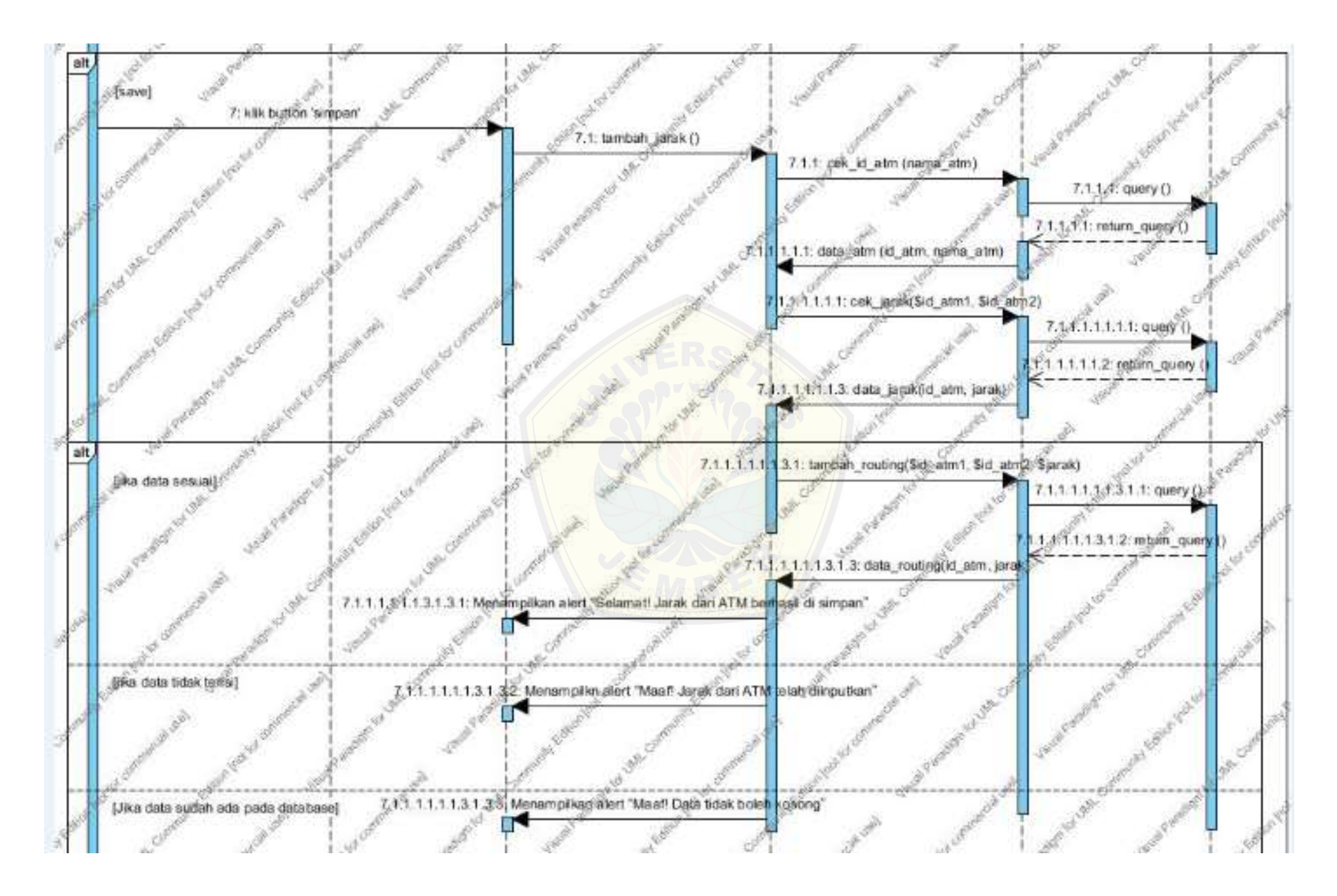

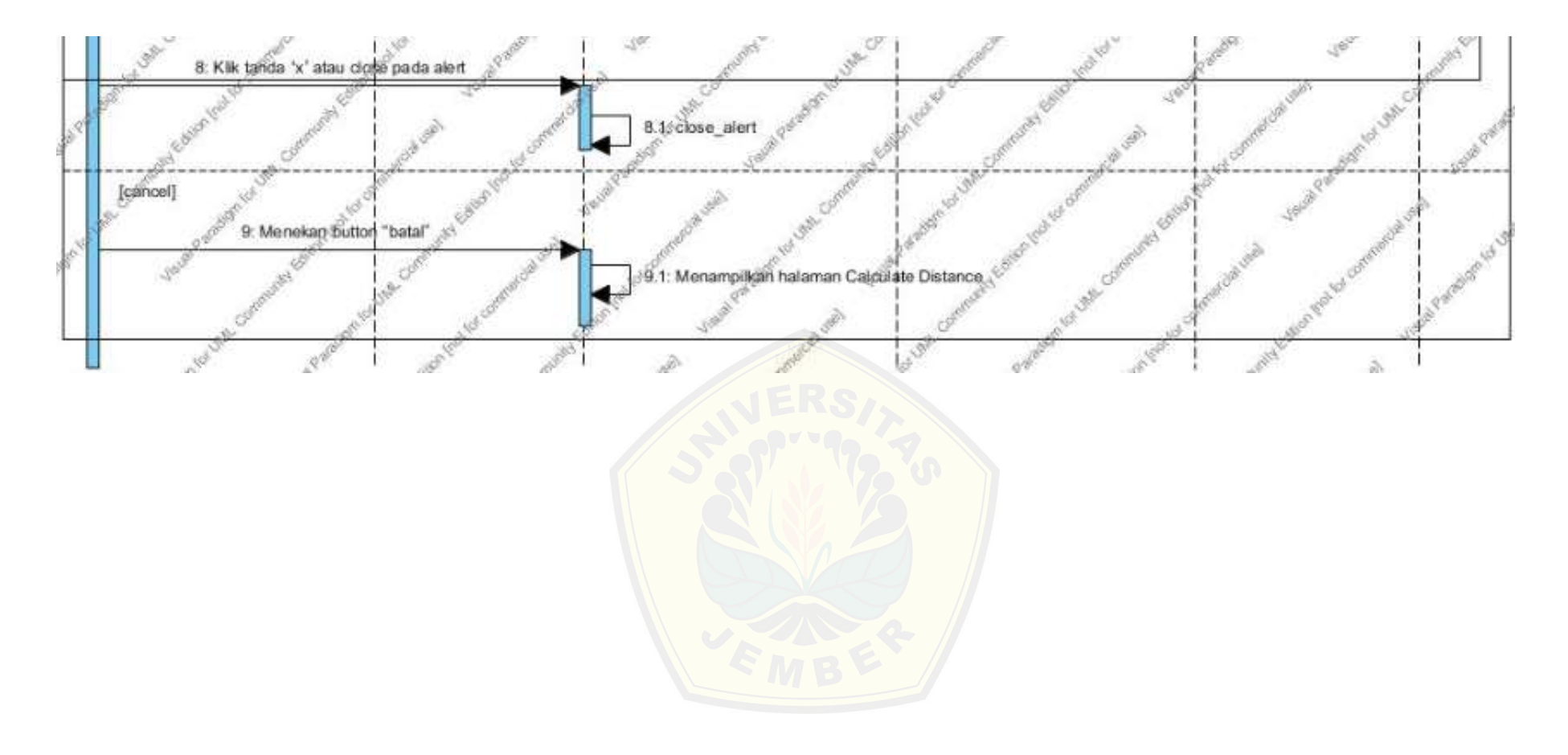

3.7. *Sequence* Diagram Manajemen Data ATM

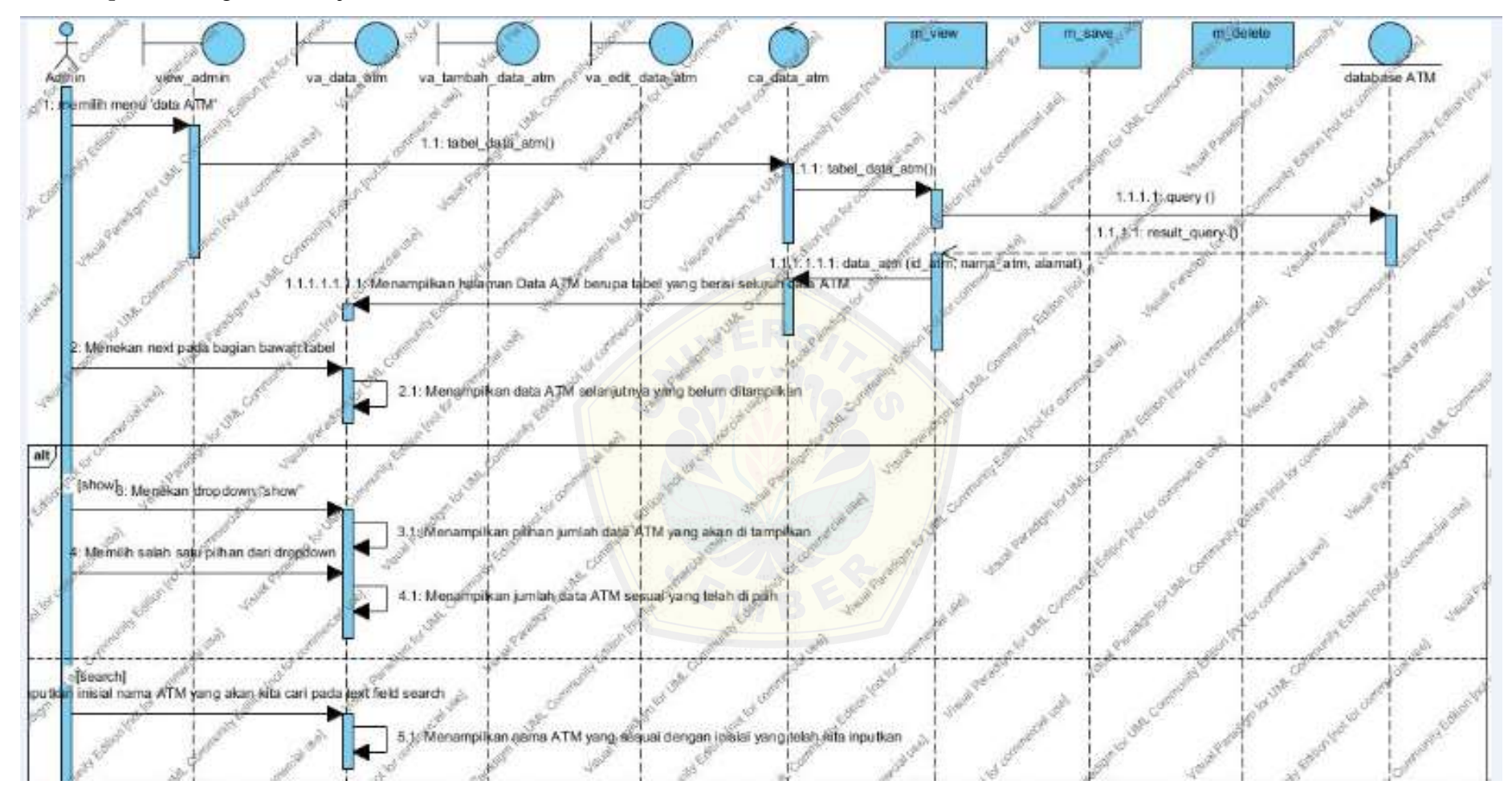

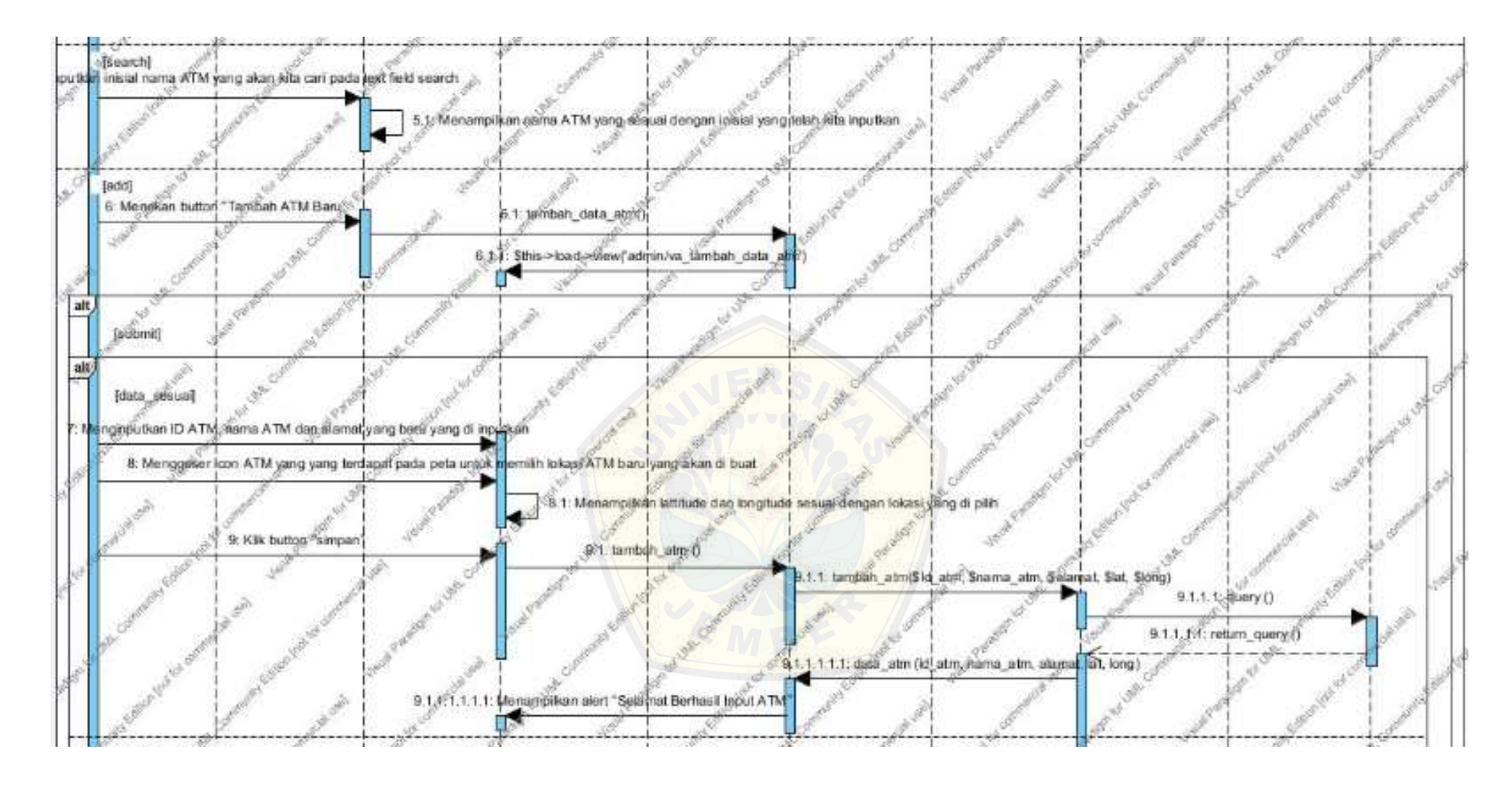

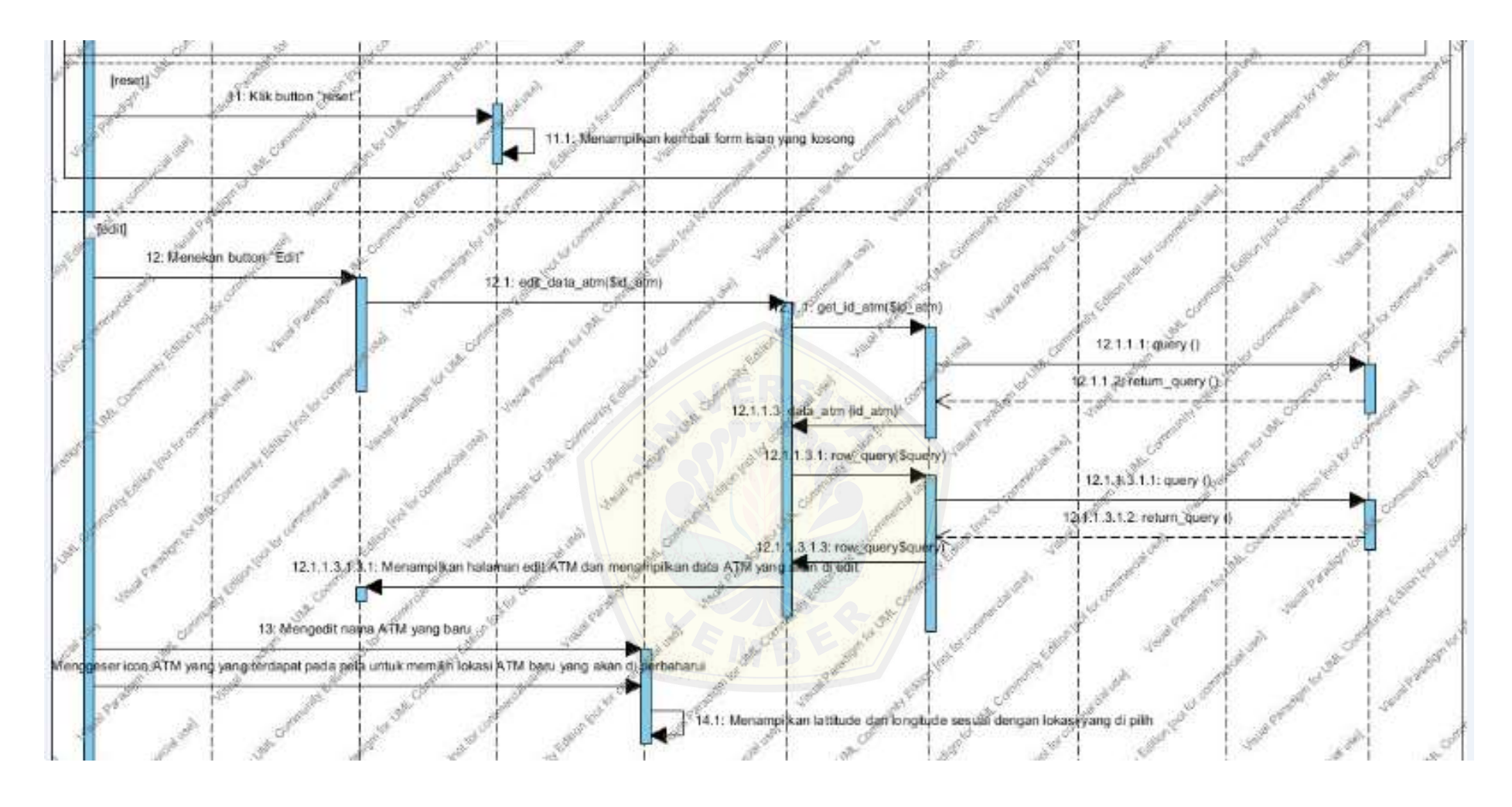

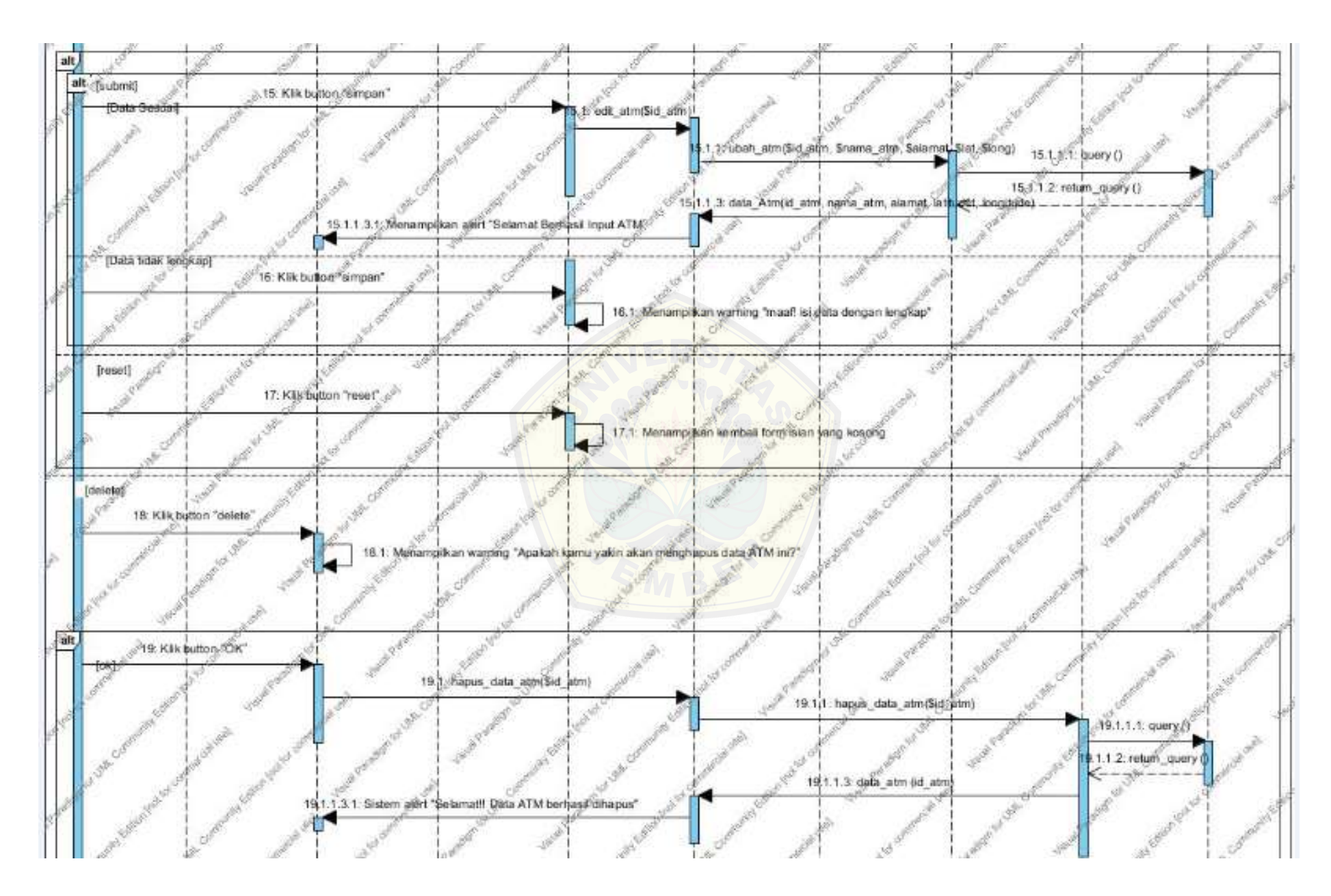

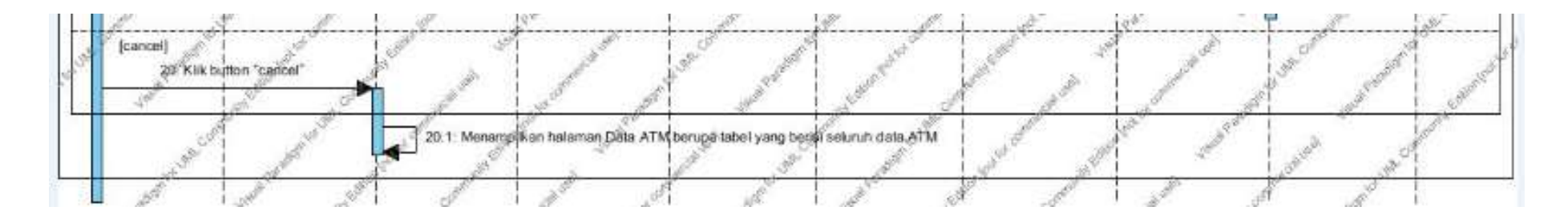

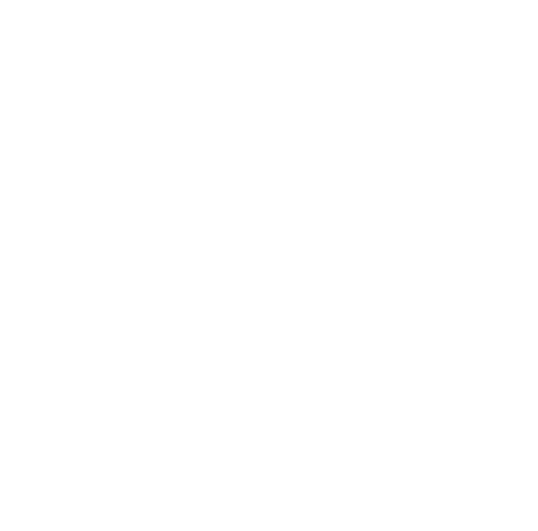

#### **4. LAMPIRAN D (Kode Program)**

#### 4.1. Kode Program Pada *Package Controllers*

```
1. Class Ca_atm
```

```
<?php
if (!defined('BASEPATH'))
   exit('No direct script access allowed');
class Ca_atm extends CI_Controller {
  function __construct() {
      parent::__construct();
   }
// untuk menu admin atm
   public function atm() {
      $this->load->library('googlemaps');
      $config['center'] = '-8.239383846027533, 113.6823472357595';
     \text{Sconfig}['zoom'] = 10;
      $this->googlemaps->initialize($config);
      $data1['map'] = $this->googlemaps->create_map();
     \delta \text{data1}['option'] = \deltathis->m_view->ambil_combo('tb_atm');
     \deltadata['content'] = \deltathis->load->view('admin/va_atm', \deltadata1, true);
      $this->load->view('layout/temp_admin', $data);
   }
// proses modal tambah jarak
   public function tambah_jarak() {
      $this->form_validation->set_rules('nama_atm1', 'nama_atm1', 'required');
      $this->form_validation->set_rules('nama_atm2', 'nama_atm2', 'required');
      $this->form_validation->set_rules('jarak', 'jarak', 'required');
      if ($this->form_validation->run()) {
        $nama1 = $this \rightarrow input \rightarrow post('nama_atm1', true);\text{Shama2} = \text{Sthis} > \text{input} > \text{post}(\text{'nama\_atm2'}, \text{true}); $jarak = $this->input->post('jarak', true);
        a = $this \rightarrow m save-\geqcek_id_atm($nama1);
        $b = $this ->m_save->cek_id_atm($nama2);
        $id\_atm1 = $a$->id\_atm;
        $id atm2 = $b->id atm;
        \text{Scek} = \text{Sthis} > m\_save > cek\_jarak(\text{Sid}\_\text{atm1}, \text{Sid}\_\text{atm2}); if ($cek->jarak == null) {
           $query = $this->m_save->tambah_routing($id_atm1, $id_atm2, $jarak);
 }
         if ($query) {
           $this->session->set_userdata('operation', "sukses");
           $this->session->set_userdata('message', "Jarak dari ATM berhasil di simpan");
           redirect("admin/ca_atm/atm");
         } else {
           $this->session->set_userdata('operation', "gagal");
           $this->session->set_userdata('message', "Jarak dari ATM telah diinputkan");
           redirect("admin/ca_atm/atm");
 }
      } else {
         $this->session->set_userdata('operation', "gagal");
```

```
 $this->session->set_userdata('message', "Data tidak boleh kosong");
 redirect("admin/ca_atm/atm");
```

```
 }
}
```
}
#### 2. *Class Ca\_data\_atm*

```
<?php
if (!defined('BASEPATH'))
   exit('No direct script access allowed');
class Ca_data_atm extends CI_Controller {
  function __construct() {
      parent::__construct();
   }
// untuk menu admin data atm
   public function tabel_data_atm() {
      $data1['nilai'] = $this->m_view->tabel_data_atm();
      $data['content'] = $this->load->view('admin/va_data_atm', $data1, true);
      $this->load->view('layout/temp_admin', $data);
   }
// untuk menampilkan admin tambah data atm
   public function tambah_data_atm() {
      $this->load->library('googlemaps');
      $config['center'] = '-8.17550025790394, 113.698826727947';
     \text{Sconfig}['zoom'] = 10;
      $this->googlemaps->initialize($config);
     $market = array(); $marker['position'] = '-8.17550025790394, 113.698826727947';
      $marker['draggable'] = true;
      $marker['ondragend'] = '$("#lat").val(event.latLng.lat()); $("#long").val(event.latLng.lng());';
      $this->googlemaps->add_marker($marker);
     \delta \text{data1}['map'] = \deltathis->googlemaps->create_map();
     \deltadata['content'] = \deltathis->load->view('admin/va_tambah_data_atm', \deltadata1, true);
      $this->load->view('layout/temp_admin', $data);
   }
// untuk menampilkan admin edit data atm
   public function edit_data_atm($id_atm) {
      $data_atm = $this->m_view->get_id_atm($id_atm);
      $this->load->library('googlemaps');
```

```
$lat = $data_atm > latitude; $long = $data_atm->longitude;
     \text{Sconfig}['center'] = "\text{flat}, \text{Slong}";
      $config['zoom'] = 15;
      $this->googlemaps->initialize($config);
      $kategori = $this->m_view->tampil_edit_peta($id_atm);
      foreach ($kategori as $value) {
        $marketSklh = array(); $markerSklh ['position'] = "$value->lat, $value->long";
         $markerSklh ['infowindow_content'] = "$value->nama_atm </br> $value->alamat";
         $this->googlemaps->add_marker($markerSklh);
      }
     \delta \text{data1}['map'] = \deltathis->googlemaps->create_map();
      $data1['data_atm'] = $this->m_view->row_query("select * from tb_atm where id_atm ='" . $id_atm . "'");
     \delta \text{data1}['data_id_atm'] = \deltathis->m_view->get_id_atm(\deltaid_atm);
      $data['content'] = $this->load->view('admin/va_edit_data_atm', $data1, true);
      $this->load->view('layout/temp_admin', $data);
   }
   // untuk menampilkan admin hapus data atm
   public function hapus_data_atm($id_atm) {
     \text{\$query} = \$ this \text{-}>m\_delete \text{-}hang\_data\_atm(\$id\_atm); if ($query) {
         $this->session->set_userdata('operation', "sukses");
         $this->session->set_userdata('message', "Data ATM berhasil dihapus");
        redirect("admin/ca_data_atm/tabel_data_atm");
      } else {
        $this->session->set_userdata('operation', "gagal");
         $this->session->set_userdata('message', "Data ATM tidak berhasil dihapus");
         redirect("admin/ca_data_atm/tabel_data_atm");
      }
   }
// untuk proses tambah atm
   public function tambah_atm() {
      $this->form_validation->set_rules('id_atm', 'id_atm', 'required');
      $this->form_validation->set_rules('nama_atm', 'nama_atm', 'required');
      $this->form_validation->set_rules('alamat', 'alamat', 'required');
      $this->form_validation->set_rules('lat', 'lat', 'required');
      $this->form_validation->set_rules('long', 'long', 'required');
      if ($this->form_validation->run()) {
         $id_atm = $this->input->post('id_atm', true);
```

```
 $nama_atm = $this->input->post('nama_atm', true);
        $alamat = $this->input->post('alamat', true);
       $lat = $this ->input->post('lat', true);
        $long = $this->input->post('long', true);
       \text{Scek} = \text{Sthis} > m_save->cek_tambah(\text{Sid\_atm});
       if (\text{Seek} > id_atm == null) $query = $this->m_save->tambah_atm($id_atm, $nama_atm, $alamat, $lat, $long);
        }
        if ($query) {
           $this->session->set_userdata('operation', "sukses");
           $this->session->set_userdata('message', "Berhasil Input ATM");
           redirect("admin/ca_data_atm/tabel_data_atm");
        } else {
           $this->session->set_userdata('operation', "gagal");
           $this->session->set_userdata('message', "Gagal Input ATM");
           redirect("admin/ca_data_atm/tambah_data_atm");
        }
      } else {
        $this->session->set_userdata('operation', "gagal");
        $this->session->set_userdata('message', "Isi data dengan lengkap");
        redirect("admin/ca_data_atm/tambah_data_atm");
      }
   }
// untuk proses edit atm
   public function edit_atm($id_atm) {
      $this->form_validation->set_rules('id_atm', 'id_atm', 'required');
      $this->form_validation->set_rules('nama_atm', 'nama_atm', 'required');
      $this->form_validation->set_rules('alamat', 'alamat', 'required');
      $this->form_validation->set_rules('lat', 'lat', 'required');
      $this->form_validation->set_rules('long', 'long', 'required');
      if ($this->form_validation->run()) {
        $id_atm = $this->input->post('id_atm', true);
       $nama_{atm} = $this \rightarrow input \rightarrow post('nama_{atm}', true); $alamat = $this->input->post('alamat', true);
       $lat = $this ->input->post('lat', true);
        $long = $this->input->post('long', true);
        $query = $this->m_save->ubah_atm($id_atm, $nama_atm, $alamat, $lat, $long);
        if ($query) {
           $this->session->set_userdata('operation', "sukses");
           $this->session->set_userdata('message', "Berhasil mengubah data ATM");
           redirect("admin/ca_data_atm/tabel_data_atm");
        } else {
           $this->session->set_userdata('operation', "gagal");
           $this->session->set_userdata('message', "Gagal mengubah data ATM");
```

```
 redirect("admin/ca_data_atm/edit_data_atm/$id_atm");
        }
     } else {
        $this->session->set_userdata('operation', "gagal");
        $this->session->set_userdata('message', "Isi data dengan lengkap");
        redirect("admin/ca_data_atm/edit_data_atm/$id_atm");
     }
   }
}
```
### 3. Class Ca\_index

```
\langle?php
if (!defined('BASEPATH'))
   exit('No direct script access allowed');
class Ca_index extends CI_Controller {
  function construct() {
      parent::__construct();
   }
// untuk menu admin index
   public function index() {
      $this->load->library('googlemaps');
      $config['center'] = '-8.239383846027533, 113.6823472357595';
     \text{Sconfig}['zoom'] = 10;
      $this->googlemaps->initialize($config);
      $kategori = $this->m_view->tampil_peta();
      foreach ($kategori as $value) {
        $markerSklh = array();
         $markerSklh ['position'] = "$value->lat, $value->long";
        $markerSklh ['infowindow_content'] = "$value->nama_atm </br> $value->alamat";
         $this->googlemaps->add_marker($markerSklh);
      }
     \delta \text{data1}['map'] = \deltathis->googlemaps->create_map();
      $data ['content'] = $this->load->view('admin/va_index', $data1, true);
      $this->load->view('layout/temp_admin', $data);
   }
// untuk menu logout
   public function logout() {
      $this->session->sess_destroy();
      redirect('user/cu_index');
   }
}
```
#### 4. Class Cu\_bri

<?php

if (!defined('BASEPATH'))

```
 exit('No direct script access allowed');
class Cu_bri extends CI_Controller {
  function __construct() {
      parent::__construct();
    }
// untuk menu user sejarah
   public function sejarah() {
      $data['content'] = $this->load->view('user/vu_sejarah', "", true);
      $this->load->view('layout/temp_user', $data);
    }
// untuk menu user visimisi
   public function visimisi() {
      $data['content'] = $this->load->view('user/vu_visimisi', "", true);
      $this->load->view('layout/temp_user', $data);
    }
}
```
#### 5. Class Cu\_index

```
\langle?php
if (!defined('BASEPATH'))
   exit('No direct script access allowed');
class Cu_index extends CI_Controller {
  function construct() {
      parent::__construct();
   }
// untuk menu index user
   public function index() {
      $this->load->library('googlemaps');
      $config['center'] = '-8.239383846027533, 113.6823472357595';
     \text{Sconfig}['zoom'] = 10;
      $this->googlemaps->initialize($config);
      $kategori = $this->m_view->tampil_peta();
      foreach ($kategori as $value) {
         $markerSklh = array();
```

```
 $markerSklh ['position'] = "$value->lat, $value->long";
        $markerSklh ['infowindow_content'] = "$value->nama_atm </br> $value->alamat";
        $this->googlemaps->add_marker($markerSklh);
      }
      $data1['map'] = $this->googlemaps->create_map();
      $data ['content'] = $this->load->view('user/vu_index', $data1, true);
      $this->load->view('layout/temp_user', $data);
   }
// untuk login
   public function login() {
      $data['content'] = $this->load->view('user/vu_login', "", true);
      $this->load->view('layout/temp_login', $data);
   }
}
```
#### 6. Class Cu\_login

```
<?php
if (!defined('BASEPATH'))
   exit('No direct script access allowed');
class Cu_login extends CI_Controller {
  function __construct() {
      parent::__construct();
    }
   public function index() {
      $type = $this->session->userdata('username');
     \deltalogin = \deltathis->session->userdata('login');
     if ($\login != ") {
         redirect('admin/ca_index/index');
      } else {
         redirect('user/cu_index/login');
      }
    }
// untuk proses login
   public function proses() {
      $this->form_validation->set_rules('username', 'username', 'required');
```

```
 $this->form_validation->set_rules('password', 'password', 'required');
     if ($this->form_validation->run()) {
       $username = $this-> input->post('username'); $password = $this->input->post('password');
        $query = $this->m_login->login($username, $password);
       if ($query == true) {
           redirect('user/cu_login');
        } else {
           $this->session->set_userdata('operation', "gagal");
           $this->session->set_userdata('message', "'username' dan 'password' tidak terdaftar");
           redirect('user/cu_login');
        }
     } else {
        $this->session->set_userdata('operation', "validasi");
        $this->session->set_userdata('message', "Isi dengan lengkap 'username' dan 'password'");
        redirect('user/cu_login');
      }
   }
}
```
#### 4.2. Kode Program Pada *Package Models*

```
1. Class m_delete
```

```
<?php
if (!defined('BASEPATH'))
   exit('No direct script access allowed');
class M_delete extends CI_Model {
  function __construct() {
      parent::__construct();
    }
// hapus atm
function hapus_data_atm($id_atm) {
      $query = $this->db->delete('tb_atm', array('id_atm' => $id_atm));
      if ($query) {
        return true;
      } else {
         return false;
      }
    }
}
```
#### 2. *Class m\_login*

```
<?php
if (!defined('BASEPATH'))
   exit('No direct script access allowed');
class M_login extends CI_Model {
  function __construct() {
      parent::__construct();
   }
// proses login
   function login($username, $password) {
      $this->db->where('username', $username);
      $this->db->where('password', $password);
      $query = $this->db->get('tb_admin');
     if ($query->num_rows > 0) {
        foreach ($query->result() as $row) {
           $data_ambil['login'] = 'ada';
          $this->session->set_userdata($data_ambil);
         }
        return true;
      } else {
        return false;
      }
   }
}
```
#### 3. *Class m\_save*

```
<?php
if (!defined('BASEPATH'))
   exit('No direct script access allowed');
class M_save extends CI_Model {
  function __construct() {
     parent::__construct();
   }
```

```
cek id pada ubah jarak
   function cek_id_atm($nama) {
     \text{\$query} = \text{\$this} > \text{db} > \text{query} select id_atm from th_atm where nama_atm='$nama'");
      return $query->row();
   }
   //cek jarak pada routing atm
   function cek_hasil_jarak($id1,$id2) {
      $query = $this->db->query("select jarak from tb_routing where id_atm1='$id1' and id_atm2='$id2'");
      return $query->row();
   }
// cek jarak pada ubah jarak
  function cek_jarak($id_atm1, $id_atm2) {
      $query = $this->db->query("select jarak from tb_routing where id_atm1='$id_atm1' and id_atm2='$id_atm2'");
      return $query->row();
   }
   // cek id atm pada tambah atm
  function cek_tambah($id_atm) {
      $query = $this->db->query("select id_atm from tb_atm where id_atm='$id_atm'");
      return $query->row();
   }
// tambah routing
   function tambah_routing($id_atm1, $id_atm2, $jarak) {
      $this->db->set('id_atm1', $id_atm1);
           $this->db->set('id_atm2', $id_atm2);
           $this->db->set('jarak', $jarak);
          \text{Squery} = \frac{\text{this} - \text{db} - \text{insert('tb\_routing')}};
      if ($query) {
         return true;
      } else {
         return false;
      }
   }
// tambah atm
   function tambah_atm($id_atm, $nama_atm, $alamat, $lat, $long) {
      $query = $this->db->query("INSERT INTO tb_atm(id_atm, nama_atm, alamat, latitude, longitude ,geom)
                VALUES ('$id_atm', '$nama_atm', '$alamat', '$lat','$long', ST_GeomFromText('POINT ($long $lat)'))");
      if ($query) {
        return true;
      } else {
        return false;
```

```
 }
   }
// ubah atm
   function ubah_atm($id_atm, $nama_atm, $alamat, $lat, $long) {
      $query = $this->db->query("UPDATE tb_atm SET id_atm = '$id_atm', nama_atm = '$nama_atm', alamat = '$alamat', 
latitude = '$lat', longitude = '$long', geom = ST_GeomFromText('POINT ($long $lat)') where id_atm = $id_atm ");
      if ($query) {
        return true;
      } else {
        return false;
      }
   }
   // tambah rute
   function simpan_rute($nomer, $t_hasil) {
      $query = $this->db->query("INSERT INTO tb_hasil(nomer, id_atm)
                VALUES ('$nomer','$t_hasil')");
      if ($query) {
        return true;
      } else {
        return false;
      }
   }
}
```
4. *Class m\_umum*

| $\langle$ ?php                                                                                                    |
|----------------------------------------------------------------------------------------------------|
| if (!defined('BASEPATH'))                                                                                                 |
| exit('No direct script access allowed');                                                                                  |
| class C_login extends CI_Controller {                                                                                     |
| function __construct() {                                                                                                  |
| parent:: construct();                                                                                                    |
|                                                                                                    |
| public function index() {                                                                                                 |
| $\text{type} = \text{Sthis} \rightarrow \text{session} \rightarrow \text{userdata}(\text{id}\_\text{hak}\_\text{akses});$ |
| $\delta$ login = $\delta$ this->session->userdata('login');                                                               |
| if (\$login != "") {                                                                                                    |
| if (\$type = $'1'$    \$type = $'2'$ ) {                                                                                  |
| redirect("c_home/home/\$type");                                                                                           |
| $\}$ else $\{$                                                                                                    |
| redirect('c_login/logout');                                                                                               |
|                                                                                                    |
|                                                                                                    |
| \$this->load->view('login');                                                                                              |

```
 }
   public function proses() {
     $this->form_validation->set_rules('username', 'username', 'required');
     $this->form_validation->set_rules('password', 'password', 'required');
     if ($this->form_validation->run()) {
        $username = $this->input->post('username');
       $password = md5($this > input > post('password')); $query = $this->m_login->login($username, $password);
       if ($query == true) {
         redirect(base_url());
        } else {
          $this->session->set_userdata('operation', "gagal");
          $this->session->set_userdata('message', "Username dan Password tidak ditemukan");
          redirect(base_url());
 }
     } else {
        $this->session->set_userdata('operation', "validasi");
        $this->session->set_userdata('message', validation_errors());
        redirect(base_url());
 }
   }
  public function logout() {
     $this->session->sess_destroy();
     $this->session->unset_userdata('username');
     $this->session->unset_userdata('login');
     $this->session->unset_userdata('type');
     $this->session->unset_userdata('status');
    redirect(base_url());
   }
}
```
#### 5. *Class m\_view*

```
<?php
if (!defined('BASEPATH'))
   exit('No direct script access allowed');
class M_view extends CI_Model {
  function __construct() {
      parent::__construct();
   }
// tampil peta
   function tampil_peta() {
      $query = $this->db->query('select nama_atm, alamat, st_y(st_astext(tb_atm.geom)) as lat, st_x(st_astext(tb_atm.geom)) 
as long from tb_atm');
      return $query->result();
   }
   // tampil peta hasil rute
   function tampil_rute() {
     \text{Squery} = \text{Sthis} > \text{db} > \text{query}('select a.id_atm, b.alamat,b.nama_atm, st_y(st_astext(b.geom)) as lat,
st_x(st_astext(b.geom)) as long from tb_hasil a join tb_atm b on a.id_atm = b.id_atm');
      return $query->result();
   }
   // tampil peta edit atm
   function tampil_edit_peta($id_atm) {
     \text{Squery} = \text{Sthis} > \text{db} > \text{query}('select nama_atm, alamat, st_y(st_astext(tb_atm.geom)) as lat, st_x(st_astext(tb_atm.geom))
as long from tb_atm where id_atm = ' . $id_atm);
```

```
 return $query->result();
    }
// tampil peta
   function tambah_marker($data) {
     $atm = array();for (\$i = 0, \$\]n = count(\$data); \$i < \$ln; \$i++) {
          $query = $this->db->query('select nama_atm, st_y(st_astext(tb_atm.geom)) as lat, st_x(st_astext(tb_atm.geom)) as 
long from tb_atm where id\_atm = '. $data[$i]);
        $tmp = $query \rightarrow result~array(); array_push($atm, array("nama_atm" => $tmp[0]['nama_atm'], "lat" => $tmp[0]['lat'], "long" => $tmp[0]['long']));
 }
      return $atm;
    }
// ambil combo atm
   function ambil_combo($temp, $id = '') {
     if ($id == \prime\prime) {
         \text{Squery} = \frac{\text{Sthis} - \text{dbl} - \text{query}}{\text{select * from ' . \Stemp . ' order by id atm asc'}} return $query->result();
       } else {
         \text{Squery} = \text{Sthis} > \text{db} > \text{query} (select * from '. \text{Stemp} . ' where \text{id}_\text{atm} = \text{'.}\ \text{sid});
// return $query->result_array();
         return $query->result();
      }
    }
// tabel data atm
  function tabel_data_atm() {
     \text{Squery} = \frac{\text{this} - \text{db} - \text{query}'}{\text{select}} * from th_atm order by id_atm asc');
      return $query->result();
    }
// id atm
   function get_id_atm($id_atm) {
      $this->db->where('id_atm', $id_atm);
     \text{Squery} = \frac{\text{}_\text{+}}{\text{obs} \rightarrow \text{get('tb\_atm');}} return $query->row();
    }
// row query
   function row_query($query) {
     \text{Squery} = \text{Sthis} > \text{db} > \text{query}(\text{Squery}); return $query->row();
    }
// jarak routing
   function routing($atm1, $atm2) {
     $this ->db->where(array('id_atm1' => $atm1, 'id_atm2' => $atm2));
      return $this->db->get('tb_routing')->result_array();
    }
}
```
### **5. LAMPIRAN E (Pengujian** *Black Box***)**

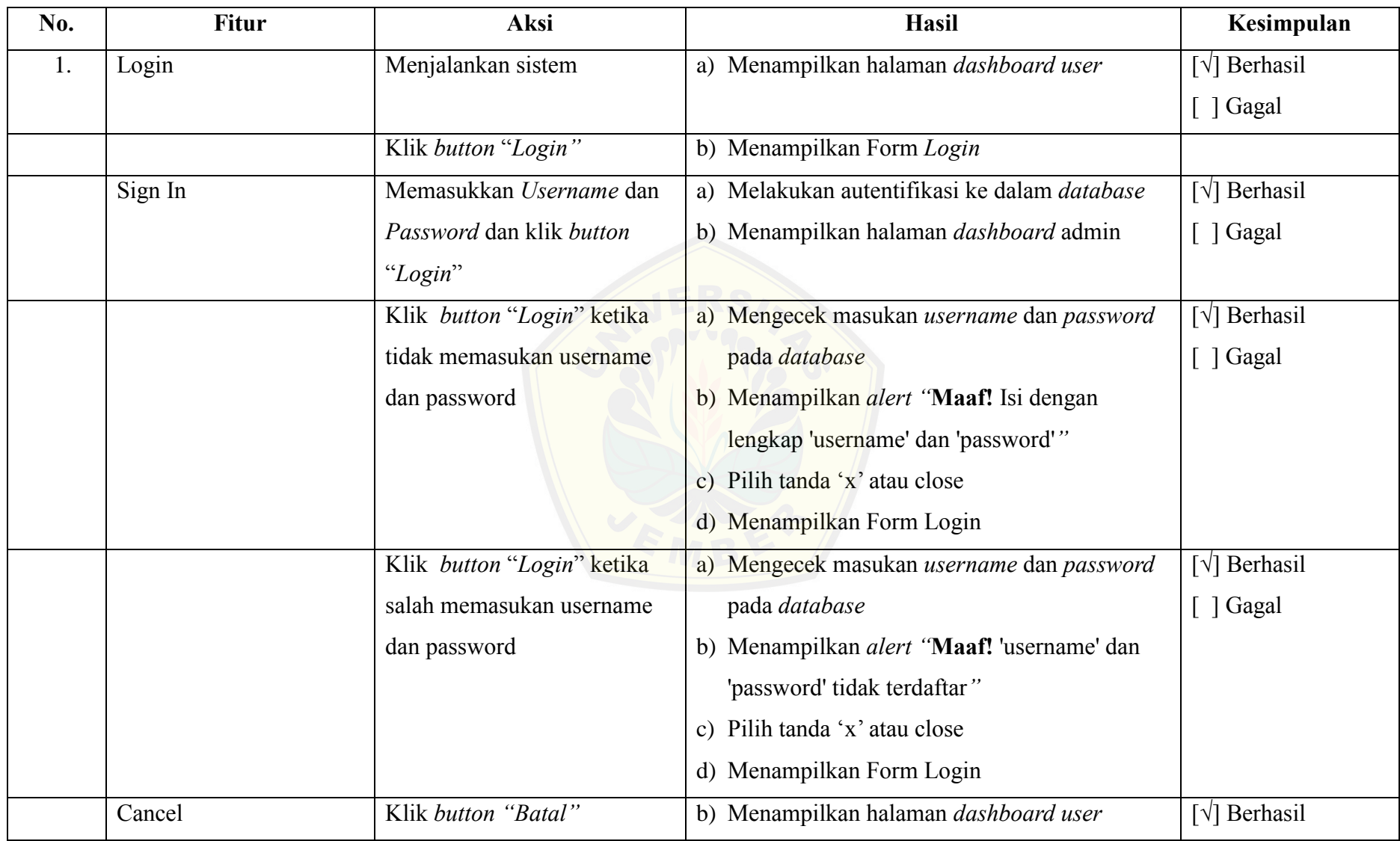

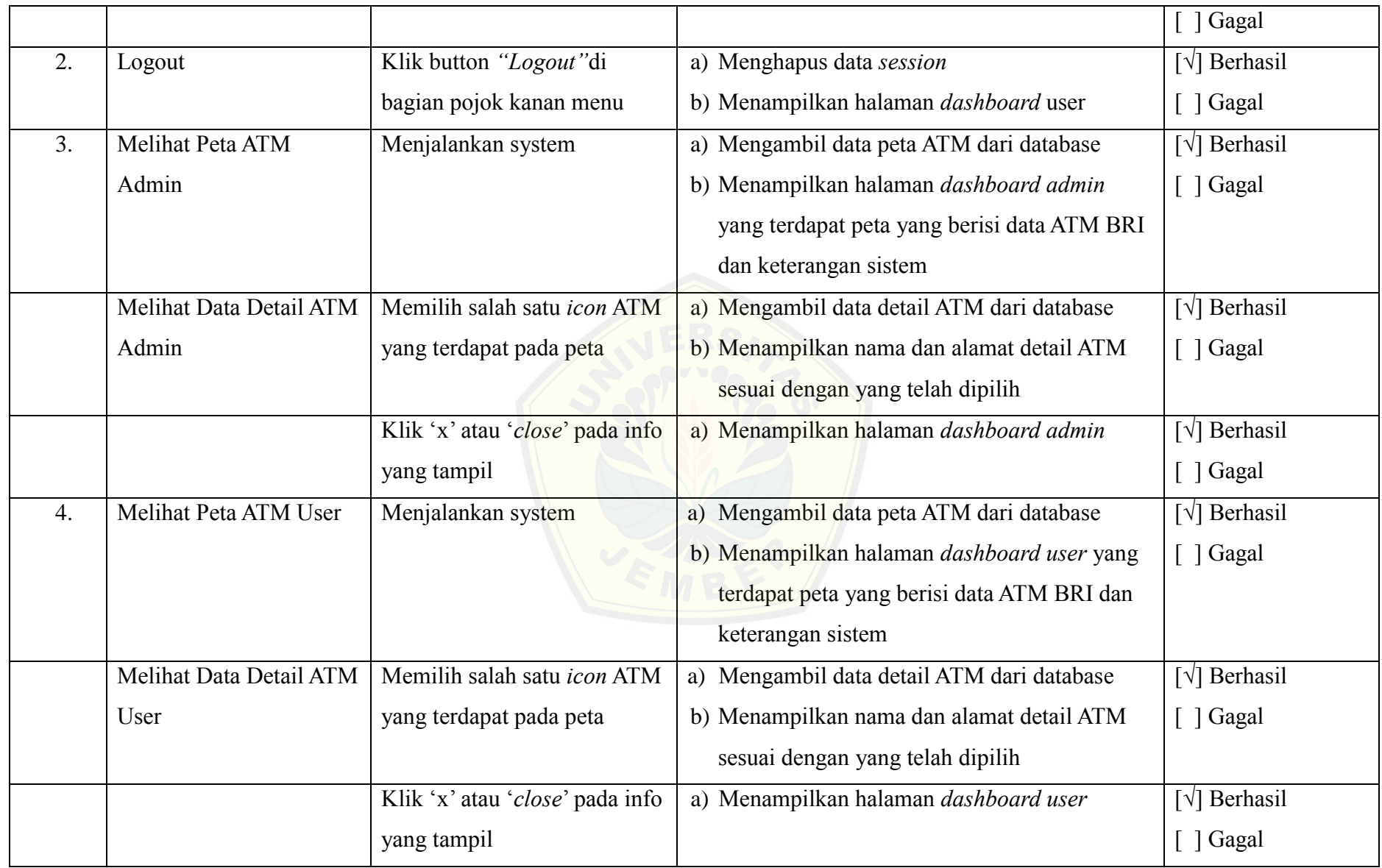

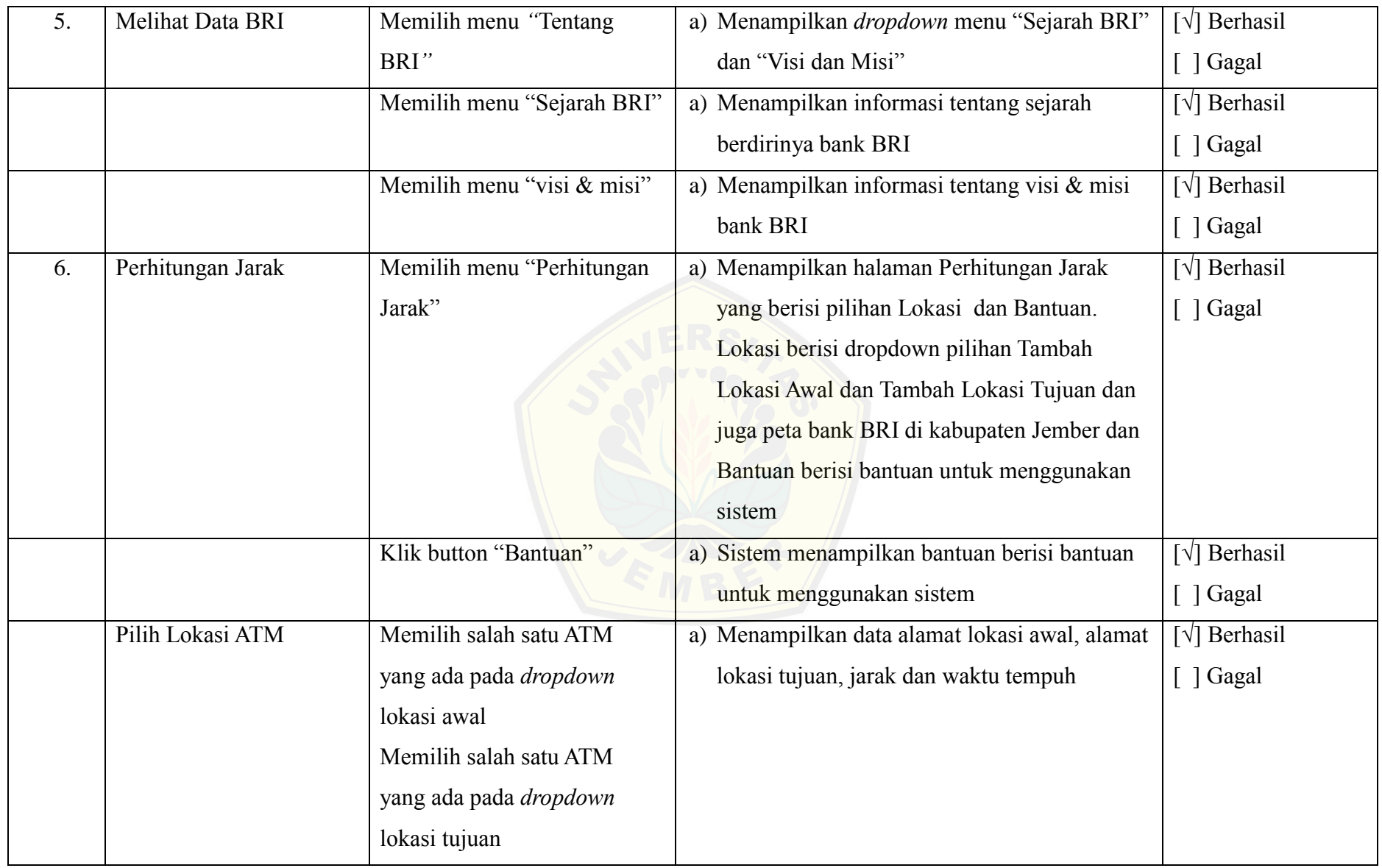

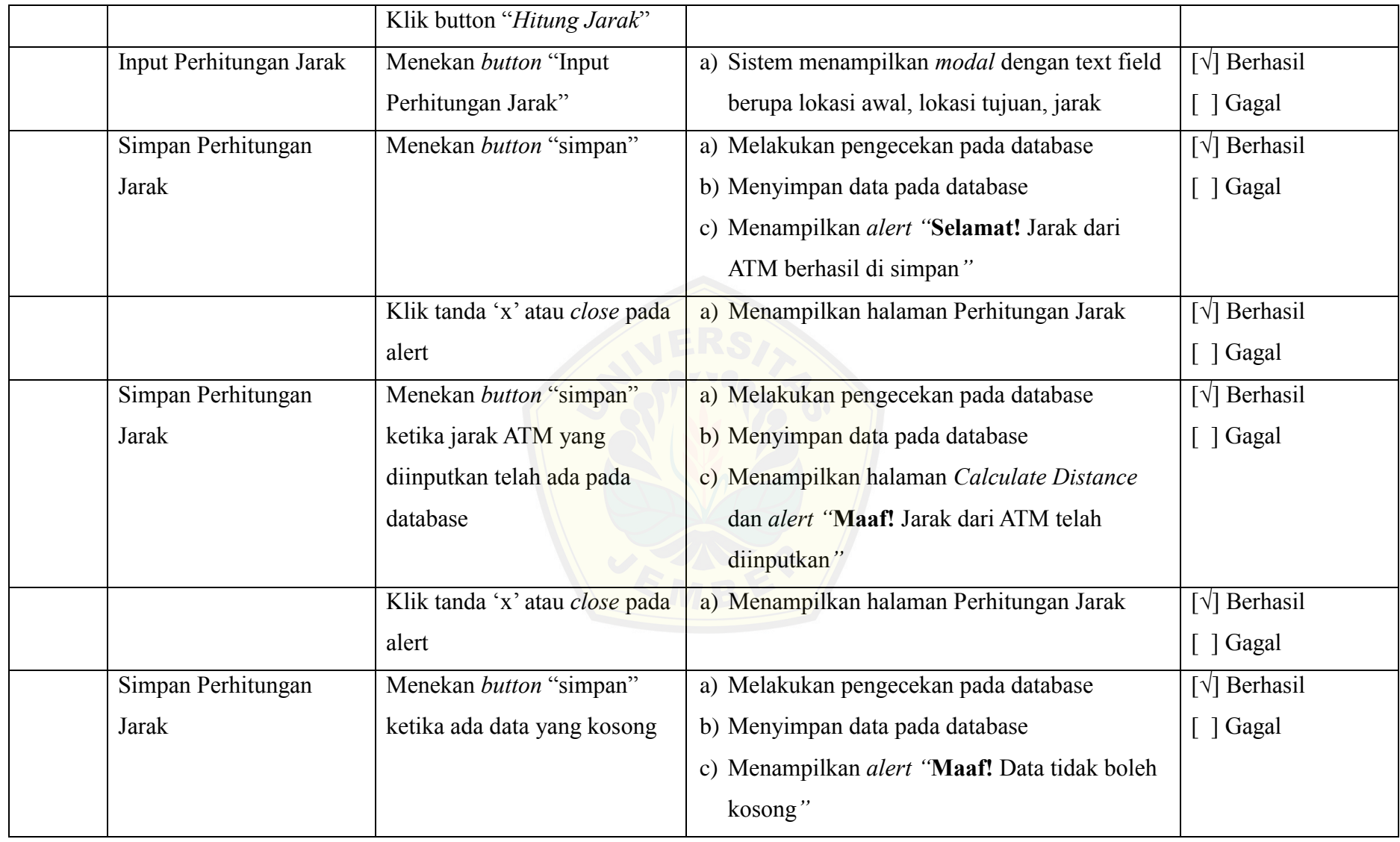

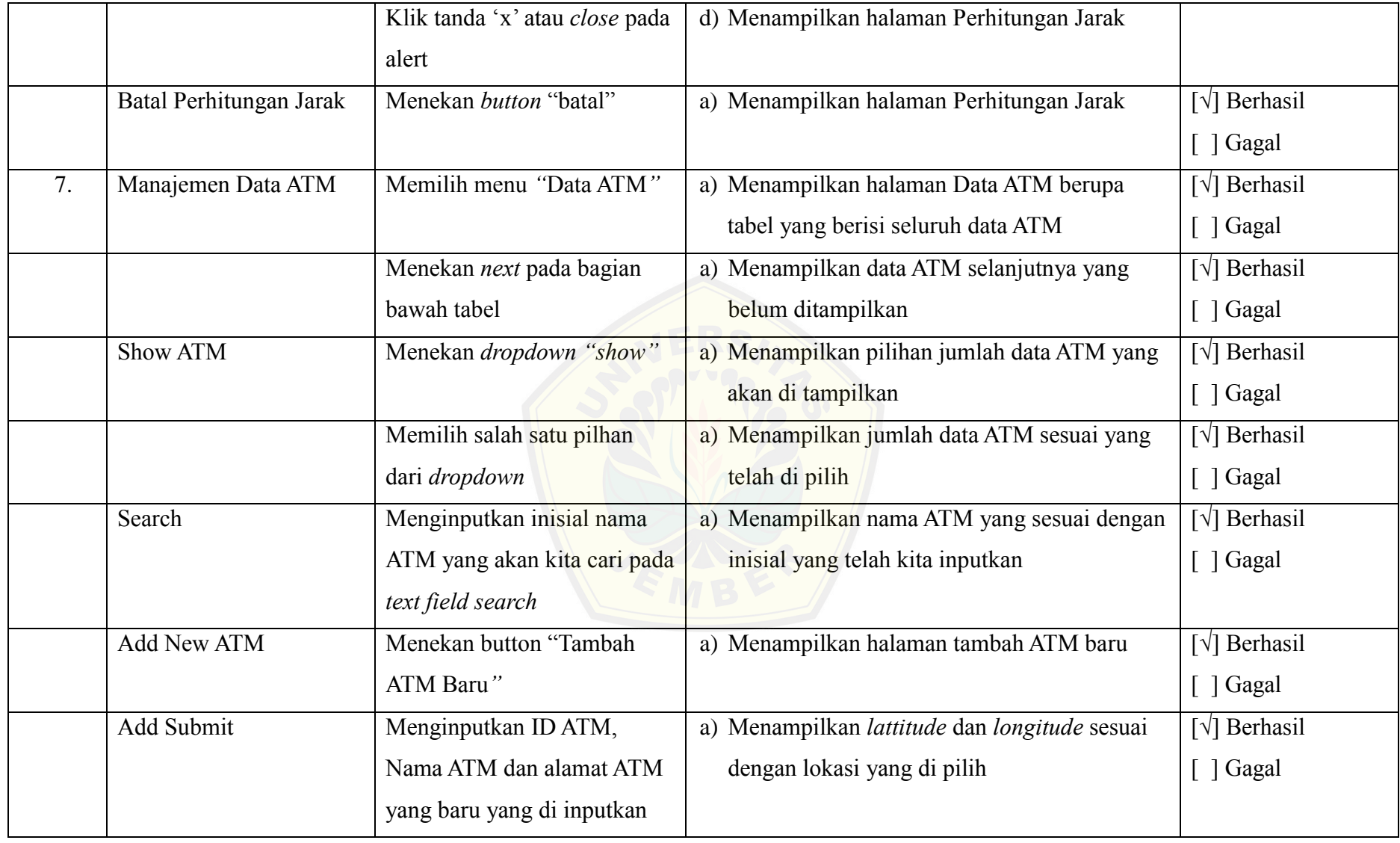

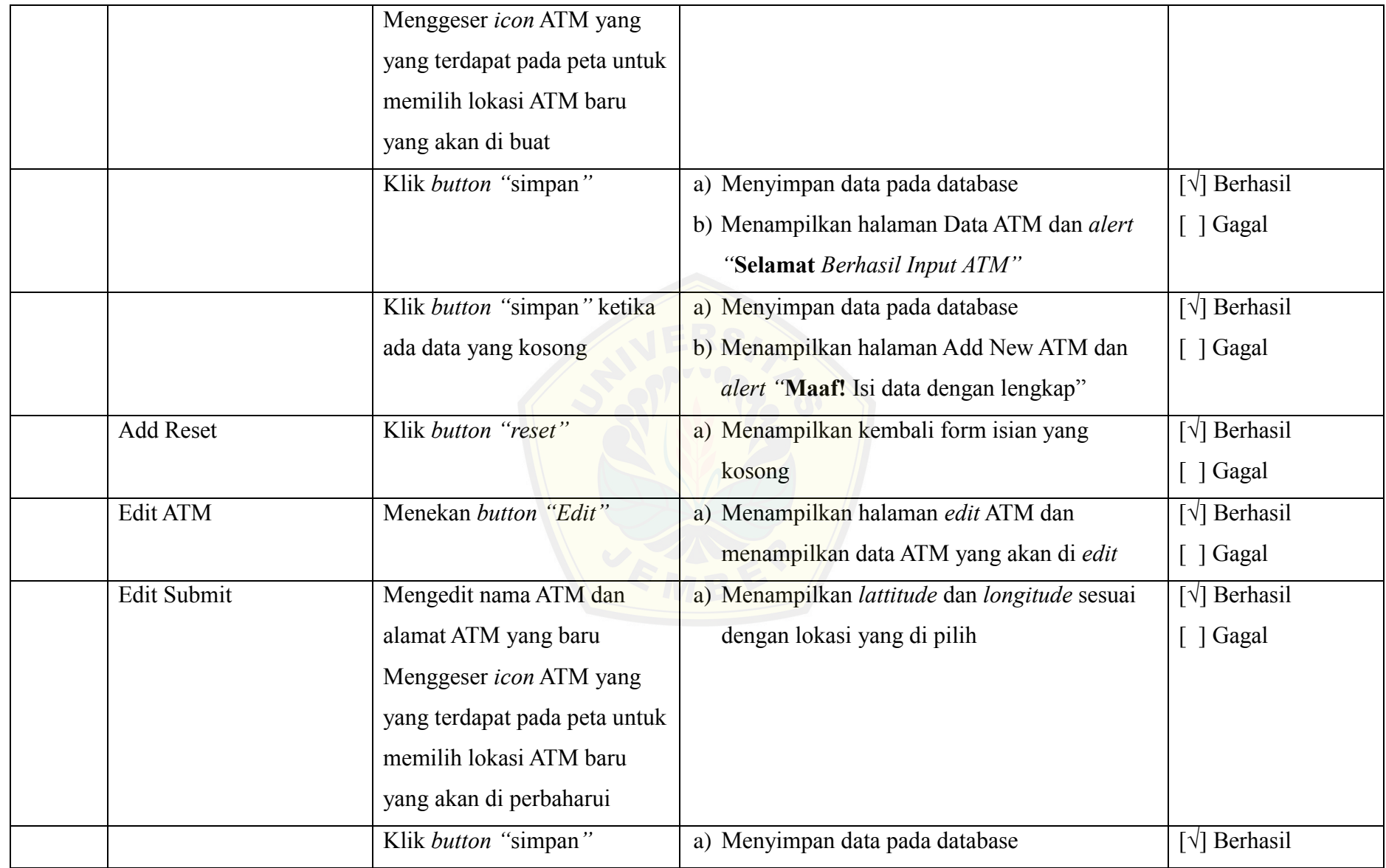

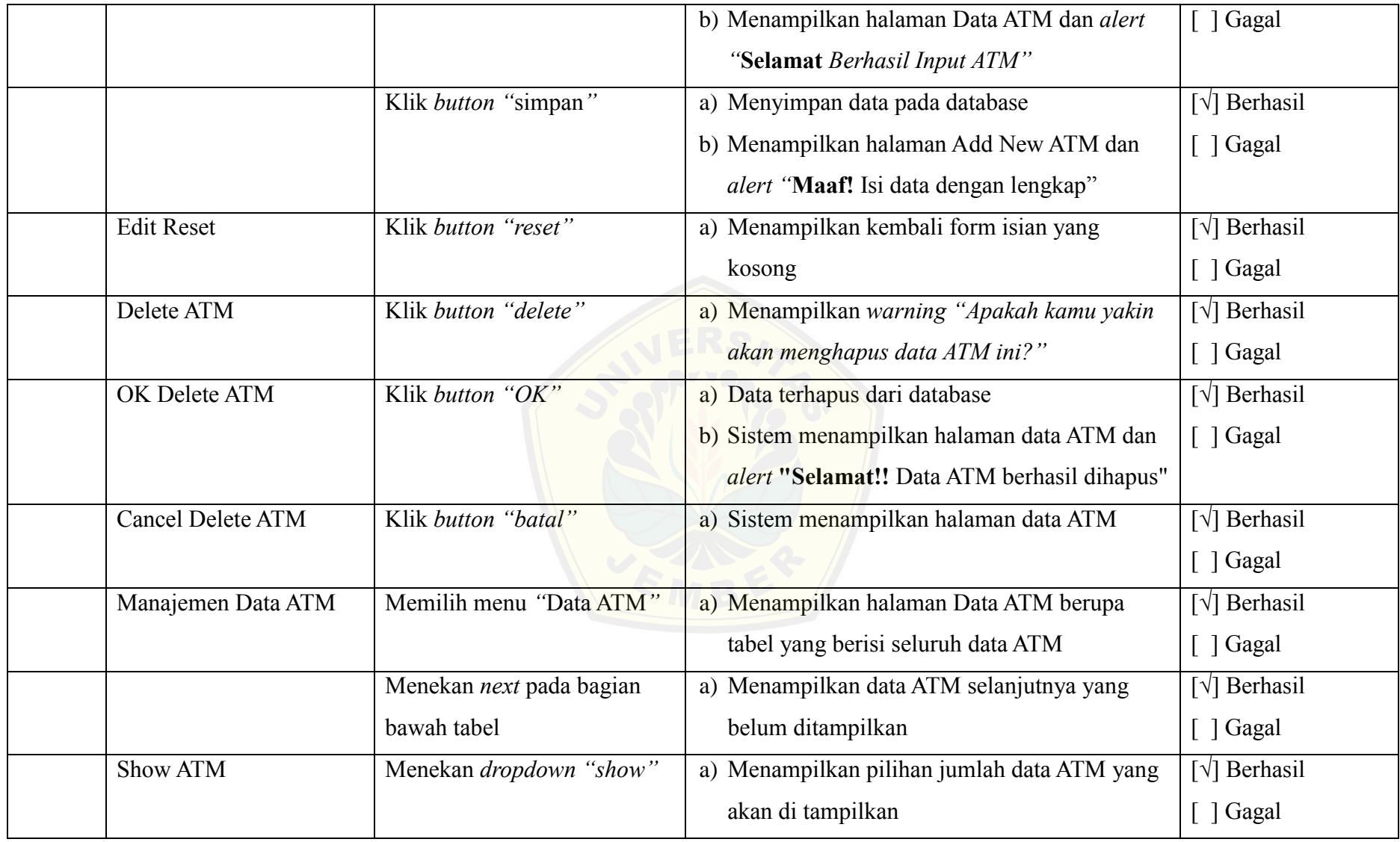

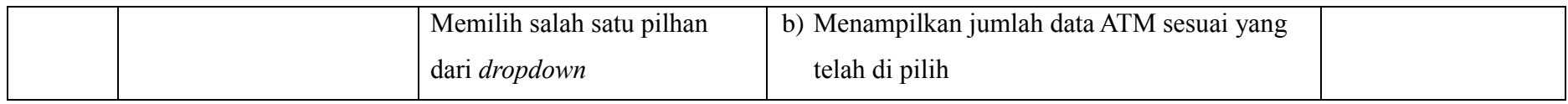

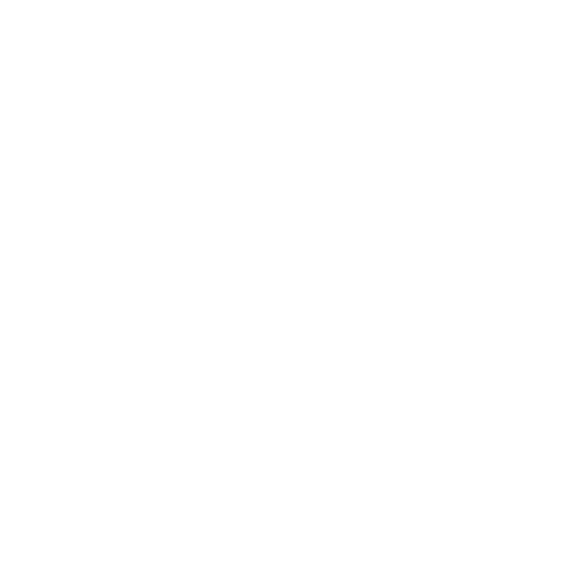

### **6. LAMPIRAN F (Hasil Pembuatan Sistem)**

### 6.1 Tampilan Fitur Logout

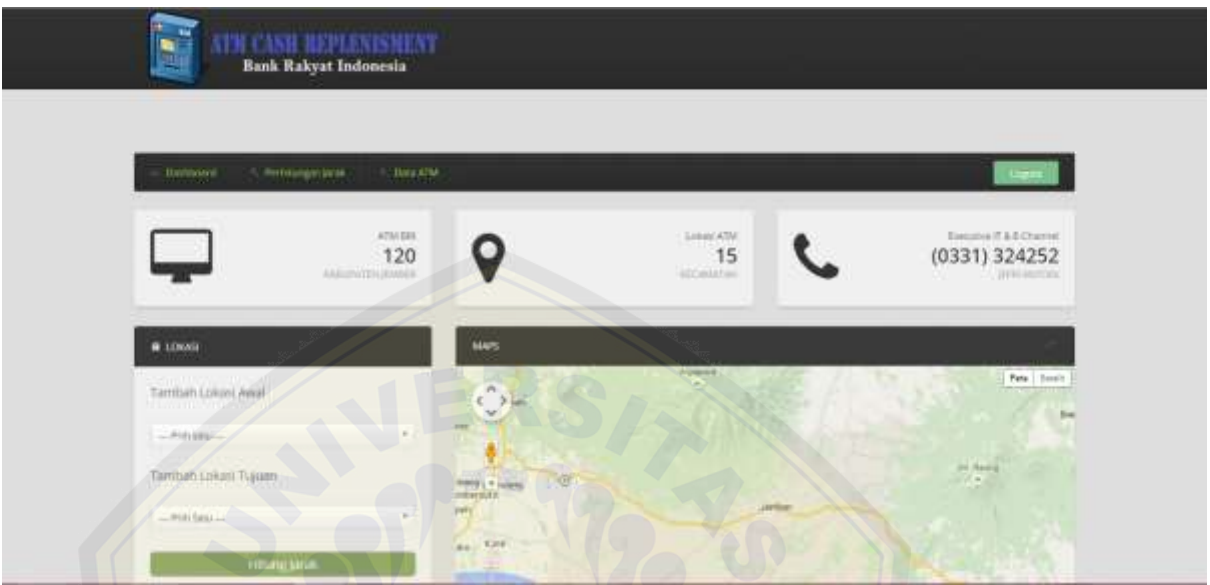

### 6.2 [Tampilan Fitur Melihat Peta ATM User](http://repository.unej.ac.id/)

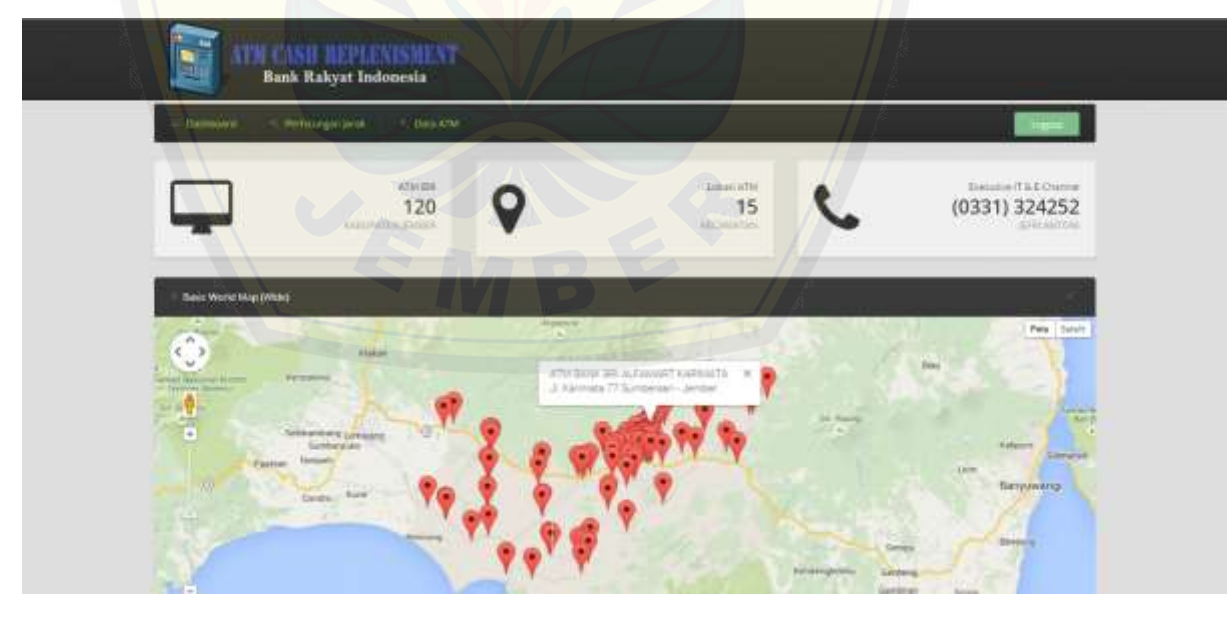

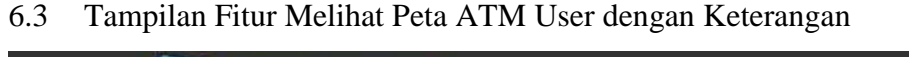

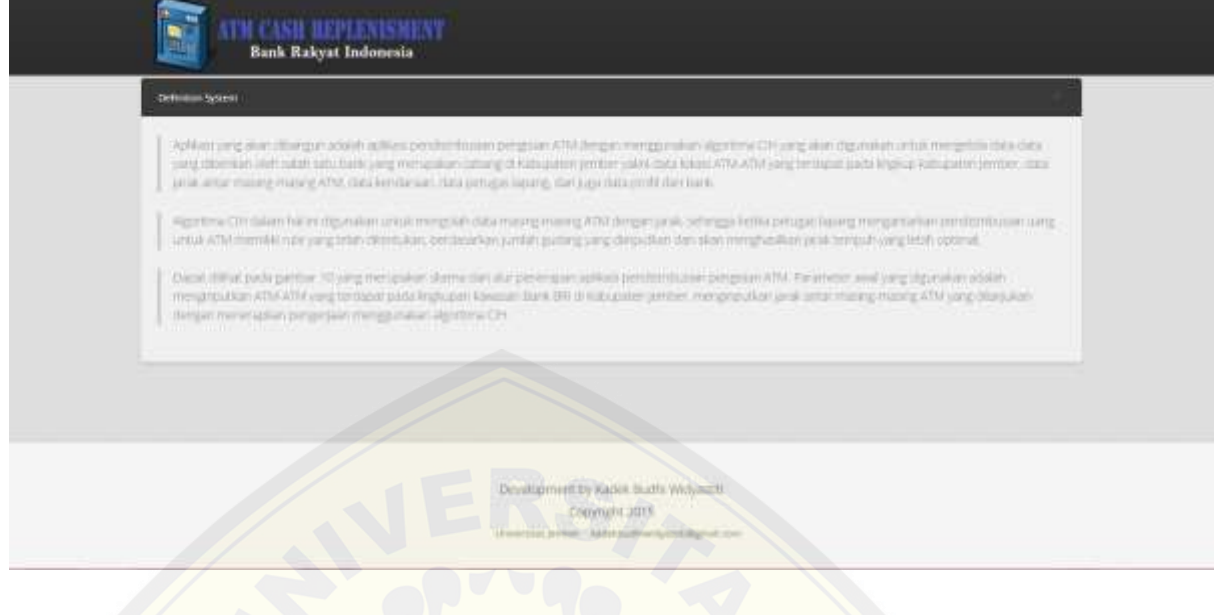

#### 6.4 [Tampilan Fitur Melihat Data BRI Sejarah](http://repository.unej.ac.id/)

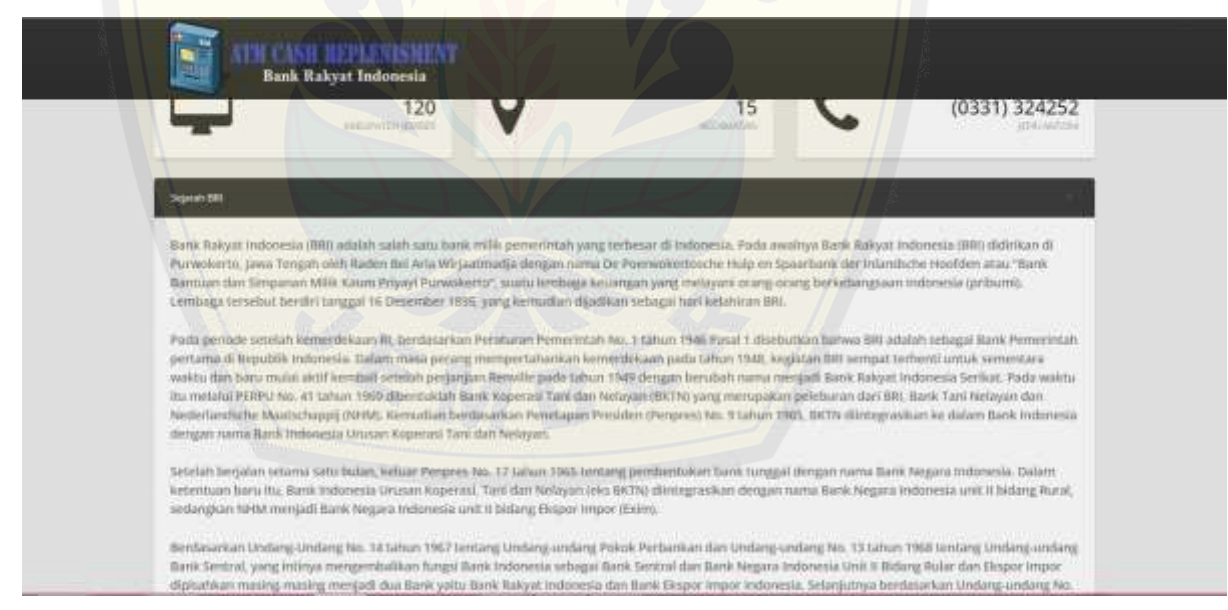

**MCASH REPLENTSMENT**<br>Bank Rakyat Indonesia i. 43 **Lines**  $\mathsf Q$ 120 15 (0331) 324252 Voir · Merjadi bank komersial terkemuka yang selaiti mengutamakan higuasan nasabah. **MISE** · Melakukan lugartan perbankan yang terbaik dengan mengutumakan pelayarun kepada usaha mikro, kecil dan menengah untuk menu njang pe cionomi masyarakas. + Memberkan penyeran prima kepada tiasahati melaki jaringan kerja yang tersebat kasi dan didakung den sumber daya manusia yang profe<br>teknologi informesi yang handai dengah melaksanakan manajemen risiko serta praktek Good C al dan

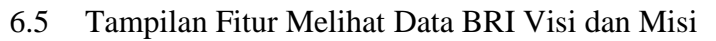

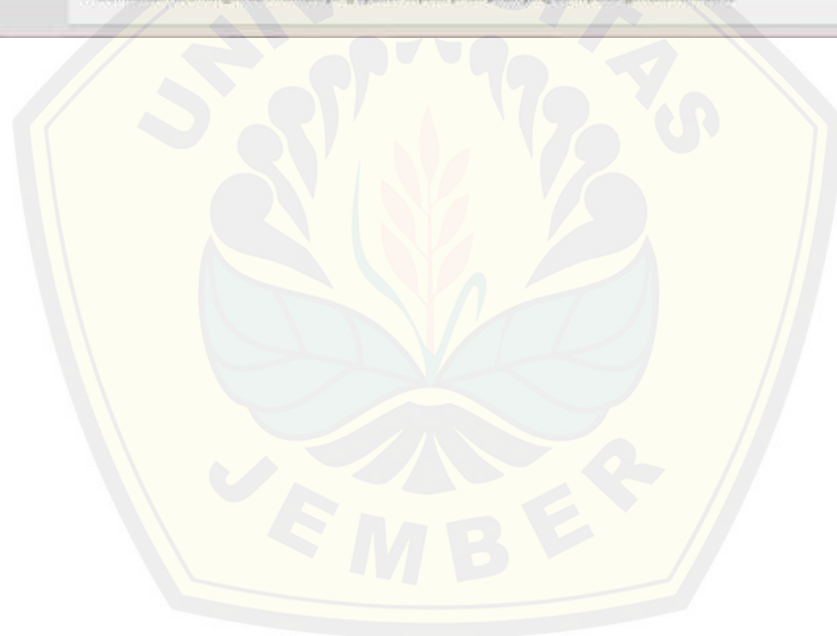